Das Magazin für aktives und kreatives Computern

•

August 1986

1Z 3409 E  $DM 5 -$ 

## **Mein Home-Comput**

TOP

JGS

16

Aktuelle Übersicht

**Home** 

**FREE** 

ı

### **100 Programme für Atari ST**

**Für Sinclair Spectrum** 

**Virus-Programm zum Abtippen** 

ORCA

**SPILE** 

### **Atari 1040**

Von 600 bis 2000 Mark

**30 neue Drucker** 

**Aktiv Computern C64: Game·Tool Sch'neider: Spickzettel Atari XL: Sprite·Mover** 

Neue Musik-Software

### **Su ersound mit dem Computer**

 $32 + 7$ 

### WAK

TM

#### Das Superspiel um den Comic-Helden natürlich mit deutscher Anleitung! **DOM:**

Scan: S. **/**joltgen

**SCHNEIDER CPC** Kassette + Diskette

,Ocean Germany<br>, An der Gümpgesbrücke 24<br>4044 Kaarst

OCEAN-Produkte erhalten Sie in den Fachabteilungen vor

TUI

 $\bigcirc$ 

 $\Rightarrow$ 

**The Cual Cover of Solid Solid Solid Service Computershops** 

Vertrieb: Rushware GmbH

**SPECTRUM 48K Kassette** 

### **Das sind Vorteile für Sie!**

**Das HC-Abonnement bringt viele Vorteile, denn es ist** 

**\* preisgünstig<br>Für 12 Hefte bezahlen Sie nur<br>DM 55,—\* statt DM 60,—** 

**\* bequem**  Ihr persönliches HC-Heft wird<br>jeden Monat direkt ins Haus geliefert.

**\* pünktlich**<br>Sie verpassen keine Ausgabe

**\* problemlos**<br>Sie können jederzeit kündigen, ohne Kündigungsfristen einhalten zu müssen.

Nutzen Sie diese Vorteile. Bitte verwenden Sie f'ür Ihre Bestellung gleich eine der Bestellkarten aus dem vor-<br>deren Heftteil.

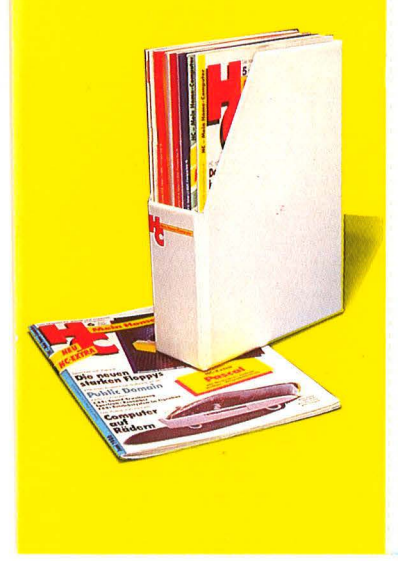

**Mein Home-Computer** 

#### **Geschenk-Abonnement mit Preisvorteil!**

**Ja!** Ich möchte HC verschenken. Bitte schicken Sie das Magazin ab Monat -:-:---------,---für l Jahr zum günstigen Abonnementpreis von nur DM 55,- \* (statt DM 60,-) inkl. Porto und Versandkosten an folgende Anschrift:

Vorname, Name

Straße, Hausnummer

PLZ, Ort

\* Dieser Preis gilt nur in der Bundesrepublik Deutschland und<br>West-Berlin. (Auslandspreise siehe Impressum.)

Name, Vorname

Telefon mit Vorwahl

Straße, Haus-Nr.

PLZ Wohnort

Senden Sie mir bitte zusatzlieh

#### **Expl.**, Intel 16 Bit Assembler-**Handbuch"**  Programmiertechnik und<br>Programmsammlung für<br>IBM PC's und Kompatible Intel 16 Bit Assemblerhau

mit<br>
• einer programmierten<br>
• Unterweisung in Assembler,<br>
• Trainingsprogrammen für<br>
• perfekte Prorammierung<br>
• mit Musterprogrammen<br>
• Makroassembler,<br>
• Makroassembler,

• Makroblbllotheken.

stabiler Kunstlederordner, Format DIN A4, ca. 450 Selten, Besteii -Nr. 2 200, Preis DM 92,-

(erscheint im Laufe des Jahres 1986).<br>Alle 2 – 3 Monate erhalte ich bis auf Widerruf die Ergän-<br>zum Seitenpreis von 38 Pfennig.<br>zum Seitenpreis von 38 Pfennig.

8088 **BO185** 0286

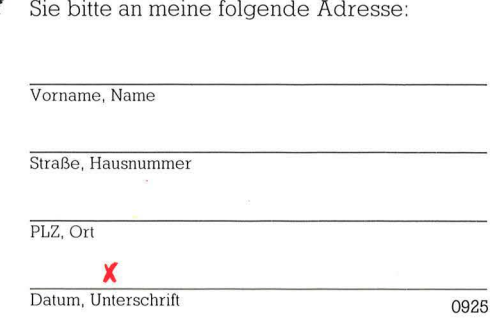

Die Rechnung und Geschenkkarte schicken

Mir ist bekannt, daß ich diese Bestellung innerhalb einer<br>Woche beim Vogel-Verlag, HC-Leserservice, Postfach<br>67 40, D-8700 Würzburg 1 widerrufen kann. Zur Wahrung<br>der Frist genügt die rechtzeitige Absendung des Wider-<br>rufs

#### *)(*  Datum, Unterschrift des Auftraggebers

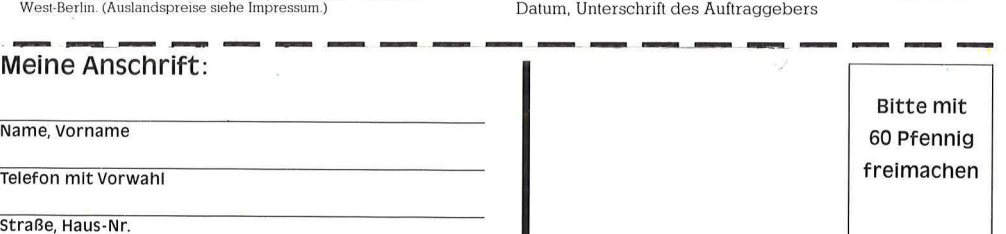

#### **Postkarte** *1* **Antwort**

### **INTER EST-VERLAG**

**Fachverlag für anspruchs- volle Freizeitgestaltung Postfach 11 so** 

**D-8901 Kissing** 

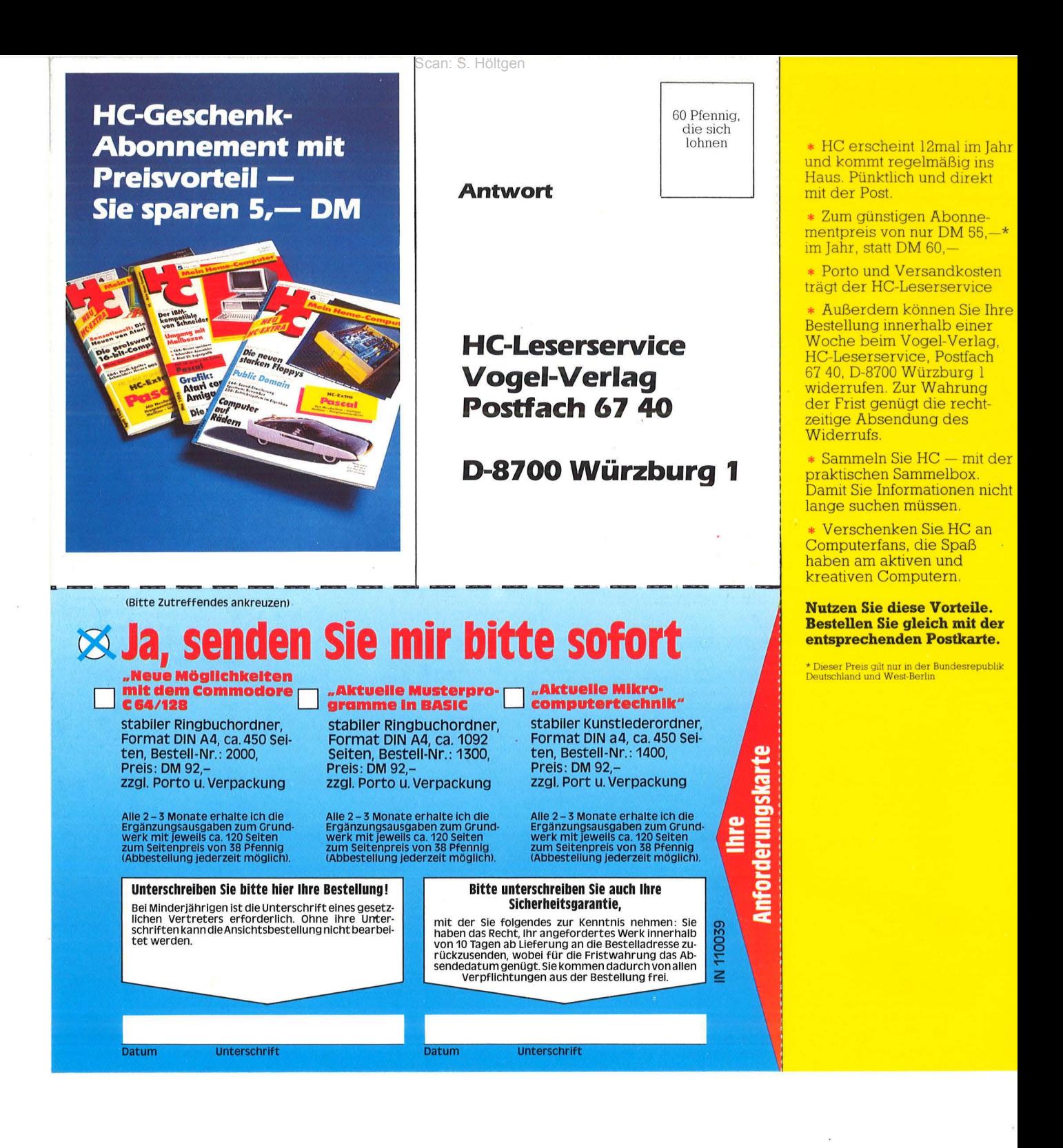

### **Mein Home-Computer**

Das Mågazin für aktives und kreatives **Computern** 

### **1. HC zum Selberlesen**

\* In HC finden Sie jeden Monat aktuelle Informationen über alle gängigen Home-Computer.<br>  $*$  HC bringt News in Sachen Hard- und Software, gibt Tips, verrät Tricks.

\* Und ab sofort exklusiv in jeder HC der neue Sonderteil HC EXTRA Pascal.

### **2. HCzum Verschenken**

\* Ein Jahresabonnement ist ein ideales Geschenk für alle Computerfans, die Spaß haben am aktiven und kreativen Computern. \* Ihr Vorteil dabei: Durch den günstigen Abo-Preis bezahlen Sie hier nur 55,— DM\* pro Jahr (statt 60,--<br>DM). Porto und Versand-<br>kosten übernimmt der HC-Leserservice.

### **3. HCzum Sammeln**

\* Mit der HC-Sammelbox können Sie Ihre HC-Hefte übersichtlich und prak- tisch ordnen. Sie sparen Zeit, denn Sie haben alle Informationen schnell zur

 $\blacktriangleright$  Die praktische HC-Sammelbox kostet nur DM 9,80\* incl. Porto<br>und Versandkosten. **\* Ihre HC-Sammelbox** können Sie direkt beim HC-Leserservice bestel $lan$ 

### **Im Abonnement** mit Preisvorteil

\* Diese Preise gelten nur für die Bundesrepublik<br>Deutschland und West-Berlin

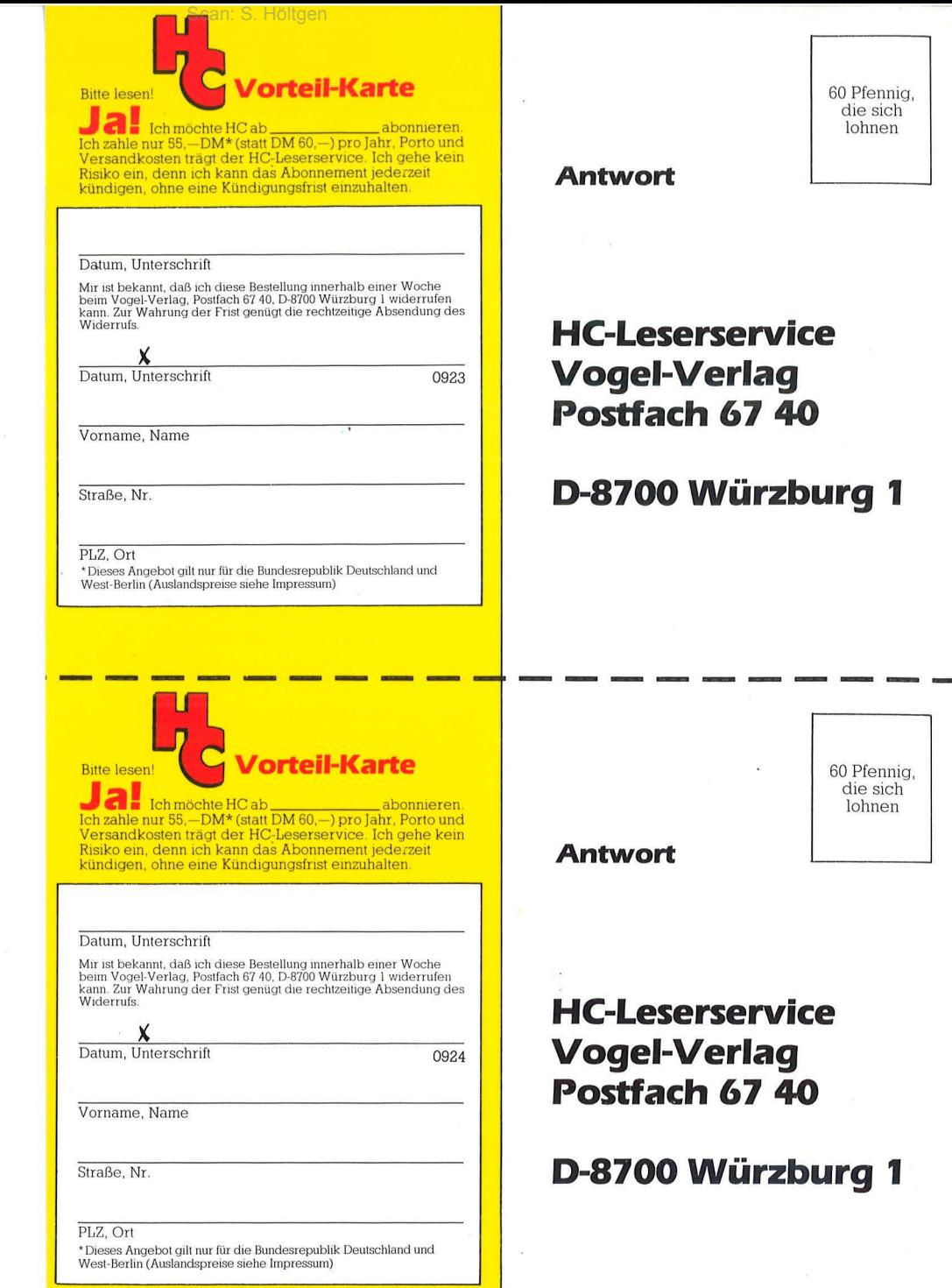

 $\frac{d}{dt} = \frac{d}{dt} \left( \frac{d}{dt} \right)$ 

 $\label{eq:2.1} \mathbf{a} = \mathbf{a} + \mathbf{b}$ 

 $\label{eq:3.1} \begin{array}{ccccc} \mathbf{0} & & & & \mathbf{0} & \\ & \mathbf{0} & & & & \mathbf{0} \\ & & \mathbf{0} & & & & \mathbf{0} \\ & & & \mathbf{0} & & & \mathbf{0} \\ \end{array}$ 

 $\ddot{\phantom{a}}$ 

### 1437320213121212102

Vogel-Verlag Redaktion HC Schillerstraße 23 a 8000 München 2

#### **Assembler-Pro· gramme**

Mir imponiert, daß Sie jetzt Assembler-Programme für Z80 Microprozessoren bringen. Ich und einige andere Personen halten trotz großer, moderner Computer noch immer am kleinen ZX81 fest, weil er über Assembler-Programme sehr viel leisten kann. *FRIEDRICH W. BUCKEL 7184 KIRCHBERG* 

#### **Public Domain**

*HG 6/86, Seite 96 Die billigste Software-Quelle*  Durch den Artikel neugierig geworden, suchte ich sofort auf Seite 117 die Adressen der Bezugsquellen für Public-Domain-Software. Doch leider vergebens. Ist die Quelle versiegt? *ALEXANDER REHMS 3000 HANNOVER* 

#### *Anm. d. Red. :*

*Durch eine technische Panne konnte die Liste leider nicht abgedruckt werden. Jeder, der an den Adressen interessiert ist, kann diese bei uns telefonisch anfordern. Gerne schicken wir die Liste mit den Bezugsquellen zu.* 

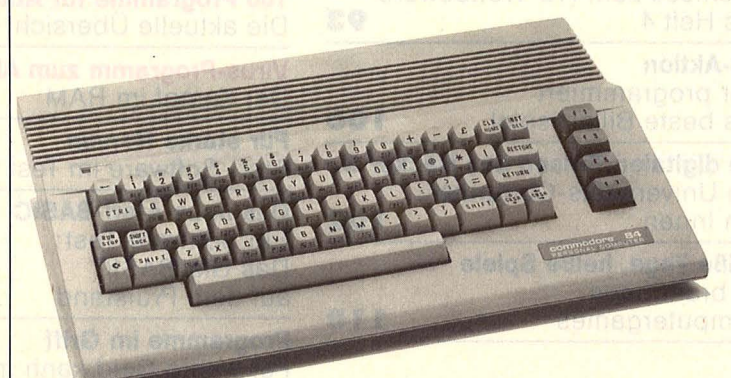

#### **Der neue C64**

 $\frac{1}{2}$ *HG 6186, Seite 11 Im Stil der Zeit*  Der auf dem Titel angekündigte Test des neuen C64 stellt sich als sehr knappe, eher als Werbung wirkende Darstellung heraus. Ich fühle mich einigermaßen verschaukelt. *RUDOLF RIEP 2203 HORST/HOLSTEIN* 

Der Informationsgehalt des Artikels steht in keinem Verhältnis zum Aufmacher auf der Titelseite. Dieser erweckt beim Leser aufgrund seiner Plazierung und seiner Größe in Verbindung mit der Abbildung des Computers zunächst den Eindruck, als sei der neue C64 einem detaillierten Test unterzogen worden. Ich hoffe, daß dieses Verhalten

nicht ,,im Stil Ihres Magazins" ist. *ALFONS BÖHM 4350 RECKLINGHAUSEN* 

*Anm. d. Red.: Auch wir sind enttäuscht; denn wir hatten uns wesentlich mehr unter dem neuen C64 vorgestellt.* 

#### **Erneuter Ärger**

*HG 7186, Seite 22 Atari ST* - *der Freak-Computer* 

Erneut mußte ich mich über talsehe Angaben des Atari STärgern:

- 1. Die OS-Laufwerke haben nicht 500 K, sondern 720 K Speicherkapazität.
- 2. Er kann statt 256 Farben sogar 512 darstellen, mit Trick sogar gleichzeitig.
- 3. Der 260 ST hat 512 KRAM und nicht 524 K.

Außerdem wurde bei den

Schnittstellen die MIDI vergessen. In der Hoffnung, daß Ihr aus Fehlern lernt. *ROMAN ERDBRÜGGER 4972 LÖHNE 4* 

*Anm. d. Red.: Die Angaben, die in unserem Beitrag stehen, wurden uns im Zusammenhang einer Fragebogenaktion von der Firma Atari genannt.* 

**Software für C 1 6** 

*HG 7186, Seite 104 Mit 16 hat man noch Träume*  Endlich mal was für die Commodore 16-Fans, Ich kann nur hoffen, daß dies keine "Eintagsfliege" war! *MICHAEL HER80TH 6719 EISENBERG* 

#### **Es war einmal ein Handbuch •••**

*HG 5186, Seite 69 Sinclair QL* - *fünf Tips*  Eine der vielen Stärken des Super BASIC bezeichnen Sie als Bug. Dies kann ich nicht unwidersprochen lassen. Wie klar und unmißverständlich im Handbuch nachzulesen, gibt es für FOR eine Kurzform. Die Programmzeilen müßten also lauten:  $20$  FOR  $a = 1$  TO 100  $30$  FOR  $b = 10$  TO 20: PRINT a\*b 40 ENDFORa Es handelt sich also um kein Bug, sondern um eine bewußte platzsparende Kurzform. *KARL RlTZINGER A-1020 WIEN* 

#### **Wie ist lhre Meinung?**

Wenn Ihnen zu einem Artikel in HC oder zur Meinung anderer Leser etwas einfällt, können Sie uns gerne schreiben. Wir freuen uns über Ihre Zu schritten. Je kürzer ein Leserbriet ist, um so größer ist seine Chance, veröffentlicht zu werden. *Die HG-Redaktion* 

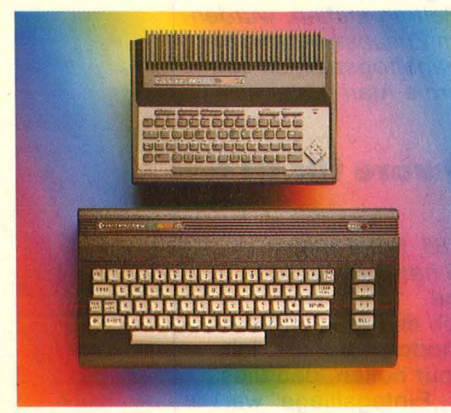

**Preisknüller ohne Zubehör:** *Der Markt reagiert nur sehr zögernd auf die 100 000 C16-Anwender. Seite 30* 

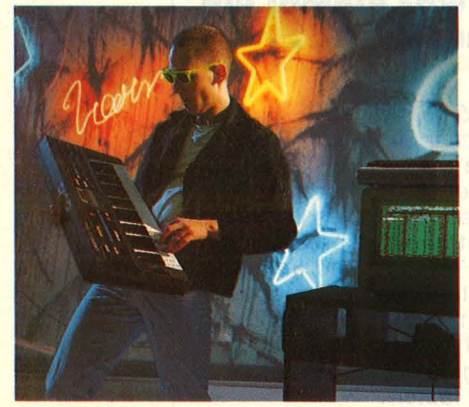

**Musik-Power:** *Die Verbindung Computer/ Musikinstrument wächst über alle Grenzen hinaus. Seite 16* 

### **MAGAZIN**

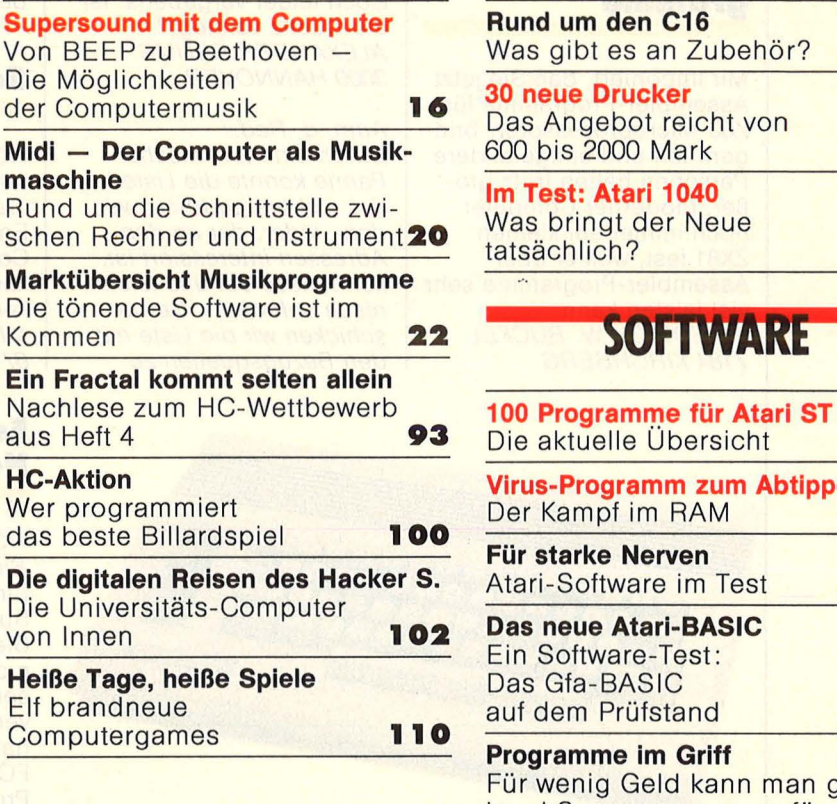

### **HARDWARE**

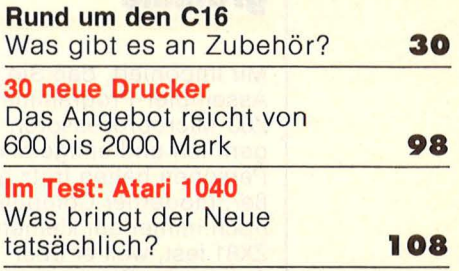

#### **SOFTWARE**

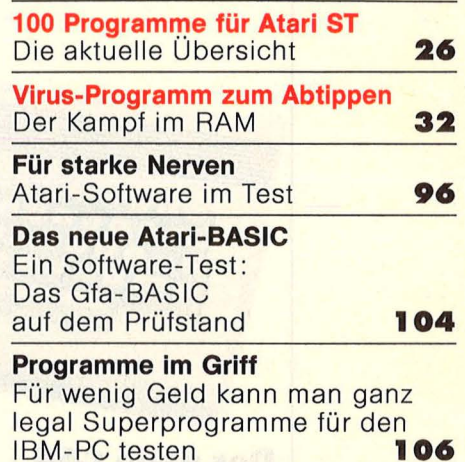

### **WORKSHOP**

**Mehr RAM für den C16**  Ein Bausatz für unter 100 Mark liefert 64-KByte-Arbeitsspeicher für den<br>Commodore 16 **Commodore 16** 

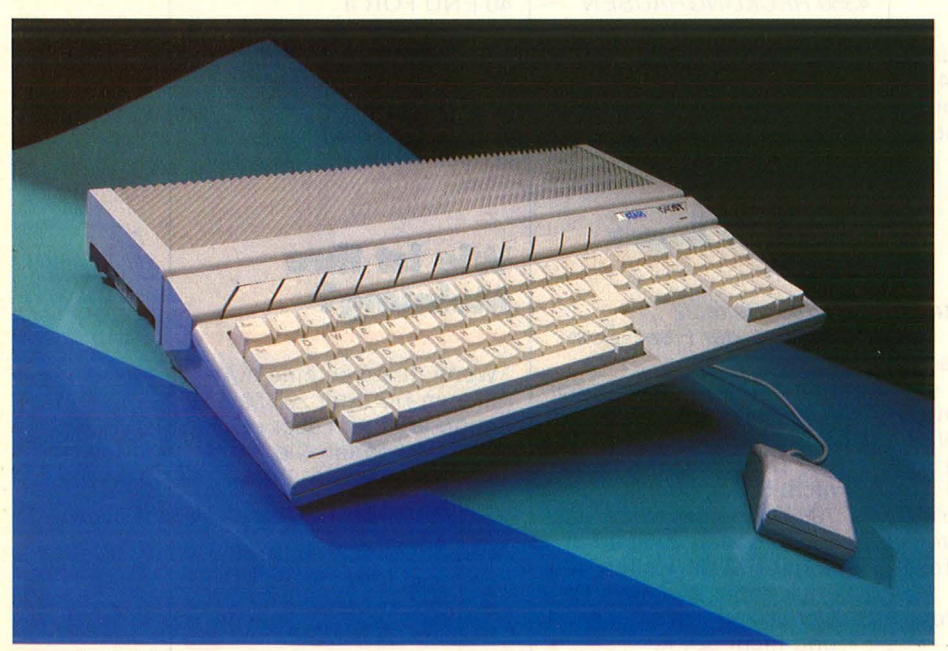

**TOS Im ROM:** *Der neue 1040 ST im Test. Seite 104* 

### **HC-EXTRA: PASCAL**

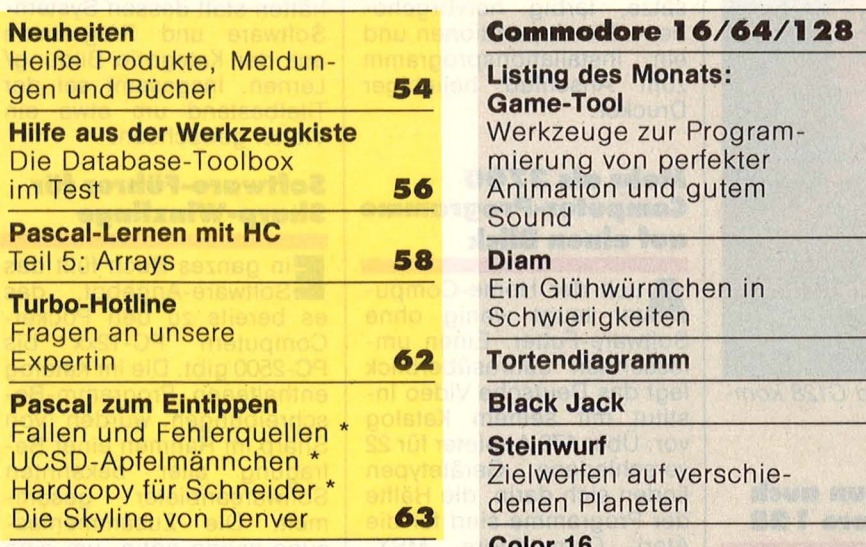

### **RUBRIKEN**

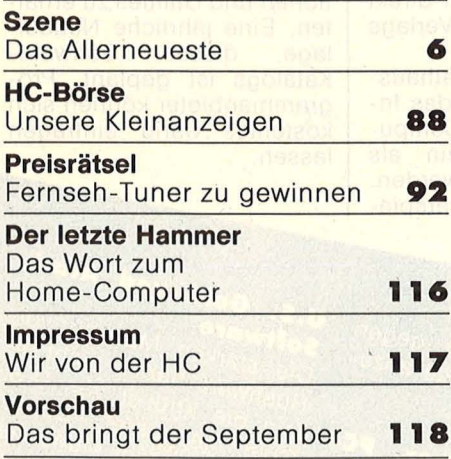

### **AKTIV COMPUTERN**

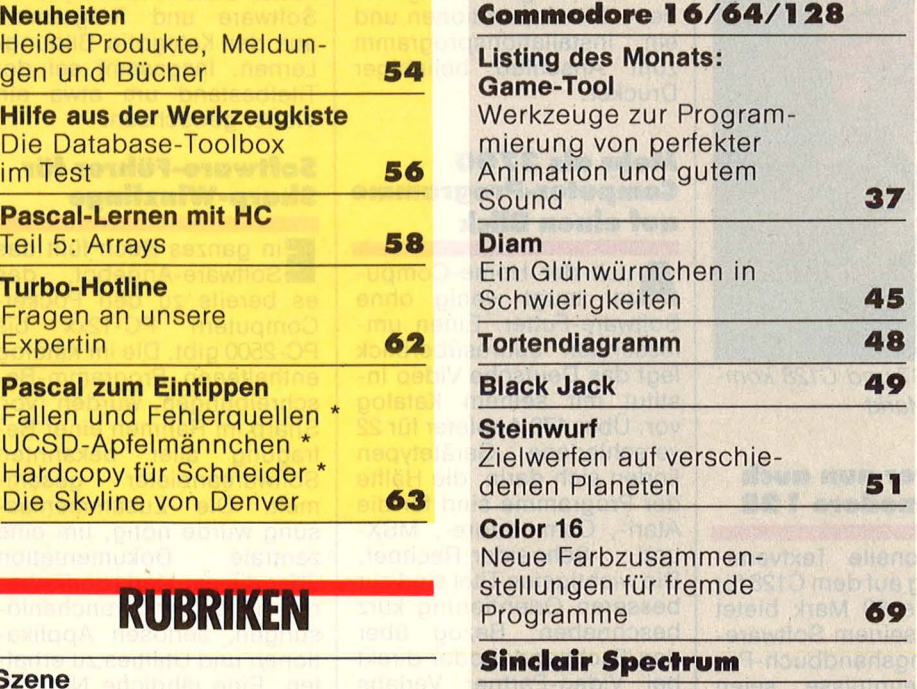

**Virusprogramm Eigene Virusschöpfun**gen können eingegeben<br>werden, treten zum **Preisrätsel** Kampf gegeneinander an **71** 

#### **Schneider CPC**

**Tip des Monats: Spickzettel** Mit einer Minischrift in halber Höhe passen 239<br>Zeichen in eine Zeile

**Teil 3: Dateien** 

#### **Atarl XL/ST**

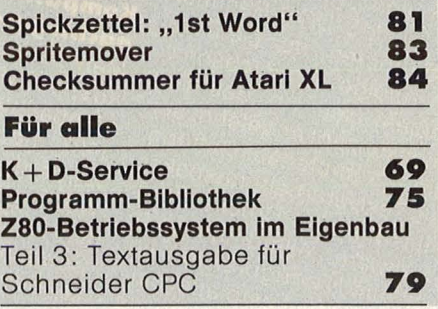

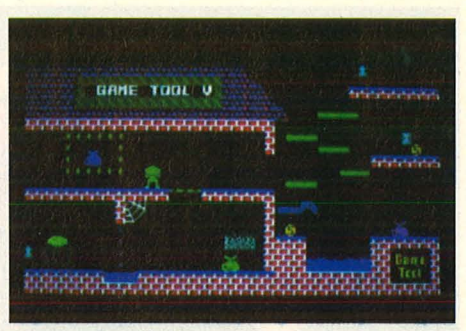

**AUGUST 1986** 

Game-Tool: Programmier-Werkzeuge für C64. Seite 37

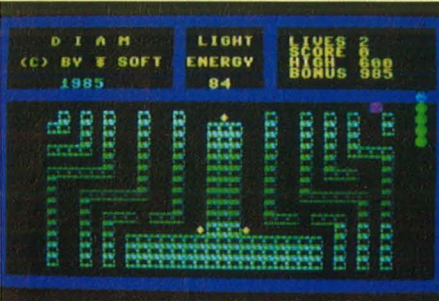

**Diam:** Flucht vom Schloß Darkcastle **Szene** *auf C16. Seite 45* 

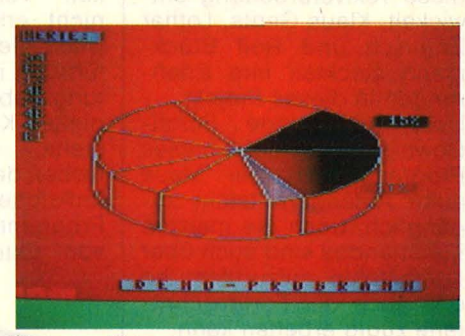

**Example 2018 117** *Zeichen in eine Zeile* **<b>77 Tortendiagramm:** *Zahlen auf C16 grafisch dargestellt. Seite* 48 **81** *Grafisch dargestellt. Seite 48* 

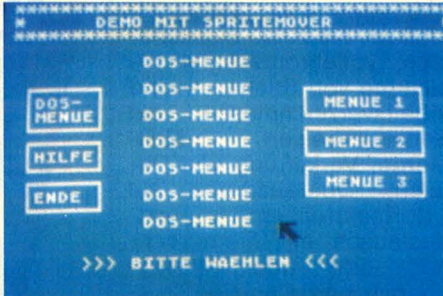

**Spritemover:** Mehr Bewegung für *den Atari XL. Seite 83* 

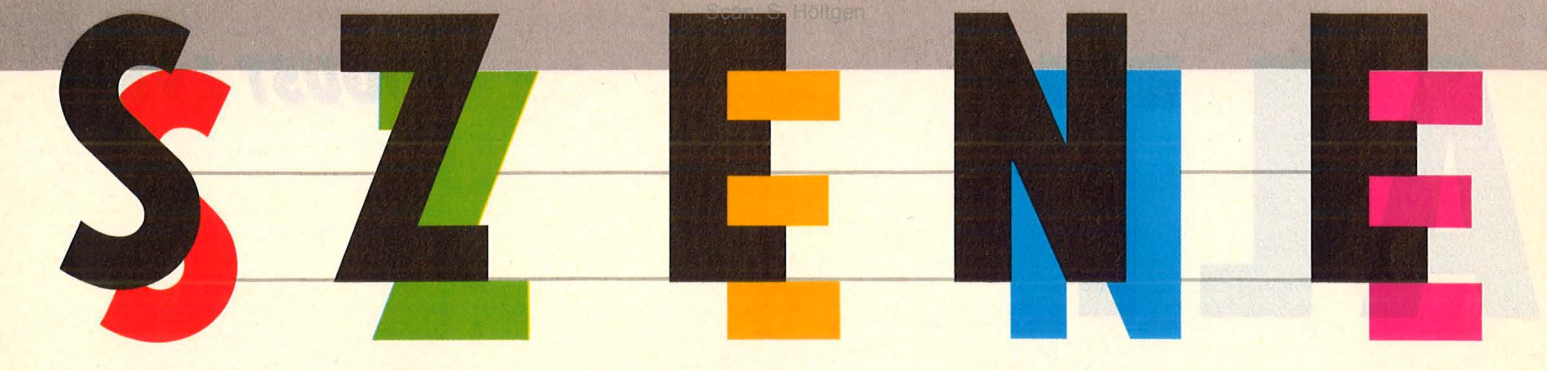

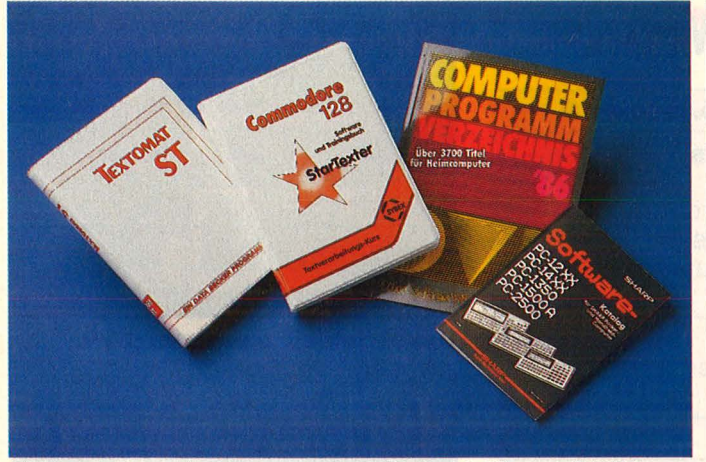

*Neben neuen Textprogrammen für Atari ST und C128 kommen zwei Software-Übersichten auf den Markt* 

#### **Schreiben mit dem Atarl ST**

**Das erste Programm aus<br>Besker ist aus fertig: Toute** Becker ist nun fertig : Textomat ST für unter 100 Mark. Von Profis für Profis sei diese Textverarbeitung entwickelt, Klaus Gerits, Lothar Englisch und Rolf Brückmann steckten ihre Erfahrungen in dieses Projekt. Über reichhaltige Scroii-Down-Menüs sei dieses Programm mit der Maus auch Anfängern leicht zugänglich, doch die meisten Kommandos sind auch über Kurzbefehle aufzurufen, so daß auch der Fortgeschrittene zügig arbeiten kann. Natürlich soll es besser sein als andere, deshalb bietet es eine vollautomatische Silbentrennung, Mehrspaltensatz, bis zu 30 Floskeltasten, vollautomatische Erstellung von Stichwort- und<br>Inhaltsverzeichnissen mit Inhaltsverzeichnissen mit<br>Seitenverweisen, Mail-Seitenverweisen. merge, Verkettung von Da-<br>teien. Querausdruck auf Querausdruck auf , Normaldruckern", austausch mit Fremdrechnern oder über Akustikkoppler und einfache Drukkeranpassung.

#### **Startexter nun auch für Commodore 1 28**

Professionelle Textverar-beitung auf dem C128 für weniger als 80 Mark bietet Sybex mit seinem Softwareund Trainingshandbuch-Paket. Vorkenntnisse seien nicht erforderlich, da das Buch gleichzeitig eine Einführung in die Textverarbeitung gebe und so ein kompletter Kurs zur Verfügung · stehe.

Neben den üblichen Grund funktionen bietet dieses Programm noch eine Reihe von Extras, zum Beispiel

PC-Preishammer

**PC-Preisher**<br>**Panasonic?** 

**PC-Preisham...**<br>**Panasonic?**<br>Mit den preiswerten Rech-<br>Mit den preiswerten Schneider soll

**Panasonic:**<br>Mit den preiswerten Recipition<br>nern von Schneider soll<br>nern von S-DOS-r Gerüch-

mern von SUDS-Rechter<br>ein MS-DOS-Rechter<br>konkurrieren, der Gerüch-

ein<br>ein MS-D der Gerücht<br>konkurrieren, der Genasonic<br>ten zufolge von Panasonic<br>ten zufolge Angelehnt sein

onkurrieren, on panasonio<br>ten zufolge von panasonio<br>geplant sei. An das Er-<br>geplant sei angelehnt sei

ten zufolge vom das Endemnisieren<br>geplant sei, An das Endemnisier<br>tolgskonzept angelehnt sei

geplant sell. imgelehnt sell<br>tolgskonzept angelehnt sell<br>die Komplettausstattung<br>die Textverarbeitungspaket

folgskonzepture<br>die Komplettausstattung<br>die Textverarbeitungspaket<br>als Monitor, Drucker und Kompletiauringspaket<br>als Textverarbeitungspaket<br>als Textverarbeitungs solle<br>mit Monitor, Drucker und<br>software, Allerdingspreis mit ei-

mit Monitor,<br>Software, Allerdings solid<br>er zum Niedrigpreis mit ei-<br>er zum Niedrigpreis mit der

preferenceder<br>on Schneider<br>MS-DOS-Rechner<br>der Gerüch-

von

kommen.

Rechnen und Programmieren im Text, Trennvorschläge, eigene Zeichensätze, farbig hervorgehobene Blockoperationen und ein Installationsprogramm zum Anschluß beliebiger Drucker.

#### **Mehr als 3700 Computer-Programme auf einen Blick**

Auch der Home-Compu-<br>ter taugt wenig ohne Software-Futter. Einen um fassenden Jahresüberblick legt das Deutsche Video Institut mit seinem Katalog vor. Über 170 Anbieter für 22 verschiedene Gerätetypen finden sich darin, die Hälfte der Programme sind für die Atari-, Commodore-, MSX-Schneider-Rechner. Die wichtigsten Titel sind zur besseren Orientierung kurz beschrieben. Bezug über den Fachhandel oder direkt bei Video-Partner Verlags GmbH in Hamburg.

In 1,5 Millionen Privathaushalten, so berichtet das Institut, stehen heute Computer, die nicht allein als Spielzeug genutzt werden. Der Anteil an Computerspielen sei gegenüber dem Vorjahr von 61 Prozent auf 55 Prozent gesunken. Zugelegt hätten statt dessen System-Software und Programme aus der Kategorie Bildung/ Lernen. Insgesamt sei der Titelbestand um etwa ein Viertel gewachsen.

#### **Software-Führer für Sharp-Winzllnge**

Ein ganzes Buch füllt das Software-An gebot, das es bereits zu den Pocket-Computern PC-12xx bis PC-2500 gibt. Die im Katalog enthaltenen Programm-Beschreibungen wurden von Sharp im Rahmen einer Befragung aller bekannten<br>Softwareanbieter gesam-Softwareanbieter melt. Die Zusammenfassung wurde nötig, um eine **Dokumentation** über die am Markt verfügbaren vielfältigen Branchenlösungen, seriösen Applikationen und Utilities zu erhalten. Eine jährliche Neuauf-<br>lage dieses Software-Software-Katalogs ist geplant, Programmanbieter können sich kostenlos darin eintragen lassen.

U.S. Gold und Atari-

nicht einfach sein, gegen<br>nicht einfach sein, gegen nicht einfach sein, gegen<br>die "Wende" Joyce anzu-<br>die "mmen **ESPARABLE SERVISOR**<br> **AT noch billiger, PC-**<br> **AT noch billiger, PC-**<br> **Kompatible als Weih-**<br> **Anglisgeschenk** 

**Kompatible**<br>**Machtsgeschenk**<br>**Machtsgeschen**k **Kompatible henk**<br>**nachtsgeschen Kanaden vor-**<br>Marktkenner sehen für AT-<br>daß die Preise für Dis **nachtsgeschie**selten vor-<br>Marktkenner sehen bis<br>aus, daß die Preise für AT-<br>aus, matible Rechner faller Marktkenner<br>aus, daß die Preise für Alis<br>aus, daß die Pechner fallen<br>kompatible Renner für das<br>1987 noch Renner für das kompatible weiter fallen<br>1987 noch weiter das<br>werden. Renner für das<br>weihnachtsgeschompatible 1987 noch under für das achtsgeschäft komme<br>achtsgeschompatible<br>IBM-PC-kompatible Neihnachtsger<br>ten IBM-PC-kompatible<br>computer bei werden.<br>Compan Preisen werden. ten Ibm bei weiter Strangen.<br>Computer bei werden.<br>Kenden Preisen werden.  $tan$ Software. Allen<br>er zum Niedrigpreis mit eit-<br>er zum Niedrigpreis mit es<br>ner zen. Trotzdem wird es er zum Niedlige<br>er zum Niedligestplatte auf<br>ner 20-MB-Festplatte auf<br>warten. Trotzdem wird es

**U.S. Gold Difference of Software**<br>Die starken Mannen von al-<br>Die starken behanden von U.S  $\mathbf{g}$ . S. Ware **Software**<br>Die starken Mannen von U.S.<br>Rushware haben von U.S.<br>Rushware knüller von U.S. Die starken nicht anderen die Knüller von U.S.<br>Rushware haben von U.S.<br>Jein die Knüller von Sottsel Rushware habler von U.S.<br>Tein die Knüller von U.S.<br>Gold gepachtet, Münchner<br>Gold gepachten Münchner ein die Knutter. Softser<br>Gold gepachtet. Softser<br>Getht sogar im Münchner<br>(steht sogar im Münchnen) Gold gepacity Münchiler<br>(steht sogar im at sie eben-<br>Telefonbuch) hat sie eben-<br>Telefonbuch inter ihren stark mi solvent sogar III nat sie ebeni-<br>Telefonbuch) hat sie ebeni-<br>Telefonbuch) hat Fittichen.<br>Talls unter ihren stark mit relefonbuch) lies Fittichen.<br>
falls unter ihren stark mit<br>
künttig will sie stark mit<br>
Künttig 1-ST-Software sie aus alls will sleep<br>Künftig<br>Atari-ST-Software<br>Einiges hat Künftig Will six<br>Atari-ST-Software sie aus<br>Atari- Einiges hat sie aus<br>men. Einiges hat schon Atari-ST-Soliward sie aus<br>men. Einiges hat sie aus,<br>men. Einiges hat über eine<br>Amerika schon ist in gemen. Einiges in exklusiv.<br>Amerika schon über eine<br>Amerika ist über eine<br>der Vertrieb ist über ge $ge-$ Amerikalist up-<br>der Vertrieb ist up-<br>Tochtergesellschaft

plant.

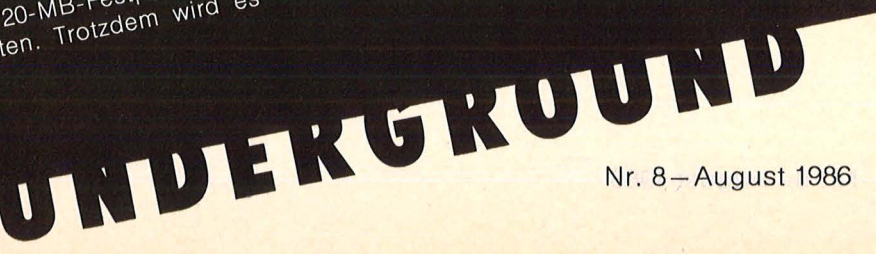

6 **HC** 

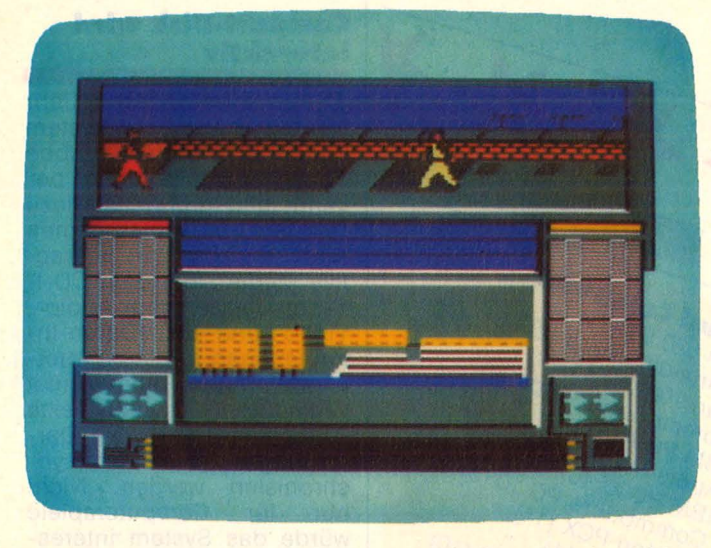

#### **Noch mehr Action für C64/ 1 28 und Schneider**

Die U.S. Gold Deutschland hat ein neues Softwarehaus unter ihre Fittiche genommen: Nexus. Und ,. Nexus" heißt auch das erste Action-Spiel, das dieses Haus veröffentlicht hat. Es handele sich um ein mitrei-<br>Bendes Adventure, das Adventure, das Freaks am Joystick festkleben ließe. Die Jungs von Nexus sind

ehemalige Mitarbeiter von

Beyond-Software. Die Mannen um Clive Bailey nannten ihr Unternehmen nach dem Spiel, an dem sie bereits vor<br>ihrem Ausscheiden bei ihrem Ausscheiden Beyond arbeiteten.

Nexus erscheint zunächst für C64/128 und später für Schneider CPC auf Diskette und Kassette. Dem Programm liege eine deutsche Anleitung bei.

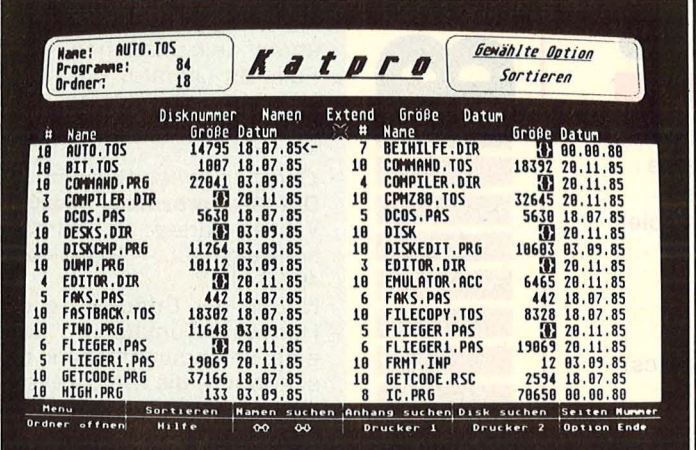

#### **Disketten-Bibliotheksverwaltung für Atari ST**

**Wen nervt es nicht, das zeitaufwendige Su**chen nach Daten oder Texten, die auf irgendeiner Diskette gespeichert sind. Raschen Zugriff auf das Gewünschte verspricht Katpro Royal, ein in Deutschland entwickeltes Programm zur Verwaltung einer Disketten bibliothek.

Die Möglichkeiten reichen vom automatischen Einlesen von Datei- und Ordner-

informationen über superschnelles Aktualisieren zu Suchen und Sortieren nach Namen, Extensions, Datum, Verwaltung von über 20 000 Dateien und Ordnern. GEM AES/VDI wird unterstützt, das Programm paßt sich selbständig an die RAM-Konfiguration an. Der End verbraucherpreis liegt unter 90 Mark, vertrieben wird diese Utility von Boston Computer München.

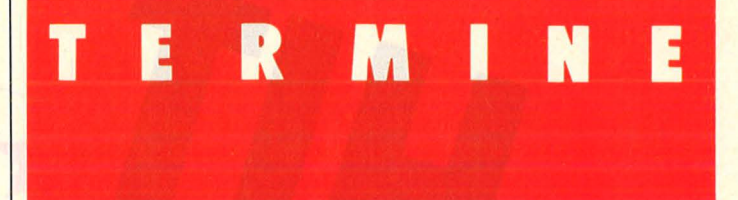

#### **Second-hand· Computer**

**e Auktion:** Die 1. Deutsche Versteigerung gebrauchter Computeranlagen will als Groß-Auktion Rechner aller Typen, Kapazitäten und Preisklassen unter den Hammer bringen. Damit sollen funktionelle, hochwertige Rechneranlagen zu fairen Preisen erworben werden können. Alle Anlagen sind in einem Verzeichnis zusammengestellt, das Kaufinteressenten kostenlos erhalten. *München, 28.* 7. *86, Haus der Handwerkskammer.*  **Veranst.:** Gus Schiele, München. Info: 089/ 59 41 92.

#### **Deutsch·französl· sche Begegnungen**

**e Jugendtreffen:** Unter dem Motto .. Die Rolle des Computers in der deutschen und französischen Gesellschaft" findet für junge Deutsche und Franzosen ein Workshop statt, der sich mit den gesellschaftspolitischen Aspekten der Computertechnologie und der sich daraus ergebenden Problematik auseinandersetzen will. Die Teilnehmer werden in die Bedienung eines PCs eingeführt und lernen, mit einem fertigen Programm umzugehen. Im Preis von ca. 400 Mark sind Fahrtkosten, Unterkunft, Verpflegung und das Programm enthalten. *Wasserburg am Bodensee, 3. 9. - 14. 9. 86.*  **Veranst.:** Gesellschaft für übernationale Zusammenarbeit e.V.; Info: 02 28/

#### **Personal-Computer praktisch nutzen**

7290080

**e Kurse:** BASIC (Aufbaukurs) . 7. 8. -8. 8. 86. Pascal (Aufbaukurs).  $12.8 - 13.8.86$ . Open Access (Grundkurs). 25. 8. -27. 8. 86. Multiplan/MS-Chart. 25. 8. 86. Symphony. 26. 8.-28. 8. 86. Lotus 1-2-3. 27. 8. und 29. 8. 86. Dbase III. 28. 8. 86. PC und ihre Einsatzmöglichkeiten. 30. 8. 86. Alle Kurse in Stuttgart-Vaihingen. **Veranst.:** Bierbrauer + Nagel. Info: 07 11/78 62-3 54. **e Seminar:** Oracle und 10-Net (halbtägige, kostenlose lnformationsveranstaltungen).

*Hamburg, 14. 8. 86. Frankfurt, 21. 8. 86.*  **Veranst.:** Kettler EDV-Con sulting, Lenggries. Info:  $0 80 42/80 81.$ 

#### **Datex-P soll teurer werden**

Für den Zugang zum Da-tex-P-Netz gelten ab dem 1. April 1987 Gebühren, die entfernungsunabhängig sind und Standortnachteile ausgleichen sollen. Nachteile ergeben sich für die Teilnehmer, die über Modem oder Akustikkoppler auf die Datex-Knoten zugreifen und Datex-P bisher zum Ortstarif erreichen konnten. Auf sie kommen mehr als neunmal so hohe Gebühren zu als jetzt. Wenn auf diese Weise Btx für den Kleinanwender interessanter werden soll, setzt die Post wohl doch aufs falsche Pferd.

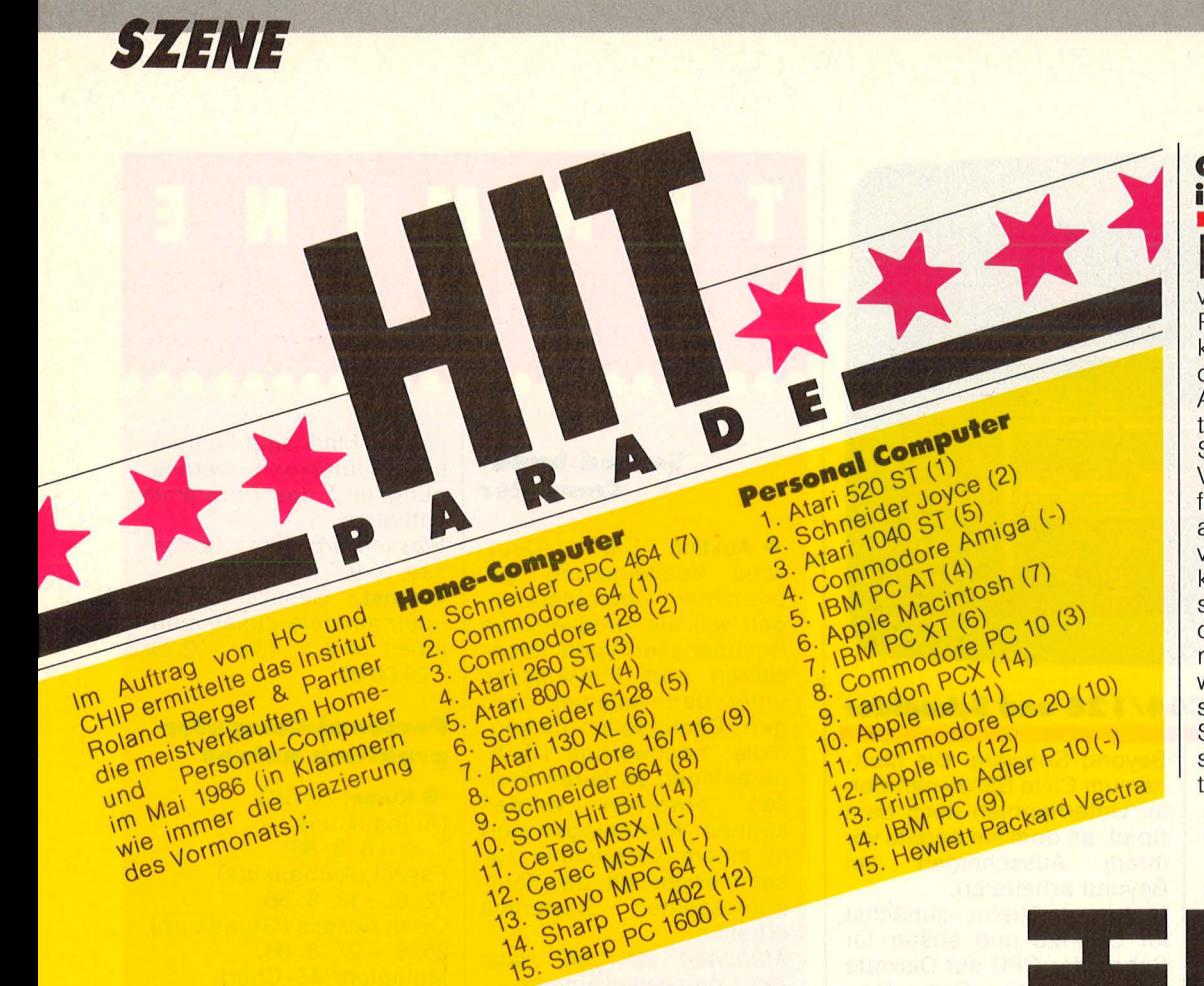

#### **Compaci·Disk wird interaktiv**

**Bereits im nächsten Jahr**<br> **Bereits das CD-I-System**<br> **Bereatell** worden saben vorgestellt werden, gaben Philips und Polygram bekannt und gründeten dazu das Software-Unternehmen AIM - "American Interactive Media". Bei dem CD-I-System lassen sich Audio-, Video- und Text-/Daten-Informationen in einem interaktiven Real-Time-Format verknüpfen. Das heißt, Texte können mit bewegten Darstellungen und Ton synchronisiert werden. Nicht<br>nur für Computerspiele Computerspiele würde das System interessant, sondern auch für<br>Schulungen und an-Schulungen<br>spruchsvolle Datenverwaltungen.

**5 0 F T** • **T 0 p 5** 

Daß Fußballspiele sich des Monitors bemächtigen, ist sicher nicht verwunderlich. Doch gleich das Knochenbrecher-Game "Superbowl" auf den ersten Platz zu setzen . . . Als Schnellstarter erwies sich auch Way of the Tiger, ein neues Karatespiel (aus: Computer + Video Games, London).

**1. Superbowl 2. Green Beret 3. Way of the Tiger 4. Bomb Jack 5. Ping Pong 6. Last VB 7. Uridium 8. Commando 9. FA Cup Football 10. One Man and His Droid 11. Yie Ar Kung Fu 12. Action Biker 13. Rambo 14. Comp. Hits 10 Vol 2 15. Formula One Simulator 16. Computer Hits (10) 17. Turbo Esprit 18. Hardball 19. BMX Racers 20. Winter Olympics** 

(Ocean) (lmagine) (Gremlin Graphics) (Elite) (lmagine) (Mastertronic) (Hewson Consultants) (Elite) (Virgin) (Mastertronic) (lmagine) (Mastertronic) (Ocean) (Beau Jolly) (Mastertronic) (Beau Jolly) (Durell) (US Gold) (Mastertronic) (Tynesoft)

# **CECKEII**  $\sum_{i=1}^{\infty}$

Die 68000er-Familie schreit nach Lesestoff, um in die Tiefen dieser Super-Prozessoren einzutauchen. Die Fülle an Literatur erschlägt. Hier nur eine kleine Auswahl.

#### *Coffron, James William:*

**-**

- - 3 -

- -

- - - - 1999<br>- 1999<br>- 1999 ena<br>-<br>-<br>--

-

**Der Mikroprozessor 68000.**  Vieweg-Verlag, Braunschweig, 1985; 195 Seiten, 49,50 Mark. Neben der Erläuterung der / Hardware-Funktionen wird eine Fehlersuchtechnik beschrieben, die die Lokalisierung in der Hardware ermöglicht. Ein "Schrittmuster"-Programm dient zum

Testen einzelner Speicher-

#### *Grohmann/Eichler:*  **Das Prozessorbuch zum 68000.**

zellen.

Data Becker, Düsseldorf, 1985; ca. 500 Seiten, 59 Mark.

Technologie und Architektur, Register und Datenorganisation, Betriebszustände und Adressierungs $arten, Befehlsvorrat - ein$ Nachschlagewerk für Programmierer.

#### **Noch schneller: Floppy-Erweiterung für Commodore**

**Brandneu von Mikrotronic**<br>
System in Lippstadt ist ein Professional DOS, das Hardware-Erweiterung die Floppys zum C64 oder C128 noch schneller macht. Voraussetzung ist, daß sie Speeddos, Speeddos Plus, Turbo Access oder Floppy-Flash getunt sind.

Mit diesem Zusatz wird das Laden und Saven von Programm-Files, aber auch das Lesen und Schreiben von Dateien in einem Maß beschleunigt, wie man es vom Commodore-Laufwerk nie erwartet hätte. Das Lesen und Schreiben im Original-Code werde um den Faktor 10 beschleunigt, durch einen Fast-Loader sei das Laden von Programm-Files sogar 50 mal so schnell.

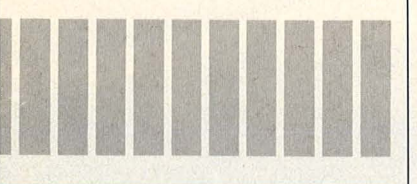

#### *Hesse/mann, Norbert:*  **Der Amlga.**

Sybex-Verlag, Düsseldorf, 1985; 208 Seiten, 48 Mark. Einführung in Hardware, Benutzer-Schnittstelle, Betriebssystem und BASIC-Interpreter sowie den Prozessor MC 68000. Erzeugung von Grafiken und Sprites steht ebenso auf dem Programm wie Musik.

#### *Hilf, W. und Nausch, A. :*  **M68000-Famllle.**

Te-Wi-Verlag, München; Teil1: 1984; 568 Seiten, 79 Mark. Teil2: 1985; 400 Seiten, 69 Mark.

ln diesem als Lehr- und Nachschlagwerk gedachten Buch findet man alle Informationen über diesen leistungsstarken Mikroprozessor. Teil 1 beschäftigt sich mit den Grundlagen und der Architektur, Band 2 mit Anwendung und 68000-Bausteinen mit Hinblick auf die nächste Generation .

Diese Beschleunigungen werden durch drei Verfahren erreicht: den variablen Systemtakt des Floppy-Prozessors 6502, durch eine Hardware-Decodierung des GCR-Codes und das Lesen und Schreiben eines ganzen Tracks anstelle eines Sektors.

Das Professional DOS, das es auch in einer 40-Track-Version gibt, sei so kompatibel wie das Grundsystem. Selbst Fcopy III wäre weiterhin einsatzfähig. Ein eigenes Kopierprogramm "Filemaster" ist jeder Erweiterung kostenlos beigelegt. Ist Speeddos beispielsweise eingebaut, muß nur noch das Professional DOS auf den Prozessor des<br>Floppy-Adapters aufge-Floppy-Adapters steckt werden. Allerdings

muß auch das DOS in Rechner und Floppy angepaßt werden - entweder durch selbstgebrannte EPROMs oder durch Händler oder Hersteller (EPROMs auf Adapter einsenden). Die einfachste Variante kostet unter 170 Mark, für ein komplettes Floppy-Flash User-System Professional sind knapp 260 Mark zu berappen.

Ebenfalls von Mikrotronic System kommt ein Laufwerk, das der 1541 Konkurenz<br>machen soll: Sonic 41. machen soll: Klein, kompakt und robust sei es voll kompatibel zur Commodore-Fioppy, zudem parallelbusfähig (zum Beispiel mit Speeddos oder<br>Floppy-Flash) und um-Floppy-Flash) und schaltbar von 35 auf 40 Spuren. Der Preis: 500 Mark.

#### **Noch'n BASIC für den Atari ST**

**D**ie Schwächen des Atari-<br>BASICs scheinen die Entwickler angestachelt zu haben, es besser zu machen. Ab August will Omikron einen BASIC-Interpreter vertreiben, der auch mit Labels arbeitet und einen erweiterten Befehlssatz bietet: Prozeduren sind möglich, REPEAT ... UNTIL ebenso wie WHILE ... WEND und GOSUB. Die Syntax ist ähnlich M-BASIC, so daß Programme leicht übertragen werden können. Seine Stärke sind mathematische und trigonometrische Funktionen; die Mantisse wird mit 32 bit, der Exponent mit 14 bit berechnet. Eine GEM-Benutzeroberfläche

#### **Neues von HANS**

**Eine neue Revision von<br>Eine NANS", dem automati**schen Hackprogramm für den C64, haben die Nürnberger Freaks von "Computer Video Arts" herausgebracht. Der integrierte Hackalgorithmus , SHIT"<br>(Symbolic Hack-Instruc-Hack-Instructions for Computer-Term) ist erweitert worden und kann nun mittels einer TRACE-Funktion mitverfolgt werden. Deutsche Umlaute bei Passworthacken beson ders wichtig - können von HANS auch auf Wunsch au-

steht nicht zur Verfügung, aber GEM-Befehle sind integriert. Für die Programm diskette ist ein Preis unter 200 Mark vorgesehen, die Cartridge-Version wahrscheinlich einen Hunderter mehr kosten.

Aus der gleichen Schmiede stammt ,,IDEAL" - Integrierter Oebugger, Editor, Assembler und Linker für den Atari ST. Oie Anleitung dazu ist auf der Diskette, sämtliche Funktionen stehen im Speicher zur Verfü gung, es müssen also keine Programmteile nachgeladen werden. Der Preis liegt unter 180 Mark, Studenten erhalten einen Sonderpreis .

tomatisch in ue/oe/ae gewandelt werden. Übertragungsfehler im Datex-Netz werden abgefangen und zusätzlich in Klarschrift angezeigt. Ein Upload von Texten kann durch Tastendruck abgebrochen werden.

Der Update ist gegen Einsendung von 10 Mark und<br>der Systemdiskette bei Systemdiskette Computer Video Arts in 8520 Erlangen zu erhalten. Das Programm kostet inklusive dem 170 Seiten starken<br>Wimmel-Handbuch unter Wimmel-Handbuch 130 Mark. *Joachim Graf* 

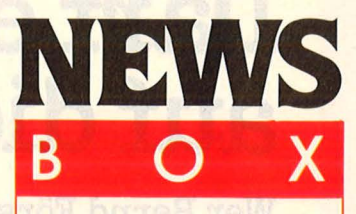

### **Brother erweitert**

**Modellreihe**<br>**Andelit dem M-1409-**Mit dem M-1409-<br>Matrixdrucker<br>Ein Modell für den geho-Matrixdrucker<br>bietet Broth **Brother** benen Einsatz. Entsprechend sind auch die Leistungsdaten: Geschwin-<br>digkeit bis zu 180 digkeit bis zu Zeichen/Sekunde.

Schönschrift-Modus, au-<br>tomatischer Papiereintomatischer zug und 3KByte Eingabepuffer. Der Preis liegt bei rund 1650 Mark.

#### **Sinclair Spectrum als Komplettrech· ner**

us England sind<br>
erste Pläne von<br>
der Firma Am-<br>
strad, die bekanntlich erste Pläne von strad, die bekanntlich den Home-Computerbereich von Sinclair übernommen hat, zu erfahren. Demnach soll der Spektrum 128 mit eingebautem Recorder und integriertem Joystick auf den Markt kommen. Sinclairs Flaggschiff, der OL, soll durch ein überarbeitetes Gehäuse neuen Auftrieb erhalten.

#### **Ratgeber bei Urhe· berrechtsfragen**

it der rechtlichen Seite eines Computerprogramms beschäftigt sich das Buch von Frank A. Koch, erschienen in der Reihe Computerpraxis im<br>WRS-Verlag, Planegg. WRS-Verlag, Der Autor klärt anhand vieler Beispiele über die Rechtslage bei der Entwicklung von Software auf.

#### **Diskettenhilfe**

he last Disk Utility heißt eine Disketten-Toolbox von Focus für den Atari ST. Die rund 150 Mark sind für jeden, der viel mit Disketten arbeitet, gut angelegt.

**Darf ein Oldtimer auf die Autobahn?** 

**Wer Bernd Försters Frage richtig beantwortet, kann Geld für den Führerschein gewinnen.** 

> Ganze 20 PS hatte dieser Ford ..Tin Lizzy", der in den Jahren 1908-27 mehr als 15milliosich immer, wenn man sich im Straßenverkehr gut auskennt: Bei Wüstenrot gibt<br>es jetzt – mit etwas Glück – die Startgebühren umsonst. Klar ist, das Geld liegt nicht auf

Scan: S. Höltgen

der Straße. Deshalb sollten Sie sich auch rechtzeitig um eine gewinnbringende Anlage dervermögenswirksamen Leistungen kümmern. Fragen Sie Ihren Wüstenrot-Berater nach<br>dem neuen Rendite-Programm. Er weiß Bescheid.

Vergessen Sie nicht, bis zum 10.9.1986 Ihren Gewinn-<br>Coupon einzuschicken. Die richtige Antwort nimmt an der Verlosung von dreimal 2000 Mark für Führerscheine teil.

> **wüstenrot Zum Glück berät Sie Wüstenrot.**

Ich will die 2000 Mark für den Führerschein gewinnen. Auf jeden Fall erhalte ich kostenlos die Broschüre zum Thema Führerschein. Meine Lösung lautet: D Nein, da lenkt er die anderen Autofahrer zu sehr ab.

Ja, wenn er über 60 km/h schnell ist und die lichttechnischen Einrichtungen den Vorschriften entsprechen.

Meine Anschrift (bitte postalisch richtige Schreibweise des Wohnortes, z.B. Postzustellbezirk)

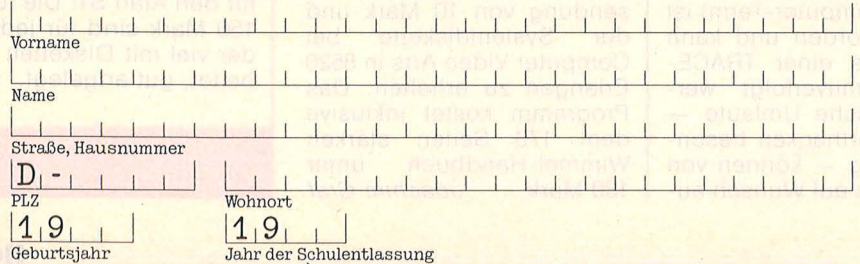

**An Bausparkasse Wüstenrot, VVF/Jugendservice, 7140 Ludwigsburg** 

270/C-3-1

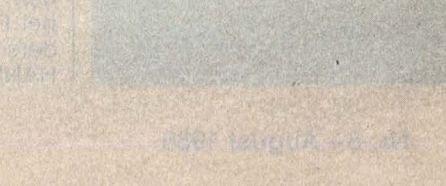

Scan: S. Höltgen

Ford

#### Beab las consurer and death tuad 62 I coobomned?

er with encodemnad.<br>The transmission of the Seattle School and the Seattle School and the Seattle School and the Seattle School and the<br>The Seattle School and the Seattle School and the Seattle School and<br>Seattle School an nia meriewne ban strantor<br>New eib tereid MOR-Ban

leth mobil near aum and Kieme Blaue drauliegen.

SRAFTEDDAY & M

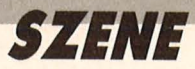

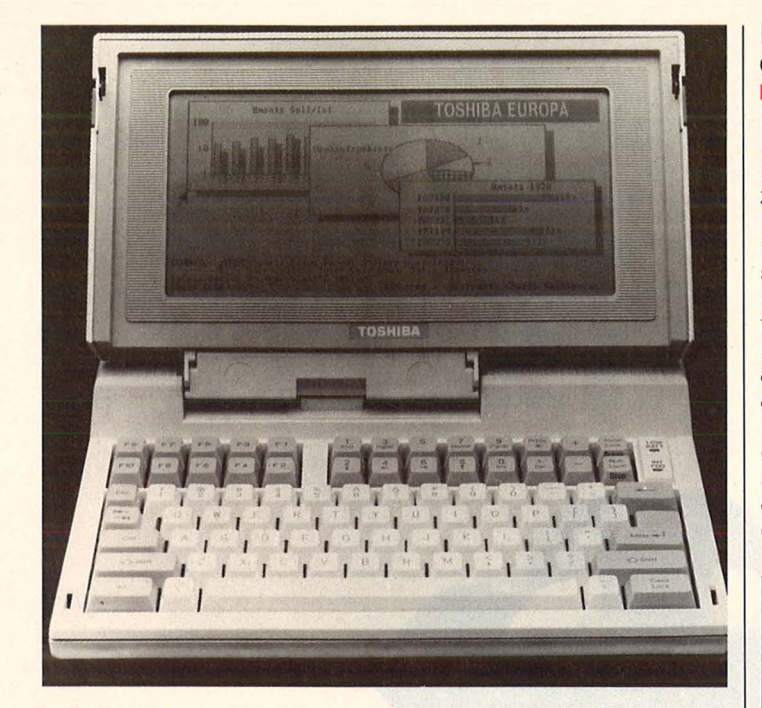

#### **Aktentaschen-PC jetzt zum Einsteiger-Preis**

**M** it neuen Preisen will<br>Toshiba dem portablen T1100 nun endgültig zum Durchbruch verhelfen. Für weniger als 4000 Mark wird seit kurzem der PPP (portabler Personal-Computer) bei verschiedenen Fachhändlern angeboten.

Erst jüngst erhielt der T1100 ein neues Gesicht: Die Entwickler verpaßten dem Rechenzwerg ein neuentwikkeltes LCD-Display mit besserer Lesbarkeit. Eine Nachrüstung bestehender Modelle sei auf Anfrage möglich.

#### **Damit Ihr Drucker auf den Commodore I 28 hört**

**Das VC-Epson-DIN-Inter-**<br>Face von Görlitz stellt nun die richtige Verbindung zwischen dem C128 und den Epson-Druckern her. ASCIIund Commodore-DIN-Tastatur seien voll angepaßt und das in allen Betriebsarten einschließlich CP/M. Die<br>bekannten Baugruppen **Baugruppen** 8422 (Einbau-Interface) und 8423 (externes Interface für Epson-Kompatible) wurden dem 128er auf den Leib geschnitzt und erweitert. Ein 8-KB-ROM bietet die Zei chensätze der ASCII-Tasta-

tur ebenso wie die deutschen Umlaute, französische Akzente, griechische Buchstaben und sämtliche Grafikzeichen. Zur Vereinfachung der Versionen wurde die Bedeutung der Oll-Schalter geändert, die Sekundäradresse 7 wird automatisch angesprochen. Das Interface zum Einbau kostet unter 300 Mark, für das externe muß man noch drei kleine Blaue drauflegen.

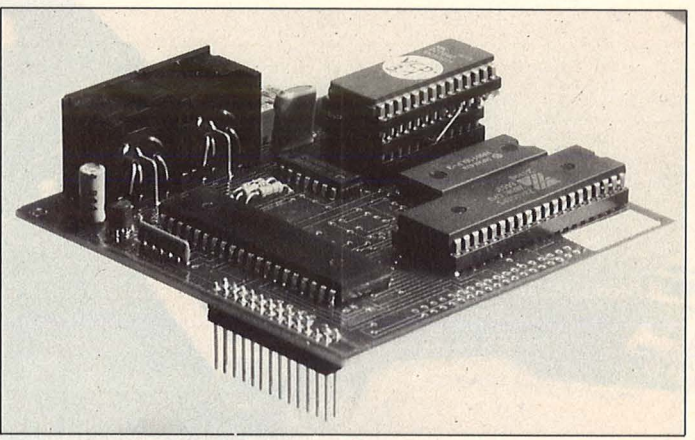

#### Weitere Frei-**Programme gesucht**

Intus-Software, bekannt<br>I durch Lern- und Anwendurch Lern- und Anwenderprogramme, sucht noch Frei-Programme, die kostenlos an Interessenten verteilt werden können. Angesprochen sind alle, die ihre selbst erstellten Programme anderen Computerbesitzern zur Verfügung stellen wollen. Das schließt nicht aus, die künftigen Mitbenutzer um ein Entgeld für<br>die Nutzung zu bitten die Nutzung zu (Shareware-Konzept).<br>Die Intus-Freiprogr

Intus-Freiprogramm-Zentrale in 7890 Waldshut ist sowohl an kleinen Utilities als auch an kompletten Anwenderprogrammen interessiert. Hier erhält man auch weitere Informationen und ein Merkblatt über das Shareware-Konzept.

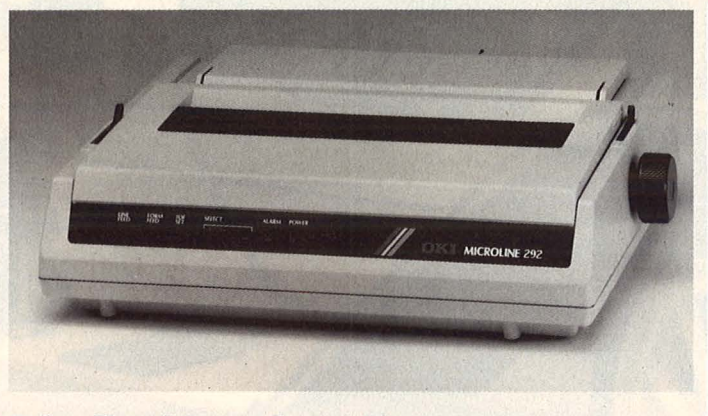

#### **Schnell, schön und standfest**

Hochwertige Drucker bie-tet Okidata mit den Modellen Microline 292 und 293, die sich durch die zu verwendende Papierbreite unterscheiden. Diese Modelle zeichnen sich durch hohe Druckgeschwindigkeiten bei gestochen scharfer Schriftqualität aus, der Druckkopf mit 18 Nadeln (versetzte Anordnung) ist für ein langes Leben konzipiert. Deshalb liegt der Preis auch bei etwa 1900 Mark. Zuzüglich ein Personality-Modul für knapp 500 Mark. Mit 100 Zeichen pro Sekunde im Schönschrift-Modus kommen diese Geräte rasch<br>voran, durch einfachen einfachen Farbbandwechsel verwandeln sie sich in starke Farbdrucker. Sechs Farben (neben Schwarz) sind über Menü erhältlich, 13 Farben können über die Software angesteuert werden .

#### **Blx·Box und Telesoftware**

**Damit man nicht nur un-**<br>tätig vor der Glotze sitzt, bietet Phs in Hannover "die Box" an, die den Computer in eine für Btx geeignete Tastatur verwandelt. Zur Zeit gibt es sie für C64/C128 und Atari ST. Mit der Box, die allerdings keinen Btx-Dekoder ersetzt, seien alle Funktionen des Btx-Dienstes zu steuern. ln Verbindung mit einer Floppy sind Bilder und Tastenfolgen speicherbar und Telesoftware kann aus dem Btx-Rechner geladen werden.

Besitzer der Commodore-Geräte C64/C128 können beispielsweise Btx-Telesoftware in zwei Formaten beziehen: Phs bietet auf der Btx-Seite  $\star$ 444199  $\#$  entweder Software für die Phs-Box oder das "Geba"-Format von Rüster & Drews an. Die Telesoftware kann in beiden Formaten geladen und auch wieder aufgespielt werden, wobei die Hardware keine Rolle spielt.

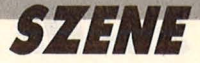

#### **Radioaktivitätsmesser für ieden**

Die Hersteller von tragba-<br>Ten Geigerzählern können sich über die Auftragslage nicht beklagen. Neben Behörden und Landwirt-<br>schaftsbetrieben ordern schaftsbetrieben auch Privatleute die Geräte. Doch als .. Hobby" lohnt sich die Anschaffung kaum, denn die einfachen Typen zeigen nur Belastungen an, wenn die Werte deutlich über dem Normal-Niveau liegen

Vor allem ist es mit dem Abhören von Knack- oder Piepgeräuschen allein nicht getan, man muß deren Bedeutung kennen, um die richtigen Schlüsse daraus zu ziehen.

zigarettenschachtelgroße

Radioaktivitätsmesser von Hansa-Projekt, den man ständig bei sich tragen kann, um vor steigender Strahlenbelastung sofort durch Piep-Töne und Lichtsignale gewarnt zu werden. Zwei Mini-Batterien sorgen ein halbes Jahr für Non-Stop-Betrieb. Dieses Gerät für etwa 400 Mark warnt bereits vor einer Überdosis von 1 Millirem pro Stunde (mR/ h) und einem Energiebereich ab 20 KeV.

Obwohl es für den professionellen Einsatz konzipiert ist, eigne es sich - so der Hersteller - auch für die persönliche Beobachtung

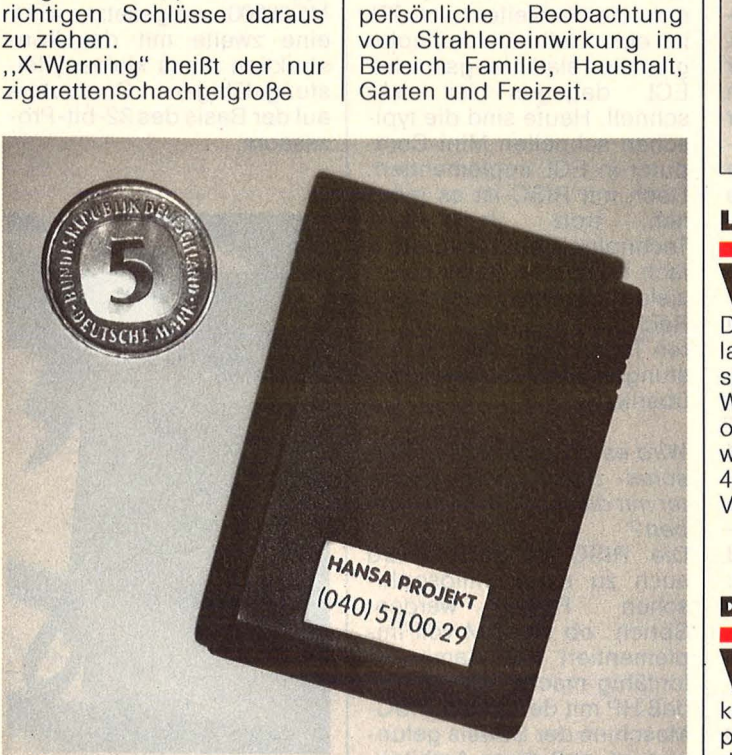

#### **Computer· Nähmaschine**

us Schweden kommt<br>eine Nähmaschine Nähmaschine (Husqvarna) mit 1-Chip-Mikroprozessor und 6-KB-Speicher. Mit ihr kann man nicht nur Hosen enger nähen, sondern aus vorgege-<br>benen aeometrischen geometrischen Stichmustern lassen sich Figuren und Piktogramme zusammenstellen und im Näh-<br>musterspeicher ablegen. musterspeicher Der eingebaute Computer stellt auch eine Reihe von Nähfunktionen ein. Ob ein späteres Modell eine Schnittstelle zum C64 haben wird, ist noch offen.

#### **Btx-Format umstritten**

Das standardisierte Btx-<br>Format von 40 × 24 findet bei Anwendern und Anbietern wenig Zustimmung. Das ergab eine Umfrage von PA Computer und Telekommunikation (Pactel). 500/o der Befragten waren unentschlossen, nur 10 Prozent <mark>zufrieden. Kritik: Das Btx-</mark> Format weicht erheblich von dem in der Datenverarbeitung üblichen 80  $\times$  40-Format ab.

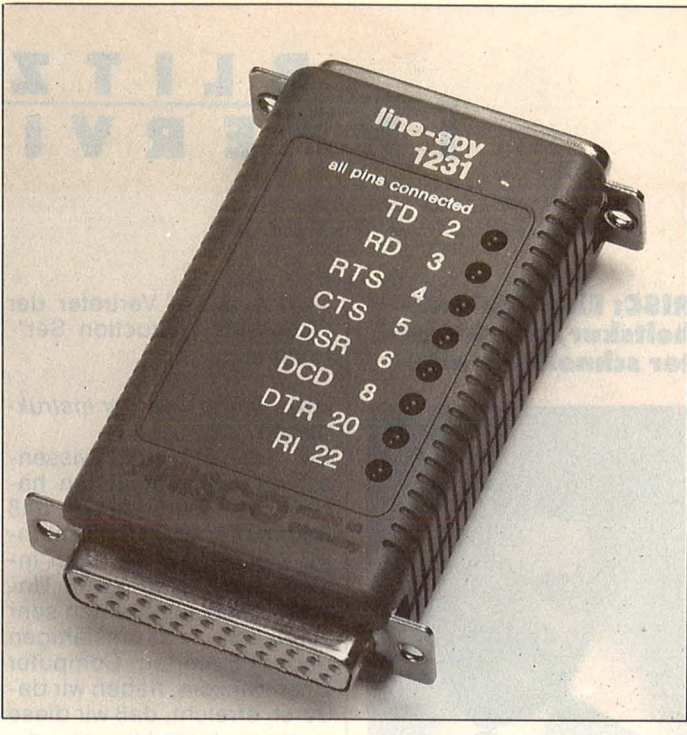

#### **Leitungsspion ist Fehlern auf der Spur**

Wenn beispielsweise ein Drucker nicht durchkommt, lassen sich mit dem "Linespy" von Misco, Mörfelden-Walldorf, die Fehler schnell orten. Leuchtdioden überwachen die Leitungen 2, 3, 4, 5, 6, 8, 20 und 22 einer V24/RS232C-Schnittstelle.

Im Gegensatz zu vielen herkömmlichen Testern, die nur positive Signale anzeigen, meldet der Linespy Signale im aktiven Zustand. Dieser Spion, der in die Jackentasche paßt, kostet unter 150 Mark. Er wird einfach in die Leitung zwischen Computer und Drucker gesteckt.

#### **Drucker für europäische Bedarfsstruktur**

**Was heißen soll: Citizen** hat einen neuen Drukker für unseren Markt konzipiert. LSP-10 heißt das Modell, das 120 Zeichen pro Sekunde aufs Papier hämmert (in Korrespondenzqua-

lität 25 Zeichen pro Sekunde). Centronics-lnterface, 4 KB-Puffer, Grafik und Zugtraktor sind eingebaut. Bei einem Preis von etwa 1100 Mark sind zwei Jahre Garantie eingeschlossen .

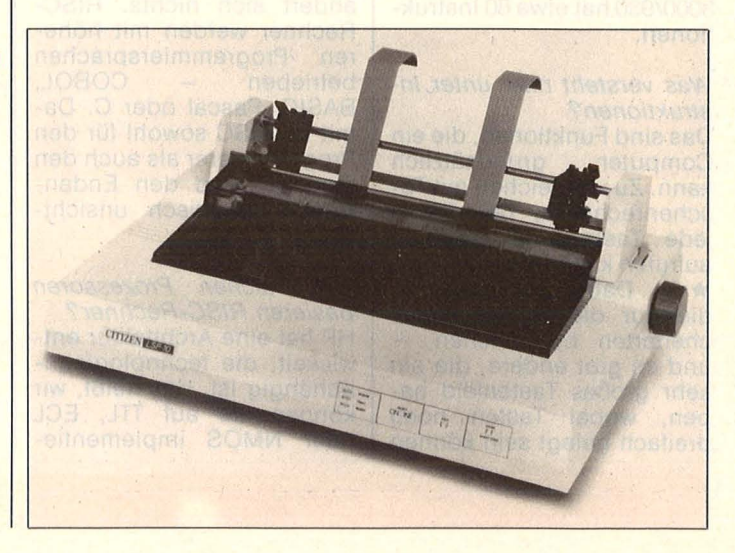

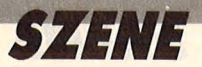

### **B LI TZ TERVIEW**

#### **RISC: Eine Schlank· heltskur, die Compu· ter schneller macht**

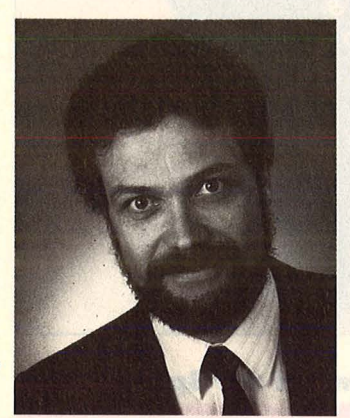

**Interview mit Jochen Leonhardt, Marketingleiter bei Hewlett-Packard für Computerprodukte in Deutschland.** 

*Hewlett-Packard stellte den ersten vor, IBM hat nachge- ·zogen* - *was ist ein RISC-Computer?* 

Der Begriff .,RISC" steht für .. Reduced lnstruction Set Concept", das heißt, im Befehlssatz des Rechners werden nur noch wenige Instruktionen verwendet. Typische Mini-Computer arbeiten heute mit 300 bis 350 verschiedenen Instruktionen, die für die Compiler verfügbar sind. Bei RISC-Rechnern sind sie auf einige wenige reduziert. Unser HP 3000/930 hat etwa 80 Instruktionen.

#### *Was versteht man unter Instruktionen?*

Das sind Funktionen, die ein<br>Computer arundsätzlich grundsätzlich kann. Zu vergleichen mit Taschenrechnern, bei denen jede Taste eine Funktion aufrufen kann. Also +, -, :,  $\star$ , = . Dabei gibt es welche, die nur die vier Grundrechenarten beherrschen und es gibt andere, die ein sehr großes Tastenfeld haben, wobei Tasten noch dreifach belegt sein können

das wären Vertreter der .,Complex lnstruction Set"- Rechner.

#### *Warum nun weniger Instruktionen?*

Bei langjährigen, wissenschaftlichen Versuchen haben wir festgestellt, daß Rechner etwa 80 Prozent ih rer Zeit mit nur wenigen Instruktionen zubringen. Unsere Zielsetzung, einen sehr schnellen, leistungsfähigen und preiswerten Computer zu entwickeln, haben wir dadurch erreicht, daß wir diese wenigen Instruktionen, die sehr häufig vorkommen, optimal in der Hardware - direkt in der CPU - implementiert haben. Damit werden die Ausführungszeiten drastisch verkürzt.

*RISC-Computer bearbeiten Programme also schneller?*  Sie arbeiten schneller und haben gleichzeitig den Vorteil, daß die komplexen Instruktionen vor der Ausführung nicht analysiert und dekodiert werden müssen. Dadurch werden sie auch im Hardware-Aufbau viel einfacher. Und damit preiswerter.

*Merkt ein Anwender vor einem RISC-Computer etwas von diesem eingeschränkten Befehlssatz?* 

An der Benutzeroberfläche ändert sich nichts. RISC-Rechner werden mit höheren Programmiersprachen<br>betrieben - COBOL, betrieben COBOL, BASIC, Pascal oder C. Damit ist RISC sowohl für den Programmierer als auch den Operator und den Endanwender praktisch unsichtbar.

*Auf welchen Prozessoren basieren RISC-Rechner?*  HP hat eine Architektur entwickelt, die technologieunabhängig ist, das heißt, wir können sie auf TIL, ECL oder NMOS implementieren. Unser erster Rechner basiert auf TIL-Technologie. Dies ist eine bewährte, allerdings auch langsame Möglichkeit.

#### *Was bedeutet TTL?*

Das Kürzel steht für "Transistor-Transistor-Logic". Das kennzeichnet die Art, wie man die Halbleiter baut. TTL ist eine Halbleitertechnologie, die relativ langsam ist. ECL dagegen ist sehr schnell. Heute sind die typischen schnellen Mini-Computer in ECL implementiert. Doch mit RISC ist es möglich, trotz "langsamer" Technologie eine etwa zehnfach höhere Leistung zu erzielen. Unsere nächsten Rechner mit einer schnelleren Technologie werden leistungsmäßig noch weit darüberliegen.

*Wird es in Zukunft auch Personal- oder Home-Computer mit dieser Architektur geben?* 

Die RISC-Architektur wird auch zu einer philosophi-<br>schen Frage werden. schen Frage werden. Sprich : ob sie IBM voll im plementiert und damit salonfähig macht. Ich glaube, daß HP mit der ersten RISC-Maschine der Beweis gelungen ist, daß diese Architektur Zukunft hat. Von der Technik her wäre es überhaupt kein Problem, heute einen Home- oder Personal-Computer mit dieser Architektur zu bauen, also einfache Rechner, wo die CPU, der Hauptspeicher und das 1/O an einem Bus sitzen. Die Frage ist, ob Hewlett-Pakkard für diese Größenklasse heute bereits einen Markt sieht.

- *reh* 

#### **Design-Kit von Motorola für 32-Bit-Mi· kroprozessor**

**9u** einem günstigen Preis bietet Motorola, München, ein Paket für Entwickler an. Das M68020KIT be-<br>steht aus einem mit steht aus einem mit<br>12,5 MHz getakteten 12,5 MHz getakteten MC68020 und dem Gleitkomma-Coprozessor MC68881. Dazu noch umfassendes Dokumentationsmaterial über beide Produkte. Eine Applikationsschrift befaßt sich mit der Konstruktion einer Grundplatine mit<br>dem MC68020 und MC68020 MC68881, die in ein 16-bit-System auf der Basis des MC68000 eingesetzt wird, eine zweite mit der Konstruktion eines kleinen, leistungsfähigen Computers auf der Basis des 32-bit-Prozessors .

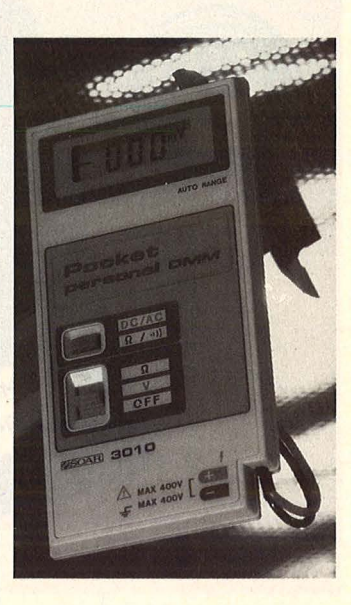

#### **Multimeter für die Brieftasche**

**Kaum größer als eine**<br>
Scheckkarte ist dieses digital anzeigende Taschen-Multimeter, das Rosenkranz Elektronik, Darmstadt, zum Taschengeldpreis von unter 70 Mark vertreibt. Und intelligent ist das Gerät auch noch : Der Bereich (bis 400 Volt) wird automatisch um-<br>geschaltet - Widerstandsgeschaltet, messungen bis 2000 KOhm sind möglich, beim Durchgangstest meldet es sich akustisch und schaltet in den 200-0hm-Bereich, in dem Übergangswiderstände mit einer Auflösung von 0,1 Ohm angezeigt werden.

#### Scan: S. Höllgen BEGKER BUC modore C16 uni P IS/4  $\bullet$  $\bullet$  .

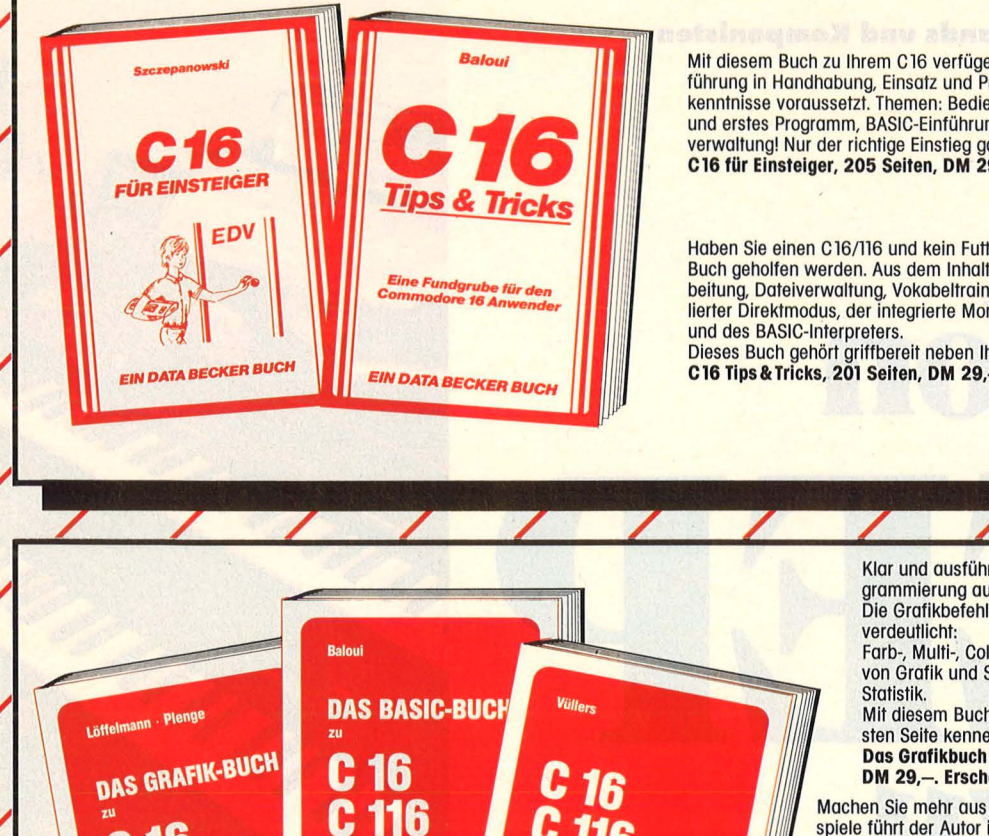

**Maschinensprache** 

**BECKER BUCH** 

Mit diesem Buch zu Ihrem C16 verlügen Sie über eine leichtverständliche Ein-führung in Handhabung, Einsatz und Programmierung des C 16, die keinerlei Vorkenntnisse voraussetzt. Themen: Bedienung von Tastatur und Editor, erster Befehl<br>und erstes Programm, BASIC-Einführung mit Erstellung einer kompletten Adressen-<br>verwaltung! Nur der richtige Einstieg garantiert den späteren

Hoben Sie einen C 16/116 und kein Futter für ihn? Dann kann Ihnen mit diesem Buch gehollen werden. Aus dem Inhalt: Spiele, Malprogromm, Lautschrift. Textverarbeitung, Doteiverwoltung, Vokobeltrainer, Text-Hardcopy, Merge, Shape-Editor, simulierter Direktmodus, der integrierte Monitor, Zeropage, Routinen des Betriebssystems<br>und des BASIC-Interpreters.

Dieses Buch gehört griffbereit neben Ihren Rechner.<br>C16 Tips&Tricks, 201 Seiten, DM 29,—

Klar und ausführlich werden die Möglichkeiten der Grafikprogrammierung auf den Rechnern C16/C116/Pius/4 vorgestellt. Die Grafikbefehle des BASIC 3.5 werden mit vielen Beispielen

Farb-, Multi-, Color- und Hi-Res-Modi, Befehle zur Steuerung<br>von Grafik und Shapes, 2D-/3D-Programmierung, CAD und

Mit diesem Buch lernen Sie Ihren Rechner von seiner stärksten Seite kennen.

Das Grafikbuch zu C16/C116/Plus/4, ca. 300 Seiten, DM 29,-. Erscheint ca. Juli/August

Machen Sie mehr aus Ihrem Rechner! Anhond vieler Programmbeispiele führt der Autor in den Befehlssatz der Rechner C16/C116/<br>Plus/4 ein: Ein-/Ausgabe mit Input/Print, Rechnen mit Variablen,<br>Stringverarbeitung, Verzweigung und Schleifen, Grafik- und Musik-<br>programmierung, komplette B Fortgeschrittene gleichermaßen interessant.

Das BASIC-Buch zu C16/C116/Plus/4, ca. 250 Seiten, DM 29,-

Programmierung in Maschinensprache – leichtgemacht.<br>Der Befehlssatz des Prozessors, die Verwendung des TED-MON, die wich-<br>tigsten Routinen des Betriebssystems. Auf diese Weise können Sie das Know-how, welches in Ihrem Betriebssystem steckt, in Ihre eigenen Pro-

gramme integrieren.<br>C16/C116/Plus/4 Maschinensprache, ca. 300 Seiten, DM 29,-. Erscheint ca. Juli/August

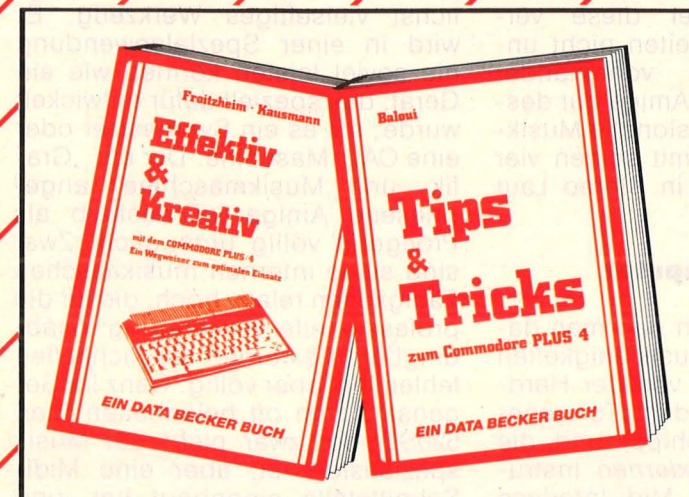

Plus/4

**EIN DATA BECKER** 

16 C

EIN DATA BECKER BU

Wer seinen Commodore Plus/4 richtig nutzen will, der kommt an diesem Ideenbuch<br>nicht vorbei. Aus dem Inhalt: Was ist eine Textverarbeitung, welche Vorteile bietet<br>sie, Installation der Plus 4-Software, Serienbriefe, Steuer Bolkengrofik, Funktionsplotter, Doteiverwoitung, Listing der Zero-Poge (Systemspeicher), u.v.m. Gehört zu jedem Pius/4! Effektiv & Kreativ mit dem Commodore Plus 4,

244 Seiten, DM 49,-

Commodore Plus/4 Tips & Tricks enthält eine hochkarätige Sammlung von Anregungen, Ideen und fertigen Lösungen zur Programmierung Ihres Plus/4: Anwenderprogramme aus den Bereichen<br>Unterhaltung, Grafik, Text- und Dateiverwaltung. Viele Utilities<br>wie Text-Hardcopy, REM-Killer, Mergen, Shape-Editor und Dotumsberechnung. Die wichtigsten Zeropogeadressen<br>und Betriebssystemroutinen führen Die verbreichisten Zeropogeadressen<br>grommierung in Assembler. Eine echte Hilfe für gile<br>Plus/4 Tips & Tricks, ca. 200 Seiten, DM 29.-<br>Mus und Betriebssystemroutinen führen hin zur Programmierung in Assembler. Eine echte Hilfe für olle ernsthaften Programmierer Plus/4 Tips & Tricks, ca. 200 Seiten, DM 29,-Entrancement of the Maria Contract of the Maria Contract of the Maria Contract of the Maria Contract of the Maria Contract of the Maria Contract of the Maria Contract of the Maria Contract of the Maria Contract of the Mari

*DATA BECKER* 

**Immer mehr Musiker setzen auch Computer** in ihrer Arbeit ein. "Midi'' heißt die Zauberformel **von modernen Bands und Komponisten** 

# **Von**  B. **N zu Beethove**

Spätestens seit es den Soundchip SID 6581 von Commodore gibt, ist es möglich, den musikalisch unbegabten Rechenmaschinen die Flötentöne beizubringen. Was wäre Space-lnvader ohne das nervenaufreibende Kreischen der Bomben, Wummern der Explosionen und Jaulen der Laserblitze? Und der Freak mit waidwunden Augen morgens um vier ist dankbar über das warnende Ding-Dong seines Computers, bevor er - ermüdet und noch versunken im Dickicht von Bit und Byte - seine Festplatte neu formatieren läßt.

Der gestreßte Manager, der seine Termine, nach Wichtigkeit gestaffelt, musikalisch angekündigt haben will, der Computerfreak, der seinem Horror-Adventure eine grausige Melodie unterlegt und der Musiker, der mit Midi Beethoven und Heino elektronisch verfremdet und kombiniert, um beim nächsten Grand Prix d'Eurovision ganz oben mitzumischen sie alle nützen auf sehr unterschiedliche Art die sehr vielfältigen Möglichkeiten des Computers zur Tonerzeugung. Wer diese verschiedenen Fähigkeiten nicht unterscheidet und voneinander trennt, der hält den Amiga nur deshalb für eine professionelle Musikmaschine, weil er mit seinen vier Soundchips sogar in Stereo Laut geben kann.

#### **Grenzen der Computer**

Nicht verwechseln darf man daher die *internen* Musikfähigkeiten eines Rechers, die von der Hardware bestimmt werden (Tongenerator oder Soundchips) und die Möglichkeit, mit *externen* Instrumenten über ein Midi-Interface und die entsprechende Software Musik zu entwickeln und zu steuern. Die Grenzen des "musikalischen" Computers liegen also in

seinen eigenen beschränkten Soundmöglichkeiten. Denn er ist nicht als Musikinstrument konzipiert worden, sondern als möglichst vielseitiges Werkzeug. Er wird in einer Spezialanwendung nie soviel leisten können wie ein Gerät, das speziell dafür entwickelt wurde; sei es ein Synthesizer oder eine CAD-Maschine. Der als "Grafik- und Musikmaschine" angepriesene Amiga ist deshalb als Profigerät völlig untauglich. Zwar sind seine internen musikalischen Fähigkeiten relativ hoch, die für die professionelle Anwendung unabdingbaren externen Möglichkeiten fehlen ihm aber völlig. Ganz im Gegensatz zum oft belächelten Atari 520ST, der zwar nicht auf Musik spezialisiert ist, aber eine Midi-Schnittstelle eingebaut hat, und der deshalb die Option offenläßt, ihn auf Musik - ebenso wie auf etwas ganz anderes - zu spezialisieren.

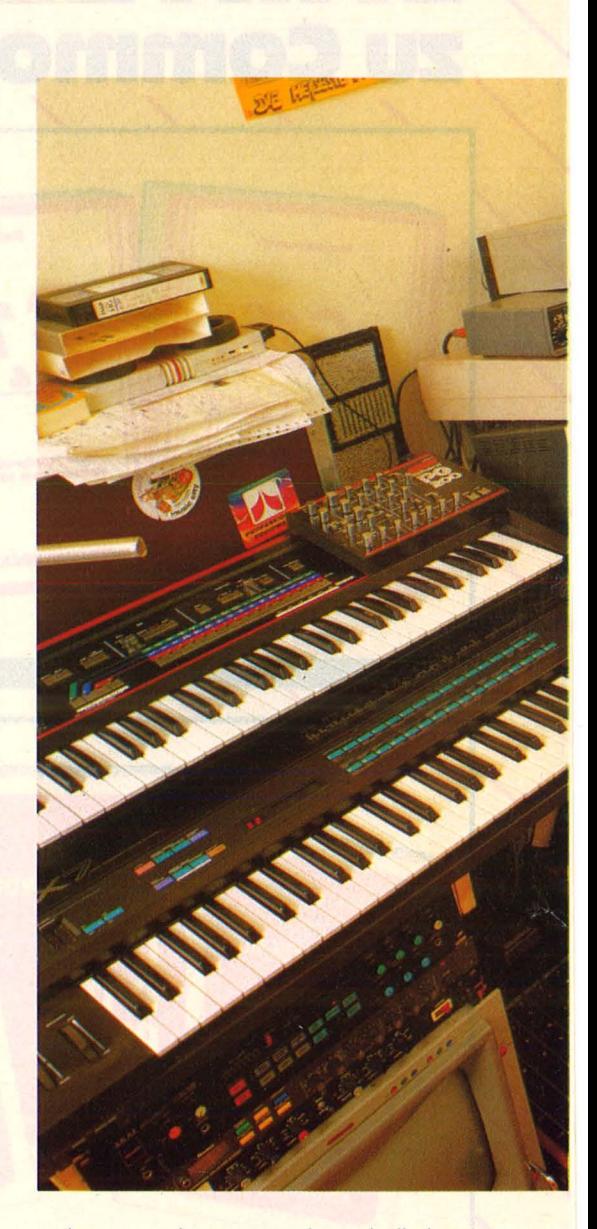

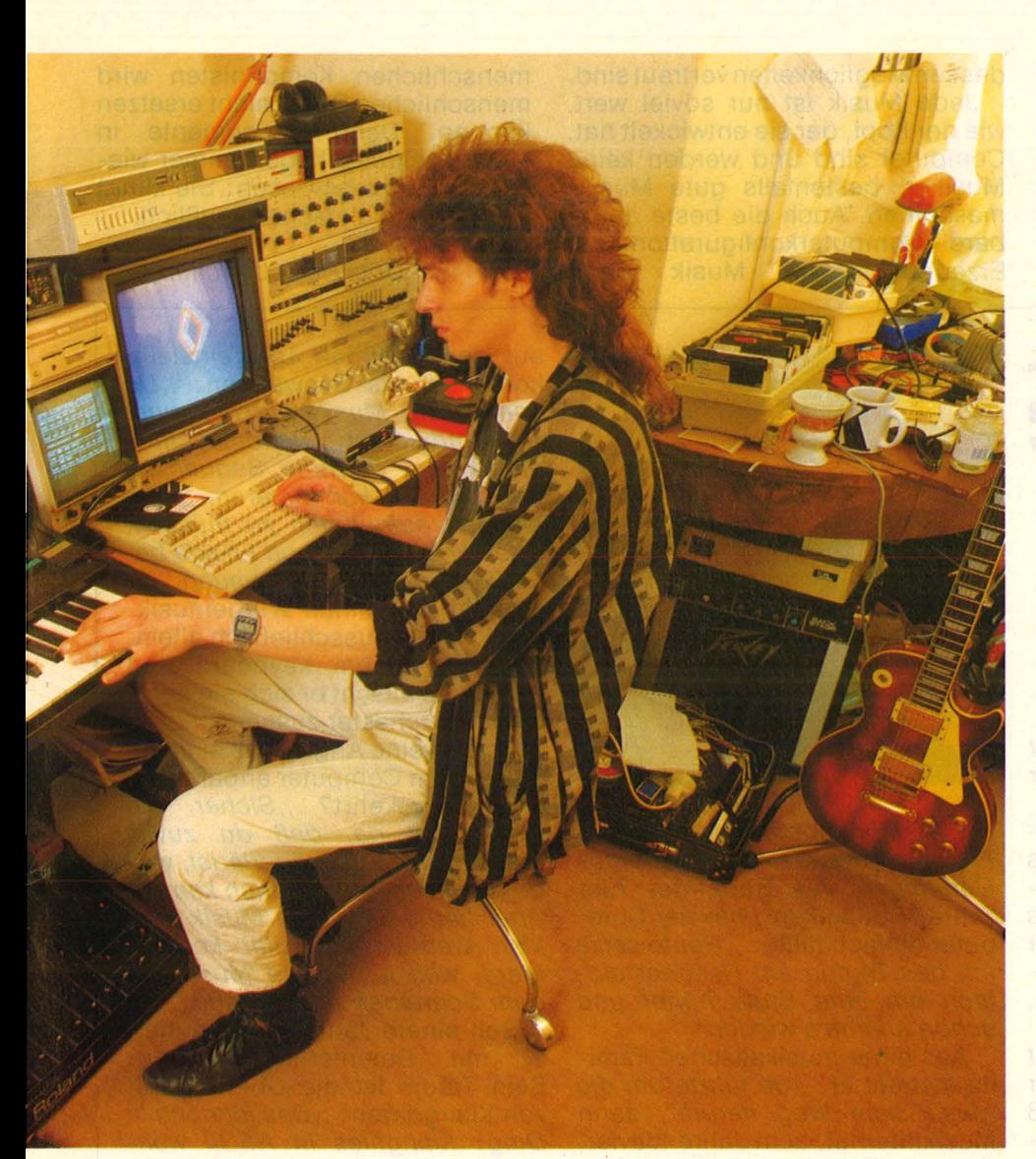

#### **Der Qwertz-Jazzer**

Eine Computertastatur ist zum Texte schreiben und Zahlen eintippen und nicht zum Musizieren gedacht. Diese Erfahrung macht jeder, der sich schon einmal an einem der zahllosen Musikprogramme versucht hat, die für teures Geld auf den Markt geworfen werden: Die Demos sind faszinierend, die Soundentwicklung macht Spaß und daß die Computermusik nicht nur aus dem Monitor etwas mager nach Trompete, Klavier oder Geige klingt, wird anfangs voll En thusiasmus überhört. Aber spätestens dann, wenn die selbstgespielte Musik über "Alle meine Entchen" hinausgehen soll, wird der angehende Computermusiker genauso scheitern wie der Uhrma cher, der sich mit Hammer und Meißel an der goldenen Taschenuhr versuchen soll. Über zweieinhalb Oktaven geht es selbst mit ei-

ner aufgesetzten Klaviertastatur nicht hinaus und mehrstimmiges Spielen ist, sofern überhaupt möglich, von der Anzahl der Soundchips begrenzt (sechs gleichzeitig gespielte Töne sind zum Beispiel ein Akkord zur Begleitung einer Melodie normal).

Wer aber die Grenzen der Rechnermusikalität erkannt hat, wem es darum geht, mit dem Computer zur musikalischen Untermalung eines Klassentreffens beizutragen oder wer nach einer musikalischen Begleitung für seine selbstgeschriebenen Programme sucht, für den sind die Soundchips sicher ausreichend. Es bedeutet allerdings einiges an Mühe, bis man den Computer wirklich so weit hat, daß das Gewünschte dann auch tatsächlich erklingt. Hinter faszinierenden Demos der Hersteller von Musikprogrammen und Titelmelodien von guten Spielen steckt lange Arbeit und viel Musik- und Programmier-

kenntnis. Um auch nur annähernd die internen Soundmöglichkeiten des Rechners auszunützen, ohne in Datawüsten zu verdursten, ist ein gutes Musikprogramm mit einer Benutzerführung ohne viel Bailast nötig. Es sollte zumindest über eine direkte Noteneingabe verfügen, entweder über die Tastatur oder grafisch mit Noten und Notenlinien. Abgespeicherte Stücke müssen ohne das Programm, mit denen sie erstellt worden sind, abspielbar sein, um sie in Selbstgeschriebenes einbauen zu können. Music-Master oder Music-Construction-Set für den C64 und The Music Studio für den Atari sind gute Beispiele für solche Software.

**REPORT** 

Spätestens aber dann, wenn die musikalischen Ambitionen steigen, wird das *prinzipielle* Problem deutlich: Die Soundchips bringen auch mit den ausgefuchstetsten Programmiertricks nicht wesentlich mehr Sound als ihnen die Hersteller zugedacht haben. Ein Synthesizer und seine Verbindung zum Rechner stehen dann auf dem weihnachtlichen Wunschzettel.

#### **Der Digltai-Troubadix**

Es ist paradox: Einen Musiker, der seinen Computer zum Komponieren einsetzt, interessieren dessen von den Hardware-Designern mit viel Ingenieurleistung entwickelten Soundmöglichkeiten überhaupt nicht mehr. Nicht als Musikinstrument, sondern als Prozeß-Steuergerät, als Aufzeichnungs- und Speichermaschine ist er interessant, weil auch der beste Computer nicht mit den Fähigkeiten von einem oder gar mehreren Synthesizern konkurrieren kann.

Der Rechner wird ein reines Hilfsmittel zum Musizieren. Ein Musiker hat daher Interesse daran, mit einfacher, benutzerfreundlicher Hard- und Software zu arbeiten, ohne sich lange mit Handbüchern und dem Computer herumärgern zu müssen. Die Software darf seine Kreativität nicht einschränken, sondern die technischen Arbeiten mit seinem Musikmaschinenpark erleichtern. Also ist Soft- und Hardware erwünscht, die es ihm ermöglicht, Synthesizer zu programmieren, verschiedene Instrumente mit Midi zusammenzuschalten, zu synchronisieren und die musikalische Information gezielt zu verändern, ohne sich mit

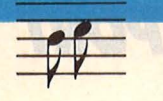

Hardware-Basteleien beschäftigen zu müssen.

Gefragt sind also Problemlösun gen, die schnell sinnvoll eingesetzt werden können. Sicher ein weites Betätigungsfeld für Entwickler, die von der Musik her kommen, andererseits mit dem Computer und

#### **,,Reine Computermusik finde ich**  grausam ..."

#### dessen Möglichkeiten vertraut sind.

Jede Musik ist nur soviel wert, wie der Kopf, der sie entwickelt hat. Computer sind und werden keine Musiker, bestenfalls gute Musikmaschinen. Auch die beste denkbare Computerkonfiguration zur<br>Erzeugung von Musik ohne Erzeugung

menschlichen Komponisten wird menschliches Genie nicht ersetzen können . Denn Experimente in diese Richtung haben immer wieder nur eines bewiesen: Sie klingt schlicht und einfach scheußlich.

#### *Götz Bonk/Joachim Graf*

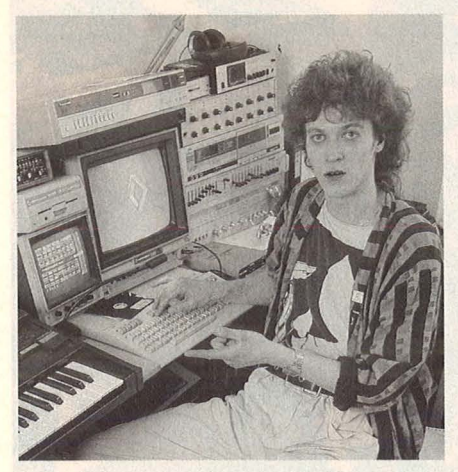

*<u>lnssaw</u> Intoin albume Interviw mit Andy Seidler* **Andy Seidler** 

In der kleinen Ein-Zimmer-Wohnung im Herzen Schwabings sieht es aus wie in der Kommandozentrale von Captain Kirks Raumschiff Enterprise. Bis unter die Decke gestapelt sind Apparate, bunte Lämpchen blinken, Kabel winden sich malerisch.

Doch dieser Eindruck verfliegt schnell, wenn Andy mit ein paar Tastendrücken auf seinem C128 und auf einem seiner drei Synthesizer den Klang eines ganzen Orchesters hervorzaubert. , Früher *habe ich meine Musik so aufs Band gespielt, das war ungenau und sehr, sehr mühsam. Der Computer ersetzt mir heute ·eine 16-Spur-Bandmaschine, nur ohne die üblichen Klangverluste "*  schwärmt er. Und die UFA-Erkennungsmusik, die aus den meterhohen Boxen schallt, gibt ihm Recht. Vor anderthalb Jahren war diese Melodie Andys Durchbruch im Bereich der kommerziellen Musik. Heute kann sich der gelernte Tonmeister mit seiner ", Sound Wave Musicproduction" *" vor Aufträgen kaum retten ".*  Werbung ist es meistens, und *"da kommen schon öfters Aufträge von heut' auf übermorgen. Das ist ein ganz schöner StreB, wenn der Spot am nächsten Morgen beim Fernsehen sein muß und man hat eine Sekunde Film rausgeschnitten, so daß meine* 

*Musik nicht mehr ganz stimmt. Früher war das ein nächtelanges Gefummel."* Als Ende der ?Oer Jahre Midi aufkam, war der Computer einfach fällig: *,,Heute setze ich das Tempo am Rechner einfach um eine Stufe höher und schon stimmt's wieder."* 

Aus einer musikalischen Fami lie stammt er, "da führte um die *Musik kein Weg herum",* dann Musikinternat, acht Jahre Klavier, Gesang, Schlagzeug. Erste elektronische Erfahrungen im Amateurfunk . Seit er 15 ist, macht er mit Synthesizern Musik. *"Ich muß mich nicht so viel mit dem technischen Kram rumärgern",* kommt wie aus der Pistole geschossen die Antwort, was denn der Hauptvorteil der Arbeit mit Midi sei. , , *Meine Krativität ist befreiter, ich kann ausprobieren, ohne daß ständig ein Band mitläuft, ich muß zum Beispiel nicht ständig*  zurückspulen. "In seiner heutigen Musik sei mehr Linie drin als frü her, erzählt Andy, *" die Flexibilität ist einfach größer. Ich kann rumprobieren, welcher Klang paßt, kann einen Ausschnitt unendlich laufen lassen, kann musizieren ohne den ganzen technischen Ballast und den Kabelsalat, der früher nötig war."* 

Die Floppy nudelt und lädt eines von Andys Stücken ein. Während er seine Rhythmusmaschine auf den richtigen Takt einstellt, kommt er ins Schwärmen: ..Du *kannst die Musik wie bei einer herkömmlichen Bandmaschine einspielen, einzelne Sequenzen beliebig oft kombinieren, ohne sie neu aufnehmen zu müssen, oder einfach Töne und Effekte beliebig in ein Stück einbauen. "* Er arbeitet bei seinen Werbemusikstücken fast ausschließlich allein, nur mit seinem Keyboard und dem C128 mischt er sich ein komplettes Orchester zusammen .

Hat er keine Angst, daß er seine Musik dem Computer anpaßt, an statt umgekehrt? "Sicher, die *Gefahr ist da, daß du zuviel machst, die Musik überlädst, weil du eben sehr viel machen kannst. Aber heute ist meine Musik sehr klar, weil ich modular kompo niere, weil ich meine Musik vor dem Schreiben planen muß."* 

Seit einem Jahr experimentiert er mit Datenfernübertragung. Sein Traum ist die Übertragung von Klangdaten: ,, Das ist doch 'n *Ding: Klangfiles in ASCII wandeln, und dann kann sich jeder mit einem Kopp/er Musikstücke aus einer Mailbox holen, zurückwandeln und in seinen Synthesizer schicken!"* 

Was er als Freak davon hält, seinen Computer nicht nur das Soundhandling machen, sondern per Zufallsgenerator die Mu sik selber entwickeln zu lassen? *" Das ist kein echtes Musikmachen mehr",* sagt er entschieden, *"ich persönlich halte das für sehr grausam. " Joachim Graf* 

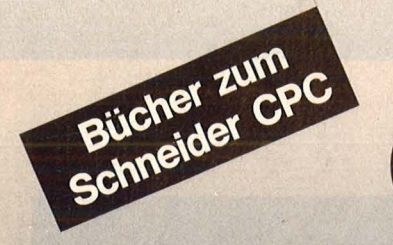

#### Senftleben, Dietrich Start mit Logo auf dem CPC 464 und 664

Das kleine Logo-Einmaleins Grafik · Text · Musik 196 S., zahlr. Abb., 30,— DM ISBN 3-8023-0867-0

Bradbury, A.J. Abenteuerspiele programmieren auf dem CPC 464 Alle Tricks und Techniken für eigene Programme 256 Seiten, 49 Abb., 33. - DM ISBN 3-8023-0871-9

Gregory, Jim Superspiele und Utilities für CPC 464 und 664 Eine Fundgrube für BASICund Spielefreaks 224 Seiten, 25 Abb., 33, - DM ISBN 3-8023-0870-0

#### Vine, Jeremy Start ln die künstliche Intelligenz mit dem Schneider CPC 464

Eine Einführung in BASIC mit Dialogprogrammen 104 Seiten, 41 Abb., 23, - DM ISBN 3-8023-0863-8

Beilstein , Hans-Walter Utilities für CPC 464, 664 und 6128 Mehr Rechnerleistung und Bedienungskomfort durch ausgefeilte Dienstprogramme 124 Seiten, 26 Abb., 28,- DM ISBN 3-8023-0844-0

Wagenknecht, Fred Start in die Computergrafik Grundlagen und Programme für TRS-80, Video Genie und Colour Genie 296 S., zahlr. Abb., 38, - DM ISBN 3-8023-0771-2

Czerwinski, Manfred Testen Sie Ihr Mikrowissen Band 1: Hardware 144 Seiten, 28, - DM ISBN 3-8023-0812-3 Band 2: Software **Dang 2: Software**<br>168 Seiten, 30, - DM<br>ISBN 3-8023-0825-5

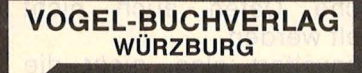

#### VOGEL-Computerbücher helfen lernen, verstehen, anwenden

Sie erhalten bei Ihrem Buch- und Computerfachhändler kostenlos das neue Verzeichnis "VOGEL-<br>Computerbücher '85/86" mit rund 100 aktuellen Titeln unserer Reihen<br>CHIP WISSEN und HC Mein Home-Computer.

# **cömPUterbücher**

Scan: S. Höltgen

aktiv computern

Aschoff, Martin Was der CPC 464 alles kann Das Buch das nach dem Handbuch kommt

**Martin Aschoff** 

160 Seiten, zahlreiche Abbildungen Dieses Buch gibt einen detaillierten Einblick in Hardware und Firmware des CPC 464. Jede Menge Tips und Tricks, eine Reihe ausgetesteter Programme, sowie nützliche Hinweise zum selbständigen Programmieren von Spielen, helfen den CPC 464 besser zu verstehen . ISBN 3-8023-0841-7 28, - DM Baumgart, Harald Höhere Mathematik auf dem CPC 464

Harald Baumgart **Höhere** 

**athema** 

**CHIP** 

auf dem CPC 4

Programme mit Erklärungen des Lösungsweges und Beispielen 193 Seiten, zahlreiche Listings Anhand dieses Buches gelingt es Ihnen, immer wieder neue Seiten Ihres CPC 464 zu entdecken. Mit Programmen zur Ausgleichsrechnung, Fehleranalyse und Funktionsbetrachtung können Sie auch in Problemkreise der höheren Mathematik einsteigen.

ISBN 3-8023-0856-5

 $33 - DM$ 

*Steinberg-Midi-!nterface für C64* 

IMIEKEVCE STEINBERG RESEARCH MINI MECCAG TAPE SYN **STEINBERG RESEARCH**  $\overline{a}$ **CLOCK STE** C 64 USER PURT

**und Synthesizer gibt Midi-der Computer als Musikmaschine** 

Um den Datentransfer zwischen elektronischen Instrumenten zu normieren, wurde Ende 1982 von führenden Musikelektronikherstellern Midi (Musical Instrument Digital Interface) entwickelt.

**Synchronisationspro-**

**lasten Musiker, seit es elektronische Musik** 

**bleme, Kabel und Inkompatibilität be-**

Ein Gerät mit Midi-Schnittstelle kann anderen Geräten Befehle senden oder von ihnen aus gesteuert werden. Dadurch ist es möglich, Musikinstrumente so miteinander zu verbinden, daß man von einem (MASTER) aus die an deren (SLAVES) steuern kann. Dabei können wahlweise an alle, mehrere oder nur ein angeschlossenes Instrument Daten geschickt werden. Das heißt, daß nur noch ein Synthesizer eine Klaviertastatur braucht, bei den anderen reicht ein Soundmodul - ein Gerät zur Klangsynthese ohne Keyboard  $-$ , da sie vom MASTER aus gespielt werden können. Die Midi-Daten werden mit einer Übertragungsrate von 31 250 Baud (Bit pro Sekunde)

beispielsweise zwischen einem Synthesizer und einer Drummaschine hin- und hergeschickt. Diese hohe Geschwindigkeit ist wichtig, da zwischen den Instrumenten vor allem bei Echtzeit-Anwendungen wie Live-Auftritten, viele Daten sehr schnell übertragen werden müssen.

Innerhalb einer Midi-Konfiguration werden Kanal- und Systemdaten übertragen. Die Kanaldaten sind Informationen über den Klang wie Klangparameter oder Lautstärke, und über die Betriebsart (Mode) an ein Gerät mit der zugehörigen Kanalnummer.

Die Systemdaten umfassen Informationen zur Steuerung eines Echtzeitdaten zur Synchronisation der Geräte und herstellerspezifische Daten.

#### **Midi in der Praxis**

Das einfachste Midi-System ist die Verbindung zweier Synthesizer mit

Midi. Midi-in und Midi-out werden wechselseitig miteinander verbunden. Nun ist es möglich, beide In strumente gleichzeitig zu spielen. Es ist sinnvoll, den Synthesizer mit der besseren Ausstattung als Master zu verwenden, weil sonst diese nicht ausgenützt werden kann, da der Slave nur das spielen kann, was ihm der Master sendet. Hat zum Beispiel ein Gerät keine Anschlagdynamik, können anschlagdynamische Daten auch nicht übermittelt werden .

Midi erweitert also *nicht* die Möglichkeiten der Instrumente, es erleichtert deren Verbindung und nimmt dem Musiker aufwendige technische Arbeiten ab. Auch ein Computer läßt sich - unabhängig von seinen eigenen Soundfähigkeiten - als Master einsetzen, sofern er mit Midi ausgestattet werden kann. Dazu gibt es mittlerweile ein großes Angebot an unterstützender Soft- und Hardware.

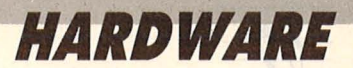

#### **Der Sequenzer**

Ein Sequenzerprogramm verwandelt den Computer in einem Mehrspurrecorder, man kann also nach-<br>einander verschiedene Instrueinander verschiedene mente aufnehmen und sie gleichzeitig abspielen: Man bespielt mit dem Master beispielsweise die erste Spur mit einem Baßlauf, danach die Melodie auf der zweiten und unterlegt das Ganze auf der dritten Spur mit der Harmonielinie; die vorher eingespielten Spuren können dabei mitgehört werden .

Jede Spur wird mit der Kanalnummer des Instruments versehen, das sie wiedergeben soll. Anschließend spielt man eventuell weitere Sequenzen ein und verbindet dann alle zu einem Song, wobei man einzelne Abschnitte (Sequenzen) des Liedes beliebig wiederholen, kombinieren und verändern kann. Jede Spur kann nachträglich korrigiert werden, indem man entweder die ganze Spur noch einmal spielt, oder einzelne Töne daraus verändert (punch inout). Man kann einzelne Spuren in eine andere kopieren und dann mit einem Midi-Delay versehen, das heißt, Spur Zwei spielt zeitverzögert zu Spur Eins das gleiche. Man kann Spuren transponieren uhd die Abspielgeschwindigkeit än dern. Eine weitere Möglichkeit ist, die Sounds eines Synthesizers in einer Sequenz zu ändern; auf der einen Spur wird die gesamte Melodie eingespielt, auf der anderen die gewünschten Songs eingestellt.

Die Ungenauigkeit beim Einspielen einer Spur kann durch Autokorrektur nachträglich berichtigt werden. Je nach Programmeinstellung werden ungleichmäßig gespielte Töne auf den nächstliegenden Zeittakt korrigiert.

Um Speicherplatz auf den Disketten zu sparen, können nicht gebrauchte Daten, beispielsweise die Anschlagsdynamik, herausgefiltert werden.

#### **Der Soundeditor**

Mit ihm ist es möglich, alle Parameter, die beim Synthesizer zur Klangerzeugung dienen, übersichtlich auf dem Bildschirm darzustellen. Bei modernen Synthesizern ist die Programmierung eines bestimmten Sounds sehr kompliziert. Der erzeugte Klang wird von mehreren Faktoren wechselseitig beeinflußt. Man muß eine Unzahl von Werten im Kopf behalten, die Darstellung dieser Werte erfolgt beim Synthesizer nur in Zahlenform. Auf dem Bildschirm dagegen können sie grafisch dargestellt werden . Damit ist die Entwicklung eines Klangs sehr viel einfacher.

Soundeditoren sind immer auf einen bestimmten Synthesizer zugeschnitten. Darauf ist beim Kauf zu achten. Am besten ist es, wenn die Programmsteuerung über den Computer erfolgt, dann können Soundmodule programmiert werden, was ein teures Keyboard erspart.

Sounds und auch ganze Soundbänke sind auf Diskette abspeicherbar. Manche Soundeditoren können die Parameter eines Klangs auch auf dem Drucker ausgeben.

#### **Der Scorewriter**

Zu einigen Sequenzern werden auch Programme zur Notendarstellung angeboten. Eingespielte Sequenzen können auf Bildschirm und Drucker in Notenschrift ausgegeben werden. Vorher können die Noten noch editiert werden, um beispielsweise die Vorzeichen der entsprechenden Tonart anzupassen oder Notenwerte zu verändern. Man sollte darauf achteh, daß der Scorewriter dem jeweiligen Drukker angepaßt werden kann.

#### **Der Synchronizer**

Der Synchronizer ist ein Hardware-Zusatz zum Sequenzer, mit dem die Synchronisation des Systems auch auf Geräte, die nicht im Midi-

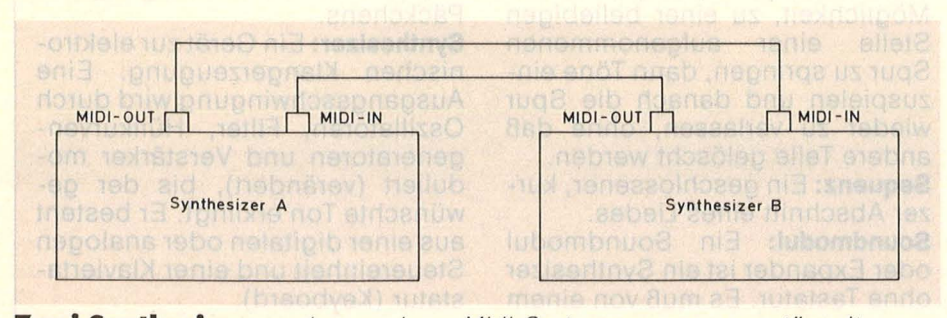

**Zwei Synthesizer** *werden zu einem Midi-System zusammengestöpselt* 

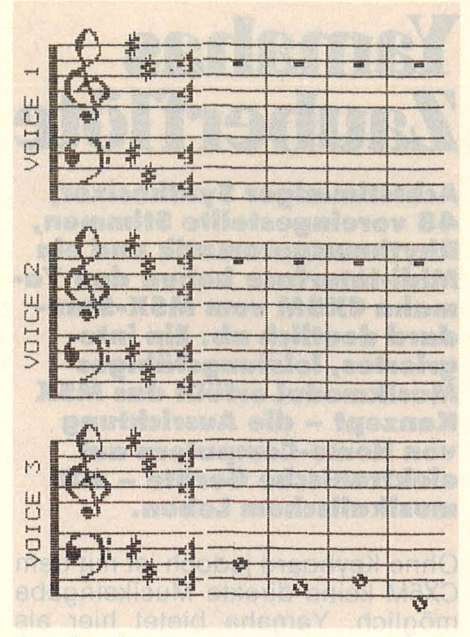

**Ausdruck** *eines Scorewriters* 

Verbund stehen (wie eine Bandmaschine), zeitgenau eingestellt werden kann.

#### **Für wen lohnt sich Midi?**

Integrierte Programme wie der Mu sic- Master (C64 und CPC) oder The Music Studio (Atari) eignen sich gut für Anfänger, um festzustellen, ob und wieviel er mit Musik anfan gen kann. Sie bieten alles, was für den Einsteiger nötig ist. Seien es Sounderzeugung, Noteneingabe und Editierung, Spielen einfacher Melodien auf der Computer-Tastatur, Abspeichern und Laden von Songs, Druckerausgabe oder einfache Sequenzer-Programme.

Diese Programme sind allerdings nicht ausreichend, da sie nicht so ausbaufähig sind, um mit ihnen professionell zu arbeiten. Sie sind auf die Soundmöglichkei ten des Computers abgestimmt, Midi taucht nur am Rande auf. So bieten die Sequenzermodule nur Teile eines echten Sequenzerprogramms.

Da Midi extrem ausbaufähig, aber auch schon im Kleinen anwendbar ist, kann das Equipment dem Geldbeutel und den wachsen den Ansprüchen angepaßt werden. Im Gegensatz zu großen Studiocomputern können auch weniger betuchte Leute in die Weit der Computermusik einsteigen. Man muß nicht erst berühmt sein und viel Geld verdienen, um sich die entsprechende, arbeitsfähige Anlage kaufen zu können . *Götz Bank/ Joachim Grat* 

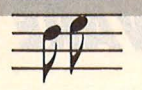

### **Yamahas Zauberflöte**

**Achtstimmiger Synthesizer, 48 voreingestellte Stimmen, Rhythmusautomatik und ein Midi-Interface heben Yamaha CXSM vom MSX-Standard deutlich ab.- Ein integriertes, leistungsfähiges Musikmodul erfüllt das MSX Konzept - die Ausrichtung von Home-Computern auf elektronische Geräte - mit musikalischem Leben.** 

Ohne Keyboard jedoch ist mit dem CX5M keine direkte Musikeingabe möglich. Yamaha bietet hier als zusätzliche Hardware das Mini-Keyboard YK-01 mit 44 Tasten und für professionelle Anwendungen den YK-10 und YK-20 mit je 49 Tasten an. Da im Rechner ein Vorverstärker eingebaut ist, genügt für das Mithören beim Aufzeichnen von Musikstücken der Lautsprecher des Fernsehgerätes oder Monitors. Für höhere Qualitätsanforderungen sind zwei Ausgänge vorhanden, zum Beispiel für den Anschluß einer Stereoanlage .

Nach dem Einschalten des Computers wird durch den Befehl CALL MUSIC das Musik-Modul ak-

Der CX5M **von Yamaha:**  *ein MSX-Rechner, zugeschnitten auf die Synthesizer seines Herstellers*  **CRAIN FORD FORD FIRST FIRST** 

tiviert. Der Bildschirm zeigt nun fünf Auswahlblöcke, mit denen zahlreiche musikalische Parameter eingestellt werden können.

Bemerkenswert ist vor allem, daß das Keyboard in zwei Abschnitte eingeteilt werden kann : Der untere Bereich kann nun beispielsweise für mehrstimmiges, der obere für einstimmiges Spiel eingesetzt werden. Wie bei vielen Multifunktionssystemen kann man auch beim Yam'aha CX5M nicht von einer .. leichtgängigen" Bedienung spre chen. So sind die unterschiedlichen Eingaben für Soundeinstellungen etwas gewöhnungsbedürftig, jedoch ist das Handbuch sehr verständlich geschrieben. Bei den

Anfangsübungen, die wohl jeder Neubesitzer des Gerätes vorneh men wird, kann es aufgrund der vielen verschiedenen Befehlstastenkombinationen leicht zu einem unerwünschten Soundwirrwarr kommen. Hier vermißt man an der Konsole einen RESET-Knopf, um ohne Aus-/Einschalten in den Ur-<br>sprungszustand ezurückzukomsprungszustand men. Durch das eingebaute Midi-Interface ist der Computer auch für professionelle Anwendungen einzusetzen, die acht eingebauten Stimmen öffnen für die eigenen Programme eine Musikwelt, die für Home-Computer ungewöhnlich ist. Problem: wenig Software.

*Altred Görgens/Joachim Graf* 

### **Musik-Lexikon**

**Delay:** Zeitverzögerung, zum Beispiel einer Spur bei einem Sequenzer.

**Echtzeit:** Daten werden von einem Rechner genauso schnell verarbeitet, wie sie ihm gesendet werden.

**Mehrspurrecorder:** Ein Tonbandgerät, das mehrere Tonspuren getrennt aufnehmen kann. **Midi:** Musical Instrument Digital Interface. Genormte Schnittstelle zwischen Musikinstrumenten. Es<br>gibt drei I/O-Möglichkeiten: gibt drei 1/0-Möglichkeiten: Midi-In zur Eingabe von Daten, Midi-Out zur Ausgabe und Midi-Thru zur bloßen Weiterleitung von Daten. Midi kann in drei Betriebsarten (Modes) betrieben werden : poly - es kann 16stimmig gesendet werden; omni - sendet auf allen 16 Kanälen; mono - bei Mono wird nur ein Ton gleichzeitig gespielt, der aber 16 verschiedene Klangfarben gleichzeitig haben kann.

**Pitch-Bending:** Ein Drehregler, mit dem beim Synthesizer die Höhe eines Tones stufenlos verändert werden kann.

**Punch in/out:** Beim Sequenzer die Möglichkeit, zu einer beliebigen Stelle einer aufgenommenen Spur zu springen, dann Töne ein zuspielen und danach die Spur wieder zu verlassen, ohne daß andere Teile gelöscht werden.

**Sequenz:** Ein geschlossener, kurzer Abschnitt eines Liedes.

**Soundmodul:** Ein Soundmodul oder Expander ist ein Synthesizer ohne Tastatur. Es muß von einem

Keyboard aus gespielt werden . Auch die Klangprogrammierung erfolgt extern.

**Start-/Stop-/Datenbit:** Midi überträgt Daten in Päckchen von je zehn Bit. Das erste Bit (Startbit) kündigt die Übertragung an, dann folgen acht Datenbit mit Information, das zehnte Bit (Stopbit) beendet die Übertragung des Päckchens.

**Synthesizer:** Ein Gerät zur elektronischen Klangerzeugung. Eine Ausgangsschwingung wird durch Oszillatoren, Filter, Hüllkurvengeneratoren und Verstärker moduliert (verändert), bis der gewünschte Ton erklingt. Er besteht aus einer digitalen oder analogen Steuereinheit und einer Klaviertastatur (Keyboard).

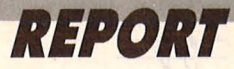

### **Musik-Programmpakete**

#### **The Music-System**

"The Musicsystem" von der Firma Rainbird ist für Schneider-Rech ner, eine erweiterte Version existiert für C64/C128. Beide Programme sind modular aufgebaut, sie enthalten ein Keyboardmodul, einen Noteneditor und einen Synthesizer, bei der C64-Version kom men zusätzlich Midi-, Linker- und Druckermodul dazu.

Beide Programme arbeiten mit Pulldown-Menüs. Im Keyboardmodul werden Songs aufgenommen und wiedergegeben, die mit dem Midi-Modul auf externe Instrumente oder im Druckermodul in Notenschrift ausgegeben werden können. Einzelne Stimmen sind abschaltbar, Klang und Lautstärke können verändert, die Notendarstellung kann abgeschaltet werden. Sämtliche musikalischen Zeichen sind über die Tastatur einzugeben. Im Synthesizermodul werden eigene Klänge erstellt. Der Linker bietet einen kleinen sechsstimmigen Sequenzer. Die langen Ladezeiten zwischen den einzelnen Modulen machen die Arbeit jedoch recht langwierig .

#### **Total Music für den Mac**

..Total Music" ist ein vollprofessionelles Midi-Programm, das neben dem Notenausdruck einen 99spu rigen( !) Synthesizer mit einer Aufzeichnungskapazität von 50 000 bzw. 120 000 Events(!) beim Mega-Mac und einer Auflösung von 1/382 bietet. Außerdem eingebaut ist ein Soundeditor für sechs Synthesizer und Software, die jedes ordinäre Keyboard befähigt, simultan bis zu 16 andere Synthesizer als Master zu spielen. Sämtliche erdenklichen Synchronisationsmöglichkeiten sind da schon eine Selbstverständlichkeit, ebenso wie der Preis von 1500 Mark.

#### **The Musik-Studio**

GEM -orientiert entstehen auf dem Atari ST mit Mäusehilfe Lieder, die über das eingebaute Interface des Rechners an externe Instrumente ausgegeben oder von den eingebauten Soundchips selbst gespielt werden können. Dank des großen Speicherplatzes sind die einzelnen Module sofort greifbar, was die Arbeit sehr beschleunigt, allerdings

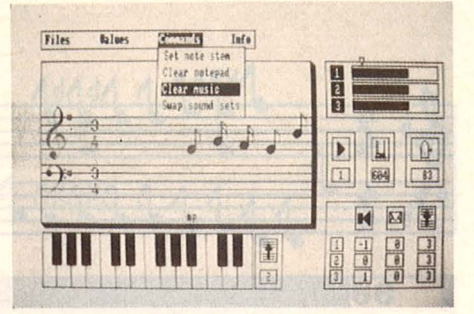

**Muslc-System** *für Schneider und C64* 

sind oft zu viele Mäuseklicks für das gewünschte Ergebnis nötig. Ein eingebauter Scorewriter gibt nicht nur den fertigen Song aus, auch bis zu drei Zeilen zugehöriger Liedtext können eingegeben und mitgedruckt werden .

#### **Midi-Piay**

Das 16kanalige Sequenzerprogramm für den Atari ST ermöglicht die grafische Darstellung des Notenbildes und ist von den Erfindern primär als Lernprogramm für den Musikunterricht in Schulen gedacht. Die abgespielte Musik läuft parallel in Notenschrift mit, auf einem abgebildeten Keyboard werden die niedergedrückten Tasten gleichfalls angezeigt. Es ist ein abgespeckter Sequenzer, der die ganzen Sonderfunktionen, die ihn professionell einsetzbar machen, nicht oder nur teilweise hat. Die amerikanische Firma EMPH will im Laufe des Jahres ergänzend zu Midi-Play Datendisketten vor allem mit klassischer Musik anbieten .

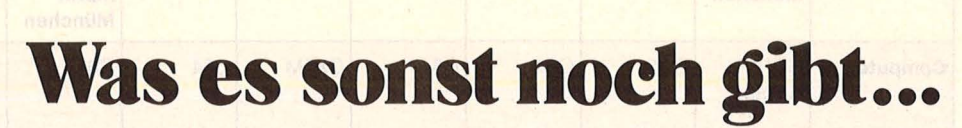

**Soundeditoren,** die die Program mierung eines Synthesizers erheblich erleichtern, gibt es vor allem für den Commodore 64. Sie sind mittlerweile für fast alle gängigen Synthesizer erhältlich. Bei anderen Rechnern sieht das Software-Angebot bislang wesentlich schlechter aus.

Mit **Soundsamplern** können Naturklänge über Mikrofon eingelesen, digital abgespeichert und

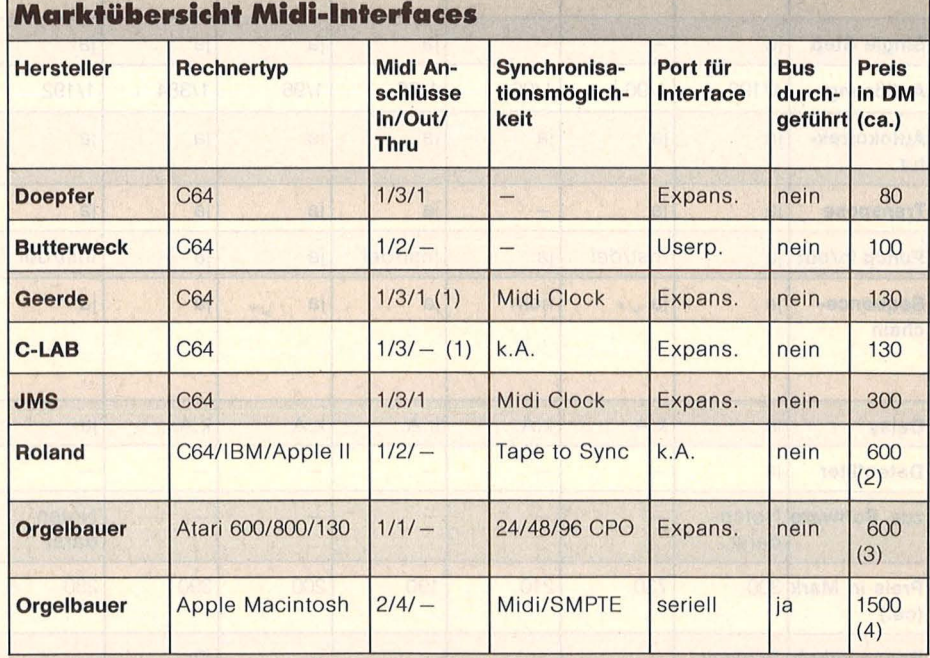

(1) Midi-Thru durch Umschalten von Midi-Out realisierbar

(2) Zusätzlich wird Interfacekarte benötigt; Preis 298-350 Mark

(3) Preis gilt für Gesamtsystem inkl. Sequenzer Midi-Track 2 + 2 Midi-Kabeln

(4) Inkl. Sequenzer, Memorydump für Synthesizer, Scorewriter und Songposition-Pointer

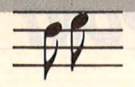

dann verändert werden. Ein so er-<mark>zeugter Klang — und sogar Spra-</mark> che — kann dann mit dem Keyboard in jeder beliebigen Höhe gespielt werden. Es gibt sie für C64 (Doepfer) und Apple II (JMS).

File

**Midi-Interfaces** gibt es mittler-<u>weile nicht nur für Synthesizer, </u> sondern auch für nichtelektronische Instrumente wie Klavier, Or-<br>gel, Akkordeon und Gitarre. Zwar gel, Akkordeon und Gitarre. Zwar kann man nun nicht seine Klampfe in einen Synthesizer verwandeln, aber man kann Synthesizer damit <u>ansteuern. Das hat den Vorteil, daß</u> man Melodien auch auf dem Instrument spielen kann, das man am

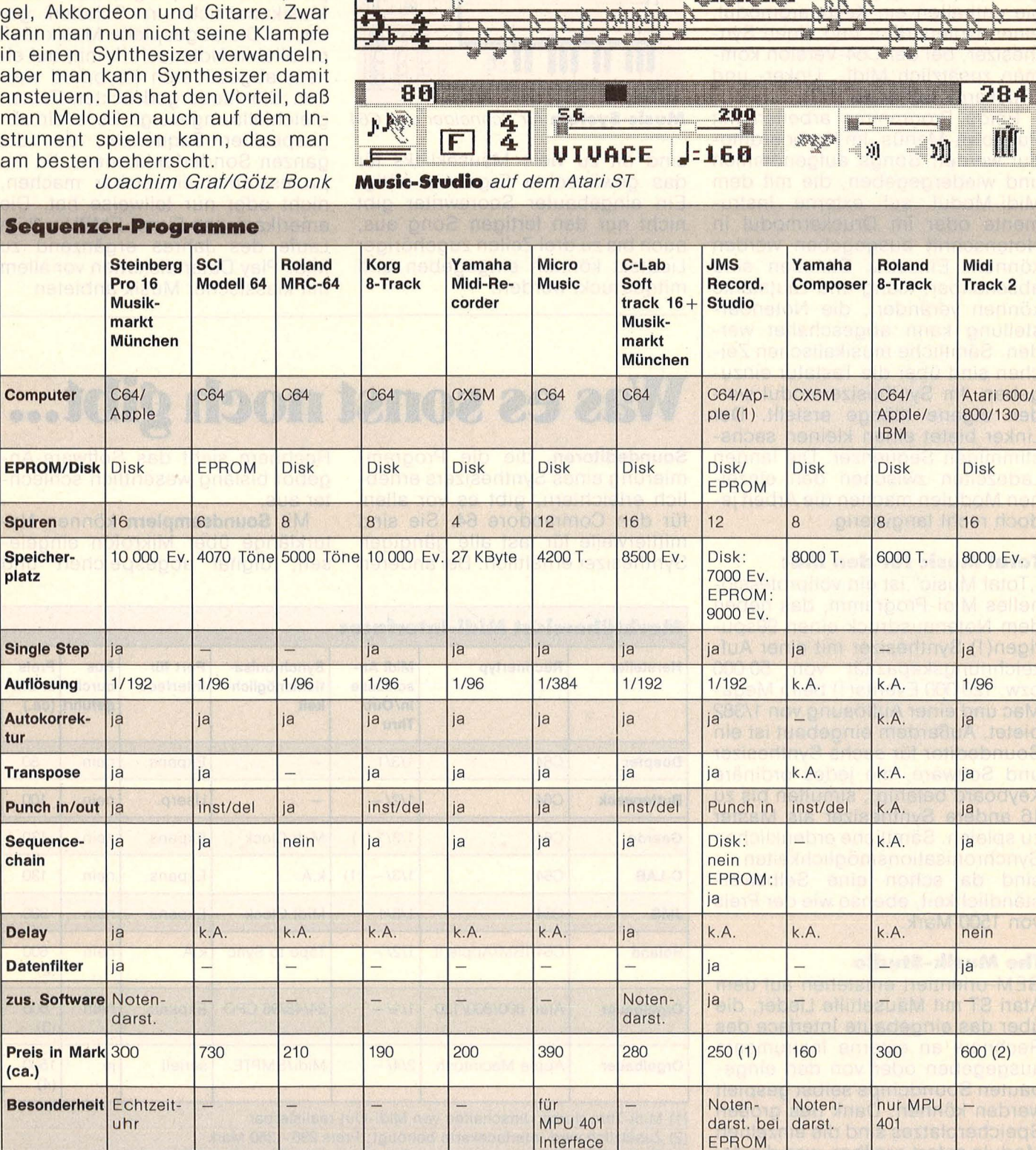

N.

Boogie by Ed Bogas

Copy

Mille

**Block** 

Options

T

(1) EPROM für C64; Apple-Version 280, - Mark, C64-Version 250, - Mark

(2) Mit Interface und zwei Midi-Kabeln

**Aktuelle DATA BECKER Buchhits** 

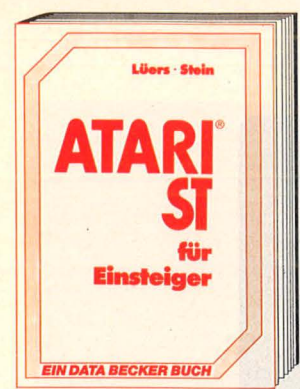

Der neue ATARI ist eine Supermaschine! Aber nur der richtige Einstieg garantiert<br>den professionellen Umgang damit. Des-<br>halb sollte dies Ihr erstes Buch sein. Eine leicht verständliche Einführung in Handhabung, Einsatz und Programmierung des ATARI ST: die Tastatur, die Maus, der Edi-tor, der erste Befehl, das erste Programm, der Anschluß der Geräte u. v. m. **AT ARI ST für Einsteiger 262 Selten, DM 29,-**

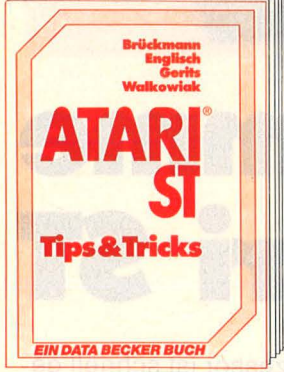

Eine riesige Fundgrube faszinierender Tips&Tricks, um Ihren ATARI ST voll auszunutzen. Analoguhr in BASIC, RAM-Disk, Druckerspooler, 80 KByte mehr Diskkapazität, Forbhordcopy, Farbbilder auf sw-Bildschirm und Desktop selbst programmiert sind nur einige der umfangreichen Bei-spiele, die von DATA BECKER Spezialisten für Sie erstellt wurden. **ATARI ST Tips & Tricks** 

**352 Selten, Hardcover, DM 49,-**

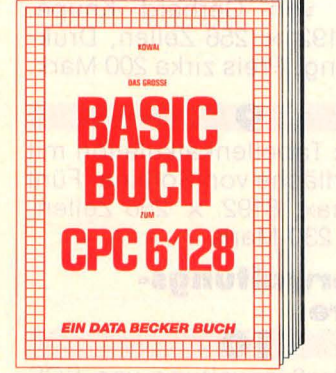

Wollen Sie in BASIC wie ein Profi programmieren? Dieses Buch macht es Ihnen leicht. Themenbereiche: Variablen, Zahlen-<br>systeme, Bits und Bytes, Tokens, String-<br>bearbeitung, Sortierung, Laufschrift, selbstdefinierte Zeichen, Windows, Rundungen, Fehlerbearbeitung, Kopierschutz, Grafiken, Joystik, Soundprogrommierung, relative Dateien u. v. m. Viele Beispielsprogramme finden Sie in den entsprechenden Kapiteln. **Das große BASIC-Buch zum 6128 276 Seiten, DM 39,-**

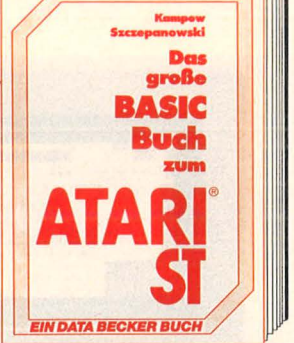

Die große Stärke von BASIC ist seine leichte Erlernborkeit, besonders wenn es so leistungsfähig ist wie das ATARI ST-BASIC. Aus dem Inhalt: Algorithmus und Programm, Datenfluß- und Progrommoblaufpläne, ASCII-Code, Bit&Byte, Varia-<br>blen und deren Verwendung, Menütechni-<br>ken, Sortierverfahren, Dateiverwaltung,<br>Musik (VDI und AES) sowie einer kompletten Liste oller BASIC-Fehler. **Das große BASIC-Buch zum ATARI ST 404 Selten, DM 39,-**

**Das große DFÜ-Buch ,..,m ATARI ST**  *EIN DATA BECKER BUCH* 

Was - Sie wissen nicht, was DFÜ ist? Dann müssen Sie dieses Buch lesen! Es führt Sie umfassend in die Welt der Datenübertra-<br>gung ein: Grundbegriffe, Super-Mailboxpro-<br>gramm zum Abtippen, notwendige Schnittstellen und Kosten der DFÜ. Hacker sollten zum Schluß die Kapitel über rechtliche Bestimmungen, Datenschutz und Copyright **lesen** 

**Das große DFÜ-Buch zum ATARI ST über 250 Seiten, DM 39,-**

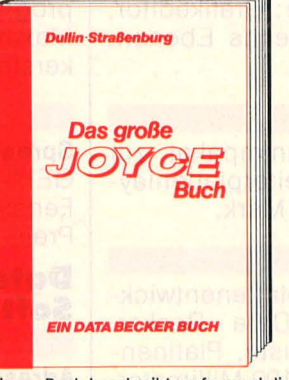

Dieses Buch beschreibt umfassend die Benutzung der Textverarbeitung Loco-Script, das Betriebssystem CP/M und die Anwendung von Programmen wie Multiplan, WordStor und dBose, wichtige Mollord-BASIC-Routinen wie Menü- und Moskengenerotor, Sortlerverfohren und rekursive Grafikprogrammierung in LOGO! **Das große Joyce-Buch, 448 Selten, Hardcover, DM 59,-**

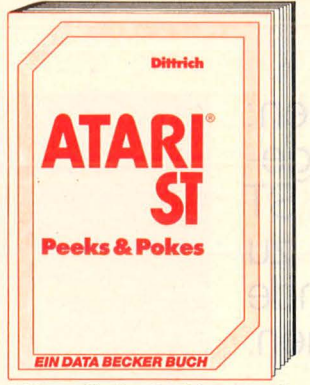

Schlagen Sie dem Betriebssystem Ihres<br>ATARI ST ein Schnippchen. Wie? Mit PEEKS<br>&POKES natürlich! Dieses Buch erklärt Ihnen leichtverständlich den Umgang damit. Mit einer riesigen Anzahl wichtiger POKES und ihren Anwendungsmöglichkei-ten. Dabei wird der Aufbau Ihres ST's prima erklärt: Betriebssystem, Interpreter, Pointer und Stocks sind nur einige Stichworte dazu. **PEEKS&POKES zum ATARI ST 194 Selten, DM 29,-**

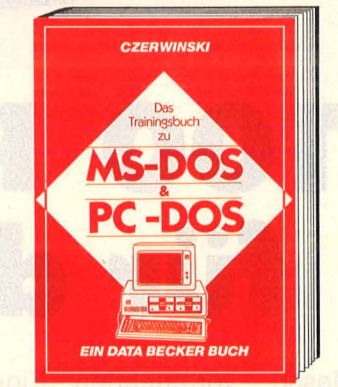

Um MS-DOS/PC-DOS wirklich nutzen zu können, muß man die umfangreichen<br>Begriffe, Befehle und Strukturen kennen.<br>Betriebssystem, Grundkommandos, hierarchisehe Doteistrukturen, sequentielle, Random-, Index- und Kommandodateien und DEBÜG-Kommandos. Dieses Buch verhilft Ihnen zum perfekten Umgang mit MS-DOS/PC-DOS!

**Trainingsbuch zu MS-DOS/PC-DOS 389 Selten, DM 49,-**

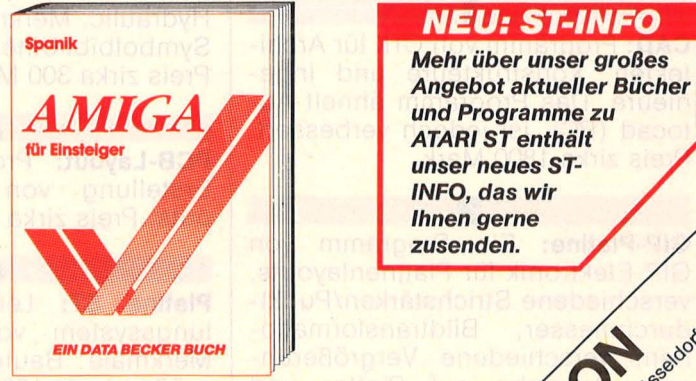

Der AMIGA ist ein Superrechner! Schrift für **" in dem AMIGA vertraut " in dem AMIGA vertraut (1998)** Bahriff werden Sie mit dem AMIGA verfrauft<br>gemacht. Aufbau, Tastatur, Maus, Bedie-<br>nung und Programmierung in BASIC. Ler-<br>nen Sie die phantastischen Grafik- und gemacht. Aufbau, Tastatur, Maus, Bedie-<br>nung und Programmierung in BASIC. Ler-<br>nen Sie die phantastischen Grafik- und Soundmöglichkeiten des AMIGA kennen.<br>
Eine leichtverständlich geschriebene<br>
Pflichtlektüre für jeden AMIGA kennen.<br>
AMIGA für Einsteiger,<br>
AMIGA für Einsteiger,<br>
360 Seiten, Harcover, DM 49,-<br>
20010 Eine leichtverständlich geschriebene "- Michel" onthologie er Pflichtlektüre für jeden AMIGA-Interessen-<br>ten, ein Muß für Besitzer dieses Rechners. , wie der **AMIGA für Einsteiger, and an advantage of the set of a set of a set of a set of a set of a set of a set of a set of a set of a set of a set of a set of a set of a set of a set of a set of a set of a set of a set of a set 360 Selten, Harcover, DM 49,-**

 $\delta^{\mathcal{C}}$ 

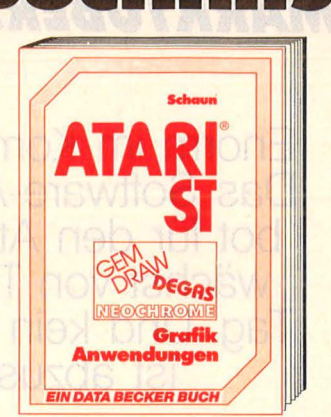

Damit Sie die hervorrogenden Fähigkeiten Ihres Rechners richtig ausnutzen können, brauchen Sie auch die entsprechende Software, Zeichenprogramme wie GEM-DRAW, DEGAS oder NEOCHROME sprechen für sich. Dieses Buch beinholtet nicht nur aus-führliche und leicht verständliche Beispiele, sondern liefert auch wertvolle Tips und Tricks beim Umgang mit diesen Program-

men. **ATARI ST Grafikanwendungen 193 Selten, DM 29,-**

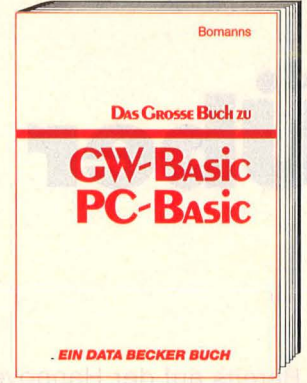

Die Programmierung mit GW-BASIC wird mit diesem Buch leicht gemocht. Für den Anfänger werden alle Befehle ausführlich<br>erläutert und in der Syntax sowie den nöti<br>gen Parametern erklärt. Zu jedem Befehl wird auch gleich ein Programmbeispiel geliefert. Dem Fortgeschrittenen dient es als unentbehrliches Nachschlagewerk. **Das große Buch zu GW-BASIC und PC·BASIC, ca. 300 Selten, Hardcover, DM 49,-**

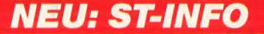

*Mehr über unser großes Angebot aktueller Bücher und Programme* **zu**  *ATARI STenthält unser* **neues Sr-** *INFO, das wir Ihnen gerne*  **zusenden.** 

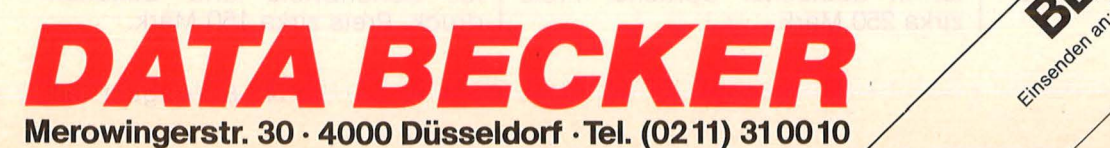

### MARKTÜBERSIGHT

**Enorm im Kommen: Das Software-Ange bot für den Atari ST wächst von Tag zu Tag. Und kein Ende ist abzusehen .** 

# •• **Uber 100 Programme für den Atari ST**

**SM120** 

ATARI

Bereits auf der Hannover-Messe '86 wurde der Erfolg des Atari ST sichtbar. Denn dort wurden die Weichen für die Entwicklung der dringend erforderlichen Software gestellt. Denn nur mit den optimalen Programmen kommen die her-

#### **CAD·Programme**

**1 CAD:** Programm von CTK für Architekten, Konstrukteure und Ingenieure. Das Programm ähnelt Autocad (PC), ist jedoch verbessert. Preis zirka 1800 Mark.

**2** 

**GIP-Piatine:** Ein Programm von GIP-Eiektronik für Platinenlayouts, verschiedene Strichstärken/Punktdurchmesser, Bildtransformationen, verschiedene Vergrößerungen. Ausgabe auf Plotter und Drucker. Preis zirka 800 Mark.

Habacad-PL: Ein Platinen-Layout-Programm von Haba-Technik. Merkmale : Platinengröße bis Doppel-Eurokarte, zwei Lagen, Bau-<br>teile-Bibliotheken, Autorouter, teile-Bibliotheken, Drucker und Plotter anschließbar. Preis zirka 3000 Mark.

 $\left[ 4 \right]$ 

vorragenden Eigenschaften des Rechners voll zur Geltung. Und hier zeigt sich, daß Atari mit dem ST-Konzept richtigliegt: Der Rech ner verfügt über genügend Speicherplatz, um auch umfangreichere Software-Aufgaben zu lösen,

**4 Mica:** Platinen-Layout von Integral Hydraulic. Merkmale: Grafikeditor, Symbolbibliothek, sechs Ebenen. Preis zirka 300 Mark.

**5 PCB-Layout:** Programmpaket zur Erstellung von Leiterplattenlayouts. Preis zirka 200 Mark.

**6** 

**Platine ST:** Leiterplattenentwicklungssystem von Data Becker. Merkmale: Bauteileliste, Platinengröße bis zu 160 x 100 Millimeter, doppelseitig; automatisches Routen, Hardcopy möglich. Preis zirka 700 Mark.

#### **Kalkulations-Software 7**

**CalcPian:** Flexible Tabellenkalkula tion von SCS. Die Dokumentation ist in deutscher Sprache. Preis zirka 250 Mark.

der 68000-Prozessor ist schnell genug, um auch komplexere Programme zu bewältigen, und die Bedieneroberfläche GEM hilft, die angebotene Software leicht zu verstehen. Die Programme sind in einzelne Rubriken unterteilt.

**K-Spread:** Einfaches Kalkulationsprogramm von Gerhard Knupe. Maximal 8192 x 256 Zellen, Drukkersteuerung. Preis zirka 200 Mark.

**8** 

**9 Spread-ST:** Tabellenkalkulation mit GEM -Oberfläche von Softline . Fünf Fenster, max.  $8192 \times 256$  Zellen. Preis zirka 230 Mark.

**Dateiverwaltungs· Software** 

**Adress:** Adreßverwaltung von SCS mit Auswertungsmöglichkeiten, Etiketten und Listen . Preis zirka 150 Mark.

**10** 

**Adress-Perfect:** Adreßverwaltung unter GEM von RDS. Mit Schnittstelle zu Textverarbeitung. Zusatz für Serienbriefe und Etikettendruck. Preis zirka 150 Mark.

**11** 

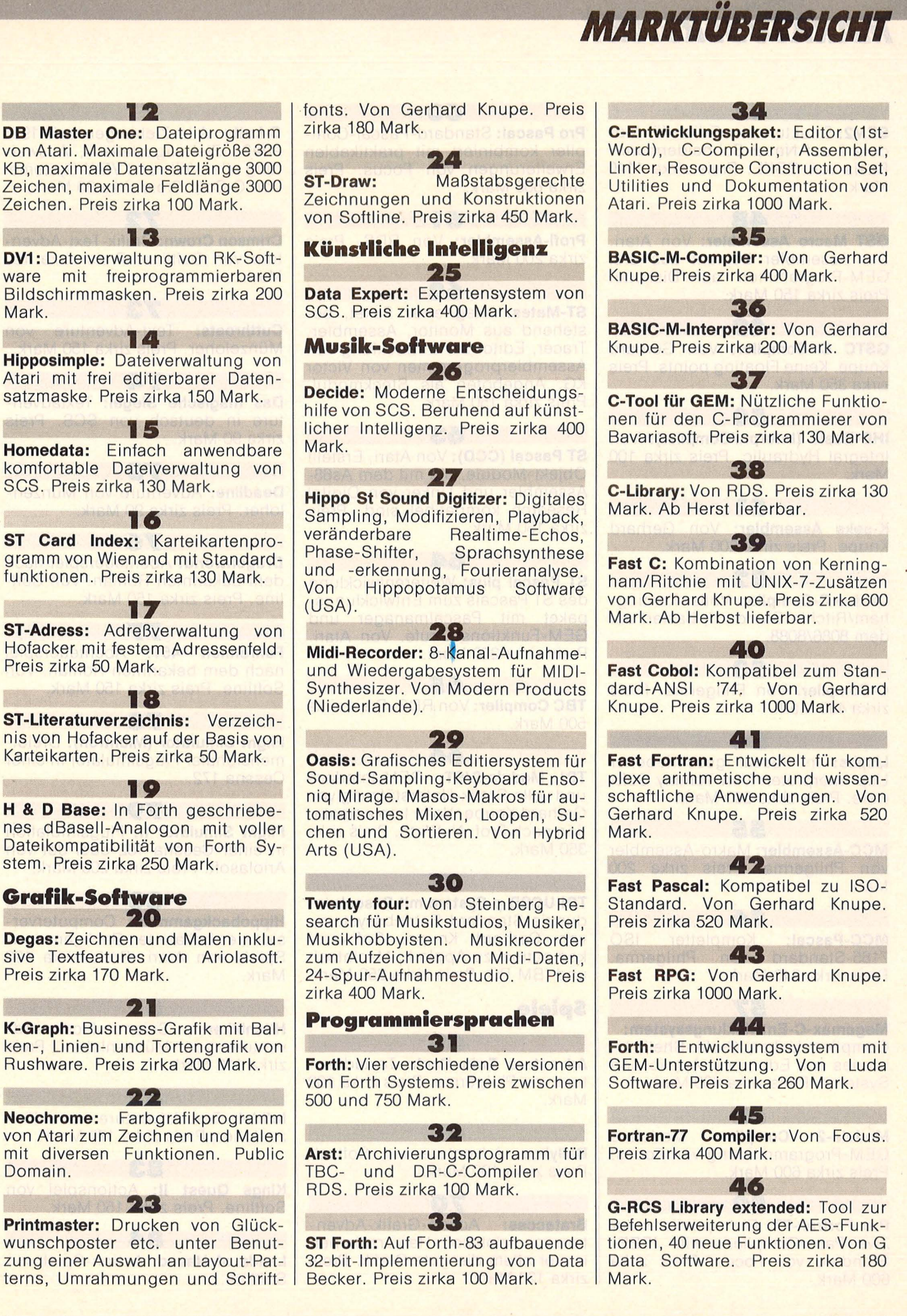

### MARKTÜBERSIGHT

**47 SEM2:** Strukturierter Editor für Modula-2 auf Nassi-Schneidermann-Basis von GSKE. Preis zirka 1140 Mark.

**GST Macro Assembler: Von Atari.** Der Assembler besteht aus drei GEM-Programmen auf Diskette. Preis zirka 150 Mark.

**48** 

**49 GSTC C Compiler:** Von Gerhard Knupe. Keine Floating points. Preis zirka 350 Mark.

**50 IHD-Basic (Interpr./Compiler): Von** Integral Hydraulic. Preis zirka 100 Mark.

**51 K-seka Assembler:** Von Gerhard Knupe. Preis zirka 200 Mark.

**52 Lattice C-Compiler: Voller Kerning**ham/Ritchie-Standard, basiert auf dem 8086/8088.

**53 C-Compiler.** Von Philgerma. Preis zirka 400 Mark.

**54 Lispas:** ln Pascal geschriebener Lisp-lnterpreter. Von Tommy Software. Preis zirka 200 Mark.

**55 MCC-Assembler:** Makro-Assembler von Philgerma. Preis zirka 200 Mark.

**56 MCC-Pascal: ISO** 7185-Standard von Philgerma. Preis zirka 340 Mark.

**57 Megamax-C-Entwicklungssystem:**  Compiler, Linker, Grafik-Shell, Libraries und Editor von Application Systems. Preis zirka 600 Mark.

**58 Modula-2 Compiler:** Modulare GEM-Programmierung von Focus . Preis zirka 600 Mark.

**59 Pro Fortran-77:** Ein optimierender Zwei-Pass-Compiler mit IEEE-Standard von Focus. Preis zirka 600 Mark.

**60** 

**Pro Pascal: Standard-Pascal-Com**piler kombiniert mit praktikablen Erweiterungen von Focus. Preis zirka 600 Mark.

**61 Profi-Assembler:** Von RDS. Preis zirka 200 Mark.

**62 ST-Mates: Integriertes Paket, be**stehend aus Monitor, Assembler, Tracer, Editor zur Entwicklung von Assemblerprogrammen von Victor KG. Angeboten als Steckmodul. Preis zirka 150 Mark.

**63 ST Pascal (CCD):** Von Atari. Erstellt Objekt-Module, die mit dem As68-Assembler und Linker von Digital Research kompatibel sind. Preis zirka 150 Mark.

#### **64**

**ST Pascal plus: Weiterentwicklung** des ST Pascals zum Entwicklungspaket mit Pascalmanager und GEM-Funktionsaufrufe. Von Atari. Preis zirka 250 Mark .

**65** 

**TBC Compiler:** Von RDS. Preis zirka 500 Mark.

**66 TDI Modula-2/ST:** GEM- Interface und volle Grafik-Unterstützung von Gerhard Knupe. Volle Implementation nach Prof. N. Wirth, Preis zirka 350 Mark.

#### **67**

**TDI UCSD p-System mit Pascal:** ln dustrie-Standard-Betriebssystem, von Gerhard Knupe. Softwarekompatibel zu Apple II, Macintosh und IBM PC. Preis zirka 350 Mark.

#### **Spiele**

**68 Adventure Twin Pack: Textadven**ture von Philgerma. Preis zirka 100 Mark.

**69 Ballyhoo:** Adventure von Softsel. Preis zirka 100 Mark.

**70 Brataccas:** Action-Grafik-Adventure von Ariolasoft. Hervorzuheben ist vor allem die gute Grafik. Preis zirka 120 Mark.

**C-Lotto:** Alle Ziehungen seit 1955 erfaßt, Ziehungsstatistik, Auswertung aller Voll- und VEW-Systeme. Von C-Soft. Preis zirka 90 Mark.

**71** 

**72 Crimson Crown:** Grafik-Text-Adventure von Softline. Preis zirka 150 Mark.

**73 Cutthroats:** Text-Adventure von Münzeloher. Preis zirka 150 Mark.

**Das magische Siegel:** Textadventure in deutsch von SCS. Preis zirka 90 Mark.

**74** 

**75 Deadline:** Adventure von Münzen loher. Preis zirka 90 Mark.

**76 Dragonworld:** Abenteuerspiel nach dem bekannten Roman. Von Softline. Preis zirka 150 Mark.

**77 Fahrenheit 451:** Abenteuerspiel nach dem bekannten Roman. Von Softline. Preis zirka 150 Mark.

**78 Flight Simulator (Michtron):** Dreidimensionaler Flugsimulator in einer Cessna 172.

**Flight Simulator II: Flugsimulation** in einer Cessna 182 oder Jet von Ariolasoft. Preis zirka 200 Mark.

**80** 

**79** 

**Hippobackgammon:** Computerversion des bekannten Backgammon-Spiels von Atari. Preis zirka 100 Mark.

#### **81**

**Hitchhiker:** Science-Fiction-Adventure von Münzenloher. Preis zirka 110 Mark.

**82 Infidel:** Text-Adventure von Münzenloher. Preis zirka 170 Mark.

**83 Kings Quest II:** Actionspiel von Softline. Preis zirka 150 Mark.

**84**  Lands of Havoc: Action-Spiel von Softline.

**MARKTÜBERSICHT** 

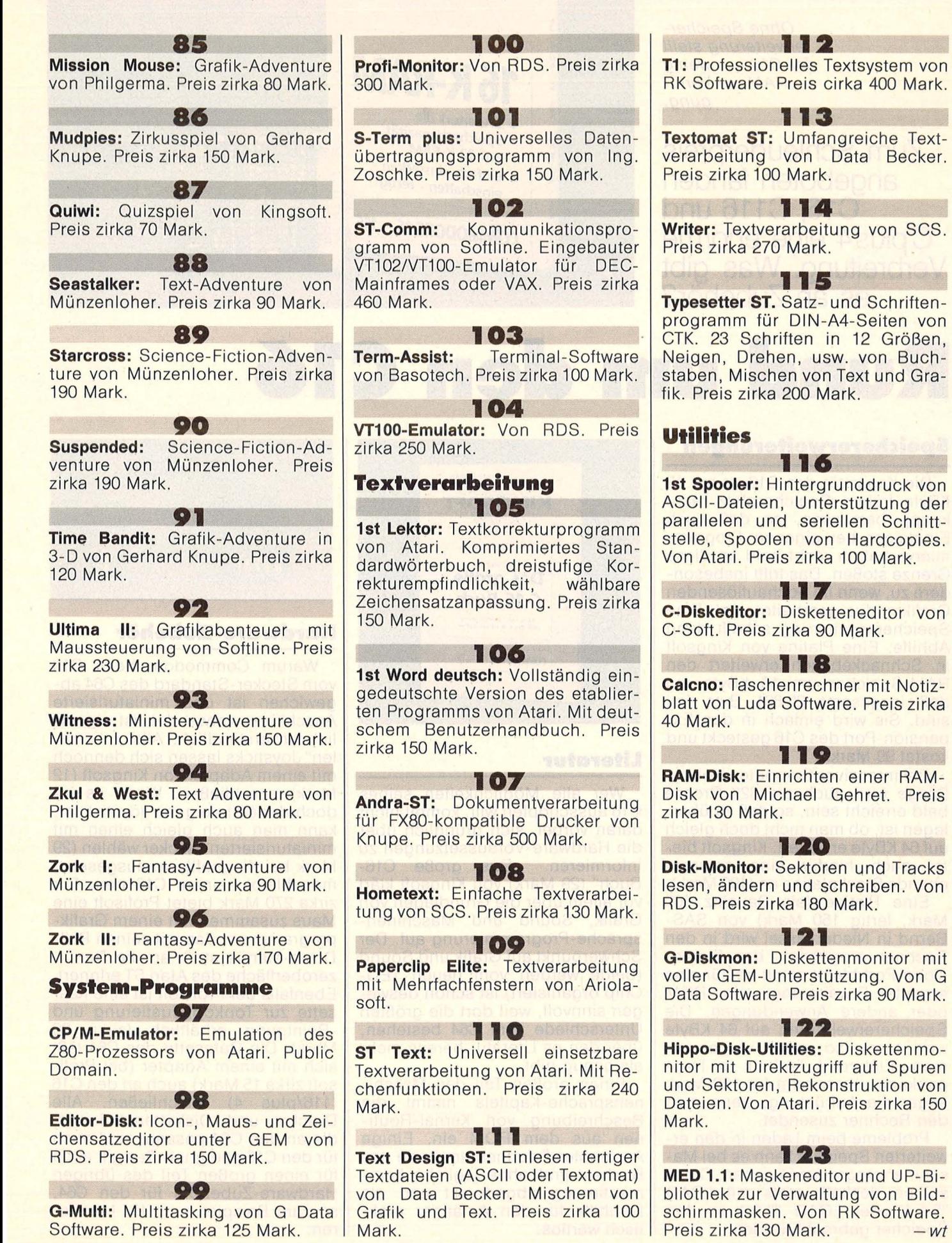

Nr. 8- Au gust 1986

**HC** 29

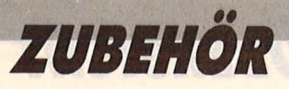

*Ohne Speichererweiterung stellt der C16 nur wenig RAM zur Verfü gung.* 

**Zum Schleuderpreis angeboten fanden C16, C116 und Cplus4 eine enorme Verbreitung. Was gibt es an Zubehör?** 

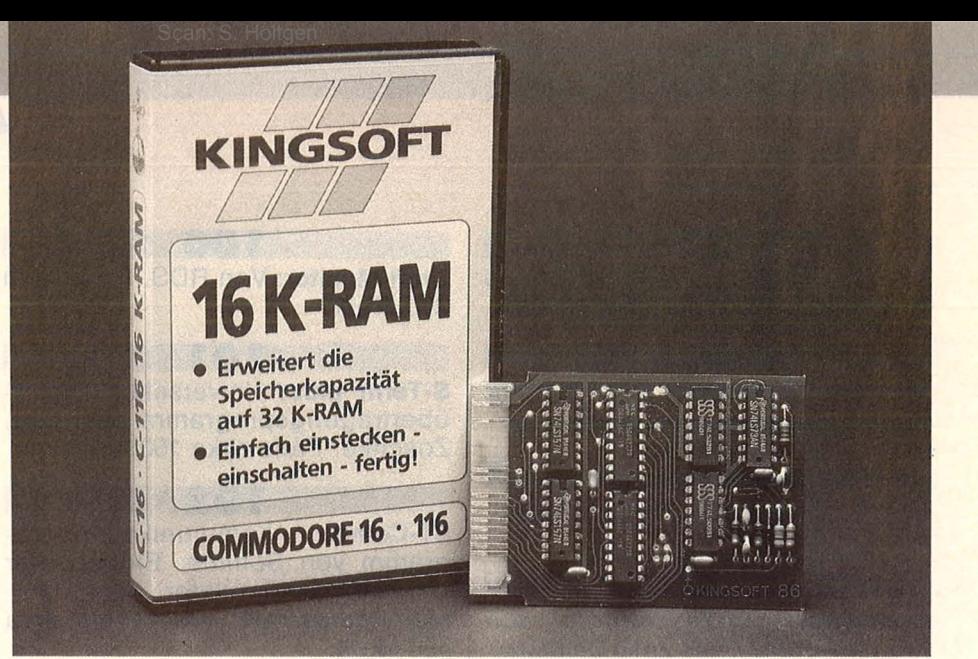

# **Rund um den C16**

#### **Speichererweiterungen**

Die Kapazität des C16 ist mit 12 KByte freiem Speicherplatz recht knapp bemessen, so daß auch Einsteiger bei eigenen Programmiervorhaben recht bald an diese Grenze stoßen. Das trifft insbesondere zu, wenn im hochauflösenden Grafikmodus gearbeitet wird. Eine Speichererweiterung schafft dann Abhilfe. Eine Platine von Kingsoft in Schnackebusch erweitert den RAM-Speicher um 16 KByte, so daß insgesamt 28 661 Byte frei sind. Sie wird einfach in den Expansion -Port des C16 gesteckt und kostet 99 Mark.

Bei intensiver Computer-Hobby-Pflege wird auch die 32K-Grenze bald erreicht sein, so daß zu überlegen ist, ob man nicht doch gleich auf 64 KByte erweitert. Kingsoft bietet auch hierfür eine entsprechende Steckplatine an (199 Mark).

Eine Platine (als Bausatz 100 Mark, fertig 150 Mark) von SAS-Bernd in Niederkassel wird in den Rechner eingebaut, der Expansions-Port bleibt somit frei für eine erneute Erweiterung, ein ROM oder andere Anwendungen. Die Speichererweiterung auf 64 KByte wird hier also intern vorgenommen. Elektronik-Technik in Trappenkamp übernimmt für 100 Mark sogar die Aufrüstung, wenn man den Rechner zusendet.

Probleme beim Laden in den erweiterten Speicher kann es bei Maschinenprogrammen geben. Diese sollten deshalb stets mit LOAD "", 1,1 oder LOAD "" ,8, 1 in den Speicher gebracht werden.

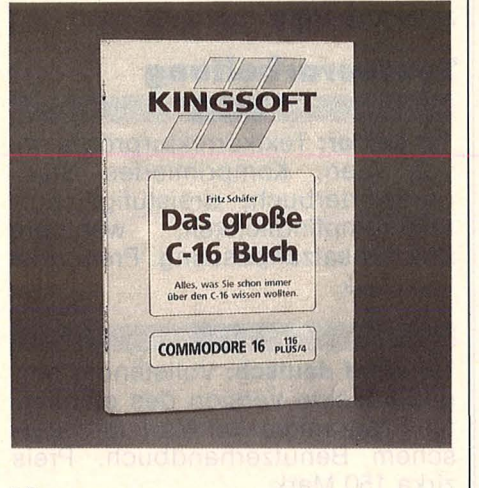

#### **Literatur**

Wer alle Möglichkeiten seines C16 ausschöpfen will, kommt nicht daran vorbei, sich gründlich über die Hardware-Voraussetzungen zu informieren. "Das große C16-Buch" (29 Mark) von Kingsoft klärt vor allem über die Grundlagen von Grafik, Sound und Maschinensprache-Programmierung auf. Der Schwerpunkt auf Grafik und Sound (beide werden vom neuen TED-Chip organisiert) ist schon deswegen sinnvoll, weil dort die größten Unterschiede zum C64 bestehen, über den es Literatur bereits mehr als genug gibt.

Einen großen Teil des Maschinensprache-Kapitels nimmt die Beschreibung von Kernai-Routinen aus dem ROM ein. Einige Assembler-Routinen am Ende des Buches sind ohne jegliche Kommentierung abgedruckt und als Lernhilfe für den Anfänger praktisch wertlos.

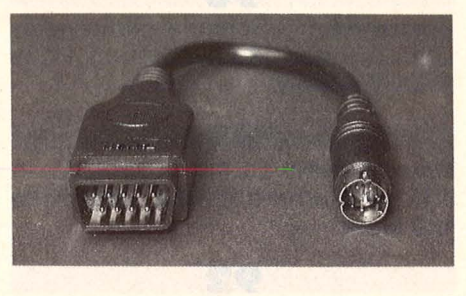

#### **Hardware-Zubehör**

Warum Commodore beim C16 vom Stecker-Standard des C64 abgewichen ist und miniaturisierte Anschlüsse verwendet, ist eigentlich unverständlich. Alle ", normalen" Joysticks lassen sich dennoch mit einem Adapter von Kingsoft (12 Mark) anschließen. Wenn es jedoch der erste eigene Joystick ist, kann man auch gleich einen mit miniaturisierten Steckerwählen (29 Mark bei Kingsoft), vorausgesetzt, man bleibt seinem C16 treu. Für zirka 270 Mark bietet Profisoft eine Maus zusammen mit einem Grafikprogramm an, das mit seinen Puii-Down -Menüs stark an die Benutzeroberfläche des Atari ST erinnert. Ebenfalls bei Profisoft ist eine Kas sette zur Tonkopf-Justierung und -Reinigung erhältlich (zirka 30 Mark). Die Datasette des C64 läßt sich mit einem Adapter (bei Profisoft zirka 15 Mark) auch an den C16 (116/plus 4) anschließen . Alle Drucker und Diskettenstationen, die an den C64 passen, sind auch für den C16 geeignet. Das gilt auch für einen großen Teil des übrigen Hardware-Zubehörs für den C64, so zum Beispiel auch für Monitoren.

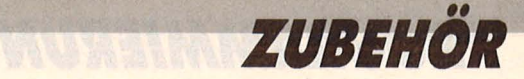

#### Programmkonvertierung: Vom C64 zum C16 (116/plus 4)

**Das Programmangebot für den C16 Ist recht dürftig. Das gilt insbesondere für Listings zum Abtippen in Zeitschriften und Büchern. Der Gedanke liegt nun nahe, es nicht bei einem neidischen Blick auf den C64 zu belassen, sondern sich dessen Programmflut zunutze zu machen und für den C16 anzupassen.** 

Kommerzielle Programme muß man davon ausschließen, einmal weil Eingriffe nur schwer durchführbar sind, zum anderen weil meist der ganze Speicher des C64 ausgenutzt wird. Der RAM-Speicher des C16 ist aber deutlich geringer als der des C64.

Die geringere Speicherkapazität schränkt auch die Anzahl der nicht-kommerziellen Programme ein, die in Zeitschriften oder Büchern für den C64 abgedruckt sind und vom C16 mit oder ohne Umschreiben ge-

nutzt werden können. Wenn ein entsprechender Hinweis in KByte fehlt, läßt sich am Listing leider nur grob abschätzen, wieviel Speicher das Programm belegen wird. Zu beachten ist dabei auch, daß nicht nur das BA-SIC-Programm selbst, sondern auch der Platz für die Variablen während der Programmausführung einkalkuliert werden müssen. Der Speicherplatz für die Variablen kann bei der Dimensionierung großer Felder unter Umständen größer sein als der Speicherplatz für das BASIC-Programm.

Mühsam abtippen und dann feststellen, daß das Programm doch nicht in den C16 paßt: das kann nicht passieren, wenn das Programm für den C64 bereits auf Diskette abgespeichert vorliegt und man auch beim C16 mit Diskettenstation arbeitet. Alle Disketten vom C64 (nicht die Kassetten!) lassen sich nämlich in den

C16 einlesen. Da dies natürlich nur sinnvoll ist, wenn der RAM-Speicher des C16 ausreicht, hat man damit bereits die erste Voraussetzung für eine erfolgreiche Übernahme getestet. Im günstigsten Fall läßt sich das Programm jetzt mit RUN starten und arbeitet wie erwartet.

Wenn es das nicht tut, können mehrere Gründe dafür verantwortlich sein. Einmal kann (wie schon oben erwähnt) der Speicherrest für die im Programm benutzten Variablen und Felder nicht mehr ausreichen. Durch eine entsprechende Fehlermeldung ist dieser Grund leicht erkennbar. Hat das<br>Programm auch diese Programm auch diese<br>Hürde genommen, läuft Hürde genommen, aber immer noch nicht korrekt, wendet man sich am besten einem wichtigen Unterschied zwischen C64 und C16 zu: der abweichenden Lage der Systemvariablen. Für fast jede Systemvariable des C64 existiert auch im C16 eine entsprechende, nur sind einige bei einer an deren Adresse abgelegt. Das macht folgende Prozedur erforderlich: im Programm müssen alle POKE-Befehle aufgespürt werden; in einer Tabelle ist zu prüfen, ob es sich um eine System variable handelt, die beim C16 ihre Adresse ändert; ist dies der Fall, so muß die Adresse im Programm ersetzt werden.

Am Auftauchen bestimmter POKE-Adressen erkennt man auch, ob das C64-Programm mit Sprites arbeitet. Sprites kennt der C16 nicht. Entweder man verzichtet ganz auf sie oder man macht sich die Mühe, sie in die den Sprites sehr ähnlichen Shapes des C16 umzuwandeln. Eine Auflistung der für die Sprites zuständigen Adressen und der von C64 zu C16 abweichenden Systemvariablen finden Sie in der nächsten HC. *-br* 

#### **Software**

Kommerzielle Software für den C16 besteht zur Zeit noch überwiegend aus Spielen. Eine Auswahl des Angebots von Profisoft in Osnabrück ist hier in Spielszenen abgebildet. Kingsoft kann mit einigen Anwenderprogrammen aufwarten: "Paint-Box" ist ein Malund Zeichenprogramm, "Music-Master" hilft beim Komponieren. "Micro-Datei", "Micro-Kalk" und "Micro-Text" ermöglichen Dateiverwaltung, Kalkulation und Textverarbeitung. *-br* 

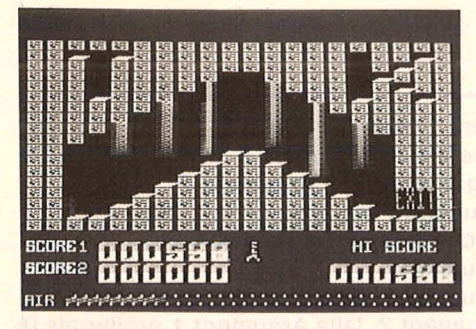

#### **Big Mac:**

*Ein Monteur muß 15 Stahlkammern durchqueren, um ein Kraftwerk stillzusetzen (zirka 10 Mark).* 

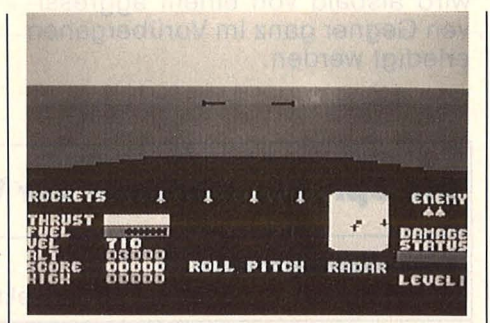

#### **Air Combat Emulator: Mount Vesuvius:**

*Der letzte Pilot einer Staffel sieht sich zahlreichen gegnerischen Angriffswellen feindlicher Flugzeuge ausgesetzt (zirka 40 Mark).* 

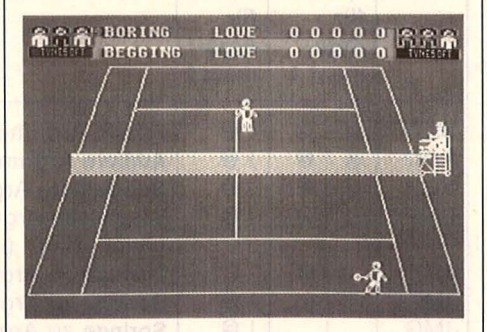

**Lawn Tennis:** *Eine Sportsimulation. Tenniscracks wie McEnroe und Connors treten an (zirka 30 Mark).* 

SCORE 000000 **HI SCORE 000000**<br>MINIMUM RESCUE 10 **INHABITANTS 17 PASSENGERS 0 FUEL 0248** ha.

*Der Vesuv ist ausgebrochen. Mit einem Hubschrauber sollen Schäfer und Bauern vor dem Lavastrom gerettet werden (zirka 30 Mark).* 

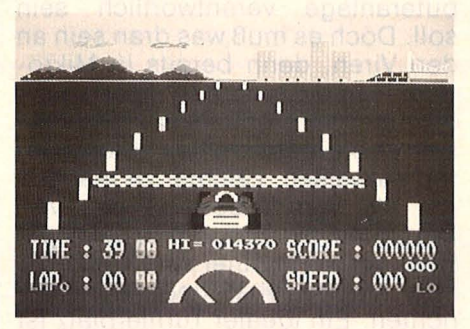

**Formula 1 Simulator:**  *Mit Reaktionsvermögen und Mut läßt sich die Ideallinie auf der Strecke einhalten (zirka 10 Mark).* 

### **PROGRAMMIERUNG**

**Computerviren treten gegeneinander an. Eine spezielle Programmiersprache sorgt für faire Duelle im K.O.-System. Unsere Leser sind aufgefordert, ihren Favoriten ins Turnier zu schicken.** 

# **Kampf im RAM**

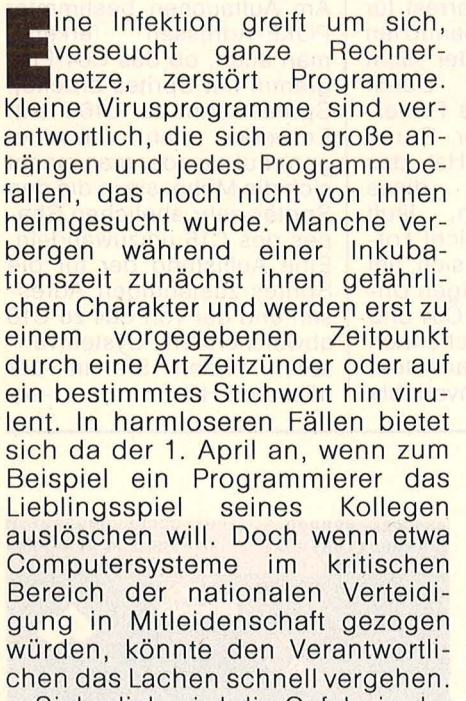

Sicherlich wird die Gefahr in der den Medien eigenen Art weit übertrieben. Da braucht man sich nicht zu wundern, wenn angehende Computerfreaks eine Ente zum Buhmann awfbauen, nachdem Journalisten einen kleine Virus zu eben dieser Ente aufgeblasen haben. Einem Buhmann, der für alle möglichen Störfälle in ihrer Computeranlage verantwortlich sein soll. Doch es muß was dran sein an den Viren, denn bereits in Mikround Home-Computer lassen sich Programme einpflanzen, die viele typische Eigenschaften solcher Viren aufweisen. Leichter zu realisieren als Wanderbewegungen von Programm zu Programm und von Rechner zu Rechner sind Viren, die ihre Aggressivität gegeneinander richten. Ein idealer Turnierplatz ist der Bildschirmspeicher eines Home-Computers, durch den wir dem Kampfgetümmel beiwohnen können.

Was sonst als schlechter Programmierstil gilt, ist für Computerviren das reinste Lebenselixier: Selbstmodifikation. Bei Maschinenprogrammen, die sich selbst modifizieren, kann man nie sicher sein, in welchem Zustand sie sich gerade befinden. Außerdem sind sie nicht ROM-fähig, können also auch nicht in ein Eprom gebrannt werden. Gerade diese Selbstmodifikation jedoch macht die Beweglichkeit von Computerviren aus. Und die brauchen sie auch, um bestehen zu können. Ein Virus, der sich in einen Schmollwinkel zurückzieht, hat keine Chance und wird alsbald von einem aggressiven Gegner ganz im Vorübergehen erledigt werden.

Es hat sich gezeigt, daß die Maschinensprache eines bestimmten Mikroprozessors sich nur schlecht zur Programmierung von Computerviren eignet. A. K. Dewdney, dessen Untersuchung von Computerviren als erste auf eine größere Resonanz bei Computerfans stieß, schlägt deshalb eine eigene Programmiersprache vor, die er Redcode nennt. Redcode beschränkt sich auf einige wenige Befehle, die in ähnlicher Funktion auch jedem Mikroprozessor bekannt sind. Der gesamte Befehlssatz und die Adressierungsarten sind hier in einer Übersicht zusammengestellt.

**VORSIGHT!** 

VINEI

**GREIFEN AN!** 

*weiter auf Seite 34* 

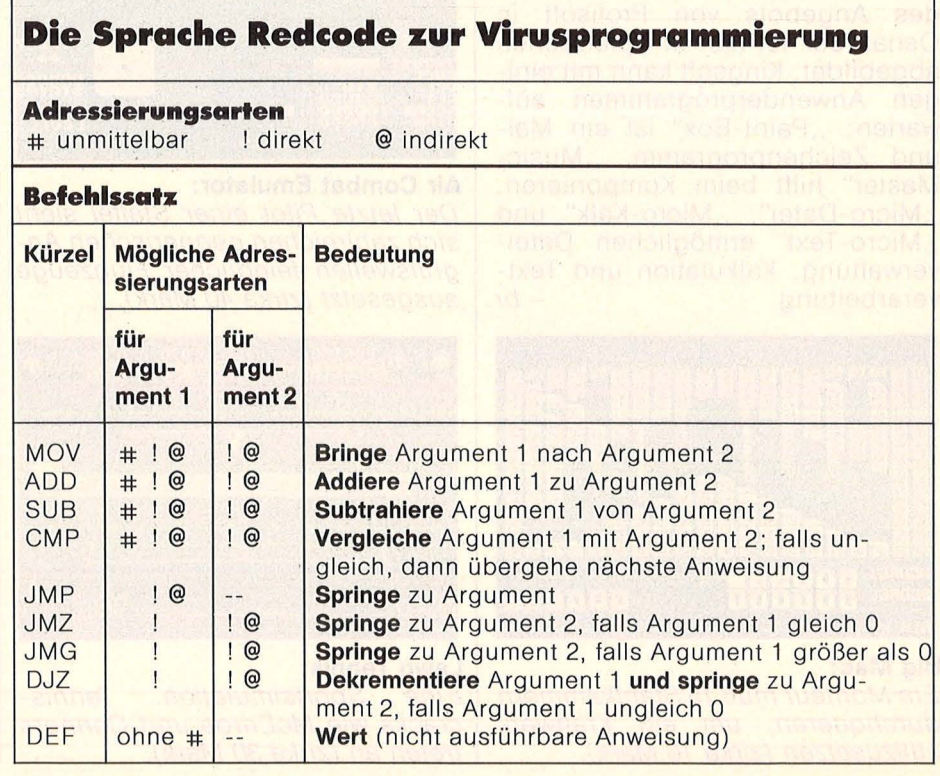

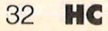
#### Förster, Hans-Peter MSX-Ratgeber Sprache, Betriebssysteme, Gerätevergleich 156 Seiten, 60 Abb., 28, - DM ISBN 3-8023-0875-1

Grundlagenwissen

Mahnke, Hans Software-Engineering kurz und bündig Planung, Methoden, Darstellungstechniken 112S., zahlr. Abb., 28, - DM ISBN 3-8023-0886-7

Starke, Lothar Mikroprozessorlehre Eine leicht faßliche Einführung in die moderne Datentechnik 316S., zahlr. Abb., 42,— DM ISBN 3-8023-0728-3

Sacht, Hans-Joachim Von der passiven zur aktiven Computerei 332 Seiten, 107 Abb., 38. - DM ISBN 3-8023-0665-1

Sacht, Hans-Joachim Daten . Disketten . Dateien Effektive Dateiverwaltung in BASIC 300 Seiten, 83 Abb., 38, - DM ISBN 3-8023-0751-8

Sacht, Hans-Joachim Vom Problem zum Programm Wie BASIC-Programme entstehen 326 Seiten, 108 Abb., 38, - DM ISBN 3-8023-0715-1

Sacht, Hans-Joachim<br>
µP-Programmierfibel für 2650/6502/ 6800/8080-85 366 Seiten, 118 Abb., 38, - DM ISBN 3-8023-0644-9

Tatzl, Gerfried Praktische Problemanalyse Programme kreativ und systematisch entwickeln 320 Seiten, 53 Abb., 45, - DM ISBN 3-8023-0745-3

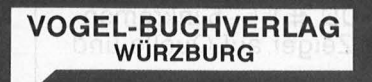

### Vogel-Computerbücher mehr wissen, mehr leisten

Sie erhalten bei Ihrem Buch- und Computerfachhändler kostenlos das neue Verzeichnis "VOGEL-<br>Computerbücher 1986" mit ca. 120 aktuellen Titeln unserer Reihen<br> **CHIP WISSEN** und HC Mein Home-Computer.

# **cÖinPUterbücher**

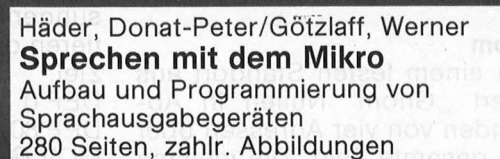

Der Wunsch vieler Computeranwender, mit Ihrem Rechner Sprachkommunikation zu betreiben, wird hier zur Realität. Das Buch beschreibt die Methoden der Sprachausgabe und den Selbstbau von Schaltungen mit relativ einfachen Chips bis hin zu den modernsten ICs.

**ISBN 3-8023-0882-4** 43, - DM

Aschoff, Martin **Hardware-Erweiterungen für ZSO-Rechner** 

selbst geplant und selbst gebaut 236 Seiten, 120 Abbildungen

Das Buch beginnt mit einer Einführung in die Hardware von Z80-Rechnern. Es beschreibt die Verfahren der Dateneinund -ausgabe und stellt Standardschaltungen zur Steuerung von elektrischen Verbrauchern zu vielen Selbstbauprojekten vor.

**ISBN 3-8023-0849-2** 

 $38 - DM$ 

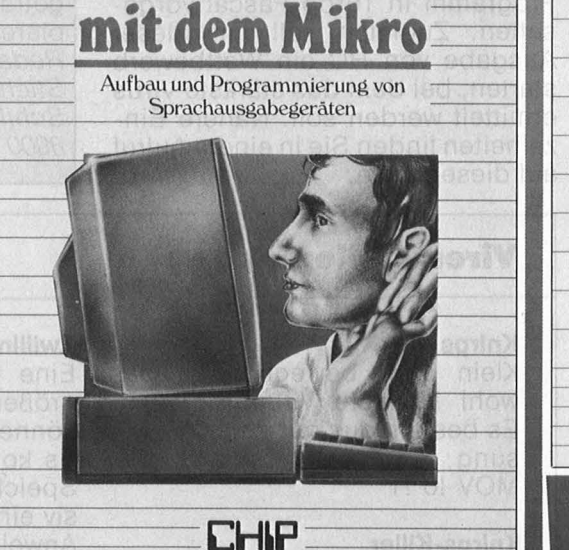

WISSEN

Häder/Götzlaff

red

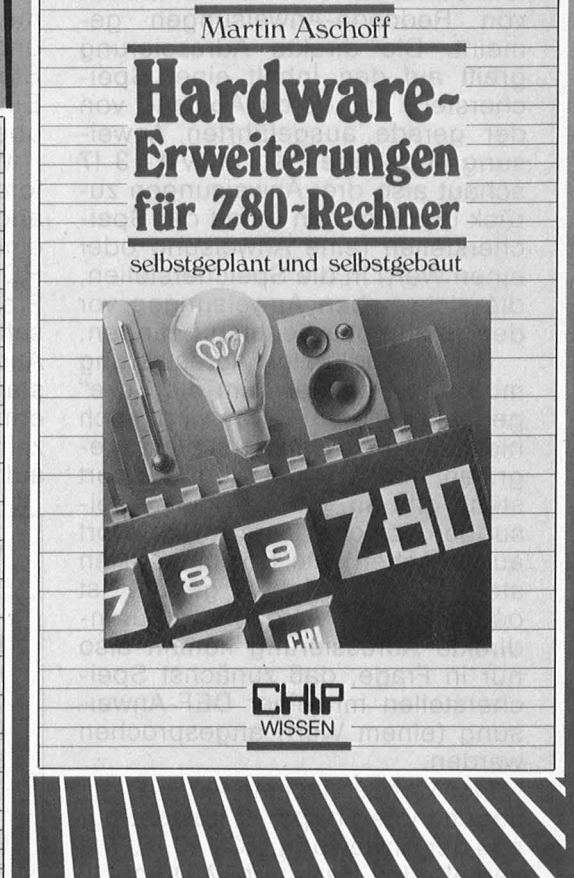

Die Sprache Redcode läßt drei Adressierungsarten zu, die alle drei von der Assemblerprogrammierung her bekannt sind: die un mittelbare, die direkte und die indirekte. Bei der unmittelbaren wird eine Ganzzahl explizit angegeben . Bei der direkten und der indirekten werden Speicherstellen angesprochen. Dabei sind alle Angaben relativ zu verstehen und in Einheiten von Redcode-Anweisungen gemeint. Die direkte Adressierung greift auf den Inhalt einer Speieherstelle zu, deren Abstand von der gerade ausgeführten Anweisung angegeben ist.  $MOV$   $!-3$   $!7$ schaut also drei Anweisungen zurück und lädt den Inhalt der Speieherstellen (eine Anweisung oder einen Wert) in die Speicherstellen, die sich sieben Anweisungen vor der gerade bearbeiteten befinden.

Bei der indirekten Adressierung muß quasi einmal "um die Ecke" gedacht werden. Zwar wird auch hier auf eine Speicherstelle zugegriffen, aber erst der Wert, der dort steht, gibt an, um wieviele Anweisungen vor oder zurück (von dort aus gesehen) die Speicherstellen stehen, deren Inhalt gefragt ist oder verändert werden soll. Für in direkte Adressierung kommt also nur in Frage, daß zunächst Speieherstellen mit einer DEF-Anweisung (einem Wert) angesprochen werden.

Das wohl einfachste Virus ist der sogenannte Knirps, er besteht nur aus der Anweisung MOV !0 !1 . Wie verhält sich der Knirps? Durch !0 wird die gerade bearbeitete Anweisung, also der Knirps selbst gelesen. Der Zielbereich liegt mit !1 direkt vor dem Knirps. Nach MOV !0 !1 steht also vor dem Knirps eine Kopie des Knirps. Da jetzt die Kopie ausgeführt wird, wiederholt sich der Prozeß, und eine Kette von Knirpsen frißt sich durch den Speicher.

Duelle zwischen Viren können erst dann fair ausgetragen werden, wenn ein Schiedsrichter über die Einhaltung von Regeln wacht. Zunächst muß beiden Viren gleich viel Handlungsspielraum gegeben werden. Es liegt nahe, ein Virus immer nur eine Anweisung ausführen zu lassen, bevor sein Gegner an der Reihe ist. Verloren hat ein Virus, wenn es auf eine Anweisung trifft, die es nicht ausführen kann. Dies kann aus eigenem Verschulden passieren oder durch Verlet-

zungen seines Gegners. Damit keines von beiden bevorteilt wird, sollten die Viren zu Anfang zufällige Positionen bekommen.

Ein Programm für den Sinclair Spectrum, dessen Listing in dieser HC ab Seite 71 abgedruckt ist, macht es besonders leicht, Viren nach eigenen Vorstellungen zu entwickeln. Ein Editor erlaubt die Eingabe von Redcode-Programmen, die ein Assembler übersetzt und zugleich an eine zufällige Stelle im Bildschirmspeicher setzt. Ein Interpreter organisiert und überwacht die Duelle.

Wir möchten unsere Leser auffordern, ähnliche Programme für andere Rechner zu erstellen. Für eine der nächsten Ausgaben von HC ist bereits ein vergleichbares Programm in Turbo-Pascal vorgesehen. Zugleich soll mit dieser Ausgabe von HC ein Wettbewerb starten, bei dem das stärkste Virus ermittelt werden soll. Nähere Einzelheiten finden Sie in einem Aufruf auf dieser Seite. *-br* 

### **WeHbewerb: Gesucht wird das stärkste**

Versuchen Sie sich an der Virusprogrammierung. Schicken Sie uns die in der Sprache Redcode geschriebenen Programme ein, wenn Sie glauben, daß sie die unten abgedruckten und die meisten anderen schlagen können. Wir werden zwischen allen Einsendungen im K.O.-System den endgültigen Sieger ermitteln. Damit nicht allein eine unglückliche Anfangsposition entscheidet, wird jede Paarung mehrmals ausgetragen. Senden Sie Ihre Exem plare bis 15. 9. an: *Redaktion HG Stichwort: Virus Schillerstraße 23a 8000 München 2* 

### **Viren stellen sich vor**

### **Knirps**

Klein aber beweglich ist das wohl kürzeste Virusprogramm. Es besteht aus nur einer Anweisung MOV !0 !1

**Knirps-Killer** 

Er kann den Knirps meist durch eine Barriere abwehren, die er vor sich aufbaut und mit dem Wert -1 ständig erneuert. Allerdings ist er unbeweglich.  $MOV$   $14$   $1-1$  $MOV$  !3 ! $-2$  $MOV$  !2 ! $-3$  $JMP$ !  $-3$  $DEF -1$ 

### **Gnom**

Von einem testen Standort aus feuert ,, Gnom" Nullen in Abständen von vier Adressen über das gesamte Feld. Die meisten seiner Gegner werden dadurch vernichtend getroffen. DEF<sub>0</sub>  $ADD$   $#4$   $! -1$  $MOV \#0 @ -2$  $JMP$ !  $-2$ 

### **Zwillinge**

 $ADD$  #1!  $-5$  $JMP$ ! $-5$ MOV #80 !74 JMP !74

Eine Demonstration, wie auch größere Viren Mobilität erlangen können, führt "Zwillinge" vor. Es kopiert sich in einen neuen Speicherbereich, ist aber defensiv eingestellt. Die beiden DEF-Anweisungen dienen als Zeiger auf Quelle und Ziel während des Kopiervorgangs. Die Übertragung des gesamten Programmes geschieht in einer Schleife. Der Vergleich mit CMP #9 !-3 stellt fest, ob der Wert der ersten DEF-Anweisung bereits 9 ist. Wenn dies nicht der Fall ist, wird die nächste Anweisung (ein Sprung hinter die Schleife) übergangen. Die beiden Anweisungen ADD #1 !-5 inkrementieren die Zeiger auf Quelle und Ziel. DEF<sub>0</sub> DEF<sub>80</sub> MOV@-2@-1  $CMP + 9! -3$ JMP !4  $ADD$  #1!  $-5$ 

# **KTIV OMPUTERN**

## **Listing des Monats: Game-Tool**

**Perfekte Animation und guter Sound sind nicht nur für Videospiele wichtig. Dieses Programm stellt Werkzeuge zur Verfügung, die die Entwicklung einfach machen und das magere und langsame BASIC des C64 vergessen lassen. Es ist knapp 5 KByte lang und komplett in Maschinensprache geschrieben.** 

In den DATA-Zeilen des Listings ist das Maschinen-<br>programm gespeichert. gespeichert. Wenn Sie dieses Programm abtippen, werden Sie keinen Ärger mit den vielen DATAs bekommen. Haben Sie einen falschen Wert eingegeben, weist Sie die eingebaute Prüfsummenroutine auf die fehlerhafte Zeile hin und listet sie am Bildschirm. Bitte halten Sie sich daher an die Zeilennumerierung. Nach der Eingabe sollten Sie das Programm speichern und erst dann mit RUN starten. Wenn kein Fehler gefunden wurde, werden die Daten wahlweise auf Datasette oder Diskette gespeichert. Später kann man das Maschinenprogramm , Game-Tool V2.0"

mit , 1, 1 bzw. , 8, 1 laden. Das Programm wird mit SYS 64738 oder dem RESET-Schalter gestartet. Es erweitert das BASIC um 51 neue BASIC-Befehle. Obwohl es ursprünglich zum Programmieren von Videospielen entwickelt wurde, kann es auch für alle anderen Anwendungen benutzt werden, in denen viel Animation und guter Sound benötigt werden. Der zusätzliche Interpreter arbeitet nach demselben Prinzip wie der Commodore-lnterpreter, das heißt, jeder Befehl belegt nur genau ein Byte und es ist möglich, die Befehle abzukürzen. **Tooi-Befehle** 

### **HELP**

Gibt alle Game-Tool-V2.0-Befehle aus.

### **KILL**

Bewirkt einen Kaltstart, der den C64 in den Startzustand bringt.

**OLD**  Holt ein mit "NEW" oder RESET gelöschtes Programm in den Speicher zurück.

**DIR**  Gibt das Directory aus, wobei Programme im Speicher bleiben. Mit der F7-Taste hält man die Ausgabe an, und mit der F1-Taste geht die Ausgabe weiter.

### **Befehle für Sprites SHOW sn**

Schaltet ein Sprite ein. sn = Spritenummer (0 bis 7) **HIDE sn** 

Schaltet ein Sprite aus. sn = Spritenummer (0 bis 7) **MODE sn,fm** 

Es wird festgelegt, ob Multicolor oder Singlecolor.

sn = Spritenummer (0 bis 7)  $fm = \text{Farbmodus}$  (0 = Sing $lecolor; 1 = Multicolor)$ 

### **COLOR sn,f1**

Einem Sprite wird die Farbe zugewiesen.

sn = Spritenummer (0 bis 7)  $f1 =$  Farbe (0 bis 15)

**MULTI f2,f3** 

Es werden die beiden zusätzlichen Farben f2 und f3 für Multicolorsprites festgelegt.

 $f2 = Multicolor 0 (0 bis 15)$  $f3 =$  Multicolor 1 (0 bis 15) **SIZE sn,xe,ye** 

Es wird die Größe des Sprites festgelegt.

sn = Spritenummer (0 bis 7)  $xe =$  doppelte Breite (0 =  $nein, 1 = ja)$ 

 $ye = doppelte$  Höhe  $(0 =$ 

#### Es wird festgelegt, ob das a = Art der Bewegung  $(0 =$  immer in dieselbe

 $nein, 1 = ja)$ **PRIOR sn,mp** 

Scan: S. Höltgen

**SET sn,x,y** 

bracht.

hält.

**BLOCK sn,bn** 

und 128 bis 255) **BCOPV sb,zb** 

einen anderen.

und 128 bis 255)

gewechselt werden .

128 bis 255) **ANIMATE sn,eb,lb,g** 

128 bis 255)

128 bis 255)

mation

mation

bewegt.

punktes  $(0 - 511)$ 

wegung

gen

Bewegung (1 bis 255)

Bewegung

**Animation** 

Priorität hat oder nicht.

mp = Modus der Priorität (0  $=$  Priorität; 1 = keine Priori-<br>tät)

Das Sprite wird an der durch x und y festgelegten Position auf den Bildschirm ge-

sn = Spritenummer (0 bis 7)  $x = X-Koordinate(0 bis 511)$  $y = Y-Koordinate (0 bis 255)$ 

Gibt an, aus welchem Block das Sprite seine Matrix er-

sn = Spritenummer (0 bis 7) bn = Blocknummer (0 bis 47

Kopiert einen Spriteblock in

 $sb = Startblock$  (0 bis 47)

zb = Zielblock (0 bis 47 und

Gibt an, aus welchen Blökken das Sprite seine Matrix erhält und mit welcher Geschwindigkeit die Blöcke

sn = Spritenummer (0 bis 7) eb = erster Block, welcher angezeigt wird (0 bis 47 und

lb = letzter Block, welcher angezeigt wird (0 bis 47 und

= Geschwindigkeit der Sprite-Animation (1 bis 255)  $1 =$  sehr schnelle Ani-

 $255 =$  sehr langsame

0 = keine Sprite-Ani-

**XMOVE sn,x1 ,y1 ,x2,y2,g,a,**  Mit diesem Befehl wird ein Sprite an der durch x1 und y1 festgelegten Position auf den Bildschirm gesetzt. An schließend wird das Sprite ständig mit der Geschwindigkeit g immer in dieselbe Richtung (von x1 nach x2) oder hin und her (also von x1 nach x2 und umgedreht)

sn = Spritenummer (0 bis 7)  $x1 = X-Koordinate des An$ fangspunktes  $(0 - 511)$  $y1 = Y-Koordinate des An$ fangspunktes (0-255)  $x2 = X$ -Koordinate des End-

= Geschwindigkeit der

 $1 =$  sehr schnelle Be-

 $255 =$  sehr langsame

0 = Sprite nicht bewe-

Sprite vor dem Hintergrund sn = Spritenummer (0 bis 7) Richtung)  $(1 = \text{immer hin und her})$ **VM.OVE sn,x1 ,y1 ,y2,g,a** 

Das Sprite wird an der durch x1 und y1 festgelegten Position auf den Bildschirm gesetzt. Anschließend wird das Sprite ständig mit der Geschwindigkeit g, immer in dieselbe Richtung (von y1 nach y2) oder hin und her (also von y1 nach y2 und umgedreht) bewegt.

sn = Spritenummer (0 bis 7)  $x1 = X-Koordinate des An$ fangspunktes (0-511)

y1 = Y-Koordinate des An fangspunktes (0-255)

 $y2 = Y-Koordinate des End$  $punktes (0-255)$ 

g = Geschwindig keit der .Bewegung (1 bis 255)

1 = sehr schnelle Bewegung

 $255 =$  sehr langsame Bewegung

0 = Sprite nicht bewegen

### **STOP sn**

Mit diesem Befehl können Sprites wieder angehalten werden.

sn = Spritenummer (0 bis 7) **DESIGN bn** 

Dieser Befehl legt fest, welcher Spriteblock neu erstellt bzw. geändert werden soll.  $bn = Blocknumber(0 bis 47)$ und 128 bis 255) .

### **BYTE 24bit**

Definiert eine Spritematrixzeile des bei DESIGN genannten Blockes. Dieser Befehl funktioniert nur in Zusammenhang mit dem DE-SIGN -Befehl! Das Bitmuster muß stets aus 24 Zeichen bestehen. Bei Singlecolor-Sprites gilt:

 $=$ Transparent (Bildschirmfarbe)

A = Sprite-Farbe (f1)

Bei Multicolor-Sprites gilt: Transparent (Bildschirmfarbe)

 $AA = Multicolor 0 (f2)$ 

 $BB = Multicolor 1 (f3)$ 

 $CC =$  Sprite-Farbe (f1)

Es ist darauf zu achten, daß die Buchstaben immer paarweise angegeben werden müssen.

#### **SSAVE "name",gn** .

Speichert die Spriteblöcke 0 bis 47 und 128 bis 255 auf dem Gerät gn. "name" = Namenstring

gn = Gerätenummer SLOAD "name",gn

Lädt die Spriteblöcke 0 bis 47 und 128 bis 255vom Gerät gn. Bei Ausführung im Programm wird das Programm nicht neu gestartet! "name" = Namenstring gn = Gerätenummer

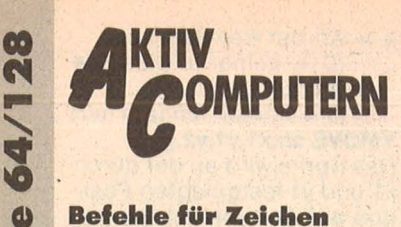

### **Befehle für Zeichen ZDESIBG bc**

*8* 

**2DE**<br>Dies<br>chest<br>den<br>bc<br>zu Dieser Befehl legt fest, welches Zeichen mit BYTE neu erstellt bzw. geändert werden soll.

bc = Bildschirm-Code des zu ändernden Zeichens<br>(siehe Commodore 64-Commodore 64-Handbuch, Anhang E, Seite 133 bis 134) **BYTE 8bit** 

Definiert eine Zeichenma- · trixzeile des bei ZDESIGN oder AZDESIGN genannten Zeichens. Dieser Befehl funktioniert nur in Zusammenhang mit dem ZDE-SIGN-Befehl bzw. mit dem AZDESIGN-Befehl! Das Bitmuster muß stets aus 8 Zeichen bestehen. Bei Singlecolor-Zeichen gilt:

 $=$  Transparent (Bildschirmfarbe)

A = Zeichenfarbe

Bei Multicolor-Zeichen gilt: Transparent (Bild-

schirmfarbe) AA = Zeichenfarbe

BB = Zeichenmulticolor 0

(zf2)

CC = Zeichenmulticolor 1  $(zf3)$ 

Es ist immer darauf zu achten, daß die Buchstaben im mer paarweise angegeben werden.

### **ZMON**

Multicolor für Zeichen· an. **ZMOFF** 

Multicolor für Zeichen aus.

**ZMULTI zf2,zf3**  Angabe für Zusatzfarben zf2 und zf3.

 $zf2 = Zeichen multicolor 0 (0$ bis 15)

 $zf3 = Zeichenmultipolor 1 (0$ bis 15)

### **ZSAVE "name",gn**

Speichert den Zeichensatz auf dem Gerät mit der Nummer gn.

"name" = Namenstring gn = Gerätenummer

### **ZLOAD "name" ,gn**

Lädt einen Zeichensatz vom Gerät mit der Nummer gn. 'Bei Ausführung im Programm wird das Programm nicht neu gestartet! "name" = Namenstring

gn = Gerätenummer **COPY** 

Kopiert den Zeichensatz aus dem ROM ins RAM. **RAMCOPY** 

Dieser Befehl ist nur dann sinnvoll, wenn vorher ein Zeichensatz mit den Befehlen ZSAVE und ZLOAD gespeichert oder geladen

38 **HC** 

wurde. In Verbindung mit dem COPY-Befehl ist es möglich, zwischen dem Standard-Zeichensatz und einem anderen hin und her zu schalten.

### **AZDESIGN bn,bc**

Dieser Befehl legt fest, welches der animierten Zeichen neu erstellt bzw. geändert werden soll. Das Bitmuster wird wie bei normalen Zeichen mit dem BYTE-Befehl festgelegt. Es werden pro Zeichen 8 Bitmuster benötigt, diese werden in verschiedenen Blöcken abge-<br>legt.

bn = Blocknummer (0 bis 7) bc = Bildschirm -Code des zu ändernden Zeichens

(Es sind nur die Codes von 65 bis 90 erlaubt)

### **ZANIMATE g**

Mit diesem Befehl wird die Zeichen-Animation eingeschaltet. Danach wechseln die Zeichen 65 bis 90 (in<br>Bildschirm-Code) ständig Bildschirm-Code) ihr Bitmuster, welches nun aus den Zeichenblöcken (0 bis 7) geholt wird (mit der Geschwindigkeit g). Man bekommt die animierten Zeichen auf den Bildschirm, indem man die Zeichen A bis Z ,,geshiftet" eingibt.

= Geschwindigkeit der Zeichen-Animation (1 bis 255)

1 = sehr schnelle Animation

 $255$  = sehr langsame Animation

0 = keine Zeichen -Animation (Es wird Block 0 angezeigt)

**BSAVE "name",gh<br>
Speichert** die Zeichen-Speichert die blöcke 0 bis 7 auf dem Gerät mit der Nummer gn. Zusätzlich wird der freie RAM-Bereich zwischen GAME-Tool V2.0 und den Zeichenblökken 0 bis 7 mit abgespeichert. ln diesem Bereich (\$92CA bis \$98FF bzw. 37578 bis 39167) könnten z.B. Musikstücke liegen, die somit auch gespeichert und geladen werden können (siehe Befehle für Sound). "name" = Namenstring gn = Gerätenummer **BLOAD "name" ,gn**  Lädt die Zeichenblöcke 0 bis

7 vom Gerät mit der Nummer gn. Bei Ausführung im Programm wird das Programm nicht neu gestartet!

### **Befehle für Sound VOLUME ls**

Scan: S. Höltgen

Der VOLUME-Befehl stellt die Lautstärke der drei Ton generatoren ein.  $Is =$  Lautstärke (0 bis 15)

**WAVE st,abcdefg**  Der WAVE-Befehl legt die Wellenform der Stimme st fest.

- $st =$  Stimme (1 bis 3)
- a = Rauschen  $b =$  Rechteck
- c = Sägezahn
- $d$  = Dreieck
- $e = Test-Bit$
- $f =$ Ringmodulation  $\cdot$

g = Synchronisation.

- Für a bis g gilt:
- $A = Bit gesetzt$
- $=$  Bit gelöscht

### **WIDTH st,pb**

Der WIDTH-Befehl legt die Pulswellenbreite pb der Stimme st bei Rechteckschwingung fest.

 $st =$  Stimme (1 bis 3) pb = Pulswellenbreite (0 bis 2047)

### **ADSR st,a,d,s,r**

Bestimmt die Hüllkurve der Stimme st.

a = Attack-Zyklusdauer (0 bis 15)

d = Decay-Zyklusdauer (0  $bis 15)$ 

s = Sustain-Pegel (0 bis 15)  $r =$  Release-Dauer (0 bis 15) **PLAY fr** 

Spielt auf der 3. Stimme einen Ton mit der Frequenz fr.  $fr = F$ requenz (0 bis 65535) **DETUNE st,w** 

Der DETUNE-Befehl verstimmt die Stimme st um den Wert w. Der Wert w wird zur Frequenz der Töne addiert, jedoch nicht beim PLAY-Befehl.

 $st =$  Stimme (1 bis 3)  $w =$  Wert (0 bis 255)

### **FILTER ff,abcd**

Der FILTER-Befehl legt die Filterfrequenz ff und den Filtermodus abcd fest.

ff = Filtergrenzfrequenz (0 bis 2047)

 $a =$  Stimme 3 (A = aus;  $=$ ein)

b = Hochpaßfiltermodus (A  $=$  ein;  $=$  aus)

c = Bandpaßfiltermodus (A  $=$   $e$ in;  $=$   $a$ us)

d = Tiefpaßfiltermodus (A  $=$   $e$ in;  $=$   $a$ us)

### **RESONANZ rf,abcd**

Die Resonanzfrequenz rf der Filter wird definiert und es wird definiert, ob die jeweilige Stimme über die Filter geleitet werden soll.  $rf$  = Resonanzfrequenz (0

bis 15)

 $a =$  Externe Filtereingabe  $(A = ja; . = nein)$ b = Ausgabe von Stimme 3

filtern  $(A = ja; . = nein)$ c = Ausgabe von Stimme 2 filtern  $(A = ja; . = nein)$ 

 $d =$  Ausgabe von Stimme 1 filtern  $(A = ja; . = nein)$ **VON st,ad** 

Die Stimme st spielt Noten ab der Adresse ad. Dazu müssen die Noten und ihre Notenlängen abwechselnd ab der Adresse ad im Speicher stehen. Für die Noten brauchen nur die Nummern der Noten (im Commodore 64-Handbuch aut den Seiten 158 und 159) angegeben werden. Zusätzlich gilt Nr. 95 als Note H7, Nr. 96 als Pause und Nr. 255 als Endmarkierung der Nofen. Als Notenlängen können Werte von 0 bis 255 angegeben werden. Beispiele:

 $1/1$  Note = 64; 1/2. Note = 48

 $1/2$  Note = 32; 1/4. Note =

 $1/4$  Note = 16; 1/8. Note = 12

 $1/8$  Note = 8; 1/16. Note = 6

 $1/16$  Note = 4;  $1/32$ . Note = 3

 $1/32$  Note = 2

 $st =$  Stimme (1 bis 3) ad = Adresse ab der die Noten und Notenlängen gelesen werden sollen. **VOFF st** 

Schaltet die Stimme st aus.

### **Sonstige Befehle**

**SPEED g**  Mit diesem Befehl wird die Geschwindigkeit g der IRQ-Routinen (ANIMATE, XMOVE, YMOVE, ZANI-MATE, VON und SCROLL) festgelegt. Sollten Ihnen die Geschwindigkeiten zu langsam sein, so können Sie diese mit diesem Befehl erhöhen. Hierbei ist jedoch zu beachten, daß eine Erhöhung der Geschwindigkeit zu Lasten der BASIC-Ge-

schwindigkeit geht. g = Geschwindigkeit (0 bis 255)

### **PROTEC m**

Der PROTEC-Befehl macht die Umschaltung Groß-/ Kleinschrift von der Tastatur her unmöglich und hebt die Stop-Taste auf.

 $m = 1$  bis 255 Schutz ist aktiviert

 $m = 0$  Schutz ist deaktiviert **BORDER f** 

Der BORDER-Befehl legt die Rahmenfarbe fest.  $f =$  Farbe (0 bis 15)

### **PAPER f**

Der PAPER-Befehl legt die Hintergrundfarbe fest.  $f =$  Farbe (0 bis 15)

**PEN f** 

Der PEN -Befehl legt die aktuelle Zeichenfarbe fest.  $f =$  Farbe (0 bis 15)

Der SCROLL-Befehl scrollt einen beliebigen Text mit

Nr. 8- August 1986

SCROLL string,g,z,s,l

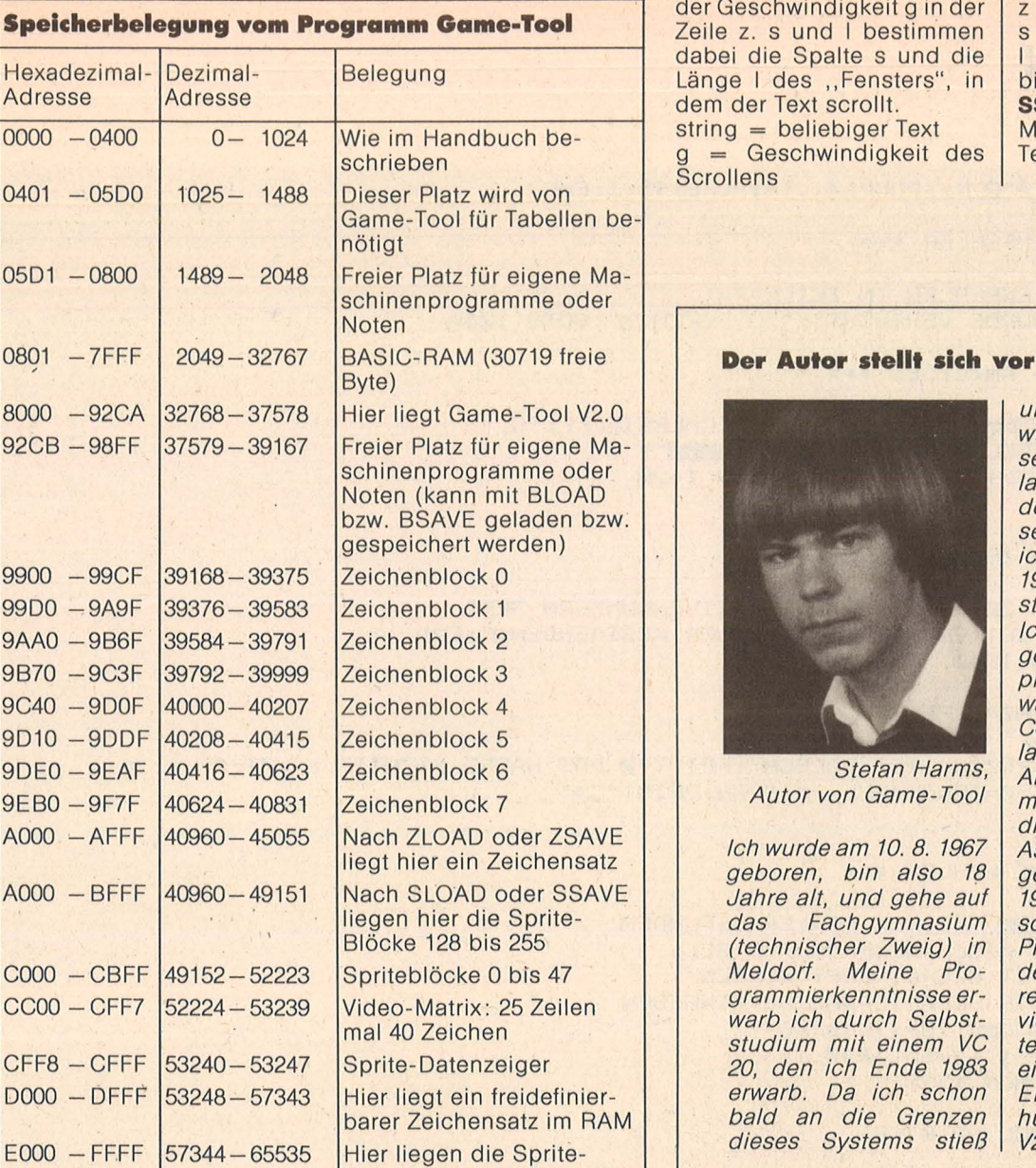

der Geschwindigkeit g in der Zeile z. s und I bestimmen dabei die Spalte s und die Länge I des "Fensters", in dem der Text scrollt. string = beliebiger Text  $g =$  Geschwindigkeit des **Scrollens** 

Scan: S. Höltgen

 $z =$  Zeile (1 bis 25)  $s =$  Spalte (1 bis 39) I = Länge des Fensters (2 bis 40) **SSTOP** 

Mit diesem Befehl wird das Textserolien abgeschaltet. *Stefan Harms* 

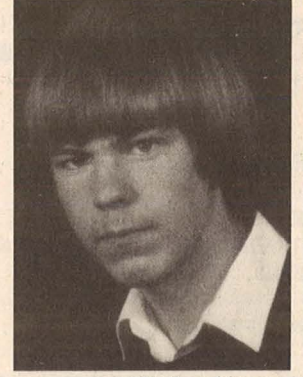

*Stefan Harms, Autor von Game- Too/* 

*Ich wurde am 10. 8. 1967 geboren, bin also 18 Jahre alt, und gehe auf das Fachgymnasium (technischer Zweig) in Me/dorf. Meine Programmierkenntnisse erwarb ich durch Selbststudium mit einem VC 20, den ich Ende 1983 erwarb. Da ich schon bald an die Grenzen dieses Systems stieß* 

*und mir überdies bewußt wurde, daß diesem Comp uter keine lange Zukunft mehr auf dem Markt beschert sein würde, entschloß ich mich dann im Mai 1984 auf den C64 umzusteigen.* 

*Ich wollte schon immer gern ein Videospiel programmieren, jedoch war mir das BASIC des Commodore 64 viel zu langsam und zu mager. Also entschloß ich mich, nachdem ich in die Programmierung in Assembler eingestiegen war, im Winter 1985186 ein Tool zu schreiben, mit dem das Programmieren von Videospielen und anderen Dingen, in denen viel Animation und guter Sound nötig ist, sehr einfach sein sollte. Das Ergebnis meiner Bemühungen ist Game- Too/ V2.0.* 

```
REM *** GAME-TOOL DATA-LADER *** 
1010 
1030 PRINT"W
112100 
1020 
1040 
1050 
PR I NT" 
1060 
PR I NT" 
112170 
PR I NT" 
1080 
PR I NT" 
109121 
PRINT"OO 
              PRINT" GAME-TOOL V2.121 COPYRIGHT 4/1986 BY" 
1100 
                         STEFAN HARMS" 
                     AN DER SUEDERAU 23" 
                         2223 MELDORF" 
                       TEL.: 1214832/3612" 
                    PROGRAMM WIRD EINGELESEN!" 
1110 REM *** EINLESEROUTINE *** 
1120 
1130 AN=32768:ZI=37584:5=AN:Z=1740 
1140 FOR I=1 TO 16:READ X 
1150 IF X=-1 THEN 1440
1160 IFX<00RX>255THEN1300
1170 GOSUB 1350:POKE S,X 
1180 S=S+1:PR=PR+X:NEXT 
1190 READ X:IF PR=X THEN PR=0:Z=Z+10:GOTO 1140 
1200 :
1210 REM *** PRUEFSUMMENFEHLER *** 
1220 
1230 PRINT"m PRUEFSUMMENFEHLER IN ZEILE"Z 
124121 PRINT" PRUEFSUMME DER ZEILE"Z":"PR 
1250 PRINT" RICHTIGE PRUEFSUMME: "X: PRINT"E"
```
Blöcke 128 bis 255 im RAM

*8* 

### KTIV **DOMPUTERN**

1260 PRINT"M\_IST"Z"[I]";:POKE631,13:POKE198,1:END  $1270:$ 1280 REM \*\*\* DATENFEHLER \*\*\* 1290 : 1300 PRINT"ME DATENFEHLER IN ZEILE"Z 1310 PRINT"M ES WURDE VERSUCHT"X"ZU POKEN. M": GOTO 1260  $1320:$ 1330 REM \*\* WERTE ANZEIGEN \*\*\*  $1.340$  : 1350 PRINT" SCONDONOGO ZEILE: "Z" SPEICHERSTELLE: "S 1360 PRINT"M EINGELESENER WERT: **【圖面圖】 ×** 1370 IF Z<>PEEK(63)+256\*PEEK(64) THEN 1420 1380 RETURN  $1390:$ 1400 REM \*\*\* DATA-ZEILENFEHLER \*\*\*  $1410:$ 1420 PRINT"MUDATA-ZEILE FEHLT ODER ZEILENNUMMERN DER" 1430 PRINT"MDATA-ZEILEN NICHT IN ZEHNER ABSTAENDENW":END 1440 IF S=ZI THEN 1540  $1450:$ 1460 REM \*\*\* DATENZAHLFEHLER \*\*\*  $1470:$ 1480 PRINT"MN DATENZAHL IST FALSCH": PRINT"M DAS WAERE RICHTIG : "; ZI-AN 1490 PRINT" IHRE DATENANZAHL: "; S-AN: PRINT" [13" **1500 END**  $1510:$ 1520 REM \*\*\* KEINE FEHLER \*\*\*  $1530:$  $\overline{\mathbf{H}}$ 1540 PRINT"STORTOGIC KEINEN FEHLER GEFUNDEN! 1550 PRINT"M DAS MASCHINENPROGRAMM SOLL  $\mathbf{u}$ 1560 PRINT"M JETZT GESPEICHERT WERDEN 1570 PRINT" BITTE GERAETEADRESSE EINGEBEN  $\mathbf{H}% _{t} =\mathbf{H}_{t} \left( \mathbf{H}_{t} \right) ^{-1}\mathbf{H}_{t} \left( \mathbf{H}_{t} \right) ^{-1}\mathbf{H}_{t} \left( \mathbf{H}_{t} \right) ^{-1}\mathbf{H}_{t} \left( \mathbf{H}_{t} \right) ^{-1}\mathbf{H}_{t} \left( \mathbf{H}_{t} \right) ^{-1}\mathbf{H}_{t} \left( \mathbf{H}_{t} \right) ^{-1}\mathbf{H}_{t} \left( \mathbf{H}_{t} \right) ^{-1}\mathbf{H}_{t} \left( \mathbf{H}_{t} \right) ^{-1}\mathbf{H}_{t} \$ 1580 PRINT"M (DATASETTE=1/DISK=8)" 1590 GET A\$: IFA\$="1" THEN 1640 1600 IF A\$<>"8" THEN 1590 1610 GOSUB 1690 1620 SAVE"GAME-TOOL V2.0",8 1630 GOTO 1660 1640 GOSUB 1690 1650 SAVE"GAME-TOOL V2.0", 1 1660 PRINT" ZUM START RETURN DRUECKEN" 1670 PRINT"M SYS 64738 III" **1680 END** 1690 POKE 43, 0:POKE 44,128. 1700 POKE 45, 202: POKE 46, 146: RETURN  $1710:$ 1720 REM \*\*\* DATA'S MIT PRUEFSUMMEN \*\*\*  $1730:$ 1740 DATA 9,128,126,128,195,194,205, 56, 48,142, 21,208, 32,163,253, 32, 1940 1750 DATA 80, 253, 32, 138, 255, 32, 91, 255, 88, 32, 83, 228, 32, 191, 227, 169, 2186 1760 DATA 51,133, 1,162, 0,189, 8,210,157, 0,153,157,208,153,157,160, 1899 1770 DATA154, 157, 112, 155, 157, 64, 156, 157, 16, 157, 157, 224, 157, 157, 176, 158, 2314 1790 DATA232, 224, 208, 208, 224, 169, 55, 133, 1, 32, 68, 166, 169, 126, 160, 128, 2303<br>1790 DATA232, 224, 208, 208, 224, 169, 55, 133, 1, 32, 68, 166, 169, 126, 160, 128, 2303<br>1790 DATA141, 24, 3, 140, 25, 3, 32, 90, 129 1820 DATA 72,152, 72,169,127,141, 13,221,172, 13,221, 48, 8, 32,188,246, 1895<br>1830 DATA 32,225,255,240,196, 76,114,254,173,148, 4,208, 3, 32,237,246, 2443 1840 DATA 96, 120, 32, 154, 229, 169, 152, 160, 128, 141, 40, 3, 140, 41, 3, 169, 1777 0,141, 32,208,141, 33,208,162, 24,157, 0,212,202, 16,250,162, 1948<br>5,189, 84,129,157, 4, 3,202, 16,247,173, 0,221, 41,252,141, 1864<br>0,221,173, 24,208, 41, 15, 9, 48,141, 24,208,169,204,141,136, 1762 **1850 DATA** 1860 DATA 1870 DATA 1880 DATA 2,169, 69,141, 20, 3,169,138,141, 21, 3,169,128,133, 56,169, 1531<br>1890 DATA252,160,128, 32, 30,171, 88,162,128, 76,139,227,147, 13,142,153, 2048<br>1900 DATA 32, 32, 32, 32, 71, 65, 77, 69, 45, 84, 79, 79, 76, 32, 3

Scan: S. Höltger

1920 DATA 49, 57, 56, 54, 13, 13, 32, 32, 32, 32, 66, 89, 32, 83, 84, 69, 1930 DATA 70, 65, 78, 32, 72, 65, 82, 77, 83, 13, 13, 32, 51, 48, 55, 49, 1940 DATA 57, 32, 66, 65, 83, 73, 67, 32, 66, 89, 84, 69, 83, 32, 70\ 82, 1950 DATA 69, 69, 13, 0,242,129,129,129,182,129,169,208,141, 30,137,169, 1960 DATA208,141, 34,137,169,224,141, 57,137,169, 51,141, 38,137,169, 48, 1970 44,137, 32, 19,137, 76,222,137,162,255,120,154,216, 76,239, 1980 DATA252, 16, 45,201,255,240, 41, 36, 15, 48, 37,201,204, 48, 36, 56, 1990 DATA233,203,170,132, 73,160,255,202,240, 8,200,185,195,130, 16,250, 2000 DATA 48,245,200,185,195,130, 48, 5, 32, 71,171,208,245, 76,239,166, 2010 DATA 76,243,166, 76, 36,167, 32,115, 0, 32,191,129, 76,174,167,240, 2020 DATA 11,233,128,144, 10,201, 35,176, 9, 76,247,167, 76, 43,168, 76, 2030 DATA165,169,201, 75, 48, 5,208, 6, 76, 18,168, 76, 8,175,201,127, 2040 DATA240,249, 56,233, 76, 10,168,185,195,131, 72,185,194,131, 72, 76, · 2050 DATA115, 0,166,122,160, 4,132, 15,189, 0, 2, 16, 7,201,255,240, 2060 DATA 65,232,208,244,201, 32,240, 58,133, 8,201, 34,240, 89, 36, 15, 2070 DATA112, 48,201, 63,208, 4,169,153,208, 40,201, 48,144, 4,201, 60, 2080 DATA144, 32, 76,140,130,132,113,160, 0,132, 11,136,134,122,202,200,  $2090$  DATA232,189, 0, 2, 56,249,158,160,240,245,201,128,208, 48, 5, 11, 2100 DATA164,113,232,200,153,251, 1,185,251, 1,240, 54, 56,233, 58,240, 2110 DATA 4,201, 73,208, 2,133, 15, 56,233, 85,208,156,133, 8,189, 0, 2120 DATA 2,240,223,197, 8,240,219,200,153,251, 1,232,208,240,166,122, 2130 DATA230, 11,200,185,157,160, 16,250,185,158,160,208,180,189, 0, 2, 2140 DATA 16,190,153,253, 1,198,123,169,255,133,122, 96,132,113,160, 0, 2150 DATA132, 11,136,134,122,202,200,232,189, 0, 2, 56,249,195,130,240, 2160 DATA245,201,128,208, 8, 5, 11, 24,105, 76, 76, 64,130,166,122,230, 2170 DATA 11,200,185,194,130, 16,250,185,195,130,208,220,164,113,166,122, 2180 DATA 76, 37,130, 72, 69, 76,208, 75, 73, 76,204, 79, "76,196, 83, 72, 2190 DATA 79,215, 72, 73, 68,197, 67, 79, 76, 79,210, 77, 85, 76, 84,201, 2200 DATA 77, 79, 68,197, 83, 73, 90,197, 80, 82, 73, 79,210, 83, 69,212, 2210 DATA 66, 76, 79, 67,203, 65, 78, 73, 77, 65, 84,197, 88, 77, 79, 86, 2220 DATA197, 89, 77, 79, 86,197, 83, 84, 68, 69, 83, 73, 71,206, 2230 DATA 90, 68, 69, 83, 73, 71,206, 66, 89, 84,197, 65, 90, 68, 69, 83, 2240 DATA 73, 71,206, 90, 65, 78, 73, 77, 65, 84,197, 90, 77, 79,206, 90, 1621 2250 DATA 77, 79, 70,198, 90, 77, 85, 76, 84,201, 83, 83, 65, 86,197, 83, 2260 DATA 76, 79, 65,196, 67, 79, 80,217, 82, 65, 77, 67, 79, 80,217, 90, 2270 DATA 83, 65, 86,197, 90, 76, 79, 65,196, 66, 83, 65, 86,197, 66, 76, 2280 DATA 79, 65,196, 83, 80, 69, 69,196, 86, 79,206, 86, 79, 70,198, 87, 2290 DATA 65, 86,197, 86, 79, 76, 85, 77,197, 65, 68, 83,210, 87, 73, 68, 2300 DATA 84,200, 70, 73, 76, 84, 69,210, 82, 69, 83, 79, 78, 65, 78,218, 2310 DATA 80, 76, 65,217, 83, 67, 82, 79, 76,204, 68, 73,210, 68, 69, 84, 2320 DATA 85, 78,197, 83, 83, 84, 79,208, 80, 82, 79, 84, 69,195, 66, 67, 2330 DATA 79, 80,217, 66, 79, 82, 68, 69,210, 80, 65, 80, 69,210, 80, 69, 2340 DATA206, 0, 39,132,120,129,109,132, 50,133, 63,133, 78,133, 92,133, 2350 DATA111,133,151,133,233,133, 22,134, 81,134,114,134, 19,135, 166,134, 2360 DATA217,135,229,135, 16,136, 56,136,180,136,235,136,250,136, 0,137, 2370 DATA 5,137, 66,137,123,137, 89,129,246,137,167,137,233,137, 21,138, 2380 DATA 46,138, 61,138,108,141,162,141,201,141,232,141, 26,142, 82,142, 2390 DATA115,142,185,142,211,142,152,144,171,132,244,142, 99,145,105,145, 2400 DATA130,145,167,145,174,145,181,145,169,252,160,128, 32, 30,171,169, 2410 DATA 13, 32,210,255,160, 0,169, 0,133, 2,185,195,130,240, 41, 16, 2420 DATA 30,201,128,208, 0,230, 2, 24,233,127, 32,210,255,200, 56,169, 2430 DATA 10,229, 2,170,169, 32, 32,210,255,202,208,250, 76, 54,132, 32, 2440 DATA210,255,230, 2,200, 76, 58,132,169, 13, 32,210,255, 96,165, 43, 2450 DATA164, 44,133, 34,132, 35,160, 3,200,177, 34,208,251,200,152, 24, 2460 DATA101, 34,160, 0,145, 35,105, 0,200,145, 43,136,162, 3, 2470 DATA230, 34,208, 2,230, 35,177, 34,208,244,202,208,243,165, 34,105, 2480 DATA 2,133, 45,165, 35,105, 0,133, 46, 76, 99,166,169, 1,162, 32, 2490 DATA160,133, 32,189,255,169, 1,162, 8,160, 0, 32,186,255, 32,192, 2500 DATA255,162, 1, 32,198,255,160, 5,132,251, 32,207,255,170,164,251, 2510 DATA136,208,245, 32,207,255,164,144,208, 61, 32,205,189,169, 32, 32, 2520 DATA210,255, 32,207,255,133,251,201, 0,240, 8,165,251, 32,210,255, 2530 DATA 76,226,132,169, 13, 32,210,255, 32,188,246, 32,225,255,240, 23, 2540 DATA165,203,201, 3,240, 5,160, 3, 76,200,132,165,203,201, 63,240, 2550 DATA 6,201, 4,240,241,208,244, 32,204,255,169, 1, 32,195,255, 96, 2560 DATA 36,. 32,253,174, 32,158,183, 96, 32,158,183,224, 8, 176, 62,142, 2570 DATA138, 4, 96, 32, 40,133,189,194,146, 13, 21,208,141, 21,208, 96, 2580 DATA 32, 40,133,189,194,146, 73,255, 45, 21,208,141, 21,208, 96, 32, 2590 DATA 40,133, 32, 33,133,172,138, 4,138,153, 39,208, 96, 32,235,183, 2600 DATA165, 21,208, 9,165, 20,142, 37,208,141, 38,208, 96, 76, 72,178, 2610 DATA 32, 40,133, 32, 33,133,138,240, 17,224, 2, 16,240,174,138, 4, 2620 DATA189,194,146, 13, 28,208,141, 28,208, 96,172,138, 4,185,194,146, 2630 DATA 73,255, 45, 28,208, 76,134,133, 32, 40,133, 32,253,174, 32,235, 793 885 1050 1945 2001 2167 1731 2652 2264 1920 1800 1726 2273 1624 2036 1864 1864 2132 2432 1704 2702 2291 2114 2230 1799 2489 1602 1738 1752 1460 1749 1471 1634 1616 1576 1728 1602 1618 1601 1619 1603 1682 1967 2270 2039 2042 2416 2343 1781 2105 2063 2146 1951 1477 **2359**  1369 1966 2530 2319 2705 2354 2260 2383 1949 1680 1834 1769 1784 1596 2090 1883

Scan: S. Höltgen

 $1/128$ 

e 64/1

**e** 

*8* 

**n**<br> **innodo** 

**:z P** 

**S** 

 2640 DATA183, 165, 20, 201, DATA 0,240, 14,174,138, 4,189,194,146, 13, 23,208,141, 23,208,208, DATA 48,162, 96, 32, 40,133, 32, 33,133, 32,104,134,138,172,138, 4, 2780 DATA153, 12, DATA208, 6,174,138, 4, 32,221,135,174,138, 4,157,192, 5,157,200, 2920 DATA201, DATA 24,165,142,105, 8,133,142,165,143,105, 0,133,143,202,208,240, '2058 2,176,198,164, 21,208,194,224, DATA 14,174,138, 4,189,194,146, 73,255, 45, 23,208,141, DATA 20,240, 11,189,194,146, 13, 29,208,141, 29,208,208, 11,189,194, DATA146, 73,255, 45, 29,208,141, 29,208, 96, 32, 40,133, 32, 33,133, DATA224, 2,176, 32,224, 0,240, 13,174,138, 4,189,194,146, 13, 27, DATA208,141, 27,208, 96,174,138, 4,189,194,146, 73,255, 45, 27,208, DATA141, 27,208, 96, 76, 72,178, 32, 40,133, 32,253,174, 32,235,183, DATA 14,138, 4,172,138, 4,200,138,153, 0,208,136,165, 20,153, 0, DATA208, 78,138, 4,174,138, 4,189,194,146,164, 21,240, 11,192, 2, DATA176,210, 13, 16,208,141, 16,208, 96, 73,255, 45, 16,208,141, 16, DATA209, 96, 32, 40,133, 32, 33,133,1.72,138, 4,169, 0,153, 28, 4, DATA138, 32,104,134,153,248,207, 96,224, 48, 48, 6,224,128, 16, 2, 4, 153, 248, 207, 32, 33, 133, 32, 104, 134, 232, 138, 172, 138, 1925 DATA 4,153, 20, 4, 32, 33,133,138,172,138, 4,153, 28, 4,169, 0, DATA172,138, 4,153, 36, 4, 96,120, 32, 40,133,189,194,146,141,136, DATA 4,169, 1,157, 94, 4, 32, 26,134,172,138, 4,152,170, 10,168, DATA200,185, 0,208,172,138, 4,153,120, 4, 32, 33,133,172,138, 4, DATA138,153,128, 4,169, 0,153, 68, 4,185,128, 4,217,120, 4,208, DATA 3, 76,109,133,176, 6,174,138, 4,254, 68, 4, 32, 33,133,138, DATA 5,169, 0;157,208, 5, 32, 33,133,138,240, 6,174,138, 4,254, DATA208, 5, 88, 96,120, 32, 40,133,189,194,146,141,136, 4,169, 1, DATA157, 86, 4,174,138, 4, 32, 26,134,165, 21,141,102, 4,240, 19, DATA201, 1,240, 3, 76,109,133,173,136, 4, 13, 84, 4,141, 84, 4, DATA 76, 78,135,173,136, 4, 73,255, 45, 84, 4,141, 84, 4,165, 20, DATA174,138, 4,157,104, 4, 32,208,135,165, 21,141,103, 4,240, 19, 1,240, 3, 76,109,133,173,136, 4, 13, 85, 4,141, 85, 4, 1408<br>26,135,173,136, 4, 73,255, 45, 85, 4,141, 85, 4,165, 20, 1527 DATA 76,126,135,173,136, 4, 73,255, 45, 85, 4,141, 85, 4,165, 20, DATA174,138, 4,157,112, 4,169, 0,174,138, 4,157, 60, 4,173,103, DATA 4,205,102, 4, 48, 15,208, 16,189,112, 4,208, 3, DATA 76,109,133,176, 3,254, 60, 4, 32, 33,133,138,208, 6,174,138, DATA 4, 32,221,135,174,138, 4,157, 52, 4,157, 44, 4,169, 0,157, DATA 76, 4, 32, 33,133,138,240, 6,174,138, 4,254, 76, 4, 88, 96, DATA 32,253,174, 32,138,173, 32,247,183, 96, 32, 40,133,169, 0,157, DATA 94, 4,157, 86, 4, 96,169, 0,133,142,169,192,133,143,162, 3, DATA134,141,162, 21,134,140, 32,158,183, 32,104,134,224, 0,240, 16, DATA 24,165,142,105, 64,133,142,165,143,105, 0,133,143,202,208,240, DATA 96,169, 0,133,142,169,208,133,143, 32,158,183,224, 0,240, 16, DATA162, 1,134,141,162, 8,134,140, 96,120,165,140,208, 3, 76, 72, DATA178,198,140,169, 0,133,139, 32,106,136,169, 52,133, 1,165, 2, DATA160, 0, 145,142,169, 55,133, 1,230, 142,208, 2,230, 143,230,139, DATA164,139,196,141,208,225; 88, 76,121, 0,160, 0,132, 2,162, 8, DATA169, 46,209,122,208, 5, 6, 2, 76,171,136,169, 65,209,122,208, DATA 7, 6, 2,230, 2, 76,171,136,169, 66,209,122,208, 13, 6, 2, DATA 6, 2,230, 2, 32,115, 0,202, 76,171,136,169, 67,209,122,208, DATA 17, 6, 2,230, 2, 6, 2, 32,115, 0,202, 32,115, 0,202,208, DATA191, 96, 76, 72,178,169, 0,133,142,169,153,133,143, 32,158,183, DATA224, 0,240, 20,224, 8, 16, 33, 24,165,142,105,208,133,142,165, DATA143,105, 0,133,143,202,208,240, 32, 33,133,138, 24,233, 64, 48, DATA 8,201, 26, 16, 4,170, 76, 28,136, 76, 72,178,120, 32,158,183, DATA142, 4,142, 1, 4,142, 11, 4, 88, 96,160,216,140, 22,208, DATA 96,160,200, 76,253,136, 32,158,183,142, 34,208, 32, 33,133,142, DATA 35,208, 96,120,160, 0,140, 11, 4,132, 3,132, 5,169,208,133, DATA 4,169,208,133, 6,162, 51,134, 1,177, 5,162, 48,134, 1,145, DATA 3,200,208,241,230, 4,230, 6,169,224,197, 4,208,231,169, 55, DATA133, 1, 96,169,160,141, 30,137,169,224,141, 34,137,169,192,141, DATA 57,137,169, 48,141, 38,137,169, 62,141, 44,137, 32, 19,137, 32, DATA212,225,169, 62,133, 1,162,255,160,203,169, 0,133,253,169,160, DATA133,254,169,253,133,185, 32,216,255, 76,222,137,120, 32,212,225, DATA169, 1,133,185,169, 0, 32,213,255,169,224,141, 30,137,169,160, DATA141, 34,137,169, 0,141, 57,137,169, 62,141, 38,137,169, 48,141, DATA 44,137, 32, 19,137, 76,222,137,169,160,141, 30,137,169,208,141, DATA 34,137,169,176,141, 57,137,169, 48,141, 38,137,169, 62,141, 44, 2,176,190,224, 2348 5,157,200, 1945 4, 1408 

Scan: S. Höltgen

3300 DATA137, 32, 19,137, 32,212,225,169, 62,133, 1,162,255,160,175,169, 2080 3310 DATA 0,133,253,169,160,133,254,169,253,133,185, 32,216,255,169, 55, 2569 3320 DATA133, 1,173, 10, 4,141, 11, 4, 88, 96,120, 32,212,225,169, 1, 1420 3330 DATA133,185,169, 0, 32,213,255,169,208,141, 30,137,169,160,141, 34, 2176 3340 DATA137,169,224,141, 57,137,169, 62,141, 38,137,169, 51,141, 44,137, 1954 3350 DATA 32, 19,137, 76,222,137,120, 32,212,225,162,240,160,159,169,202, 2304 3360 DATA133,253,169,146,133,254,169,253,133,185, 32,216,255, 88, 96,120, 2635 3370 DATA 32,212,225,169, 1,133,185,169, 0, 32,213,255, 88, 96, 32,158, 2000 3380 DATA183,142, 5,220, 96, 32,121,138, 32,171,138, 32, 46,139,173,142, 1810 3390 DATA 4,240, 3, 32,189,145,173,139, 4,240, 3, 32, 23,143,173,140, 1683 3400 DATA 4,240, 3, 32,147,143,173,141, 4,240, 3, 32, 15,144,173, 11, 1505 3410 DATA 4,240, 3, 32, 41,140, 76, 0, 32,132,138,232,224, 1739 3420 DATA 8,208.248, 96,189, 28, 4,240, 33,254, 36, 4,189, 36, 4,221, 1798 3430 DATA 28, 4,208, 22,169, 0,157, 36, 2202 3440 DATA 20, 4,208, 6,189, 12, 4,157,248,207, 96,162, 0,189, 94, 4, 1600 3450 DATA208, 6,232,224, 8,208,246, 96,189,194,146,141,136, 4,173, 21, 2232 3460 DATA208, 45,136, 5,208,231,189,200, 5,157,192, 2470 3470 DATA 5,189, 68, 4,208, 16,138,168, 10,170,232,254, 0,208, 32, 39, 1741 3480 DATA139,240, 21,' 76,243,138,138,168, 10,170,232,222, 0,208, 32, 39, 2076 3490 DATA139,240, 5,152,170, 76,178,138,152,170,189,208, 5,240, 24,189, 2275 3500 DATA120, 4,188,128, 4,157,128, 4,152,157,120, 4,189, 68, 4, 73, 1500 3510 DATA 1,157, 68, 4, 76,178,138,138,168, 10,170,232,185,120, 4,157, 1806 3520 DATA 0,208,152,170, 76,178,138,189, 0,208,217,128, 4, 96,162, 0, 1926 3530 DATA189, 86, 4,208, 6,232,224, 8,208,246, 96,189,194,146,141,136, 2313 3540 DATA 4,173, 21,208, 45,136, 4,240,236,222, 44, 4,208,231,189, 52, 2017 3550 DATA 4,157, 44, 4,189, 60, 4,208, 26,138,168, 10,170,254, 0,208, 1644 3560 DATA208, 9,173, 16,208, 13,136, 4,141, 16,208, 32, 14,140,240, 36, 1594 3560 DATA208, 9,173, 16,208, 13,136, 4,141, 16,208, 32, 14,140,240, 36, 1594<br>3570 DATA 76,143,139,138,168, 10,170,189, 0,208,208, 11,173,136, 4, 73, 1846<br>3580 DATA255, 45, 16,208,141, 16,208,222, 0,208, 32, 14,140,240, 5,1 3580 DATA255, 45, 16,208,141, 16,208,222, 0,208, 32, 14,140,240, 5,152, 1902 3590 DATA170, 76, 53,139,152,170,189, 76, 4,240, 75,189,104, 4,188,112, 1941 3600 DATA 4,157,112, 4,152,157,104, 4,173, 84, 4, 45,136, 4,240, 6, 1386 3610 DATA 13, 85, 4, 76,190,139,173,136, 4, 73,255, 45, 85, 4,172, 85, 1539 3620 DATA 4,141, 85, 4,152, 45,136, 4,240, 6, 13, 84, 4, 76,216,139, 1349 3630 DATA173,136, 4, 73,255, 45, 84, 4,141, 84, 4,189, 60, 4, 73, 1, 1330 3640 DATA157, 60, 4, 76, 53,139,138,168, 10,170,185,104, 4,157, 0,208, 1633 3650 DATA152,170,173, 84, 4, 45,136, 4,240, 6, 13, 16,208, 76, 1475 3660 DATA173,136, 4, 73,255, 45, 16,208,141, 16,208, 76, 53,139,189, 0, 1732 3670 DATA208,217,112, 4,208, 18,173, 16,208, 45,136, 4,141,137, 4,173, 1804 3680 DATA 85, 4, 45,136, 4,205,137, 4, 96,173, 10, 4,240,120,174, 1, 1438 3690 DATA 4,202,142, 4,240, 1, 96,173, 10, 4,141, 1, 4,206, 2, 1231 3700 DATA 4,208, 8,162, 1,142, 3, 4, 76,166,140,206, 3, 4,208, 8, 1343 3710 DATA162, 1,142, 4, 4, 76,185,140,206, 4, 4,208, 8,162, 1,142, 1449 3720 DATA 5, 4, 76,204,140,206, 5, 4,208, 8,162, 1,142, 6, 4, 76, 1251 3730 DATA223,140,206, 6, 4,208, · 8,162, 1,142, 7, 4, 76,242,140,206, 1775 3740 DATA 7, 4,208, 8,162, 1,142, 8, 4, 76, 5,141,206, 8, 4,208, 1192  $3750$  DATA  $8,162, 1,142, 9, 4, 76, 24,141,206, 9, 4,208,160,162, 1,1317$ 3760 DATA142, 2, 4, 76, 43,141,169, 0,133,249,169,153,133,250,169,207, 2040 3770 DATA133,251,169,153,133,252, 76, 59,141,169,208,133,249,169,153,133, 2581 3780 DATA250,169,159,133,251,169,154,133,252, 76, 59,141,169,160,133,249, 2657 3790 DATA169,154,133,250,169,111,133,251,169,155,133,252, 76, 59,141,169, 2524 3800 DATA112, 133,249, 169., 155, 133,250, 169, 63,133,251, 169, 156,133,252, 76, 2603 3810 DATA 59,141,169, 64,133,249,169,156,133,250,169, 15,133,251,169,157, 2417 3820 DATA133,252, 76, 59,141,169, 16,133,249,169,157,133,250,169,223,133, 2462 3830 DATA251,169,157,133,252, 76, 59,141,169,224,133,249,169,157,133,250, 2722 3840 DATA169,175,133,251,169,158,133,252, 76, 59,141,169;176,133,249,169, 2612 3850 DAJA158,133,250,169,127,133,251,169,159,133,252,169, 8,133,253,169, 2666 3860 DATA210,133,254,160, 0,169, 51,133, 1,177,249,145,253,165,250,197, 2547 3870 DATA252,208, 11,165,249,197,251,208, 5,169, 55,133, 1, 96,230,249, 2479 3880 DATA208, 2,230,250,230,253,208, 2,230,254, 76, 73,141, 32,158,183, 2530 3890 DATA138,240, 45,224, 4,176, 41,120,170,169, • 1,202,157,139, 4,138, 1968 3900 DATA 10,133, 2, 32,208,135,166, 2,165, 20,157,161, 4,165, 21,157, 1538 3910 DATA162, 4, 88, 32,123,143, 32,247,143, 32.-115,144, 32, 11,143; 96, 1547 3920 DATA 76, 72,178, 32,158,183,138,240,247,224, 4,176,243,120,170,169, 2430 3930 DATA 0,157,138, 4, 88,169, 0,160,212,133,142,132,143, 32, 14,142, 1666 3940 DATA160, 7,169, 0,145,142,136,208,251, 96,169,171,160, 4,133,142, 2093 3950 DATA132,143, 32, 4,142, 32,253,174,160, 0,132, 2,162, 7, 32,112, 1519 3960 DATA136,165, 2, 10,160, 0,145,142, 96,169,240, 45,191, 4,141,191, 1837 3970 DATA 4, 32,158,183,138,224, 16,176, 87, 24,109,191, 4,141,191, 4, 1682 3980 DATA141, 24,212, 96\_, 32,158,183,138,240, 70,224, 4,176, 66,202,240, 2206 3990 DATA 9, 24,169, 7,101,142,133,142,208,244, 96,169,172,160, 4,133, 1913 4000 DATA142, 132,143, 32, 4,142,162, 2, 134,139, 32, 68,142, 10, 10, 10, 1304 4010 DATA 10,133,141, 32, 68,142, 24,101,141,160, 0,145,142,230,142,198, 1809

Scan: S. Höltgen

 $28^{1/128}$ 

e 64/13

Commodore

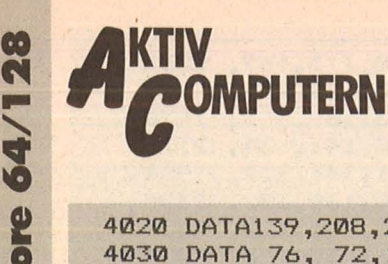

**Commodo**<br> **Commodo** 4020 DATA139,208,231, 96, 32,253,174, 32,158,183,224, 16,176, 2,138, 96, 2158 4030 4040 4050 4060 4070 4080 4090 4100 4110 4120 4130 4140 4150 4160 4170 4180 4190 4200 4210 4220 4230<sup>'</sup> 4240 4250 4260 4270 4280 4290 4300 4310 4320 4330 4340 4350 4360 4370 4380 4390 4400 441121 4420 4430 4440 4450 4460 4470 DATA194,145,202,208,236, 76, 29,145,169, 0,141,190,145, 32, 33,133, 2078 4480 4490 4500 4510 4520 4530 4540 4550 4560 45711'1 4580<br>4590 4600 461**0** 4620 4630 4640 4650 4660 467**0** DATA 76, 72,178,169,169,160, 4,133,142,132,143, 32, 4,142, 32,208, 1796 DATA135,166, 21,224, 8,176,233,165, 20,160, 0,145,142,165, 21,160, 1941 DATA 1,145,142, 96, 32,138,173, 32,247,183,166, 21,224, 8,176,208, 1992 DATA162, 5, 38, 20, 38, 21,202,208,249,165, 20, 74, 74, 74, 74, 74, 1498 DATA141,188, 4,165, 21,141,189, 4, 32,253,174,160, 0,132, 2,162, 1768. DATA 4, 32,112,136,169, 15, 45,191, 4,141,191, 4,165, 2, 10, 10, 1231 DATA 10, 10, 24,109,191, 4,141,191, 4, 96, 32,158,183,224, 16,176, 1569 DATA 16,134, 2, 32,253,174,162, 4, 32,112,136,166, 2,142,190, 4, 1561 DATA 96, 76, 72,178,162, 11,189,181, 4,157, 14,212,202, 16,247, 32, 1849 DATA211,135,165, 20,141, 14,212,165, 21,141, 15,212,173,185, 4, 9, 1823 DATA 1,141, 18,212, 96, 32,158,183,240,215,202,224, 3,176,210,134, 2245 DATA142, 32, 33,133,138,166,142,157,158, 4, 96,162, 4,189,188, 4, 1748 DATA157, 21,212,202, 16,247, 96,206,149, 4,208, 82,173,152, 4,240, 2169 DATA 14,173,155, 4,141,149, 4,169, 0,141,152, 4, 76,110,143,169, 1604 DATA 1,141,152, 4, 32,111,143,141,140,144,201,255,240, 61, 32,111, 1909 DATA143,141,149, 4\141,155, 4,162, 7,189,167, 4,157, 0,212,202, 1837 DATA 16,247, 32, 11,143, 32,139,144, 24,109,158, 4,141, 0,212,152, 1564 DATA105, 0,141, 1,212,173,171, 4, 13,152, 4,141, 4,212, 96,173, 1602 DATA 0,153,238,112,143,208, 3,238,113,143, 96,169, 1,141,149, 4, 1911 DATA141,155, 4,141,152, 4,173,161, 4,141,112,143,173,162, 4,141, 1811 DATA113,143, 96,206,150, 4,208, 82,173,153, 4,240, 14,173,156, 4, 1919 DATA141,150, 4,169, 0,141,153, 4, 76,234,143,169, 1,141,153, 4, 1683 DATA 32,235,143,141,140,144,201,255,240, 61, 32,235,143,141,150, 4, 2297 DATA141,156, 4,162, 7,189,174, 4,157, 7,212,202, 16,247, 32, 11, 1721 DATA143, 32,139,144, 24,109,159, 4,141, 7,212,152,105, 0,141, 8, 1520 4, 13,153, 4,141, 11,212, 96,173, 0,154,238,236, 1998 DATA143,208, 3,238,237,143, 96,169, 1,141,150, 4,141,156, 4,141, 1975 DATA153, 4,173,163, 4,141,236,143,173,164, 4,141,237,143, 96,206, 2181 DATA151, 4,208, 82,173,154, 4,240, 14,173,157, 4,141,151, 4,169, 1829 DATA 0,141,154, 4, 76,102,144,169, 1,141,154, 4, 32,103,144,141, 1510 DATA140,144,201,255,240, 61, 32,103,144,141,151, 4,141,157, 4,162, 2080 DATA 7,189,181, 4,157, 14,212,202, 16,247, 32, 11,143, 32,139,144, 1730 DATA 24,109,160, 4,141, 14,212,152,105, 0,141, 15,212,173,185, 4, 1651 DATA 13,154, 4,141, 18,212, 96,173, 0,155,238,104,144,208, 3,238, 1901 DATA105,144, 96,169, 1,141,151, 4,141,157, 4,141,154, 4,173,165, 1750 DATA 4,141,104,144,173,166, 4,141,105,144, 96,169, 0, 10,168,185, 1754 DATA 0,146, 72,185, 1,146,168,104, 96,120, 32,158,173, 32,163,182, 1778 DATA141,144, 4,133,252,134,247,132,248,166,251,160, 0,140,146, 4, 2302 DATA165,252,240, 40,177,247, 16, 3, 76,200,144,201, 96,144, 4, 41, 2046 DATA223,208, 15, 41, 63, 76,210,144, 41,127,201,127,208, 2,169, 94, 1949 DATA 9, 64,157,192, 4,232,200,198,252, 76,176,144, 88,169, 0,141, 2102 DATA145, 4, 32, 33,133,142,143, 4,169, 0,162,204,141,190,145,142, 1789 DATA194,145, 32, 33,133,138,240,100,224, 26,176, 96,202,224, 0,240, 2203 DATA 23, 24,173,190,145,105, 40,141,190,145,173,194,145,105, 0,141, 1934 DATA138,240, 57,224, 40,176, 53,142, 74,145,202,138, 24,109,190,145, 2097 DATA141,190,145,173,194,145,105, 0,141,194,145, 32, 33,133,138,240, 2149 DATA 27,224, 1,240, 23,202,142,147, 4,169, 0, 24,109,147, 4,170, 1633 DATA224, 41,176, 8,120,169, 1,141,142, 4, 88, 96,169, 0,141,142, 1662 DATA 4, 76, 72,178,169, 0,141,142, 4, 96,169,128,141,145, 2,169, 1636 DATA 1,141,148, 4, 32,158,183,138,208, 8,169, 0,141,145, 2,141, 1619 DATA148, 4, 96, 32,253,174,165,142,133,253,165,143,133, 2238 DATA254, 32,230,135,160, 63,120,198, 1,198, 1,177,253,145,142,136, 2245 DATA 16,249,230, 1,230, 1, 88, 96, 32,158,183,142, 32,208, 96, 32, 1794 DATA158,183,142, 33,208, 96, 32,158,183,142,134, 2, 96,169, 0,133, 1869 DATA249,169,204,133,250,174,145, 4,238,145, 4,236,143, 4,208, 47, 2353 DATA160, 0,140,145, 4,200,177,249,136,145,249,200,204,147, 4,208, 2368 DATA244,174,144, 4,236,146, 4,208, 8,162, 0,142,146, 4, 76,244, 1942 DATA145,174,146, 4,189,192, 4,172,147, 4,145,249,238,146, 4, 96, 2055 DATA 12, 1, 28, 1, 45, 1, 62, 1, 81, 1,102, 1,123, 1,145, 1, 606 DATA169, 1,195, 1,221, 1,250, 1, 24, 2, 56, 2, 90, 2,125, 2, 1142 DATA163, 2,204, 2,246, 2,35, 3,83, 3,134, 3,187, 3,244, 3,1317 DATA 48, 4,112, 4,180, 4,251, 4, 71, 5,152, 5,237, 5, 71, 6, 1159 DATA167, 6, 12, 7,119, 7,233, 7, 97, 8,225, 8,104, 9,247, 9, 1265 DATA143, 10, 48, 11,218, 11,143, 12, 78, 13, 24, 14,239, 14,210, 15, 1203

Scan: S. Höltgen

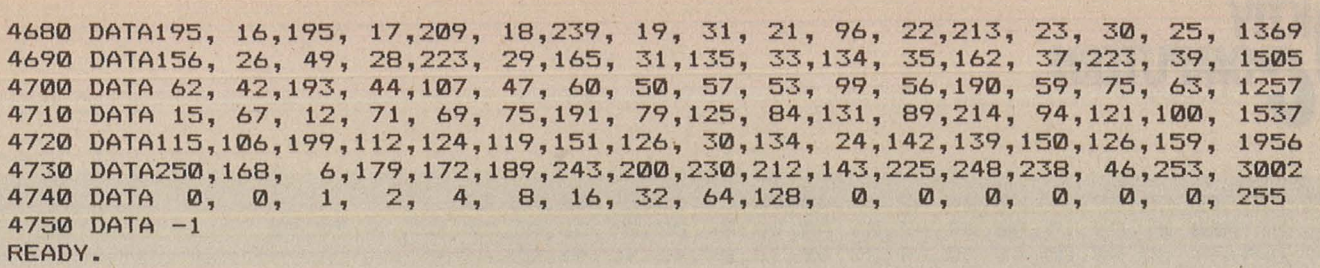

*Lader mit Checksummer für das Maschinenprogramm* 

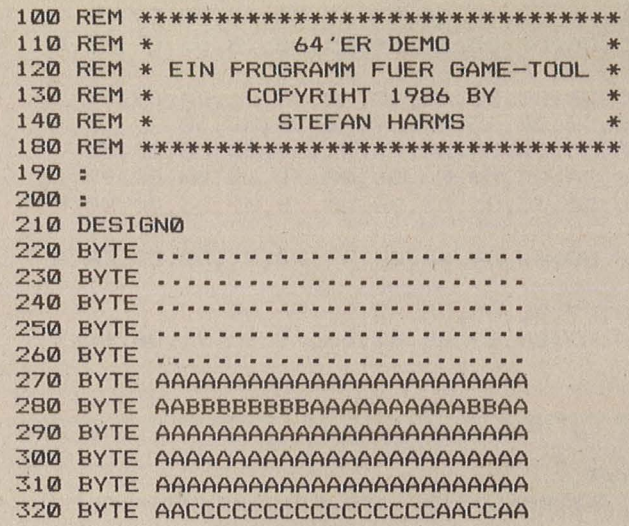

330 BYTE AACCCCCCCCCCCCCCCCAACCAA 340 BYTE AACCCCCCCCCCCCCCCCAACCAA 350 BYTE AACCCCCCCCCCCCCCCCAACCAA 360 BYTE AAAAAACCCCCCCCAAAAAAAAAA 370 BYTE AAAAAAAAAAAAAAAAAAAAAAAA 380 BYTE - 390 BYTE 400 BYTE . . . . . . . . . . . . . . . . . . . 410 BYTE 420 BYTE 430 PRINTCHR\$<147> 440 BORDER 6:PAPER 6 450 SHOW 0:BLOCK 0,0 460 MODE 0,1:MULTI 8,9 470 COLOR 0,0 480 XMOVE 0,100,100,200,1,1:YMOVE 0, 150,100,200,1,1 490 SIZE 0,1,1 READY.

*Demonstration von Design und Bewegung* 

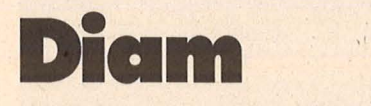

Das Glühwürmchen Diam ist im Schloß Darkcastle gefangen und versucht zu entkommen (C16/116/plus 4)

Steuern Sie Diam über den | Joystick an Port 1 durch die sechs Labyrinthe und sammeln Sie die kleinen gelben Steine, die im Labyrinth ver- I das Sie dann nur noch zu I *Variablenliste* 

streut sind. Haben Sie genug davon aufgelesen, so zeigt sich rechts oben im . Rand das Schlüsselloch,

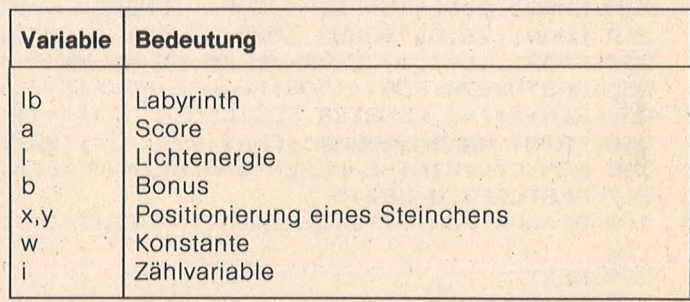

10 POKE56,57:P0Ks55,0:CLR:P=65280:POKEP+18,PEEK<P+18>AND251:POKEP+19,PEEK<P+19)A ND30R60

- 11 COLOR4,1:COLOR0,1:FORT=819T0851:READA\$:POKET,DEC<A\$):NEXT:SYS819:PRINTCHR\$(8)
- 12 FORT=15872T016000:READA:IFA>-1THENPOKET,A:NEXT
- 13 DATAA2,00,BD,00,D0,9D,00,3C,BD,00,D1,9D,00,3D,BD,00,D2,9D,00,3E,BD
- 16 DATA00,D3,9D,00,3F,E8,E0,00,D0,E3,18,60
- ZEICHENSATZDATEN \*\*\*\*\*
- 20 DATA255,239,239,239,239,239,255,255
- 21 DATA36,36,126,219,255,195,126,60
- DATA60,126,255,255,255,255,126,60 22
- DATA0,126,126,126,126,126,126,0 23
- DATA238,238,0,129,129,0,221,221 24 DATA127,8,62,40,62,10,62,8 27
- DATA255,195,195,195,231,231,231,255 34
- 35 DATA0, 0, 16, 56, 124, 56, 16, 0
- DATA60,126,219,153,255,195,255,170 36
- 37 DATA-1
- 39 REM\*\*\* EINLESEN DER MASCHINENCODES\*\*\*

40 RESTORE41:DO:READA\$:IFA\$="TS"THENEXIT:ELSEA=DEC<A\$>:POKE819+X,A:X=X+1:LOOP

41 DATA78,A9,41,8D,14,03,A9,03,8D,15,03,58,60,00,AE,40,03,CA,8E,40,03,D0,21,A2,0 A

42 DATA8E,40,03,6E,04,3E,AC,18,;E,A2,FF,E8,BD,19,3E,9D,18,3E

- 43 DATAE0,06,D0,F5,8C,1F,3E,6E,03,3E,6E,02,3E,6E,06,3E,6E,05,3E,4C,0E,CE
- 44 DATAA6,DC,A4,DD,A5,C6,C9,10,D0,04,A2,00

..

/plus

' 0 .. ..

**16/** 

e<br>e<br>e

**nnnodor** 

*8* 

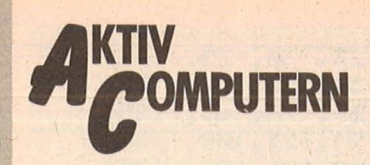

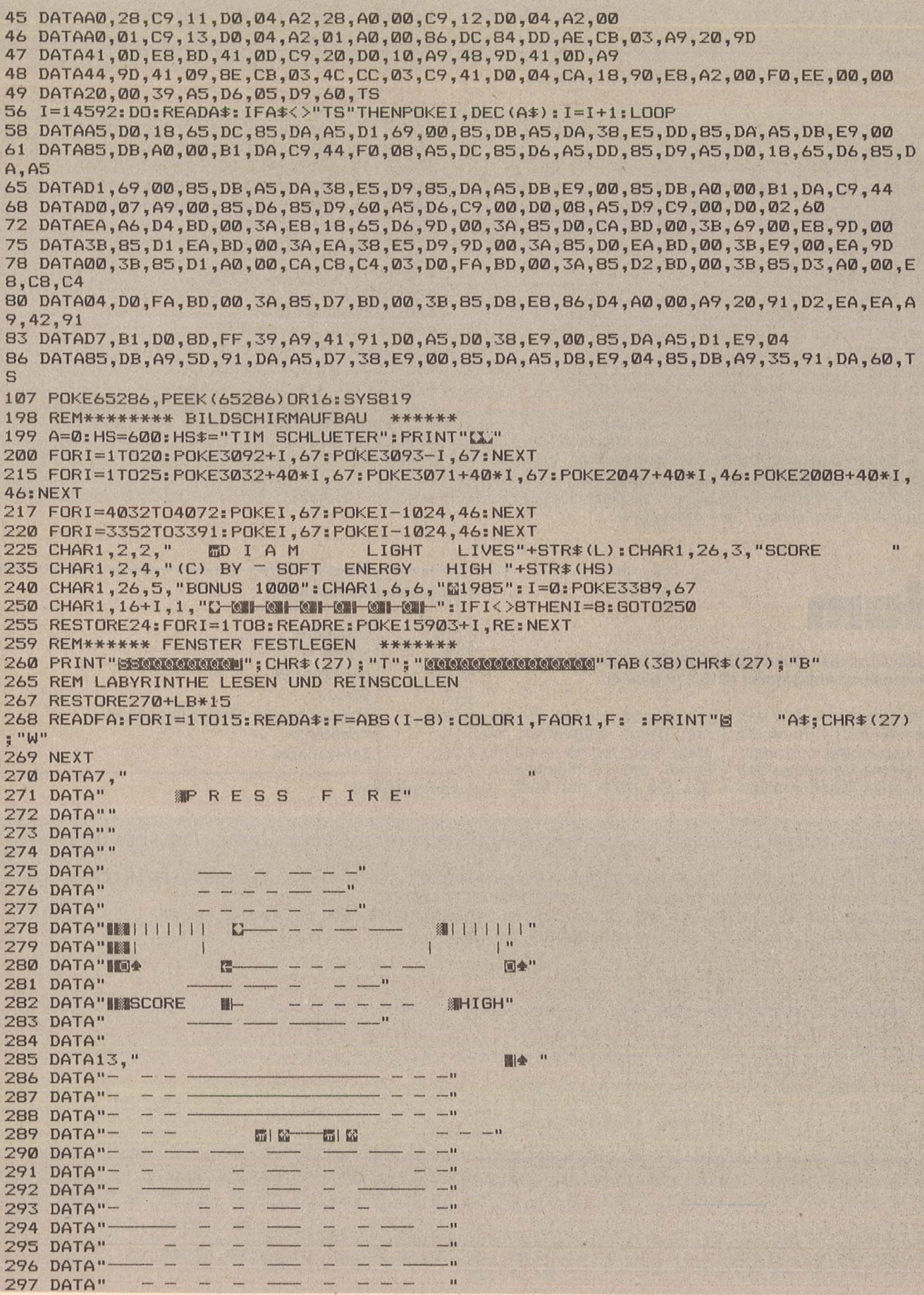

 $\overline{\phantom{a}}$ 

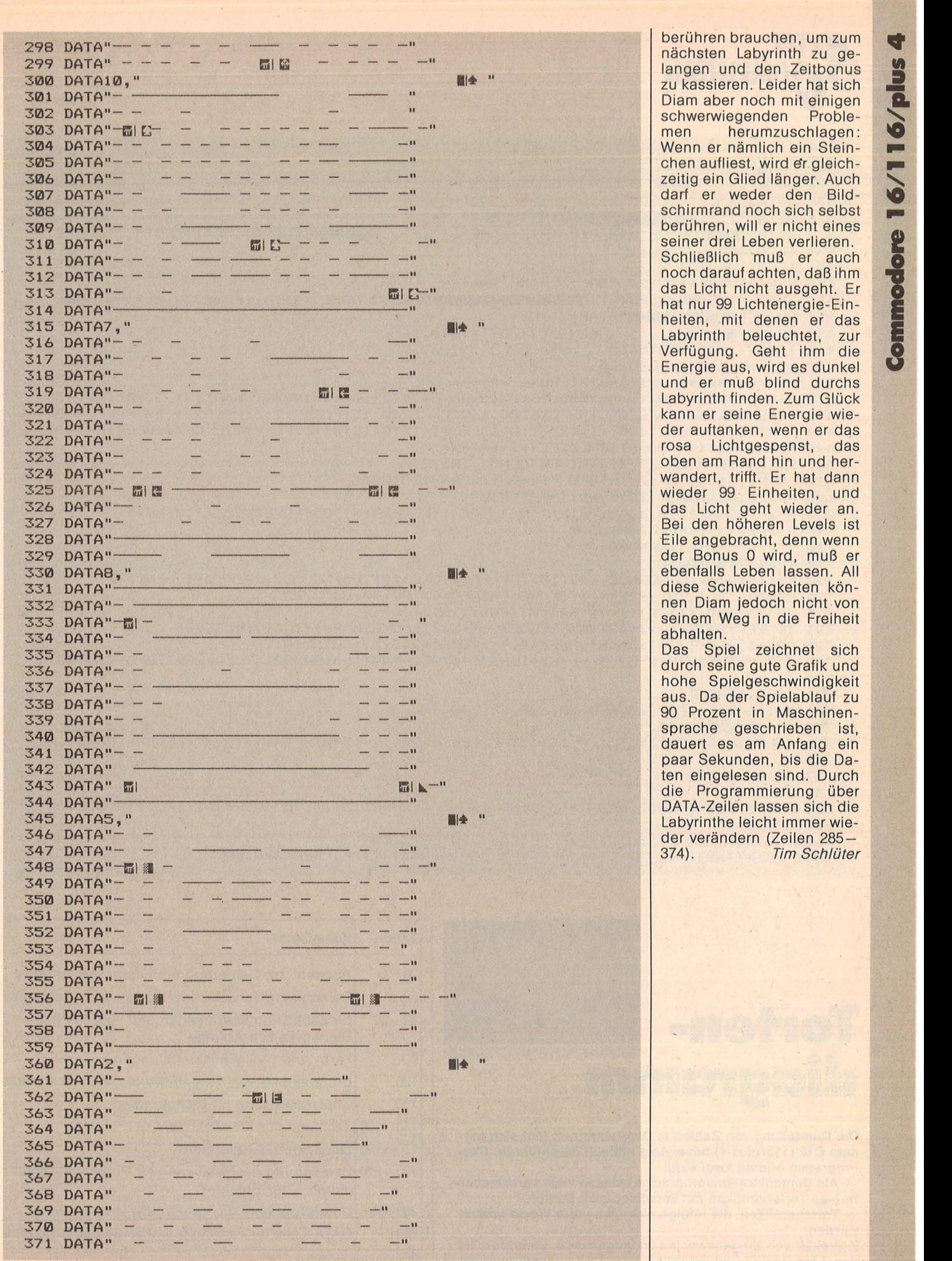

langen und den Zeitbonus ist auch den Zeitbonus ist auch den Zeitbonus ist auch dem Zeitbonus ist auch dem Zeitbonus ist auch dem Zeitbonus ist auch dem Zeitbonus ist auch dem Zeitbonus ist auch dem Zeitbonus ist auch dem schwerwiegenden Proble-<br>men herumzuschlagen: berühren, will er nicht eines<br>seiner drei Leben verlieren. nergie-Ein-Labyrinth beleuchtet, zur<br>Verfügung. Geht ihm die wandert, trifft. Er hat dann wieder 99 Einheiten, und das Licht geht wieder an. Bei den höheren Levels ist Eile angebracht, denn wenn<br>der Bonus 0 wird, muß er nen Diam jedoch nicht von seinem Weg in die Freiheit<br>abhalten.

Das Spiel zeichnet sich der verändern (Zeilen 285–<br>374). 7im Schlüter - 374). *Tim Schlüter* 

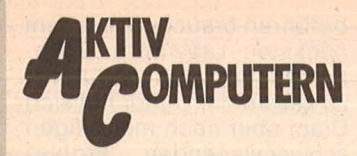

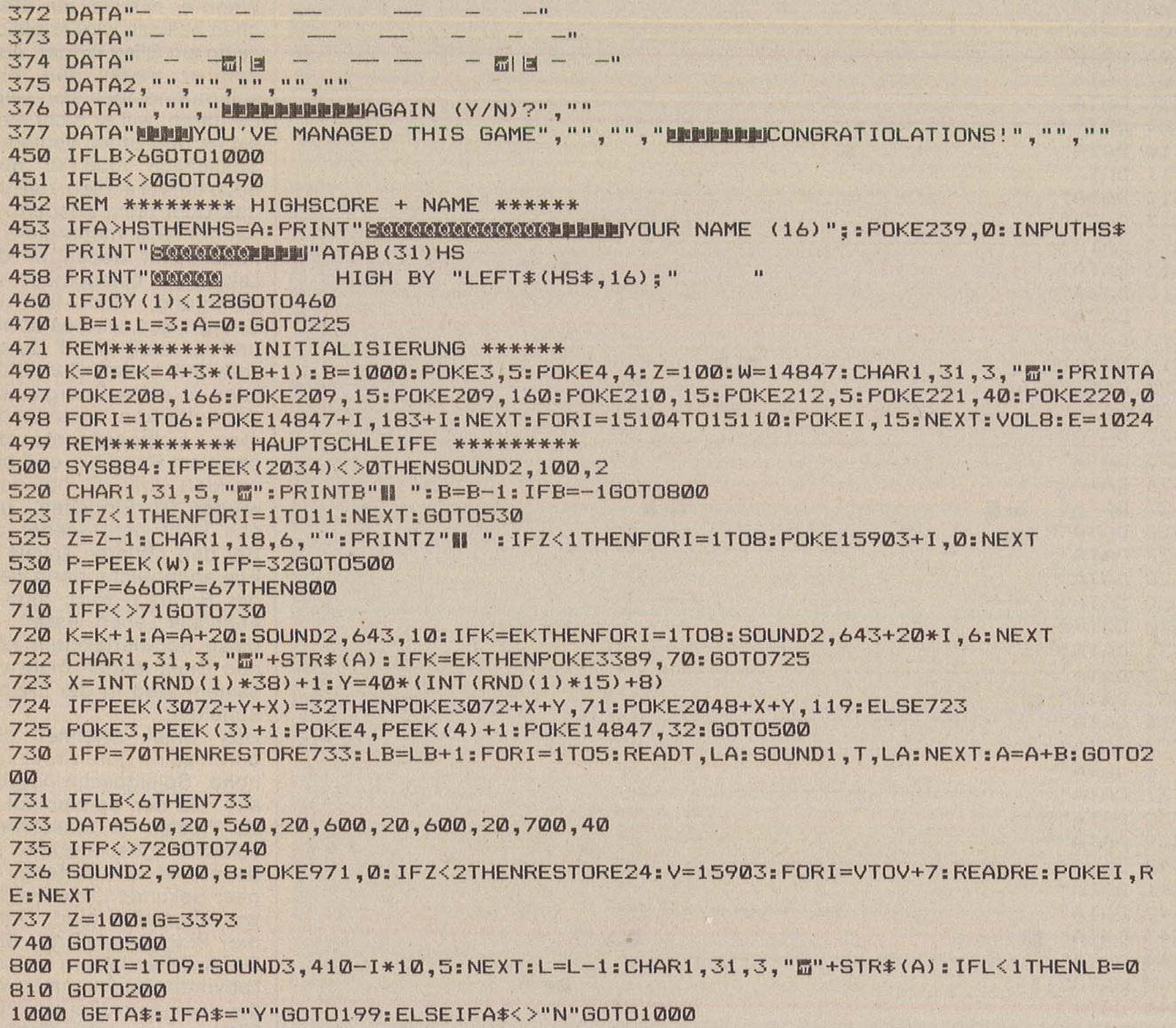

1010 PRINTTAB (240) TAB (234) "SEE YOU AGAIN NEXT TIME, BYE, BYE! SS"

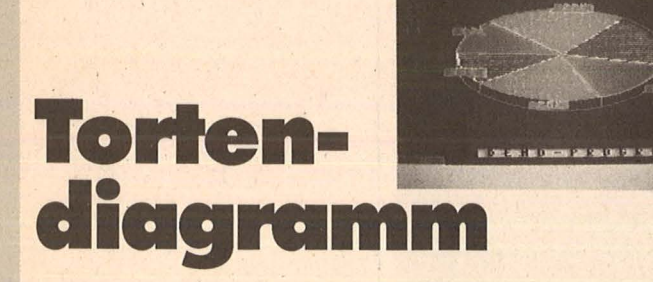

Die Darstellung von Zahlen in Diagrammform läßt sich mit<br>dem C16 (116/plus 4) besonders einfach durchführen. Das Programm erlaubt zwei Modi:

- Als Demonstrationsprogramm beliebig viele verschiedenfarbige Tortengrafiken mit verschiedenen Dicken,

- Tortengrafiken, die infolge einzugebender Werte erstellt werden.

Korrektur von Eingabewerten ist vorgesehen. Viele Befehle des 3.5er BASIC sind enthalten. Ferdinand Prinz | Programmstruktur

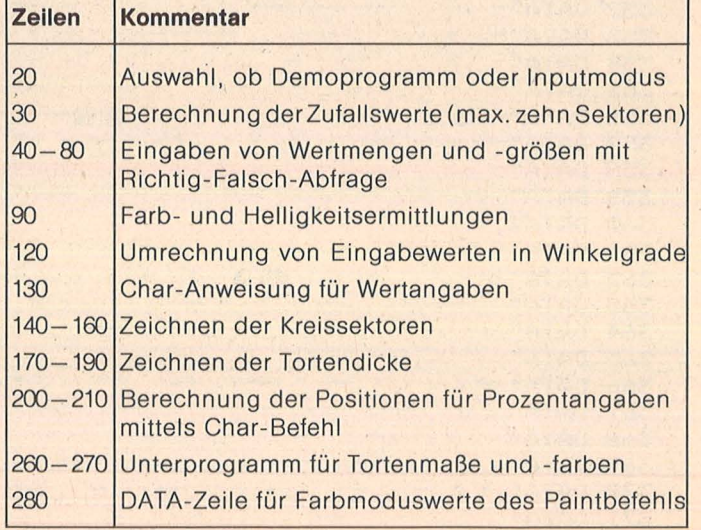

Commodore 16/116/plus 4

```
10 GRAPHICCLR: SCNCLR: COLOR0, 1: CLR: GOSUB260
20 PRINT"EDEMO-PROGRAMM:TASTE DW SONST BEL.TASTE!":GETKEYX$:IFX$<>"D"THEN40
30 L=1:Z=INT(3+7*RND(8)):FORN=1TOZ:W(N)=INT(13+56*RND(8)):S=S+W(N):NEXT:GOTO90
40 PRINT"LO": INPUT"ZAHL DER WERTE": Z: IFZ<20RZ>10THENPRINT"[I]": GOTO40
50 GOSUB250: GETKEYX$: IFX$="J"THEN60: ELSE: PRINT"[]": GOTO40
60 DO: N=N+1: PRINTN". WERT=";: INPUTW(N)
70 GOSUB250: GETKEYX$: IFX$<>"J"ORW(N)<=0THENN=N-1:PRINT"CIIII":GOTO60
80 S=S+W(N):LOOPWHILEN<>Z
90 GRAPHIC3, 1:F=INT(1+12*RND(8)):H=INT(3+4*RND(9)):CHAR2, 0, 24, "F.P. ", 1
100 IFL=1THENCHAR1, 10, 23, " D E M O - P R O G R A M M ", 1<br>110 COLOR2, F, H: COLOR3, F+1, H-1: N=0
120 DD: N=N+1: EW(N)=W(N)/S*360: LOOPUNTILN=Z: CHAR1, 1, 1, "WERTE: ", 1
130 FORN=1TOZ: X=X+EW(N): A=X+AW: CHAR1, 0, N+2, STR$(W(N)): A(N)=A
140 CIRCLE1, XM, YM, XR, YR, A-EW(N), A: Q(N)=RDOT(0): U(N)=RDOT(1)
150 W1 (N) = (A-EW(N)/2)/180* \pi : W2(N) = (XM+(XR+5)*SIN(W1(N)))/4160 W3(N)=(YM-(YR+5)*COS(W1(N)))/8:DRAW1,Q(N),U(N)TOXM,YM
170 IFA>90ANDA<270THEN DRAW1,0(N),U(N)TO0(N),U(N)+D
180 DRAW1, XM-XR, YMTOXM-XR, YM+D: CIRCLE1, XM, YM+D, XR, YR, 90, 270
190 DRAW1, XM+XR, YMTOXM+XR, YM+D: NEXT: FORN=1TOZ: READB
200 WX(N)=XM+(XR-10)*SIN(W1(N)):WY(N)=YM-(YR-10)*COS(W1(N)):PAINTB,WX(N),WY(N),1
210 COLOR0, F+2, H-3: CHAR0, W2(N), W3(N), STR$(INT(EW(N)/3.6))+"% ", 1: NEXT
220 IFL=1THENCHAR2, 20, 2, "NAECHSTES BILD: ", 1: FORC=1T02000: NEXT: CLR: GOSUB260: GOTO3
\boldsymbol{\varnothing}230 CHAR2, 12, 22, "NEUE GRAFIK-TASTE A ", 1
240 GETKEYX$: IFX$="A"THEN10: ELSE: GRAPHICCLR: SCNCLR: END
250 PRINT, "MEINGABE RICHTIG ? (J/N) @@":RETURN
260 XM=80: YM=90: D=INT(10+20*RND(7)): XR=50: YR=XR-D/2: AW=INT(8+37*RND(8))
270 COLOR1, 2: COLOR4, INT (D/2), 5: RETURN
280 DATA2, 3, 1, 2, 3, 1, 2, 3, 1, 2
```

```
Black Jack
```
Der C16 (116/plus 4) versucht durch fortgesetztes Kartenziehen mehr Punkte als Sie zu erreichen, ohne die Obergrenze 21 zu überschreiten.

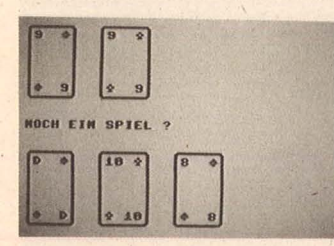

Punktewerte der Karten: 11 Punkte  $\overline{A}$  $\sf K$ 4 Punkte D 3 Punkte 2 Punkte B  $2-18$  entsprechend dem Kartenwert Spielverlauf: Der Computer gibt sich zwei verdeckte

Karten und Ihnen zwei aufgedeckte. Wollen Sie noch eine Karte, um Ihre Punktezahl zu erhöhen, dann drükken Sie die "J"-Taste, sonst die,, N"-Taste. Wenn Sie genug Punkte haben und "N" drücken, gibt sich der Computer selbst noch Karten<br>und fragt Sie nach Ihrem Einsatz. Sie geben einen Betrag ein und drücken RE-**TURN.** Dann deckt auch der Computer seine Karten auf. Gewonnen hat, wer mit den ersten beiden Karten zwei Asse erreicht

- genau 21 Punkte erreicht - 5 Karten hat (ohne 21 zu übertreffen)

Commodore 16/116/plus 4

die höhere Punktezahl hat

Bei Punktgleichheit gewinnen Sie. Wer 21 Punkte übertrifft, ist "geplatzt" und verliert automatisch.

Ihre Gewinne und Verluste werden auf Ihr Konto verbucht. Deshalb entscheidet neben Fortuna auch Ihr taktischer Einsatz über die Höhe Ihres gesamten Spielkapitals.

Florian Bleibinhaus

```
10 REM 17+4 (BLACKJACK)
20 REM VON FLORIAN BLEIBINHAUS
40 COLOR 4,6,5
50 COLOR 0,14,7
70 A*=" MEDICAL DECADED "
80 SCNCLR: PRINT A$, "BILD
                             BLACKJACKMMMHH图图图图图 (17+4) ": DIM H$ (50)
90 GOSUB 840: SCNCLR: B$="
100 FOR I=1 TO 2:60SUB 500:K$(I)=K$:F$(I)=F$:60SUB 630:WC=WC+KW:NEXT
110 I=2:FOR J=1 TO 2:GOSUB 500:KW(J)=KW:GOSUB 670:WS=WS+KW:NEXT
120 PRINTA#"NOCH EINE KARTE ?"
130 GOSUB 810: IF JN#="N" THEN 170
140 IF JN$<>"J" THEN 130
150 GOSUB 500: KW(J)=KW: GOSUB 670: J=J+1: WS=WS+KW: IF J=6 THEN 170
160 GOTO 130
170 IF WC>17 THEN 240
180 REM KOMMENTAR
190 READ C$: PRINTA$B$A$C$
200 GOSUB 840: L=L+1: IF L=8 THEN L=0: RESTORE
210 GOSUB 500: I=I+1:K$(I)=K$:F$(I)=F$:GOSUB 630:WC=WC+KW
220 IF I=5 THEN 240
230 GOTO 170
240 REM SETZEN
243 ES=1:EC=1:REM GRUNDEINSATZ
```
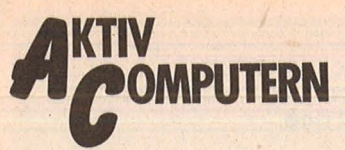

16/116/plus 4

mmodore

247 PRINTA \*B\*A\*"WIEVIEL DM SETZT DU":: INPUT ES \*: ES=ES+VAL (ES \*): IF ES <1 THEN 240 250 IF ES=1 THEN W\$="C": GOTO 900 260 IF I=2 AND WC=22 THEN MO=4: Z1=1: GOTO 400 270 IF I<>5 THEN 300 280 FOR P=1 TO 5: IF K\$(P)<>"B" AND K\$(P)<>"D" AND K\$(P)<>"K" THEN Q=1 290 IF Q=0 THEN Z2=1:MO=4:GOTO 360 300 Q=0: IF WC=21 THEN MO=4 310 IF WC=20 THEN MO=3 320 IF (WC=22 OR WC=23) AND J>3 THEN MO=1 330 IF WC=19 OR WC=18 THEN MO=2:IF J=2 OR J>3 THEN MO=3 340 IF WC>23 THEN MO=0 350 IF WC=17 OR WC=16 OR WC=15 THEN MO=1 360 IF ES<=2 THEN MO=MO+1: IF MO=5 THEN MO=4 370 IF ES>11 AND MO<>4 THEN MO=MO-1:IF MO=-1 THEN MO=0 380 IF MO=1 THEN P=INT(RND(1)\*3):MO=2:IF P=0 THEN MO=0 390 IF MO=3 THEN P=INT(RND(1)\*3):MO=4:IF P=0 THEN MO=2 400 IF MO=4 THEN QQ=INT(RND(1)\*10)+5:EC=QQ+ES:GOSUB 770:IF W\$<>"" THEN 900 410 IF MO=2 THEN EC=ES: PRINTA\$B\$A\$"ICH GEHE MIT. ": GOSUB 840 420 IF MO=0 THEN W \*= "S": PRINTA \*B \*A \*"ICH GEHE NICHT MIT !": GOSUB 840: GOTO 900 430 PRINTA#B#A#"BEINSATZ =";EC:GOSUB 840 440 IF MO<>4 THEN 465 450 PRINTA \*B\*A\*"WILLST DU ERHOEHEN ?": GOSUB 810 460 IF JN#="J" THEN R=R+1:GOTO 820 465 PRINT"&"::FOR X=0 TO 9:PRINTB\$:NEXT 470 FOR Y=1 TO I: PRINT"@"TAB(8\*(Y-1)+1)"May-500 REM KARTE AUSDENKEN 505 ZK=INT(RND(1)\*8):F=INT(RND(1)\*4) 510 KW=2:K\$="B":F\$="M+m" 520 IF ZK=1 THEN KW=3:K\$="D" 530 IF ZK=2 THEN KW=4:K\$="K" 540 IF ZK=3 THEN KW=7:K\$="7" 550 IF ZK=4 THEN KW=8:K\$="8" 560 IF ZK=5 THEN KW=9:K\$="9" 570 IF ZK=6 THEN KW=10:K\$="10||" 580 IF ZK=7 THEN KW=11:K\$="A" 590 IF F=1 THEN F\$="19" 600 IF F=2 THEN F\$=" \*\*\*" 615 GOSUB 850: IF Z4=1 THEN Z4=0: GOTO 500 620 RETURN 630 REM KARTENRUECKSEITE AUSGEBEN 635 PRINT"BM"TAB(8\*(I-1)+1): 640 PRINT" -、区域国家国際国||区令国 小区学部 小|区域国際国際国際| 田 小区学部 小区小田|区域国際国際国際||区学部 小区令部 小|区域国際国際| ' ' ' 650 PRINT"III N 43+N ^59W | ENNUMMIII E+N 439W ^ | ENNUMMIII N ^54+N 459W | ENNUMMIII E9W ^54N +N | "; 660 PRINT "MINIBURN ": RETURN 670 REM KARTE AUSGEBEN 675 PRINTA\$TAB(8\*(J-1)+1) "MMS →→→→→ MMS関係 | "K\$ "BIN"F\$ " | MMS関係 | MI| (2011 | 2011 | 2011 | 2011 | 2011 | 680 IF K\$="10" THEN K\$="10" 690 PRINT"| "F\$" "K\$" | WHEELER  $-$  CONTINUES IN STRIPE OF A CONTINUES. 700 DATA ICH NEHM' NOCH EINE, EINE KANN ICH MIR NOCH LEISTEN 710 DATA 'MAL SCHARF NACHDENKEN, DAS WIRD BRENZLIG, EINE NEHM' ICH NOCH 720 DATA DAS SPIEL GEWINN ICH, HOL LIEBER ERST MAL DEIN SPARBUCH 730 DATA DER POTT GEHT AN DICH 770 D\$="ICH ERHOEHE UM":D\$=D\$+STR\$(QQ)+" DM" 780 PRINTA\$B\$A\$D\$: GOSUB 840: PRINTA\$B\$A\$"GEHST DU MIT ?": GOSUB 810 790 IF JN\*="N" THEN W\*="C": EC=EC-00 **BØØ ES=EC: RETURN** 810 GETKEY JN\$: RETURN 820 PRINTA\$B\$A\$"UM WIEVIEL ERHOEHST DU ":: INPUT ES\$: IF R=5 THEN MO=2 830 ES=VAL (ES\$): ES=EC+ES: GOTO 400 840 FOR P=0 TO 3000:NEXT:RETURN 850 REM PRUEFEN, OB KARTE BEREITS VORHANDEN 855 G=G+1:H\$(G)=K\$+F\$

Scan: S. Höltger

 $\mathcal{L}$ 

Scan: S. Höltgen

```
870 IF H$(G)=H$(F) THEN Z4=1
880 NEXT: RETURN
900 IF Z2=1 THEN W$="C"
905 IF I<5 THEN 910
906 FOR Z3=1 TO 5: IF KW(Z3)<>2 AND KW(Z3)<>3 AND KW(Z3)<>4 THEN Q=1
907 NEXT: IF Q=0 THEN W$="S"
910 IF Z1=1 THEN W$="C"
915 IF
       WS=22 AND KW(1)=11 AND KW(2)=11 THEN W^* = "S"920 IF W$<>"" THEN 1000
925 IF WS>21 AND WC<22 THEN W$="C"
930 IF WC>21 AND WS<22 THEN W$="S"
935 IF WS>21 AND WC>21 THEN W#="S": IF WS>WC THEN W#="C"
940 IF W$<>"" THEN 1000
945 W = "S": IF WS<WC THEN W = "C"
1000 REM ERMITTLUNG DES GEWINNS
1005 IF W$<>"C" THEN 1020
1010 PRINTA $B$A$"ICH HABE GEWONNEN !": GOSUB 840: SK=SK-ES: GOTO 1030
1020 PRINTA $B$A$"DU HAST GEWONNEN !": GOSUB 840: SK=SK+EC
1030 PRINTA$B$A$"KONTOSTAND : "SK"DM": GOSUB 840
1040 PRINTA*B*A*"NOCH EIN SPIEL ?": GOSUB 810
1050 FOR I=1 TO 5: KW(I)=0: K$(I)="": F$(I)="": NEXT: G=0: W$="": DQ=0
1060 ES=0: EC=0: Z1=0: Z2=0: Z3=0: Z4=0: GS=0: GC=0: WC=0: WS=0: I=0: J=0: ES$="": MO=0
1070 IF JN#="J" THEN SCNCLR: GOTO 100
1080 CLR: SCNCLR: END
```
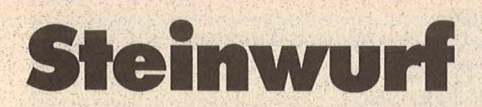

Auf dem C16 (116/plus 4) wird der Wurf eines Körpers auf einem Planeten ohne Atmosphäre simuliert. Zufallszahlen setzen die Distanz d zwischen Werfer und Ziel sowie die auf dem Planeten herrschende Fallbeschleunigung g fest.

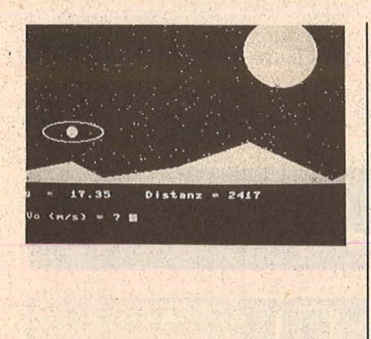

Die Aufgabe des Spielers ist es, eine Anfangsgeschwindigkeit und einen Winkel alpha so zu finden, daß der Körper das Ziel möglichst wenig verfehlt. Danach wird die Güte des Wurfes angezeigt. Es ist möglich, mit der gleichen Fallbeschleunigung g und der gleichen Distanz d weitere Versuche durchzuführen. Das Programm nutzt die Möglichkeiten der hochauflösenden Grafik und der Fenstertechnik. Lorenz Binggeli

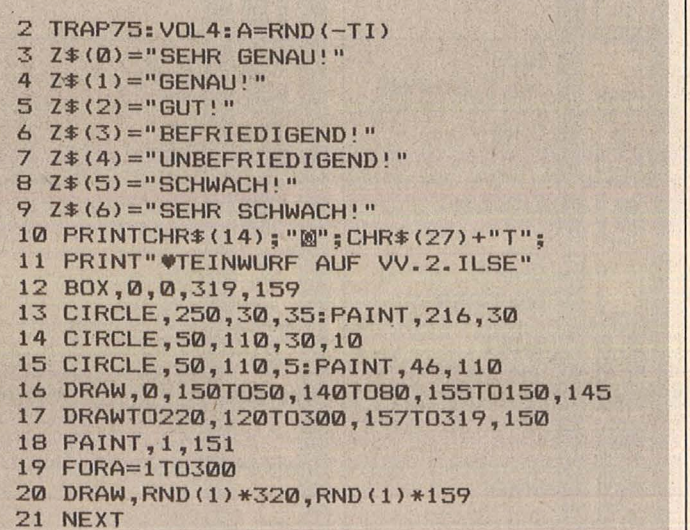

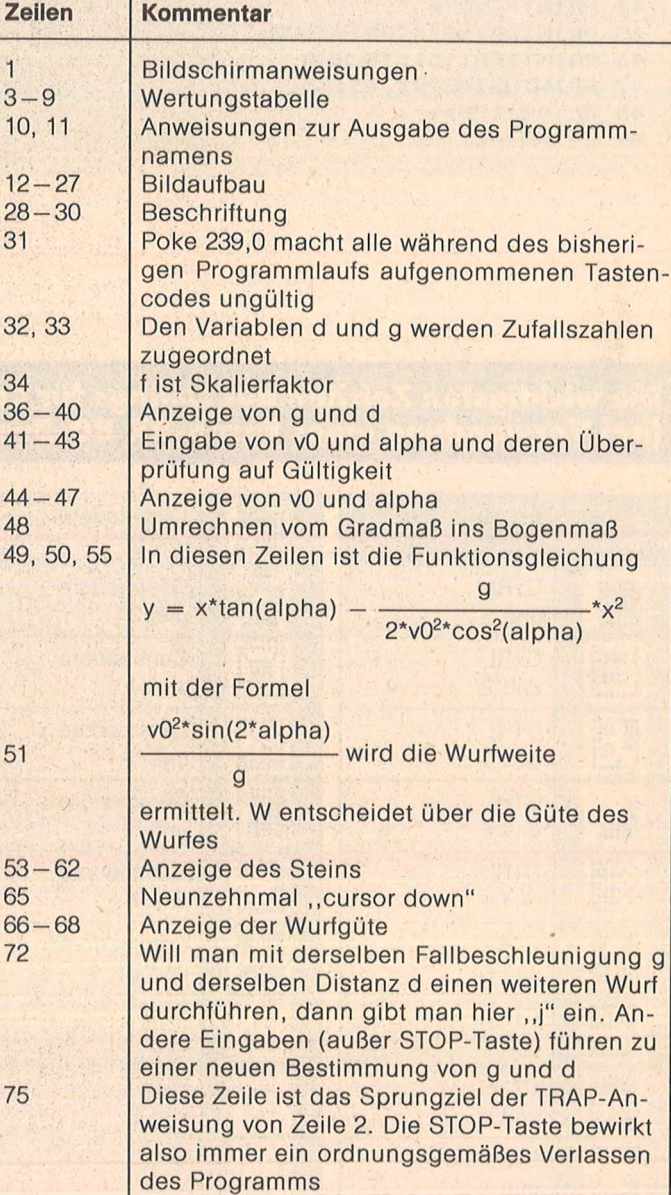

Programmstruktur

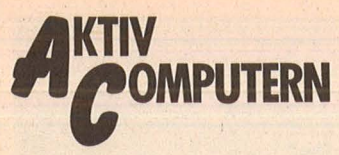

 $mm:1mm$ 

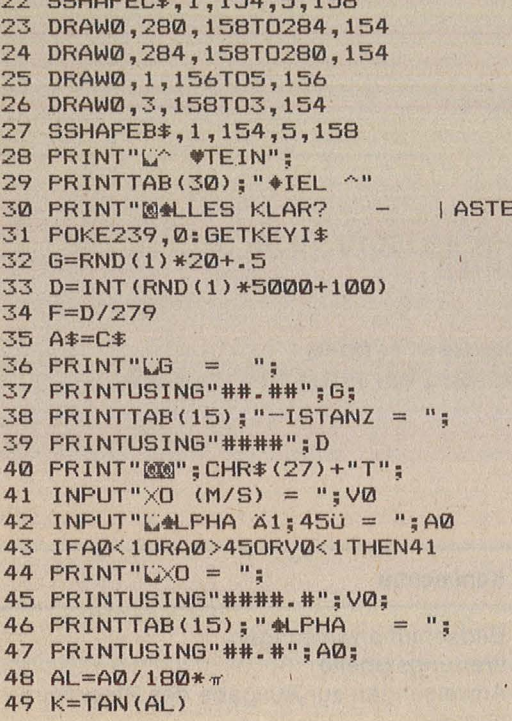

- $50 \text{ L} = 6/(2*V0*V0*C0S(AL)*C0S(AL))$ 51 W=INT(ABS(D-VØ\*VØ\*SIN(AL\*2)/G)/F/7) 52  $X1 = 1:Y1 = 154$ 53 FORI=1T0314STEP5 54  $X=I*F$ 55 Y=154-(X\*K-X\*X\*L)/F 56 IFY>1540RY<1THEN63 57 SOUND3, 850+Y, 2 58 GSHAPEA\$, X1, Y1<br>59 SSHAPEA\$, I, Y, I+5, Y+5 60 GSHAPEB\$, I, Y 61  $X1 = I: Y1 = Y$ 62 NEXT 63 SOUND1,800,5 64 PRINTCHR\$(27)+"N" 65 PRINT" MODELAND CONTROLLED CONTROLLED 66 PRINTCHR\$(27)+"T"; "L-EIN OURF IST "; 67 IFW>6THENW=6 68 PRINTZ \* (W) 69 FORA=1T02000:NEXT 70 GSHAPEA\*, X1, Y1 71 GSHAPEB\$, 1, 154 72 PRINT"CLEICHE WITUATION NOCHMAL? (J/N)" 73 POKE239,0:GETKEYI\$<br>74 IFI\$="J"THEN35:ELSE32
- 75 GRAPHICCLR: PRINTCHR\$ (27) +"N"
	- **76 END**

Scan: S. Höltgen

### Die wichtigsten Zeichen aus Listings für Commodore im HC-Heft (bei Verwendung eines Epson-RX 80-Druckers in Großschrift-Modus)

 $\mathbf{I}^{\mathbf{H}}$ 

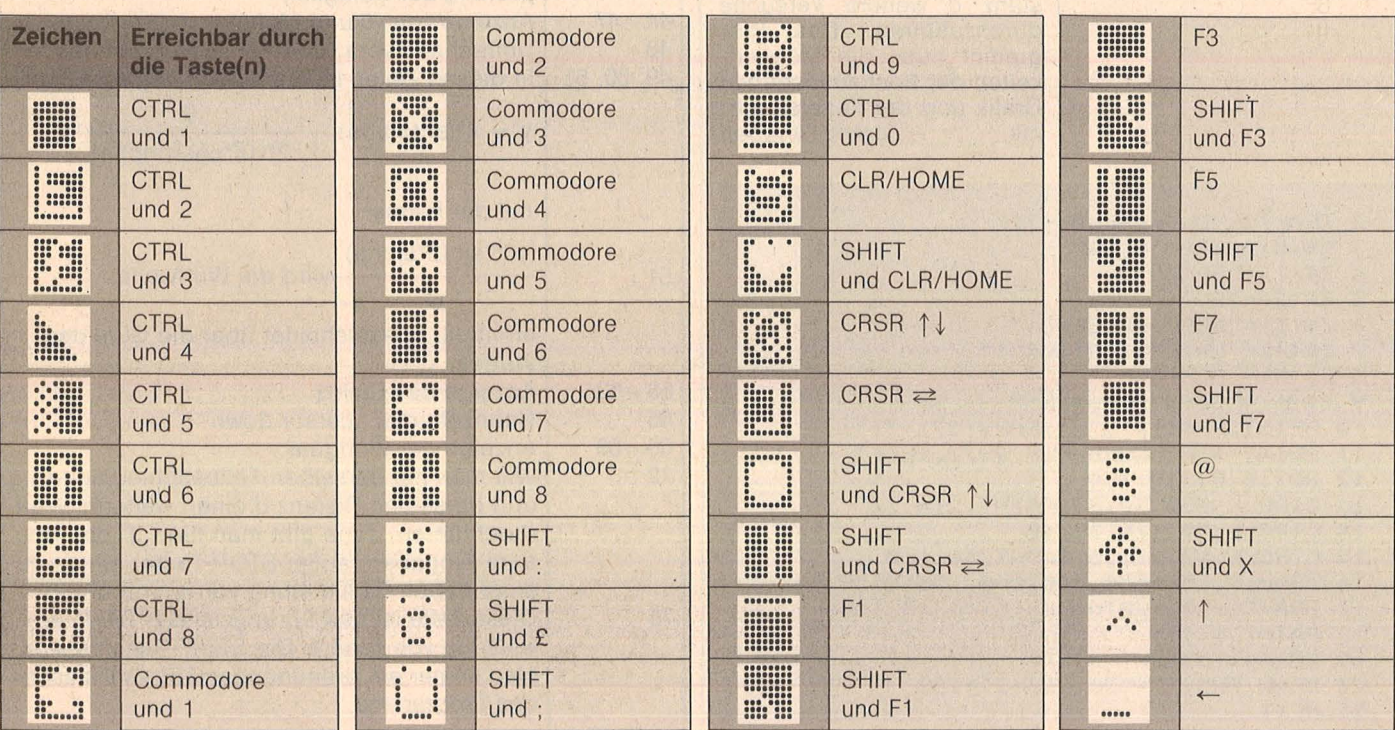

Inverse Zeichen, die hier nicht vorkommen, mit CTRL und der entsprechenden Taste eingeben!

# THE GETTE KEY REA

# August 1986

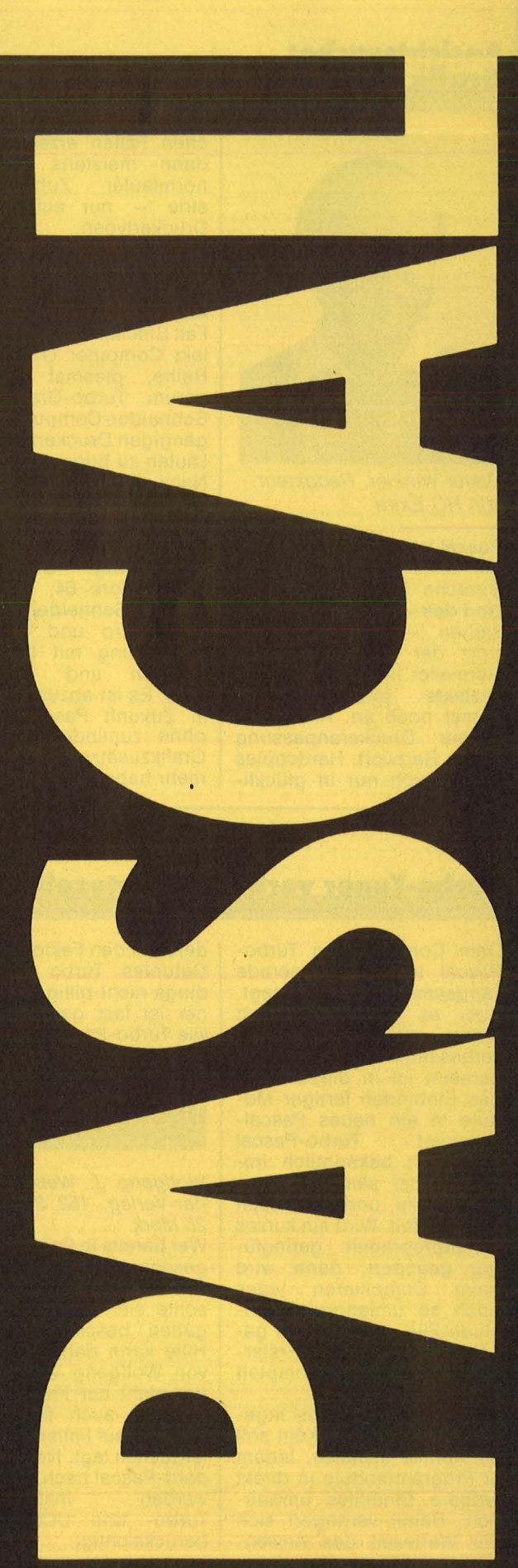

# Pascal-News

### **Ansichtssache: Grafik und Hardcopy**

**BYTRA DASCA** 

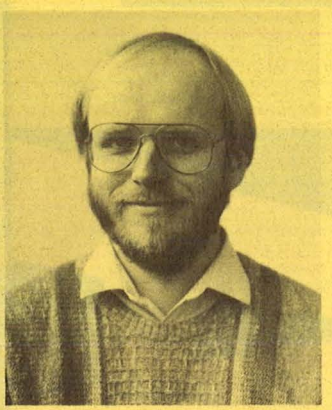

*Dieter Wink/er, Redakteur von HG-Extra* 

Pascal ist von seiner Anlage her alles andere als eine Sprache für Grafikfreunde. Und das  $-$  so muß man gestehen - merkt man ihr trotz der Prozeduren, die Hersteller in ihre speziellen Dialekte implementieren. immer noch an. Allein das Thema Druckeranpassung ist ein Reizwort. Hardcopies lassen sich nur in glücklichen Fällen erzeugen und dann meistens - dank<br>normfauler Zubehörindu-Zubehörindustrie - nur auf wenigen<br>Druckertypen. Deswegen Druckertypen. beschäftigen wir uns gerade mit diesem Thema besonders intensiv. ln der letzten Ausgabe war der spezielle Fall Sinclair QL mit dem Dialekt Computer One an der Reihe, diesmal geht es darum, Turbo-Grafiken auf Schneider-Computern und gängigen Druckertypen zum Laufen zu bringen.

Nach den Einsendungen von Pascal-Grafiken, die uns erreichten, zu schlie-Ben, sind besonders zei-<br>chenfreudig: Oxford für chenfreudig: Oxford Commodore 64, Hisoft für Sinclair/Schneider/Memotech/Sharp und Turbo in Verbindung mit IBM-Kom-<br>patiblen und Schneider patiblen und CPC. Es ist abzusehen, daß in Zukunft Pascal-Dialekte ohne zumindest optionale Grafikzusätze keine Chance mehr haben.

### Turbo-Tuner verkürzt Wartezeit

Dem Compiler von Turbo-Pascal wird nicht gerade<br>Langsamkeit nachgesagt. nachgesagt. Aber es gibt bekanntlich nichts, was sich nicht auch verbessern ließe. Konkret gemeint ist in diesem Fall das Einbinden fertiger Module in ein neues Pascal-<br>Compilat. Turbo-Pascal **Turbo-Pascal** compiliert bekanntlich im mer wieder sämtliche Programmteile, und das kostet unnötig Zeit. Wird ein kurzes Hauptprogramm geringfü gig geändert, dann wird beim Compilieren jedes noch so umfangreiche Include-File von Diskette geholt und wie bei der Ersterstellung nochmal komplett mitcompiliert.

Der Turbo-Tuner des Ingenieurbüros Keul in Köln soll da Abhilfe schaffen, indem er Programmodule in direkt ladbare Binärfiles umwan delt. Damit verringert sich die Wartezeit des Anwenders um den Faktor 5 bis 10. Getuntes Turbo ist aller $dings$  nicht billig  $-$  der Tuner ist fast genauso teuer wie Turbo-Pascal selbst.

### **Pascal in** Übungsaufgaben

*Wolfgang J. Weber, Teubner-Verlag, 152 Seiten, ca. 25 Mark.* 

Wer bereits in Pascal hineingeschnuppert hat, aber sich noch nicht sicher fühlt, sollte sich mit Übungsaufgaben beschäftigen. Eine Hilfe kann dabei das Werk von Wolfgang Weber sein, der nicht nur Fragen stellt, sondern auch besonderes Gewicht auf Fallen und Fehlerquellen legt. Neben Standard-Pascal nach DIN 66256 insbesondere Turbo- und UCSD-Pascal berücksichtigt.

### **Turbo-Extender**

Scan: S. Höltgen

Es ist schon ärgerlich, eine MS-DOS-Maschine, die 256 KB oder mehr Hauptspeicherkapazität hat, zu besitzen, und dann unter Turbo-Pascal nur 64 KB nutzen zu können. Normalerweise wird bei großen Programmen deshalb mit Overlays gearbeitet, die jedesmal von Diskette geholt werden. Der einzige Trick ist die Reduzierung der "Nachladegeschwindigkeit" durch Einrichten einer RAM-Disk: Ein Teil des Hauptspeichers kann dann bei weitaus geringeren Lade- und Speicherzeiten wie eine Diskette angesprochen werden. Der von der Firma H&B EDV in Tettnang angebotene Turbo-Extender soll diese Verrenkungen unnötig machen. Zwar ist auch er der Zusammenarbeit mit *Over*lays nicht abgeneigt und stellt zu diesem Zweck eine Programmanalyse zur Verfügung, doch sein Hauptanliegen ist die vollständige Ausnutzung von maximal 640 KB bei MS-DOS-Rechnern. Außer den einzelnen dafür nötigen Routinen, die in eigene Programme eingebaut werden können, machen ihn die Analyse-Tools für Sourcecode zu einem<br>wichtigen Werkzeug für wichtigen Werkzeug Profi-Programmierer, die einen MS-DOS-Rechner besitzen.

### **Programmier·**

*A. Peter Zimmermann, IWT-Verlag, Vaterstetten, 322 Seiten, 58 Mark.* 

Nicht nur um Pascal geht es bei der Darlegung systematischer Programmiertechniken, sondern auch um CO-BOL. Besonderer Wert wird dabei auf die Einführung in strukturiertes Programmieren und auf Problembehandlung aus der betrieblichen Praxis gelegt. Die Lösungen der dazugehörigen Aufgaben sind in COBOL Level II und Turbo-Pascal erstellt und in dem Buch abgedruckt.

### **MacAdvanta e**

Nach der Atari- und Amiga-Euphorie vergißt man leicht,<br>welcher Computer das Computer 68000- Fieber auslöste: Der 1984 vorgestellte Macintosh von Apple. Er hat die typischen prozessorbedingten Schwierigkeiten wie die an deren 68000er bei der An passung von Turbo-Pascal, bietet aber durch seine Benutzeroberfläche einen komfortablen Hintergrund für Pascal-Programmierer. MacAdvantage von Softech macht sich diesen Vorteil zu eigen. Die Steuerung der auf UCSD-Pascal beruhenden Version erfolgt über den Mac-Finder und ein spezielles Menüprogramm; außerdem kann über eine Schnittstelle direkt auf Mac-Funktionen wie Steuerung der Maus und Fenstertechnik zugegriffen werden. Zum Lieferumfang gehören sowohl Editor, Compiler und Debugger als auch P-Maschine und die obligato-<br>rische laufzeitbibliothek Laufzeitbibliothek, die bedarfsweise zusammengestellt und in eigene Programme eingebaut werden kann. Es fehlt allerdings ein Assembler, der den universellen p-Code komplett ausgetesteter Programme in<br>68000-Sprache übersetzt. 68000-Sprache Doch auch Programme, die nur mit der p-Maschine generiert werden, laufen erfreulich zügig ab.

### **Turbo-Pascal für Atari ST**

**.....** 

Philippe Kahn, der Inhaber der Firma Borland, hat in den USA die Auslieferung der lang ersehnten Turbo-Pascal-Version für den Atari ST angekündigt. Auch bei Heimsoeth, der deutschen Vertriebsfirma, wartet man mit gefüllten Auftragsordnern sehnsüchtig auf das neue Produkt. Sobald das Programm in München eintrifft, beginnt die Auslieferung. Der Grund: Das Handbuch ist identisch mit dem der anderen Turbo-Pascal-Versionen und ist bereits gedruckt worden.

# **2 NEUE TOOLBOXEN** •• **FUR**

**FANS** 

### **TURBO GAMEWORKS**

*Schach, Bridge und GoMoku* - *die drei Klassiker der Karten- und Brettspiele als (zugegebenermaßen nicht ganz vollwertiger) Ersatz für klassische Bettspie/e. Dabei ist Spielen mit diesem Paket noch das kleinste Vergnügen: Indem Sie Ihr eigenes Spiel verbessern und dem vorhandenen Schach (Bridge/GoMoku) Variationen hinzufügen, lernen Sie, wie man in Turbo-Pascal Spiele programmiert. Spaß und Unterhaltung halten sich die Waage mit dem Lerneffekt, den Sie mit diesem Programm wie nebenbei erzielen. Es ist deshalb auch vorzüglich zur Demonstration und für den Unterricht geeignet. Turbo-Gamewof'ks ist unsere vergnüglichste Tao/box aus der Turbo-Pascai-Family und sollte deshalb jedem Anfänger mitgegeben werden. Der Profi hat Gelegenheit, sich in die Höhen der Spieltheorie zu versteigen und wer gar nicht tun will, läßt seinen Computer gegen sich selbst spielen. Das kann Ihr PC zur Erholung auch mal brauchen. Vorläufig brauchen Sie aber einen IBM PC (oder Kompatiblen) zum Spielespaß und natürlich zum Compilieren Turbo-Pasca/3.0* 

*Für Kenner ein paar Daten, was mit Gameworks möglich ist:* 

- *jederzeit ein Spiel abbrechen und später wiederaufnehmen.*
- *die Spielstärke stufenlos variieren*
- *beljebige Stellungen eingeben und analysieren*
- *Zugvarianten durchspielen*
- *spezielle Modi für Mattaufgaben und Austesten neuer Strategien*
- Auswertung eines ausführlichen Protokolls.

*Zitat: Georg Koltanowski, Schach-Kolumnist und Präsident der amerikanischen Schachvereinigung: »Spaß und Unterhaltung bei TURBO GAMEWORKS sind grenzenlos und vor allem kann das Programm dazu beitragen, Ihr Schachspiel unbegrenzt zu verbessern<<.* 

### **TURBO EDITOR**

*ln dieser Tao/box finden Sie wirklich alles, was Sie sich zur Umsetzung Ihrer Texte auf einem PC nur wünschen können:* 

*MicroStar* - *ein unglaublich leistungsfähiges Textverarbeitungsprogramm mit allem Drum und Dran:* 

- *Pu/I-Down Menü, die komfortabelste und leichteste Art, ein Programm zu bedienen.*
- *Windows, bis zl.J 8 verschiedene Texte, können Sie durch 8 Bildschirmfenstergleichzeitig ansehen, verändern und montieren.*
- *während Sie den fertigen Text ausdrucken wollen, schreiben Sie bereits den nächsten -gleichzeitig!*
- *RAM-resident, auch in großen Dateien blättern und arbeiten Sie ohne jedes Warten.*
- *Lightning-Schnittstelle, schon heute können Sie MicroStar oder Ihr Turbo-Programm an Borlands neuester »Sensation<< (Zitat aus PC Magazine) TURBO-LIGHTNING anschließen! Turbo-Ughtning ist eine blitzschnelle Rechtschreibkorrektur, aber auch Sprachtraining durch Anzeige bedeutungsähnlicher Wörter. Vorläufig in englisch.*
- *und natürlich mit allen Funktionen der großen Textverarbeitungssysteme wie UNDO, Block, Zentrieren, Tabulieren, Umbruch* etc. *ausgestattet.*

*MicroStarTM wird als funktionsfähiges Programm und im Turbo-Pascal Quellcode geliefert. MicroStar™ ist also nicht nur ein sehr edles Textsystem, sondern auch eine Riesenfundkiste für die Konstruktion und die Benutzeroberfläche Ihrer eigenen Turbo-Programme. Freie*<br> *Nutzung ohne Lizenzgebühren!*<br> *Vorläufig nur für IBM-PC und*<br> *Kompatible, zum Compilie-<br>
ren brauchen Sie natürlich*<br> *Turbo-Pascal* 3.0! *Nutzung ohne Lizenzgebühren! Vorläufig nur für IBM-PC und Kompatible, zum Compilieren brauchen Sie natürlich Turbo -Pascal 3.0!* 

Frauntaleon b 30 126 av

*Jede Toolbox wie immer DM 225,72* 

# **Hilfe aus der**

**Wer in Turbo-Pascal Programme schreibt, wird kaum auf die Database-Toolbox verzich ten können: Sie ist überaus nützlich, häufig sogar Retter in Programmiernöten** 

**Nach dem Erscheinen von Turbo-Pascal und der na-**<br>hezu epidemischen Verbreitung brachte Borland über die Turbo-Pascal und der nahezu epidemischen Verbrei-Münchner Generalvertretung Heimsoeth die Toolbox zum Turbo-Pascal auf den Markt. Seitdem wurde dieses "Werkzeug" zirka 25 OOOmal verkauft und ungefähr zehnmal sooft kopiert. Diese Zah len sprechen natürlich nicht nur für sich, sondern auch für das Produkt. Was es mit dieser Werkzeug kiste prinzipiell auf sich hat, wurde bereits in HC 5/86 beschrieben. Diesmal haben wir das Programm ausführlich getestet.

r. II & BDI

HC-EXTRA PASCAL HC-EXTRA PASCAL

Die Database ist eine Sammlung von Programmteilen. Der Käufer bekommt eine Diskette voll Source-Programme und ein sowohl didaktisch als auch äußerlich sauber gearbeitetes Handbuch. Die auf der Diskette gelieferten Programme sind in drei Gruppen einzuteilen, die wir uns jetzt ein wenig näher betrachten wollen. Die Database besteht nämlich aus drei vol lständig eigenständigen "Werkzeugen" zur Unterstützung der Programmierer in Turbo-Pascal: Dem Turbo-Access-System, dem Turbo-Sort-System und Ginst, dem allgemeinen lnstaii-System.

### **Daten verwalten**

Im Turbo-Access-System sind, wie der Name vermute läßt, Sourcedateien zusammengefaSt zum schnellen und effizienten Zugriff auf Datensammlungen, auf Datendateien. Der schnelle Zugriff auf gespeicherte Daten wird bei zunehmender Datenmenge immer wichtiger. Mit sequentiellem Suchen kommt man zu langsam voran .

Im Laufe der Entwicklung der Datenverwaltung wurden verschiedene Modelle der Verwaltungsart und damit des Zugriffs entwickelt. Das Turbo-Access-System basiert auf dem Prinzip der Baumstruktur, dem B-Tree-Prinzip (Baier-Baum). Dabei wird auf jeden Datensatz mit einem für ihn spezifischen Schlüssel zugegriffen. in einer Kundendatei wäre beispielsweise die Kunden-Nummer ein geeigneter Schlüssel, der eindeutige Zuordnung und eindeutigen Zugriff auf den gewünschten Datensatz erlaubt. Wenn die Routinen aus Turbo-Access eingesetzt werden, ist es möglich, verschiedene Datendateien zu führen und auf jede dieser Dateien mit verschiedenen Schlüsseln zuzugreifen. Es kann aber auch auf verschiedene Datendateien mit demselben Schlüssel zugegriffen werden .

Scan: S. Höltgen

Bei dieser B-Tree-Organisation der Datenbestände werden die Schlüssel in getrennten Indexdateien verwaltet, wobei der Satz einer Indexdatei im allgemeinen lediglich den Schlüssel und einen Querverweis auf die Datendatei erhält. Suchen oder Sortieren in einer Indexdatei geht demzufolge wesentlich schneller, zumal überhaupt kein Zugriff auf die meistens wesentlich umfangreichere und damit zeitaufwendiger zu manipulierende Datendatei erfolgt, wenn der gesuchte Index nicht gefunden wurde.

Das Turbo-Access-System stellt dem Programmierer vier Gruppen von Hilfsroutinen zur Bearbeitung zur Verfügung: Die obligatorische Access .Box und die wahlweise ein zubindenen Source-Dateien Get-Key.Box für Suchaktionen, Add-Key.Box für das Einfügen von Schlüsseln in Indexdateien sowie die DeiKey.Box mit Routinen zum Löschen von Schlüsseln aus Indexdateien.

Mit diesen bereits fertig ausgearbeiteten und zusätzlich noch hervorragend kommentierten Hilfsroutinen im Turbo-Pascal Source-

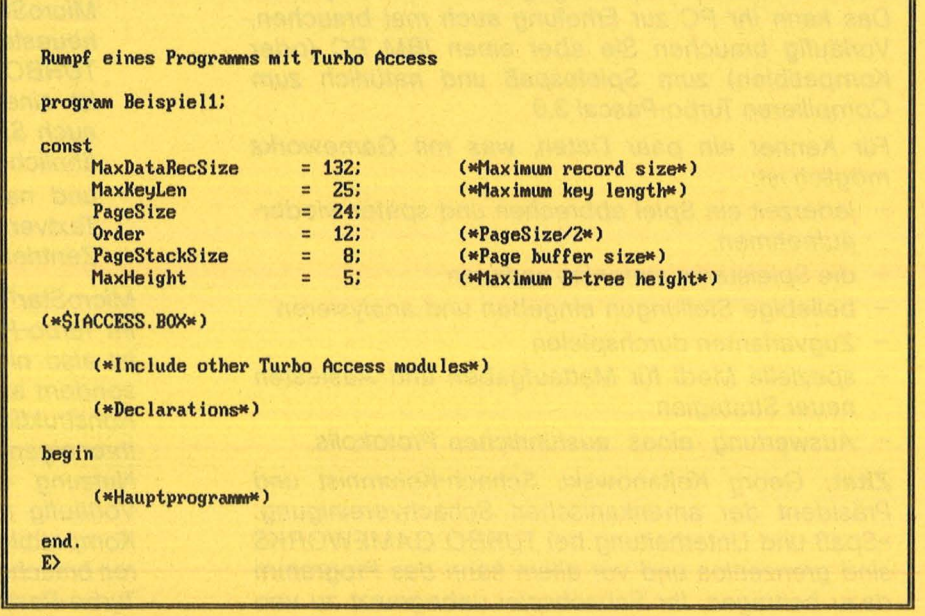

**Turbo·Accessa** *lnclude-Files dürfen eingebunden werden* 

```
Scan: S. Höltgen
```
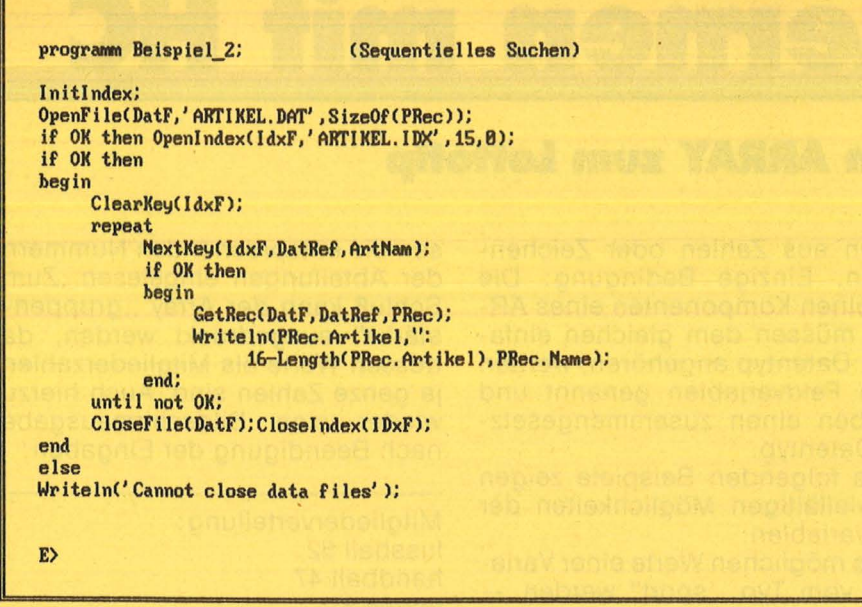

**Turlao-Sorh** *Sequentielles Suchen in einem Datenfile* 

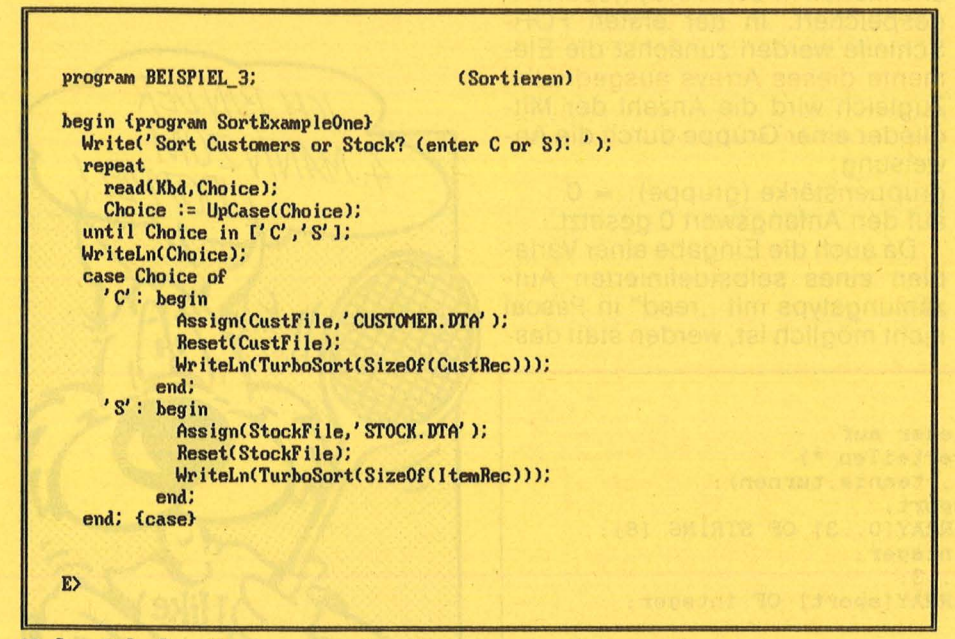

**Hohe Schulea** *Beginn einer komfortablen Kunden - und Lagerverwaltung* 

code können alle für eine Datenverwaltung notwendigen Programme schnell und effizient aufgebaut werden. Außerdem bietet das Handbuch hervorragende Erläuterungen auch zum theoretischen Hintergrund. Alles in allem die benötigten Werkzeuge in einer Kiste, um nicht jedes Mal das "Rad neu erfinden zu müssen".

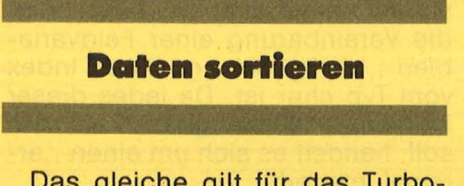

Das gleiche gilt für das Turbo-Sort-System. Nahezu' in jedem etwas umfangreicherem Programm müssen Daten sortiert werden. Im Turbo-Sort-System wird Ihnen die Möglichkeit gegeben, die lästigen

Überlegungen über den wirkungsvollsten Such -Algorithmus bei der anstehenden Problemstellung den Leuten von Borland zu überlassen.

Es wird die sogenannte Ouick-Sort-Methode als Sourcecode auf der Diskette mitgeliefert, mit der schnell und wirkungsvoll beliebige Daten sortiert werden können. Quick-Sort arbeitet mit einer virtuellen Speicherverwaltung, die nötigenfalls auch die Diskette (Festplatte) als Arbeitsspeicher benutzt.

Zur Anwendung der Ouick-Sort-Routine muß sich der Programmierer lediglich die Prozeduren lnp, Less und Outp selbst schreiben. Aber auch dabei ist er nicht auf sich selbst gestellt, das Handbuch gibt klare und verständliche Anleitungen. Turbo-Sort kann maximal 32767 Records bearbeiten. Danach bricht das Programm ab.

Wenn Sie weitergehende Informationen über Sortieren unter Turbo-Pascal suchen, seien Sie auf das etwa 100 Seiten starke Handbuch verwiesen. Zum Beispiel das Sortieren verschiedener Daten und nach mehreren Schlüsseln wird ausführlich erklärt und anhand von Beispielen erläutert. Zu jedem der besprochenen Systeme gibt es ein ausführliches Programmierbeispiel, so daß auch dem Einsteiger die Arbeit wesentlich erleichtert wird. Über ganz spezielle Probleme mit der Database unterrichtet Sie diesmal unsere Hotline.

### Programm installieren

Im dritten Fach der "Werkzeugkiste" findet man kurz und ausreichend die Erklärung des Ginst-Programms. Damit ist es möglich, ein Installationsmenü für die gebräuchlichsten Terminal-Typen zu erzeugen, um dem Kunden die Anpassung an seine spezielle Hardware-Umgebung zu erleichtern. Die damit erzeugten Installationsprogramme dürfen vom Käufer mit jedem von ihm entwickelten Programm in Turbo-Pascal frei verkauft werden.

Als abschließende Beurteilung kann man diesem Bündel an Hilfsprogrammen bescheinigen, daß wesentliche Probleme sauber gelöst und dem Anwender verständlich und nachvollziehbar an die programmierende Hand gegeben werden, noch dazu zu einem vernünftigen Preis. Auch die Dokumentation hält sich an das von Heimsoeth bereits gewohnte hohe Niveau. *Wolfgang Börner* 

### **Das bietet die Database·Toolbox**

### **Turbo-Access:**

Daten speichern und wieder finden. Auf mehrere Datendateien kann bedarfsweise mit verschiedenen Schlüsseln zugegriffen werden.

### **Turbo-Sort:**

Sortieren beliebiger Daten. Eingaberoutine muß selbst geschrieben werden. **Glnst:** 

### Erstellen von Installationsmenüs zur Anpassung eigener gramme auf Fremdrechnern.

Pascal – Lernen mit HC

Scan: S. Höltgen

### **Teil 5: Mit dem richtigen ARRAY zum LoHotip**

Wer bis jetzt alle Kursteile<br>durchgearbeitet hat, wird<br>sich an die Tabelle der Da-<br>tentypen in der letzten Folge erindurchgearbeitet hat, wird sich an die Tabelle der Datentypen in der letzten Folge erin nern. Neben den einfachen Datentypen INTEGER, REAL, CHAR und BOOLEAN gibt es noch die zusam mengesetzten Datentypen, zu denen auch die STRING genannten Zeichenketten gehören. Sie werden aus einzelnen Zeichen des Typs CHAR zusammengesetzt.

 $-34.1$ 

**SIGNONED** 

C. A. Z. P

Der Typ STRING ist mittlerweile in den meisten Pascal-Compilern implementiert, obwohl er über den ISO-Standard hinausgeht; ähnliches gilt auch für den Aufruf ., random", der in dem Beispielprogramm "Lottotip" verwandt wird. Wir werden an anderer Stelle noch auf dieses Problem zu sprechen kommen. ln dieser Folge wollen wir uns jedoch zuerst nochmals mit dem ARRAY beschäftigen.

Ein ARRAY ist keine lose Folge von Zeichenketten, sondern eine Menge zusammengehörender Ein - heiten aus Zahlen oder Zeichenketten. Einzige Bedingung: Die einzelnen Komponenten eines AR - RAY müssen dem gleichen einfachen Datentyp angehören, werden dann Feldvariablen genannt und ergeben einen zusammengesetzten Datentyp .

Die folgenden Beispiele zeigen die vielfältigen Möglichkeiten der Feldvariablen.

Die möglichen Werte einer Varia blen vom Typ "sport" werden wie gehabt  $-$  noch einmal als Zeichenketten in dem Array ,, sportart" gespeichert. In der ersten FOR-Schleife werden zunächst die Elemente dieses Arrays ausgedruckt. Zugleich wird die Anzahl der Mitglieder einer Gruppe durch die Anweisung:

 $gruppenstärke (gruppe): = 0$ auf den Anfangswert 0 gesetzt.

Da auch die Eingabe einer Variablen eines selbstdefinierten Aufzählungstyps mit "read" in Pascal nicht möglich ist, werden statt dessen die entsprechenden Nummern der Abteilungen eingelesen. Zum Schluß kann der Array " gruppenstärke" ausgedruckt werden, da dessen Werte als Mitgliederzahlen ja ganze Zahlen sind. Auch hierzu wieder eine Bildschirmausgabe nach Beendigung der Eingaben :

Mitgliederverteilung: fussball 52 handball 47 tennis 3 turnen 112

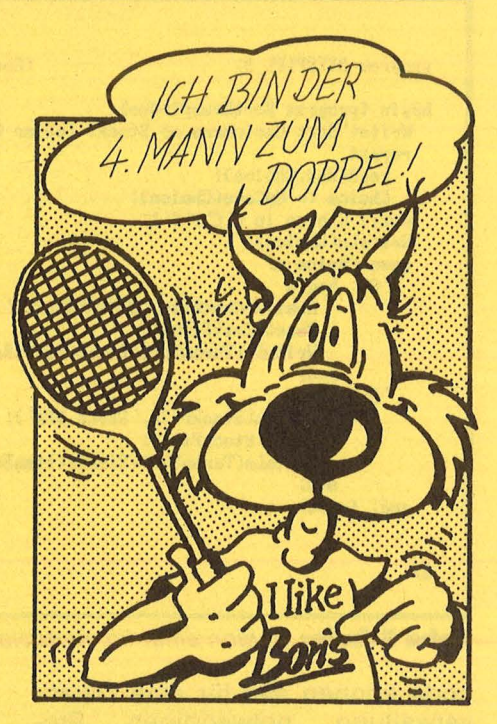

Mit dem nächsten Programm kann man die Häufigkeit von Buchstaben in einem vorhandenen Text bestimmen. Diese Häufigkeiten spiel ten früher bei der Entschlüsselung von Texten eine wichtige Rolle, da ihre Verteilung für jede Sprache typisch ist. So sind , n" und , e" die häufigsten Buchstaben im deutschen Alphabet. Hier bietet sich die Vereinbarung einer Feldvariablen "häufigkeit" an, deren Index vom Typ char ist. Da jedes dieser Feldelemente eine ganze Zahl sein soll, handelt es sich um einen "array of integer".

Zunächst werden wieder die Häufigkeiten der einzelnen Buch staben auf den Wert 0 gesetzt. Im Anschluß daran wird der Text zeilenweise eingelesen. Unmittelbar

```
PROGRAM mitgliederuntersuchung;<br>(* Gibt an, wie sich die Mitgli
   Gibt an, wie sich die Mitglieder auf
   die angebotenen Sportarten verteilen *)
TYPE sport = (fussball, handball, tennis, turnen);<br>VAR gruppe: sport;
                           gruppe: sport;
                        sportart: ARRAY[0..3] OF STRING [8];
 mitgliederz ahl , mitgliedsnr : integer; 
                    abteilungsnr: 0..3;
                 gruppenstaerke: ARRAY[sport] OF integer;
BEGIN
 spor tart [0] := ' fussball'; 
s portart [ 2 ] := 'te nnis' ; 
write ('Mitgliederzahl des 
 readln (mitgliederzahl); 
                                  sportart[1] := 'handball' ;
                                  s portart[3] := 'turnen' ;
                                  Vereins ? '); 
 FOR gruppe: = fussball TO turnen DO
  BEGIN
   abteilungsnr: = ord(gruppe);
   writeln (sportart [abteilungsnr], '=(',abteilungsnr,') ');
   gruppenstaerke[gruppe] := 0;
  END; 
 writeln;
  (* Einlesen der Nummern der betriebenen Sportarten *) 
 FOR mitgliedsnr: = 1 TO mitgliederzahl DO
  BEGIN
   REPEAT 
     write ('Nummer der Sportart? '); readln (abteilungsnr);
   UNTIL (abteilungsnr>=0) AND (abteilungsnr<=3);
   gruppe: = sport (abteilungsnr) ;
    gruppenstaerke [gruppe] : =gruppenstaerke [gruppe]+1;
 END; 
 (* Ausgabe der Verteilung *)<br>writeln (' Mitgliederverteilung : ');
 FOR gruppe: = fussball TO turnen DO
  BEGIN
   writeln(sportart[ord(gruppe)] : 9, gruppenstaerke[gruppe] : 4) ;
  END; 
END .
```

```
PROGRAM buchstabenhaeufigkeit;
 VAR
       buchstabe: char;
     haeufigkeit: ARRAY [char] OF integer;
       zeichen : char;
                  : STRING [80];
       zeile
  nr, zeilenzahl:1..100;
                 : 1.00;zeichennr
BEGIN
 FOR zeichen := chr(0) TO chr(255) DO
  haeufigkeit[zeichen] := 0;
 writeln ('Wieviele Zeilen ?');
 readln (zeilenzahl);
 FOR nr:=1 TO zeilenzahl DO
  BEGIN
    readln (zeile);<br>(* Auswertung der Zeile *)
    FOR zeichennr: = 1 TO length (zeile) DO
            BEGIN
              zeichen: = zeile[zeichennr];
haeufigkeit[zeichen]:=haeufigkeit[zeichen]+1;
            END
   END:(* Es werden die Haeufigkeiten der Buch-
 staben von 'a' bis 'k' ausgegeben *)<br>FOR zeichen:='a' TO 'k' DO
   write (zeichen: 3);
 writeln:
 FOR zeichen:='a' TO 'k' DO
   write (haeufigkeit[zeichen]:3);
 END.
```
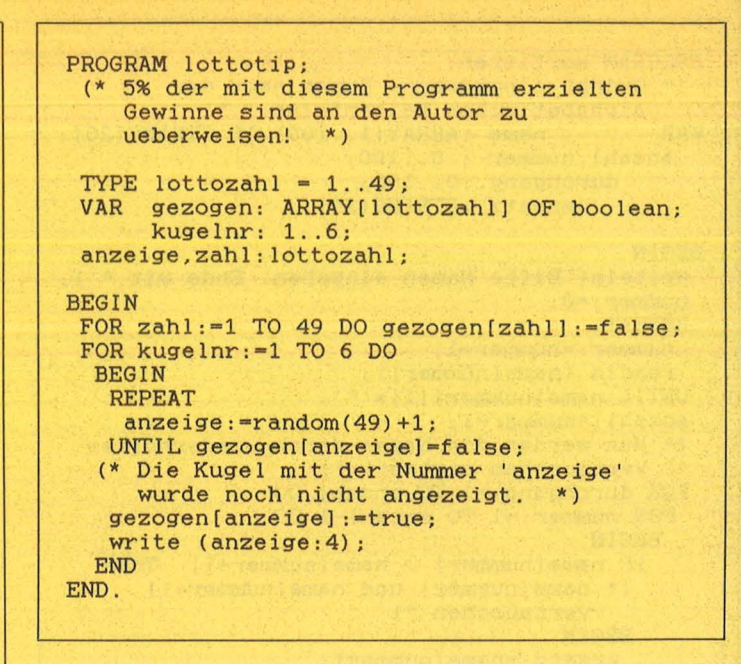

nach der Eingabe werden dann die Buchstaben jeder Zeile untersucht. Mit häufigkeit (zeichen) kann man auf die einzelnen Häufigkeiten bequem zugreifen. Zum Schluß werden dann die Häufigkeiten der einzelnen Buchstaben ausgedruckt. Aus drucktechnischen Gründen beschränken wir uns hier auf die Buchstaben , a" bis , k".

### **Wieviele Zeilen?**

 $\boldsymbol{\varDelta}$ Es gibt SCHNEIDER, die mit<br>TURBO-PASCAL, aber nicht mit Nadel und Faden arbeiten können! abcdefghijk 43148011601

Wie bereits besprochen, kann der Index ein Unterbereichstyp von "integer" sein. Die einzelnen Feldelemente können manchmal auch logische Werte annehmen. Wie so etwas zusammenpaßt, zeigt uns das Beispiel eines Lottotyps im gleichnamigen Programm.

Die Typvereinbarung für "lottozahl" dient nur der bequemen Definition der Variablen "anzeige" und "zahl". Zunächst wird in einer FOR-Schleife festgelegt, daß noch keine Zahl gezogen wurde. Wenn später beispielsweise die 4 gezogen wird, kann durch gezogen (4): = true diese Zahl für ein weiteres Ziehen gesperrt werden.

In diesem Programm wird eine neue Funktion, random" benutzt, die ganzzahlige Zufallszahlen liefert. So erhält man mit dem Aufruf

"random (49)" eine ganze Zahl zwischen 0 und 48. Damit liefert "random (49) + 1" eine ganze Zahl zwischen 1 und 49. Probieren Sie das Programm einmal aus! Sollte sich nicht auf Anhieb ein kleiner Lottogewinn einstellen, haben Sie vielleicht das Programm falsch abgetippt...

### **Ordnung mit Arrays**

Leider werden die gezogenen Zahlen nicht wie gewohnt der<br>Größe nach sortiert. Bevor wir so etwas an einem Programm erläutern, müssen wir grundsätzlich überlegen, wie eine solche Sortierung vorgenommen wird. Das einfachste Verfahren beruht auf dem fortwährenden Vertauschen falsch angeordneter und nebeneinanderstehender Begriffe.

Nehmen wir als Beispiel die Begriffe:

Huhn Hirsch Fasan Ente

Zunächst müssen Huhn und Hirsch vertauscht werden, da die Reihenfolge falsch ist:

Hirsch Huhn Fasan Ente Nun sind Huhn und Fasan falsch:

**Hirsch Fasan Huhn Ente** 

Mit der Vertauschung von Huhn und Ente ist der erste Durchgang beendet:

Hirsch Fasan Ente Huhn Nun beginnen wir wieder beim ersten Begriff:

**Fasan Hirsch Ente Huhn** und so weiter. Es werden höchstens soviel Durchgänge benötigt, wie Worte vorhanden sind.

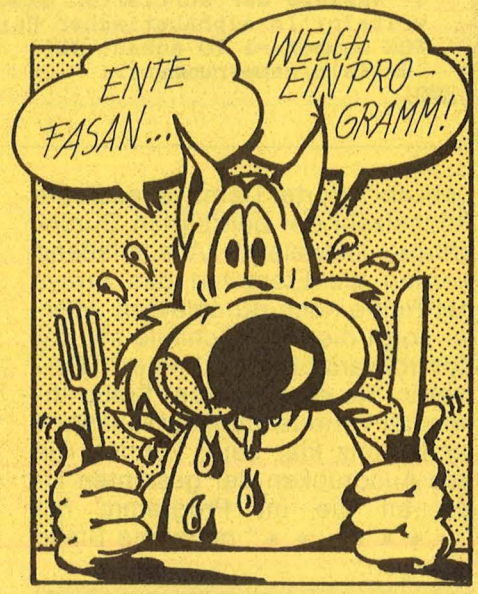

Allerdings ist die Vertauschung für einen Computer nur auf dem Umweg einer Zwischenspeicherung zu erreichen. Sollen beispielsweise die Variablen "wort1" und "wort2" vertauscht werden, bedient man sich einer weiteren Variablen "ersatz" des gleichen Typs:

ersatz: = wort1; (retten von wort1)  $worth := wort2;$ 

 $wort2 := erst2;$ 

In der REPEAT-Schleife werden die einzelnen Worte eingelesen.<br>Dabei soll ,, \* " das Ende der Eingabe bedeuten. Das ist sehr praktisch, weil man in der Regel die Zahl der zu sortierenden Worte noch nicht kennt. Da " \* " allerdings als eigenes Wort gezählt wird, muß die Nummer um 1 erniedrigt werden. Somit gibt es

```
PROGRAM sortieren;
 (* Ordnet eingegebene Namen nach der
    alphabetischen Reihenfolge.
VAR
           name : ARRAY [1..100] OF STRING [20];
  anzahl, nummer : 0..100;
      durchgang: 0..100:
         ersatz : STRING[20];
BEGIN
 writeln('Bitte Namen eingeben. Ende mit *');
 nummer := 0;REPEAT
  nummer := number + 1;
  read In (name [nummer]);
 UNTIL name [nummer] [1] = ' * ';
 anzah1:=nummer-1;
 (* Nun werden die Namen durch wiederholtes
    Vertauschen sortiert *)
 FOR durchgang: = 1 TO anzahl DO
  FOR nummer: = 1 TO anzahl-1 DO
   BEGIN
    IF name[nummer] > name[nummer+1]THEN
     (* name[nummer] und name[nummer+1]<br>vertauschen *)
     BEGIN
      ersatz: = name [nummer];
      name[nummer]: = name[nummer+1];
      name[nummer+1]:=ersatz;
     END:{****** s. Drucktext *****}
   END:(* Ausgabe der sortierten Namen *)
  writeln('In alphabetischer Reihenfolge: ');
 FOR nummer := 1 TO anzahl DO
   writeln(name[nummer]);
END
```
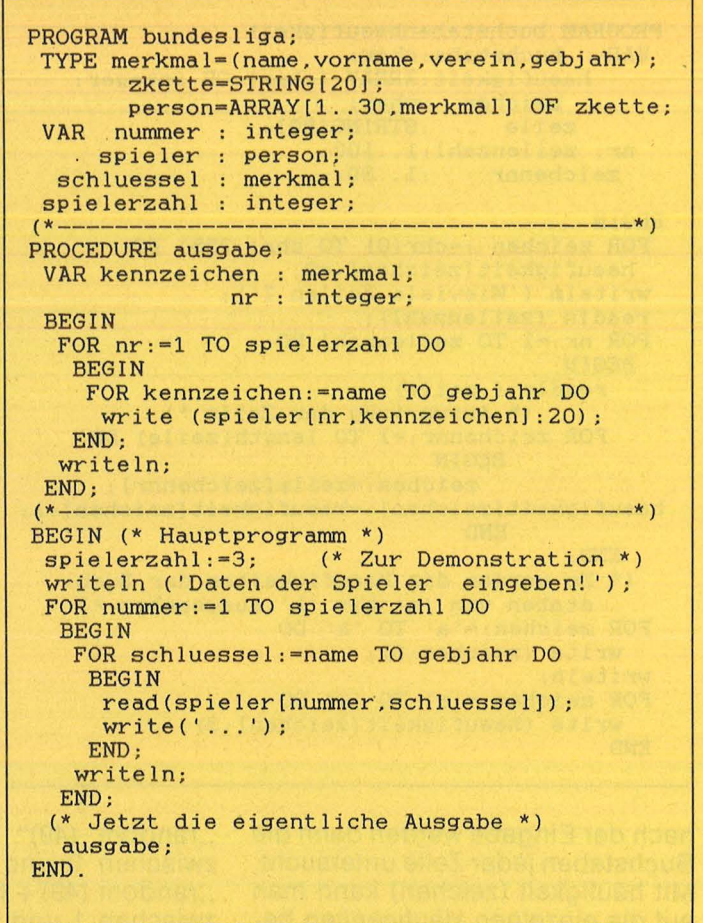

anzahl" Worte. Damit ist auch die Höchstzahl der benötigten Durchgänge festgelegt. Anschließend werden die Elemente des Arrays der Reihe nach durchlaufen. Hierfür sorgt die FOR-Schleife mit der Kontrollvariablen ,,nummer". Probieren Sie es bitte aus. Sollte Ihnen der Vertauschungsablauf noch nicht ganz klar sein, können Sie das Ausdrucken der gesamten Liste an die im Programm mit ,, \* \* \* \* \* \* \* " markierte Stelle verlegen.

### **Prozedur als** Miniprogramm

In den letzten Folgen unseres Kurses sind die Beispielprogramme immer länger geworden. Mit dem Umfang eines Programms steigt natürlich die Gefahr logischer Fehler, während zugleich die Übersichtlichkeit leidet. In Pascal kann man beiden Erscheinungen entgegenarbeiten, indem komplette Teile des Programms einen eigenen Namen bekommen, unter dem man dieses Teilprogramm (Prozedur) aufrufen kann. An einem Beispielprogramm wollen wir uns den Umgang mit solchen Unterprogrammen einmal anschauen.

Das Programm "Bundesliga" beginnt zunächst wie üblich mit der Typen- und Variablenvereinbarung. Für die einzelnen Spieler sollen bestimmte Merkmale wie der Verein und das Geburtsjahr in einem Array gespeichert werden, dessen einzelne Elemente aus Zeichenketten bestehen. So bedeutet beispielsweise spieler (3, verein) den Verein des Spielers mit der internen Nummer 3. Neu ist hierbei die Möglichkeit, jedem Arrayelement wiederum eine Liste zuzuordnen, nämlich die der Merkmale des **Spielers** 

Auf diese Vereinbarung folgt die Festlegung einer Prozedur (englisch: procedure) mit der Bezeichnung "ausgabe".An dieser Stelle wird vereinbart, was später geschehen soll, wenn im eigentlichen Programm das Wort "ausgabe" auftaucht. Dem Namen der Prozedur wird also eine Folge von Anweisungen zugeordnet, die beim Aufruf des Namens ausgeführt werden. Unsere Prozedur soll das Geburtsjahr sowie die weiteren Kennzeichen jedes Spielers ausgeben. Dazu müssen im Unterprogramm "ausgabe" natürlich auch Variable wie "kennzeichen" oder ..nr" vereinbart werden. Die eigentliche Anweisungsfolge der Prozedur, , ausgabe" wird wie bei einem Hauptprogramm zwischen, begin" und "end" eingeschlossen. Beachten Sie aber unbedingt, daß am Ende der Prozedur kein Punkt, sondern ein Semikolon steht. Der Punkt nach "end" ist für das Hauptprogramm reserviert.

Im Hauptprogramm werden zunächst die Daten der Spieler abgefragt:

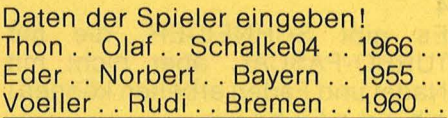

Im Anschluß daran wird die ,ausgabe" der für die einzelnen Spieler eingetippten Merkmale durchgeführt. Das Hauptprogramm wird damit kürzer und auch leichter lesbar. Zugleich kann bei einer späteren Erweiterung des Hauptprogramms von verschiedenen Stellen aus ein Aufruf von "ausgabe" erfolgen.

An einem anschaulichen Beispiel sei die Bedeutung von Prozeduren noch kurz erläutert. Kleine Kinder lernen schnell, daß sie beim Ausruf "Zum Essen!" ins Haus kommen müssen, sich die Hände waschen und dann am Tisch Platz nehmen sollen. Das Erlernen der Bedeutung dieser, Prozedur" hat für die Mutter den Vorteil, nicht dauernd die einzelnen Schritte erklären zu müssen. Sie kann diese Prozedur an verschiedenen Stellen (mittags und abends) aufrufen.

### **Information durch Parameter**

Häufig kann man für verschiedene Aufgaben das gleiche Unterprogramm benutzen. Will man beispielsweise alle Spieler des HSV herausfinden, so handelt es sich im Prinzip um dieselbe Aufgabe wie die Suche nach allen Fußballern, die im Jahre 1966 geboren wurden. In beiden Fällen muß man einer Prozedur mitteilen, was wo gesucht wird. Diese Datenübergabe kann in Klammern hinter dem Namen des Unterprogramms erfol gen. So könnte man eine Prozedur ..suchen" verschiedenartig aufrufen: suchen (verein, HSV') oder suchen (gebjahr,,,1966"). Mit dieser Schreibweise übergeben wir also zuerst das Merkmal und dann die Zeichen kette, nach der gesucht wird. Alle an eine Prozedur durch solche Klammern übergebenen Werte nennt man Parameter. Da in Pascal solche Vereinbarungen genau festzulegen sind, müssen wir bei der Erklärung von "suchen" angeben, daß in der Klammer zunächst das Merkmal und dann der gesuchte Wert durchgereicht wird. der Mannschaft "suchverein": write (,,Liste des Vereins . . . "); readln (suchverein) ; suchen (verein, suchverein);

### **Lokale und globale<br>Parameter**

Scan: S. Höltgen

in den bisherigen Beispielen kann die Prozedur offenbar auch auf Werte zugreifen, deren Vereinbarung nicht in der Prozedur getroffen wurde. So kann "suchen" ebenso wie "ausgabe" mit dem Array "spieler" arbeiten, der im Hauptprogramm vereinbart wurde. Der Vorteil liegt auf der Hand: Bei umfangreichen Programmen müßten sonst alle Werte als Parameter in den Klammern übergeben werden, wodurch die erste Zeile eines Unterprogramms sowie der Prozeduraufruf sehr lang werden könnten. Alle Variablen eines Hauptprogramms (z.B. "nummer" und "spielerzahl") gelten automatisch für die vom Hauptprogramm aufgerufenen Prozeduren. Solche Variablen bezeichnet man als "global". Wird dagegen eine Variable in der Prozedur selbst definiert (wie ..nr"), so gilt sie auch nur für dieses Unterprogramm (lokal gültig).

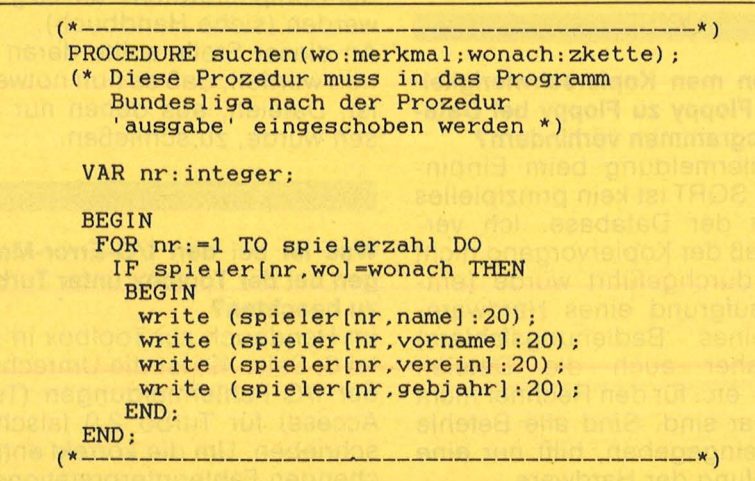

Vergleichen Sie bitte die Verein barung in der ersten Zeile der Prozedurvereinbarung mit der Typangabe in der zweiten Zeile des eigentlichen Hauptprogramms "bundesliga". Die Prozedur "suchen" prüft für jeden Spieler, ob sein Wert für das betreffende Merkmal mit dem Parameter "wonach" übereinstimmt. Wenn dies der Fall ist, werden alle weiteren Daten des Spielers ausgedruckt. Das Unterprogramm "suchen" kann nun an verschiedenen Stellen im Hauptprogramm eingebaut werden . Sei beispielsweise , ,suchverein" eine Variable vom Typ "zkette". Dann bewirken die folgenden Anweisun gen den Ausdruck der Spielerliste

Bei Namensgleichheit von Variablen im Haupt- und Unterprogramm behandelt Pascal diese Werte so, als ob ihnen verschiedene Namen zugeordnet seien.

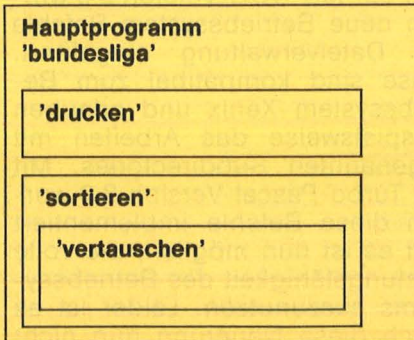

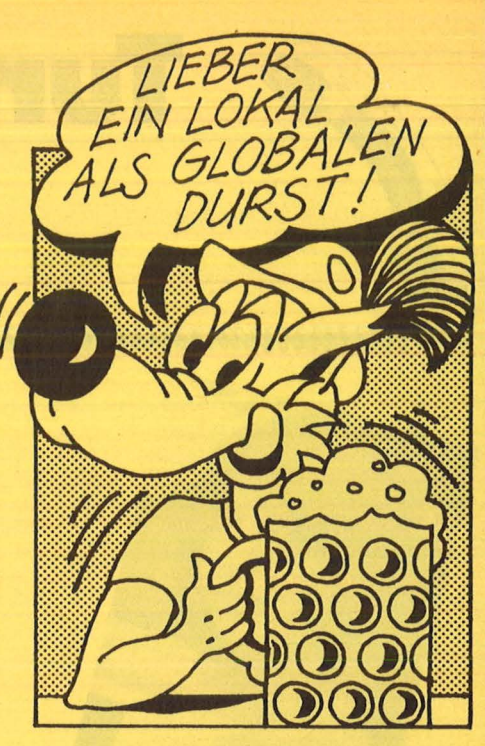

 $G$ lobale Variable sind bequem  $$ sie können aber auch zum Problem werden. Üblicherweise testet man nämlich zunächst eine Prozedurvollständig aus, indem man sie mit einem kleinen Hauptprogramm unterschiedlich aufruft. Wenn nun aber verschiedene Prozeduren vorhanden sind, so könnte eine von ihnen infolge eines logischen Fehlers die globalen Variablen (bei-<br>spielsweise die Spielerdaten) die Spielerdaten) durcheinanderbringen, was wir aber vielleicht erst bei der Ausgabe der Werte mit der Prozedur "ausgabe" merken würden. Die dann ausgegebenen unsinnigen Spielerwerte beruhen aber nicht auf einem Fehler in der Prozedur "ausgabe", sondern in irgendeinem anderen Unterprogramm.

*Thomas Geise* 

### **Stichwort: Pascal-Kurs**

Damit wir den Pascal-Kurs ganz nach Ihren Wünschen gestalten können, interessiert uns natürlich, wie Sie darüber denken. Wie gefällt Ihnen beispielsweise die Aufmachung, der Schwierigkeitsgrad oder die Länge des Kurses?

Schreiben Sie Ihre Meinung an:

*Vogel-Verlag Redaktion HG Stichwort: Pascal-Kurs Schillerstr. 23a 8000 München 2* 

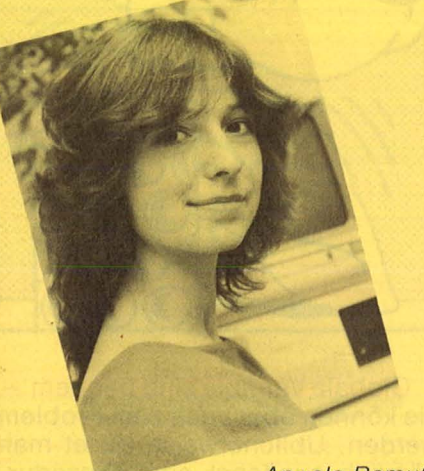

 $\frac{1}{2}$   $\frac{1}{2}$   $\frac{1}{2}$   $\frac{1}{2}$   $\frac{1}{2}$   $\frac{1}{2}$   $\frac{1}{2}$   $\frac{1}{2}$   $\frac{1}{2}$ 

*Angela Remuß von der Firma Heimsoeth beantwortet exklusiv Fragen unserer Leser.* 

*ln dem Artikel auf Seite 56 wird die Database vorgestellt. Als Ergän zung beschäftigen wir uns diesmal schwerpunktmäßig mit Fragen, die uns zu dieser weit verbreiteten Tao/box erreichten. Um die Begriffsverwirrung nicht zu weit zu treiben: Wenn im folgenden von Tao/box die Rede ist, ist die Database gemeint, die bis vor nicht allzu langer Zeit einfach Tao/box genannt wurde, weil es noch keine anderen Tao/boxen gab. Alles klar?* 

*W. Santen aus Bremen hat bei der Benutzung der Database mit dem Schneider CPC6128 Probleme. Seine umfangreiche Fallschilderung gelte als Beispiel für Schwierigkeiten bei der Programmausnutzung, die nicht Turbo -spezifisch, aber dennoch ärgerlich sind. Sein Problem :* 

*Es ließen sich nie alle Database-Programme von 3"- auf 51 14" -Lauf*werke mit PIP kopieren. Und ge*lang es zumindest teilweise, dann erfolgte beim versuchten Einbin den der Sort-Boxen 1 und 2 eine Fehlermeldung. Sie mußten jedesmal von Laufwerk A (3") mit , , a* :" *geholt werden, obwohl sie schein bar einwandfrei und editierbar auf Laufwerk B standen. Das komplexe Problem haben wir mit der nächsten Frage auf einen Nenner gebracht.* 

### **Fragen an unsere Hotline**

Falls Sie irgendwelche Probleme mit Turbo-Pascal oder bestimmte Fragen zur Anwendung dieser Sprache haben, können Sie sich direkt an unsere Hotline wenden. Schreiben Sie an :

*Vogel- Verlag Redaktion HG Stichwort: Pascal-Hotline Schillerstr. 23a* 

*8000 München 2* 

### **Wie kann man Kopierschwierigkeiten von Floppy zu Floppy bei Ostabase-Programmen verhindern?**

Die Fehlermeldung beim Einbinden von SORT ist kein prinzipielles Problem der Database. Ich vermute, daß der Kopiervorgang nicht korrekt durchgeführt wurde (entweder aufgrund eines Hardwareoder eines Bedienungsfehlers) und daher auch die Dateien SORT. \* etc. für den Rechner nicht auffindbar sind. Sind alle Befehle korrekt eingegeben, hilft nur eine Überprüfung der Hardware.

### **Was bedeuten bei der Toolbox unter MS-DOS die Runtime-Errar F3 und FO?**

Seit der MS-DOS-Version 2.0 wurden neue Betriebssystem -Befehle zur Dateiverwaltung eingeführt. Diese sind kompatibel zum Betriebssystem Xenix und erlauben beispielsweise das Arbeiten mit sogenannten Subdirectories. Mit der Turbo-Pascal -Version 3.0 wurden diese Befehle implementiert und es ist nun möglich, die volle Leistungsfähigkeit des Betriebssystems auszunutzen. Leider ist es durch diese Neuerung nun nicht

mehr möglich, beliebig viele Dateien gleichzeitig offen zu haben. Die maximale Anzahl offener Dateien liegt bei 20. Davon sind jedoch innerhalb des Programms nur 15 Dateien von Turbo aus gleichzeitig ansprechbar, da MS-DOS bereits intern 5 Files benötigt. ln der Grundeinstellung gestattet MS-DOS acht offene Dateien, das heißt, es dürfen im Programm maximal drei Files gleichzeitig offen sein. Um diesen Wert zu erhöhen , muß im File CONFIG.SYS auf der Boot-Diskette die Zeile

 $Files = 20$ 

eingefügt werden. Sollte sich dieses File nicht auf der Boot-Diskette befinden, muß es angelegt werden. Zusätzlich muß im Programm der Compilerswitch F auf 20 gesetzt werden (siehe Handbuch).

An dieser Stelle sollte daran erinnert werden, daß es nun notwendig ist, Dateien, aus denen nur gelesen wurde, zu schließen.

### **Was ist bei den 1/0-Error-Meldungen bei der Toolbox unter Turbo 2.0 zu beachten?**

Im Handbuch zur Toolbox in Kapitel 6, Seite 49, ist die Umrechnung der 1/0-Fehlermeldungen (Turbo-Access) für Turbo 2.0 falsch beschrieben. Um die korrekt entsprechenden Fehlerinterpretationen im Handbuch zu Turbo-Pascal zu fin den, muß man nach folgender Tabelle vorgehen :

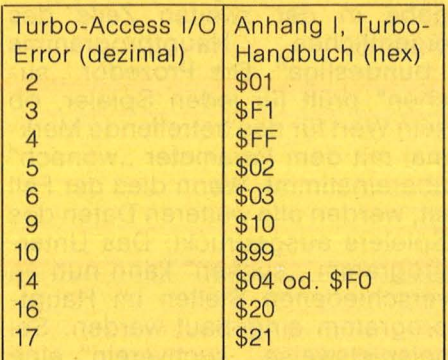

Die Turbo-Access I/O Error sind dezimal, die Fehler aus Anhang 1 hexadezimal angegeben.

# Pascal zum Einfippen

Scan: S. Höltgen

### **Fallen und Fehlerauellen in Pascal**

In loser Folge werden wir uns in Zukunft mit typischen Pascal-Fehlern beschäftigen. Diesmal geht es um ein erstaunliches Zahlenspiel. Die Frage: Welche Ausgabe ergibt das folgende kleine Programm?

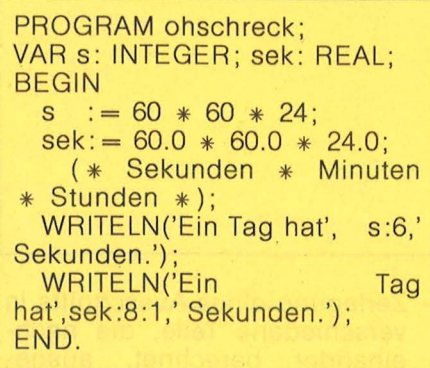

Antwort (bei Turbo- und bei UCSD-Pascal) :

Ein Tag hat 20864 Sekunden. Ein Tag hat 86400.0 Sekunden.

Wir wollen klären, wie es zu diesem erstaunlichen Resultat kommt. Der korrekte Wert ist natürlich 86400,

das heißt, die Real-Arithmetik liefert hier das richtige Ergebnis. während die Integer-Arithmetik zu einem irreführenden Ergebnis führt. Betrachten wir die Differenz: 86400

- 20864

65536

Diese Zahl erscheint irgendwie bekannt ... Ja, richtig, es ist genau 216, die maximale ganze Zahl, die man mit 16 bit darstellen kann. 16 bit, das sind zwei Byte, und das ist genau die Länge des Speichers, der für eine Integervariable in Turbo- und in UCSD-Pascal bereitgestellt wird. Lesen wir im Handbuch zu Turbo-Pascal nach: "Ganze Zahlen belegen zwei Byte im Speicher. Überlauf von arithmetischen Operationen mit ganzen Zahlen wird nicht entdeckt" (S. 41).

Das ist die Lösung unseres Problems: Die ganzen Zahlen sind von -32768 bis 32767 definiert. (Es sind genau 65536 Einheiten.) Die größte ganze Zahl heißt in Pascal auch MAXINT. Wird durch eine Integer-Rechenoperation MAXINT

um eine Einheit überschritten, dann bricht der Programmlauf aber nicht ab, sondern der betreffende Wert wird als -32768 behandelt. Die ganzen Zahlen darf man sich also in Pascal nicht als auf einer Geraden angeordnet denken (Zah lengerade), sondern auf einem Zahlenkreis.

### **Problem erkannt Gefahr gebannt?**

Probieren Sie einmal, ob Sie die Werte der folgenden Ausdrücke ohne Hilfe Ihres Computers bestimmen können : VAR x: INTEGER; y,z: REAL;

 $\mathcal{L}_{\mathcal{A}}$  $x := 1 * 2 * 3 * 4 * 5 * 6 * 7 * 8;$  $y := 1 * 2 * 3 * 4 * 5 * 6 * 7 * 8$ ;  $y := 1.0 * 2 * 3 * 4 * 5 * 6 * 7 * 8$ ;  $y := x - y$ ;  $z := \sqrt{5q} \cdot (100) * 4/10$ ;  $z := 0.1 * \sqrt{9r(100) * 4}$ ;  $z := 0.1 * \text{sqrt}(200)$ ;

Die Lösungen finden Sie auf der letzten Seite von HC-Extra. *W. J. Weber* 

### **UCSD-Apfelmännchen**

Eine der beliebtesten Computergrafiken beruht auf den sogenannten Apfelmännchen. Ihr Name leitet sich von der grafischen Umsetzung der Grundfigur ab; die verschiedenen Muster ergeben sich dann durch unterschiedliche Ausschnittgrößen. Wenn der mathematische Hintergrund interessiert, der sollte sich in einschlägigen Werken ansehen, wie komplexe Zahlen in der Zahlenebene dargestellt, miteinander multipliziert und ihre Beträge berechnet werden, oder gleich in den letzten Ausgaben von HC nachschauen, in denen wir dieses Thema in BA-SIC und C bereits ausführlich behandelten.

Die vorliegende Fassung wurde in UCSD-Pascal auf dem Apple II geschrieben. Mit Ausnahme der speziellen Turtle -Grafik kann diese Version aber auch für Programmie rer anderer Pascal -Dialekte als An regung herhalten. Zum Zeichnen eines Apfelmännchens aus der so-

File: #4: MANDEL. TEXT, i, Grafische Darstellung der Mandelbrot-Menge, PROGRAM apfelmaennchen; USES turtlegraphics;  $CONF\ xmax = 2791$  ymax = 1911 VAR reel1, reel2, imag1, imag2, schwellwert: real!  $mark$  integer; PROCEDURE plotdot(x,y: integer); VAR dot: boolean; **BEGIN** dot:=true; drawblock(dot,1,0,0,1,1,x,y,10) END**3** PROCEDURE parametereingabe; **BEGIN** um<br>write('Reele Untergrenze: '); readln(reel1);<br>write('Reele Obergrenze: '); readln(reel2);<br>write('Imaginaere Obergrenze: '); readln(imag2);<br>write('Imaginaere Obergrenze: '); readln(imag2); writeC'Imaginaere Obergrenze: ''); readlnCmaxg2';<br>writeC'Maximale Anzahl von Iterartionen: '); readlnCmaxiter);<br>writeC'Schwellwert: '); readlnCschwellwert);<br>IF Cimag2-imag1)/(reel2-reel1)>ymax/xmax THEN IF (imagz=imag1)/(reetz=reet1)/ymax/xmax iHEN<br>| write(trunc((reet2=reet1)/(imag2=imag1)\*ymax);'); ')<br>ELSE write(xmax;'); ');<br>readln(n); writeln END!

genannten Mandelbrot-Menge verfährt man nach folgendem Rezept:

Zunächst wählt man einen Ausschnitt aus der Zahlenebene. Auf jeden darzustellenden Punkt aus diesem Ausschnitt ist nun dieser Algorithmus anzuwenden: Aus der Bildschirmkoordinate (x,y) gewinnt man die komplexe Zahl c und wählt außerdem eine komplexe Zahl z, deren Startwert gleich c ist. Jetzt wird die Funktion  $f(z) = z<sup>2</sup> + c$  rekursiv verknüpft, d.h.  $z^2$  + c wird berechnet und als neues z in die Funktion eingesetzt; c ist konstant. Dieser Vorgang des Berechnens und Wiedereinsetzens heißt Iteration.

**ПСЕХТРА РА** 

 $\frac{1}{2}$  ,  $\frac{1}{2}$  ,  $\frac{1}{2}$  ,  $\frac{1}{2}$  ,  $\frac{1}{2}$  ,  $\frac{1}{2}$  ,  $\frac{1}{2}$ 

Nun interessiert, ob und - wenn ja – wann diese Zahlenfolge gegen Unendlich strebt. Da wir nicht unendlich oft iterieren können, legen wir eine maximale Anzahl von Iterationen und einen Schwellwert fest; wird der Betrag von z<sup>2</sup> + c grö-Ber als der Schwellwert, so können wir annehmen, daß die Zahlenfolge divergiert. Nun wird ein Punkt gesetzt, falls in der vorgegebenen Anzahl Iterationen von der Schwellwert nicht überschritten wird. Besitzer eines Farbmonitors können die Farbe des Punktes, der auf dem Bildschirm erscheint, abhängig von der zur Überschreitung des Schwellwertes benötigten Anzahl von Iterationen machen. Um auch auf monochromen Bildschirmen aussagekräftige Grafiken erzeugen zu können, bedienen wir uns eines Tricks. Wir ersetzen die Farbskala durch ein Zebrastreifen-Muster, indem wir dann einen Punkt setzen, wenn entweder der

PROCEDURE apfeli VAR stepsigsrgsisrsihilfsrhilft reali xiyiiter! integer! **BEGIN** initturtles step:=(reel2-reel1)/n; r:=reel1; FOR  $x := 0$  TO n DO **BEGIN**  $i == imag1;$ FOR  $y := 0$  TO round((imag2-imag1)/step) DO **BEGIN** ter:=0; rhilf:=r; ihilf:=i; **REPEAT** iter!=succ(iter)! rer=succitery<br>
ihitf=2\*rhitf>i idf=sqr(ihitf>i<br>
ihitf==2\*rhitf\*ihitf+ii rhitff=rq-iq+r<br>
UNTIL (iter=maxiter) OR (rq+iq>schwettwert);<br>
IF (iter=maxiter) OR ((iter MOD 2=0) AND (iter<maxiter DIV 2)) THEN  $plotdot(x,y);$ i:=i+step END<sub>1</sub>  $r := r + s + ep$ END<sub>1</sub> readin; textmode END<sub>3</sub> **BEGIN REPEAT** parametereingabei apfel UNTIL EOF **END.** 

Schwellwert nicht überschritten wurde (iter = maxiter) oder die Anzahl der erfolgten Iterationen sowohl eine gerade Zahl (iter MOD  $2=0$ ) als auch kleiner als die Hälfte der maximalen Anzahl von Iterationen (iter  $\lt$  maxiter DIV 2) ist.

Das vorliegende Programm ist eine Minimalversion und bietet zahlreiche Möglichkeiten der Erweiterung und des Experimentierens. Hier einige Anregungen:

- Laden und Speichern der Bilder
- Ausdruckroutine
- Komfortable Wahl des gewünschten Ausschnitts, indem man in bereits erzeugten Bildern Fenster definiert, die dann vergrößert werden (Zoomen).
- Zerlegung eines Ausschnitts in verschiedene Teile, die nacheinander berechnet, ausgedruckt und wieder zusammengesetzt werden (Herstellung von Apfelmännchen-Riesenpostern).

Im übrigen brauchen Sie etwas Geduld, da die Rechenzeit bei gro-Ben Werten für maxiter ebenfalls sehr groß wird. Wenn Sie Ihren Rechner auch noch für andere Dinge brauchen, so empfiehlt es sich, das Apfelmännchen-Programm über Nacht laufen zu lassen.

Und nun wünschen wir Ihnen viel Spaß bei Ihren Ausflügen in die Mandelbrot-Menge.

Norbert Hybel/Andreas Koop

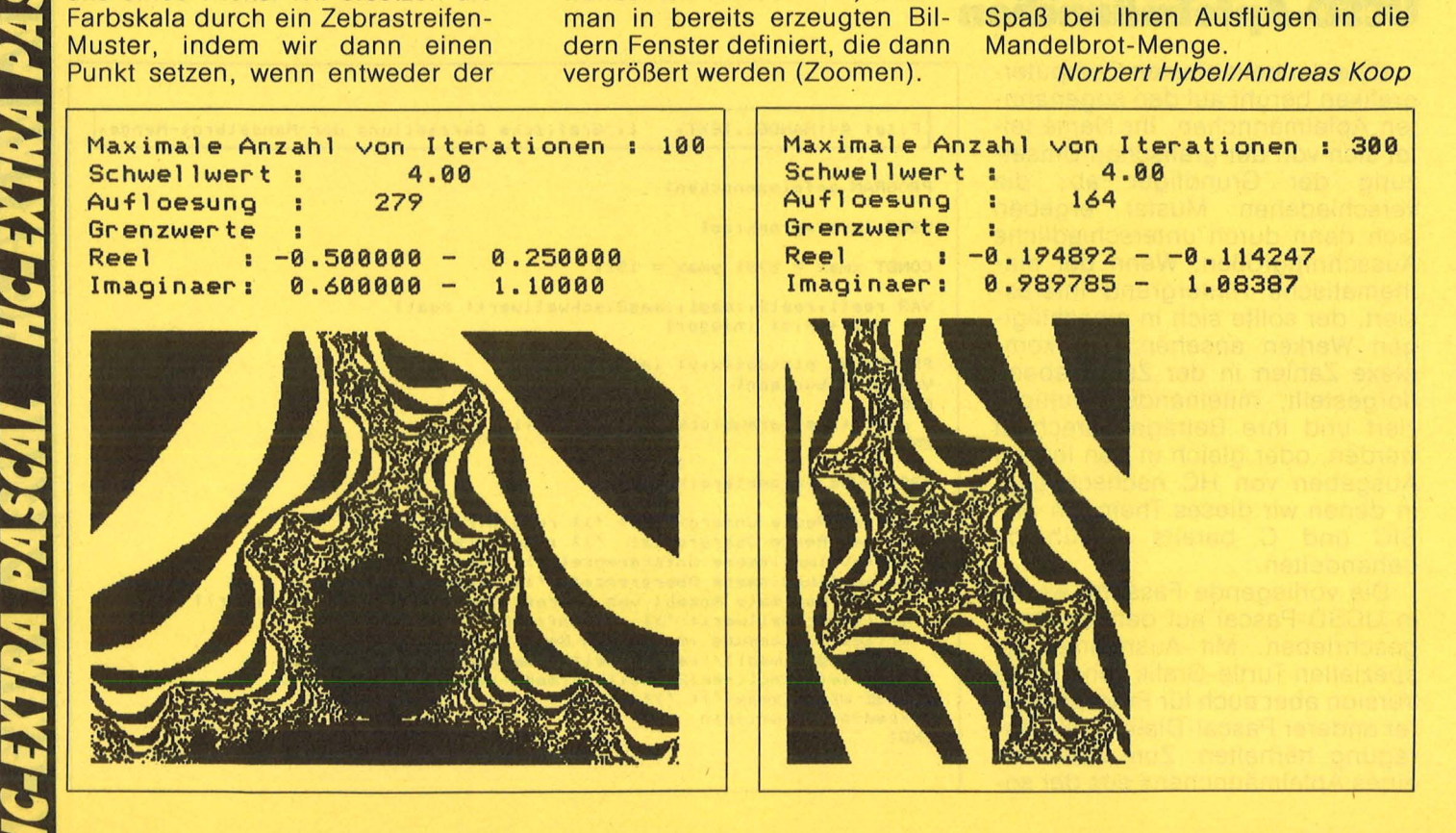

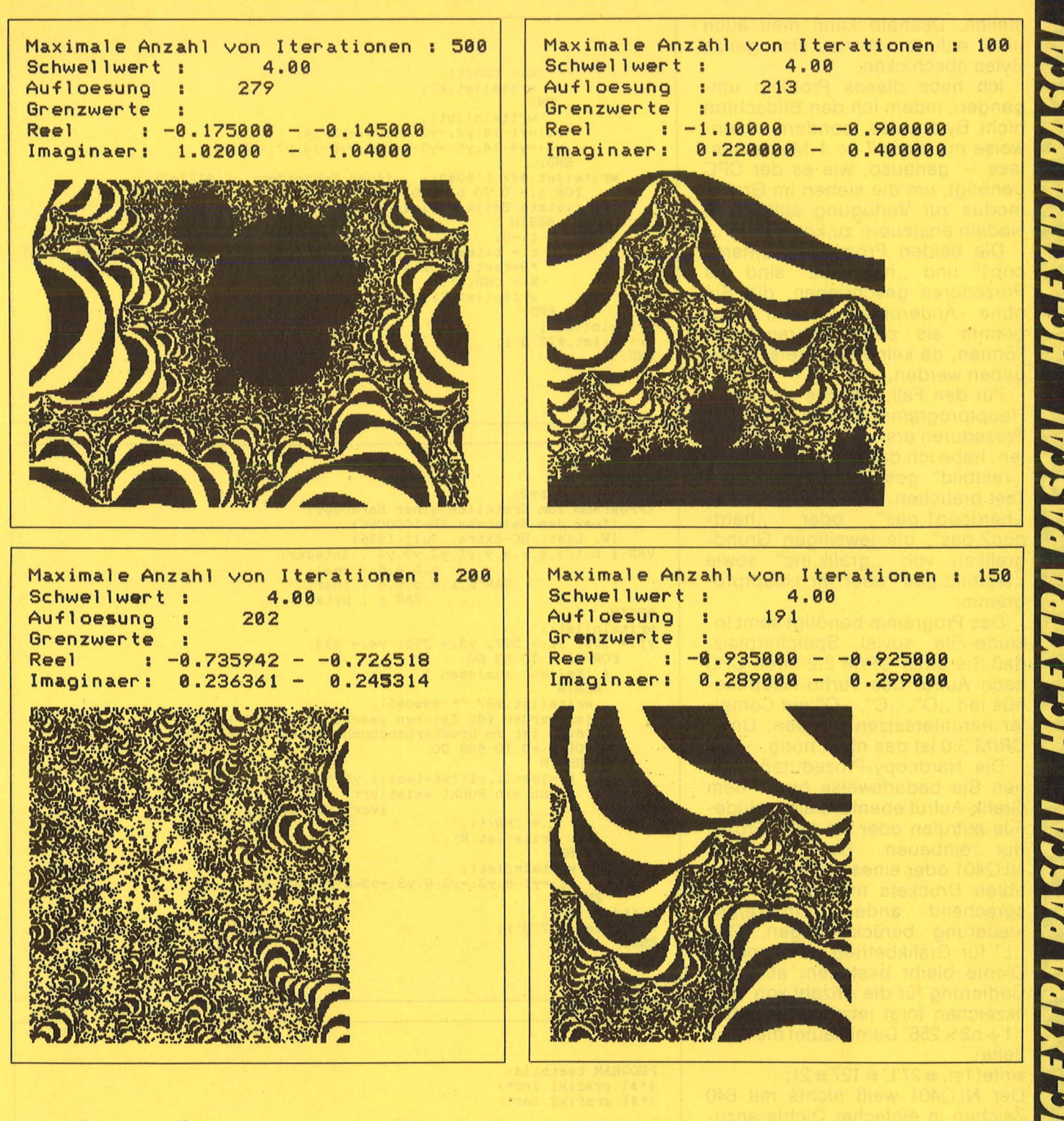

### **Harclcopy für Schneider CPC**

ln Pascal programmierte Grafiken auf den Drucker zu bekommen, ist nicht immer ganz einfach. Wird zum Beispiel Turbo-Pascal mit der Grundgrafik benutzt, dann besteht nicht ohne weiteres die Möglichkeit, den Bildschirminhalt auf Papier zu verewigen.

Die Schneider CPC-Familie wartet erschwerenderweise mit der Absonderlichkeit auf, am Druckerausgang nur sieben anstatt der üblichen acht bit zur Verfügung zu

PROCEDURE copy1; {Bildschirm- Hardcopy fuer Seikosha- Drucker) {fuer Schneider und Epson leicht zu aendern) {W. List, HC-EXTRA, Juli 1986) VAR i, n, t, e, g, r, x, y, y1, y2, y3, y4, y5, y6, y7 : integer;<br>a, b, c, d : real;  $K, L, m, o, s, q : char;$ <br> $p : byte;$ **BEGIN** y1:= 399; y2:= 397; y3:= 395; y4:= 393; y5:= 391; y6:= 389; y7:= 387;<br>write(lst,#27'1');<br>writeln(1st);<br>FOR g:=1 TO 28 DO<br>(Zeilen auslesen) **BEGIN** write(lst, #27'L'#0#5);<br>(fuer Schneider 639 Daten schicken)<br>FOR i :=0 TO 639 DO {1 to 639 fuer Schneider)<br>BEGIN v.x.<br>t:=0;<br>t:= t+test(i,y1)\*64+test(i,y2)\*32+test(i,y3)\*16+test(i,y4)<br>\*8+test(i,y5)\*4+test(i,y6)\*2+test(i,y7); stellen. Deshalb kann man auch nicht acht bit Worte, also ganze Bytes abschicken. Ich habe dieses Problem um-

gangen, indem ich den Bildschirm nicht Byte-weise, sondern zeilenweise mit einer  $7 \times 1$ -Matrix auslese - genauso, wie es der CPC benötigt, um die sieben im Grafikmodus zur Verfügung stehenden Nadeln ansteuern zu können.

Die beiden Programme "hardcop1" und .. hardcop2" sind als Prozeduren geschrieben, die Sie<br>ohne Änderungen Ihrem Proohne Änderungen Ihrem gramm als solche voranstellen können, da keine Parameter übergeben werden.

Für den Fall, daß Sie noch kein Hauptprogramm haben oder die Prozeduren erst einmal testen wollen, habe ich das kleine Programm "Testbild" geschrieben. Für den Test brauchen Sie auf der Diskette<br>"hardcop1.pas" oder "hard-., hardcop1.pas" oder cop2.pas", die jeweiligen Grundgrafiken von "grafik.inc" sowie , testbild .pas" oder Ihr Hauptprogramm.

Das Programm benötigt samt Include-File soviel Speicherplatz, daß Sie unter CP/M 2.2 Ihren CPC nach Aufruf des Turbo-Hauptmenüs mit "O", "C", "Q" auf Compiler heruntersetzen müssen. Unter CP/M 3.0 ist das nicht nötig .

Die Hardcopy-Prozeduren können Sie bedarfsweise hinter dem Grafik-Aufruf ebenfalls als lnclude-File aufrufen oder als feste Prozedur einbauen. Besitzer eines NL0401 oder eines Epson-kompatiblen Druckers müssen die entsprechend andere Druckeransteuerung berücksichtigen. Das .. L" für Grafikbetrieb in doppelter Dichte bleibt bestehen, aber die Codierung für die Anzahl von Grafikzeichen folgt jetzt dem Muster:  $n1 + n2 \times 256$ . Damit lautet die neue Zeile:

write(1st,  $\#27'L'$   $\#127$   $\#2$ ); Der NL0401 weiß nichts mit 640 Zeichen in einfacher Dichte anzufangen, deshalb läuft "hardcop1" in dieser Form nicht auf ihm. Es gibt jedoch noch andere Möglichkeiten, die wir in einer der nächsten Ausgaben vorstellen . *Wolfgang Listldw* 

 $K := \text{CHR}(t)$ write(lst,K); END; writeln( Ist); Y1: - y1-14;Y2: - y2-14;y3: - y3-14; Y4:-y4-14;y5:-y5-14;Y6:-y6-14;y7:-y7-14; END; write(lst,#27'L'#0#5); {fuer Schneider: 'L'#127#2);)<br>FOR i:= 0 TO 639 DO {fuer Schneider umschreiben) {letzte Zeile auslesen) **BEGIN**  $t := 0;$ :- t+test(i,y1)\*64+test(i,y2)\*32+test(i,y3)\*16+test(i,y4)<br>\*8+test(i,y5)\*4;<br>K:= CHR(t); write(lst.K); END; writeln(lst); write(lst,#27'@'); END;

Scan: S. Höltgen

```
PROCEDURE copy2; 
{Programm zum Erstellen einer Hardcopy) 
     {fuer den Seikosha SP-1000CPCJ 
     {W. List. HC-Extra, Juli 1986) 
VAR i,n,t,e,g,r,x,y,y1,y2,y3,y4 : integer;<br>a,b,c,d : real;
                    VAR K, L, m, o, s, q : char;<br>VAR p : byte;
                                VAR <sub>P</sub>
BEGIN
writeln(lst) ; 
y1:= 399; y2:= 397; y3:= 395; y4:= 393;<br>FOR g:=1 TO 52 DO<br>( 'Zeilen' auslesen }
       BEGIN
        write(lst,#27, '*'#4#0#5);
         {es werden 640 Zeichen geschickt (0x127 + 5x128 )) 
         {dies ist im Druckerhandbuch falsch beschrieben) 
FOR i: - 0 TO 639 DO 
          BEGIN
           t:=test(i,y1)*96+test(i,y2)*24+test(i,y3)*6+test(i,y4);
           {wenn ein Punkt existiert, wird er beim Drucken) 
                                     {vertikal doppelt gedruckt) 
             K := CHR(t);
             write(lst,K);
          END; 
           writeln(lst); 
           y1: =y1-8;y2: =y2-8;y3: =y3-8;y4: =y4-8;
       END; 
writeln(lst); 
write(lst,#27'@');
END;
```

```
PROGRAM testbild; 
(*$! grafik1.inc•) 
(*$I grafik2.inc*)
 {Hier Hardcopy-Routine 1 oder 2 als INCLUDE-) 
{File oder als Procedure einfuegen, z.B.:
(*$! hardcop1 .pas• ) 
VAR x, y : integer;
BEGIN
 \frac{clrscr}{\text{grafmove}(100.50)}grafmove(100,50); {Grafikkoordinaten) 
drawr(200,0) ;drawr(0,50) ;drawr(-200,0) ;drawr(0,-50); 
 drawr(50,20); 
  drawr(200,0) ;drawr(0,50) ;drawr(-200,0) ; drawr(0, -50); 
grafmover(0,50) ;drawr(-50,-20); 
grafmover(200,0) ;drawr(50,20J; 
  grafmover(0,-50) ;drawr(-50,-20); 
  gotoxy(10,5) ;write( 'Testbild HC') ; {Textkoordinaten) 
cursoroff; {damit der Cursor nicht mitkopiert wird) 
copy1; {hier "copy1;" oder "copy2;" einfuegen) 
cursoron; {Textcursor) 
END.
```
### **Die Skyline von Denver**

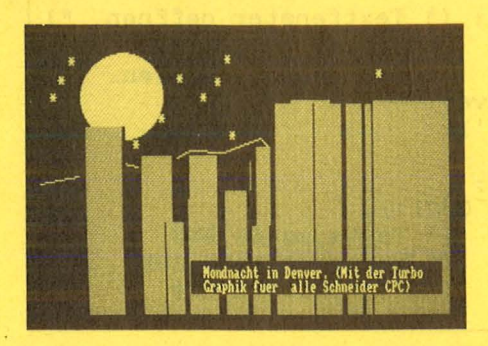

Der besondere Reiz der Programmierung von Computergrafiken beruht auf dem günstigen Verhältnis von Aufwand und Ergebnis. Schon mit relativ kleinen Programmen, die aus nur wenigen Zeilen bestehen, kann man bereits den Bildschirm mit verschiedenartigen Mustern fülllen. Die Verwendung von Zufallszahlen ermöglicht es zusätzlich, mit dem gleichen Programm unterschiedliche Bilder zu erzeugen.

Unser Bildschirmfoto einer so erstellten Grafik deckt im wesentlichen vier typische Elemente ab: Den Berghintergrund, die Sterne, die Hochhäuser und die Sonne. Zu jedem dieser Teile wird sinnvollerweise eine eigene Prozedur geschrieben.

### **Ein Gebirge entsteht**

Bei genauerer Betrachtung entpuppt sich das Gebirge als ein unregelmäßig unterteilter Streckenzug vom linken zum rechten Bildrand. Der Anfangspunkt ganz links möge die Koordinaten hor: = 0 und vert: = 150 haben. Die nächste Bergzacke muß nun weiter rechts liegen. Da die Bergspitzen aus optischen Gründen nicht zu dicht beieinander liegen sollen, soll ihr Mindestabstand 40 Punkte betra-Dann gen. liefert  $hor:= hor + 40 + random(10)$  einen neuen Wert, der mindestens 40, aber höchstens 40+9 Punkte wei-<br>ter rechts liegt. Das Gebirge wird natürlich nur solange gezeichnet, wie der rechte Rand des Schirmes noch nicht erreicht ist (hor kleiner 600). Die senkrechten Werte der nächsten Bergzacke sollten um einen bestimmten Wert (z.B. 150) schwanken. Dies wird mit  $vert := 150 + random(60)$  erreicht.

Die Sterne bestehen einfach aus dem Zeichen " \* " für die Multipli-<br>kation. Ihre Koordinaten werden ebenfalls mit dem Zufallszahlengenerator bestimmt. Im Zusammenhang mit dem Gebirge muß man allerdings darauf achten, daß kei-

```
program wolkenkratzer;
(*I gradik3.inc*)(*Enthaelt die Graphik *)
 const must1 : pmuster=
           ($AA, $55, $AA, $55, $AA, $55, $AA, $55);var
        nummer : integer;
  procedure gebirge;
  var hor, vert : integer;
  begin
                                 (* Linker Anfangspunkt *)
   hor := 0;
   vert:=150:(* des Gebirges.
                                                         *grafmove (hor, vert);
                                 (*Cursor zum Berganfang*)
    while hor \langle 600 do
    begin
      hor:=hor+40+random (10); (* Koordinaten des
                                                        *vert: = 150 + random (60); (* naechsten Bergpunkts*)
                                 (* Zum naechst. Punkt *)
      draw (hor, vert);
    end:
    end:
                                 (* Gebirge ist fertig .*)
  procedure sterne;<br>var hor, vert: integer;
                     :integer;
            nummer
   begin
    for nummer: = 1 to 20 do
                                 (* 20 Sterne zeichnen
                                                         *)
     begin
      hor := random (600);
                                 (* Berechnung der
                                                         *)
      vert := 210 + random(100);
                                 (* Sternkoordinaten
                                                         *)
      grafmove(hor, vert);
                                 (* Cursor zur Sternpos.*)
      grafout ('*) ;
                                 (* Stern zeichnen.
                                                         *)
     end;
   end;
  procedure rechteck (must: pmuster) ; (* Zeichnet Hochhaus*)
  var hoehe, breite: integer;
                                 (* Rechteck als Symbol *)
                                 (* Linker unterer Eckpkt*)
              xl, yl: integer;
              xr, yr: integer;
                                 (* Rechter oberer Eckpkt*)
  hegin
   x1:-random (500);
                                 (* Koordinaten d. linken*)
                                 (* Eckpunktes d. Rechteck*)
   y1 := 0;breite:=20+ random(30);(*Proportionen des
                                                          *)(x)hoehe := 5* breite;
                                   Rechteckes.
                                                           *)
   xr:=x1+breite;(* Koordinaten d. recht.*)
                                 (* oberen Eckpunktes.
   yr:=yl+hoehe;
                                                           *)
   grafwindow(x1,y1,xr,yr);(* Fenster eroeffnen
                                                          *)
   clg(0) :
                                 (* und loeschen.
                                                           *)
                                 (* Schraffur-Muster EIN *)
   pattern(must);
                                 (* Rechteck ausfuellen
                                                          \astfillpattern(xl,yl,xr,yr);
  end:begin
   clg(0) :
                                 (* Schirm loeschen.
                                                          *Hochaufloes. Graphik*)
   mode(2):
                                 (* )grafwindow (0,0,500,300);
                                    Fenster festlegen.
   gebirge:
   sterne;
   fillcircle(100,255,45);
                                 (* Kreis (Mond) fuellen *)
   for nummer: = 1 to 20 do
                                 (* 20 Rechtecke zeichnen*)
                               Rechtecke als Hochhäuser
nesfalls ein Stern unterhalb der
```
Bergkette gezeichnet wird. Da die höchstens Bergspitze  $150 + 60 = 210$  Punkte hoch ist, muß man nur dafür sorgen, daß die senkrechte Koordinate eines Sternes mindestens 210 beträgt. Das geschieht am einfachsten durch  $vert := 210 + random(90)$ . **Dieser** Befehl taucht etwa in der Mitte der Procedure "Sterne" auf.

Offensichtlich bestehen die "Hochhäuser" aus Rechtecken. die mit einem Zeichenmuster ausgefüllt wurden. Ein solches Rechteck ist eindeutig durch die Koordinaten (x1, y1) seines linken Eckpunktes sowie seine Breite und Höhe bestimmt. Aus optischen Gründen darf die Breite einen bestimmten Mindestwert nicht unterschreiten, da man sonst ein zu schmales "Hochhaus" erhalten Andererseits würde. darf das Rechteck nicht zu breit sein. Mit der Anweisung breite: = 20 + random(30) wird man dieser Forderung gerecht. Auch die Höhe muß in einem vernünftigen Verhältnis zur Breite stehen. Ein günstiger Wert für diese Zeichnung ist das Fünffache der Breite.

**HGEXTRA PAS** 

HGEXTRA PASCAL

XIRA PASCAL HG-BXIRA PASCAL

Eine geringfügige Schattierung der Hochhauskanten erreicht man durch einen Trick: Zunächst wird anstelle des Hochhauses mit dessen Koordinaten ein Fenster definiert und sein Inhalt gelöscht. Beim anschließenden Ausfüllen mit einem Muster bleiben gelegentlich die erwünschten Kanten als schwarze Striche stehen.

Am einfachsten ist der Mond zu zeichnen. Man sollte nur darauf achten, daß er nicht die Bergkulisse verdeckt, was ja in der Natur auch nicht möglich ist. Dies erreicht man durch eine geeignete Wahl der senkrechten Koordinate seines Mittelpunktes sowie des Radius.

### **Auf die Reihenfolge** kommt es an

 $\overline{\mathcal{L}}$ 

A

F

Den geringfügigen perspektivischen Eindruck erreicht man durch die richtige Reihenfolge der Prozeduraufrufe. Da ein weiter vorn liegender Gegenstand einen hinteren

```
rechteck(must1);
  tag:
                                 (* Textausgabe EIN
                                                           *)
   grafwindow(190,25,500,60);
                                (* Textfenster oeffnen.
                                                           *)
                                 (* Window loeschen.
                                                           *)
   clq(0):
                                 (* )grafmove (200,55);
                                   Textcursor bewegen.
                                                           *)
          ('Mondnacht in Denver.
                                   \cdot) ;
   write
            (' (Mit der Turbo ');write
   grafmove (200,38);
            ('Graphik fuer ');
   write
            (' alle Schneider CPC)');
   write
  tagoff;
                                 (*Textausgabe AUS
                                                           *)
                                 (* Warteschleife zur
                                                           *)
  repeat until keypressed;
                                                           *)
                                 (* Bildbetrachtung
end.
```
verdeckt, muß man zunächst den Hintergrund zeichnen und dann die Hochhäuser im Vordergrund. Ein guter perspektivischer Eindruck ergibt sich übrigens, wenn zufällig eines der Hochhäuser den Mond verdeckt.

Das abgedruckte Pascal-Programm wurde mit der Turbo-Grundgrafik erstellt, die in der Juli-Ausgabe von HC besprochen wurde. Das Programm läuft auf allen Schneider-Rechnern, ist aber auch leicht auf andere Systeme übertragbar.

Nun noch einige Anregungen für Pascal-Fans, die mit einer solchen "Bausteingrafik" arbeiten möchten. Schreiben Sie sich eine Prozedur für beispielsweise ein Haus und einen Baum, wobei Größe und Lage der Gegenstände auf dem

Schirm mit Zufallszahlen bestimmt werden. Damit können Sie eine kleine Siedlung im Wald, komponieren". Allerdings ist das perspektivische Verdecken der Figuren mit so einfachen Mitteln nicht mehr möglich. Hübsche Bilder ergeben sich auch bei Verwendung von geometrischen Figuren wie **Dreieck** Parallelogramm. oder Fortgeschrittenen wird vielleicht eine zufallsgesteuerte Auswahl der Figur gelingen ...

Neben der geschilderten Art der Erstellung von Grafiken gibt es mit der Erzeugung von geometrischen Mustern sowie mit rekursiven Methoden noch weitere Möglichkeiten, die wir in einer der kommenden Ausgaben von HC kurz vorstellen werden. Bis dahin viel Spaß beim Eintippen. **Thomas Geise** 

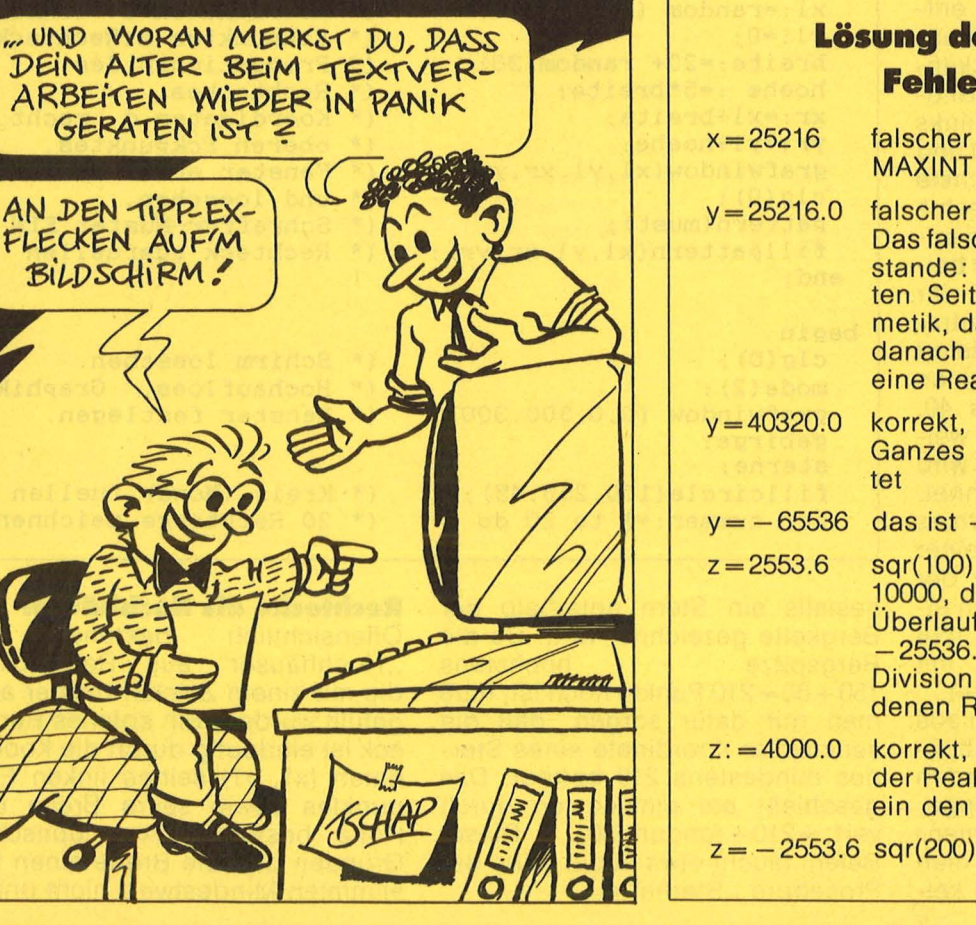

### er Fallen und rqvellen

- Wert, richtig ist  $40320 >$
- Wert, richtig ist 40320.0. che Ergebnis kommt so zu-Die Auswertung der reche erfolgt in Integer-Arithlas führt zum Überlauf, und wird der falsche Wert in al-Zahl umgewandelt.
- die rechte Seite wird als als Real-Ausdruck gewer-
- $-2^{16}$ 
	- ergibt die Integer-Zahl as Produkt mit 4 führt zum 40000 65536 Die anschließende Realdurch 10 ergibt den gefun-**Real-Wert.**
- weil die Multiplikation mit -Zahl 0.1 hier von vornher-Integerüberlauf verhindert
- führt zum Integerüberlauf

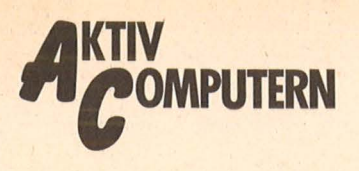

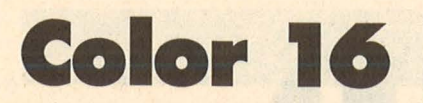

Mit diesem kleinen Maschinenprogramm lassen sich die Farbzusammenstellungen fremder C16-Programme nach eigenem Geschmack verändern

Nach dem Eintippen und dem Start des Programmes wird die Maschinenroutine im Kassettenpuffer abgelegt und der BASIC-Lader ge-<br>löscht. Dadurch wird kein BASIC-RAM in Anspruch genommen. Es stehen Ihnen nun vier neue Funktionstasten mit folgenden Bedeutungen zur Verfügung:

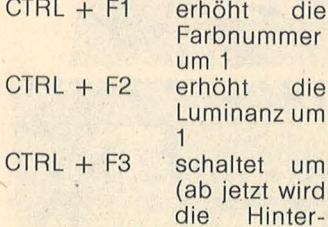

grundfarbe verändert) CTRL + HELP Von nun an kann die Rahmenfarbe verändert werden Nach der Initialisierung kann nun ein beliebiges Programm geladen werden und während das Programm läuft, können die Farben beliebig verändert werden. Die Routine läuft mit allen Programmen, sofern sie nicht den Interruptvektor verbiegen. Mit RUNSTOP-RESET/ x wird die Routine ausgeschaltet, SYS934 reaktiviert sie wieder. **Tim Schlüter** 

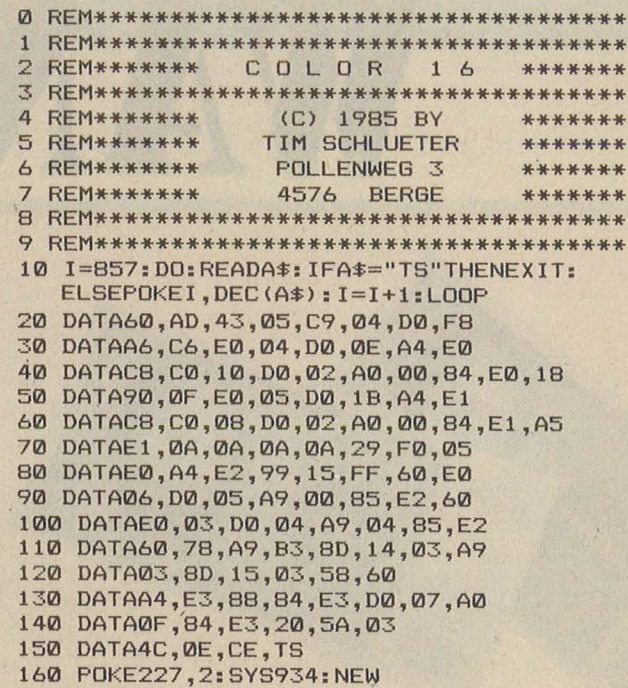

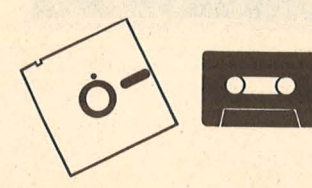

**Kassetten- und Diskettenservice** 

**Game-Tool** C64-K68 Kassette 16,80 Mark C64-D68 Diskette 21,80 Mark

Diam/Tortendiagramm/Black Jack/Steinwurf/Color 16 C16-K68 Kassette 22,80 Mark C16-D68 Diskette 27,80 Mark

**Krieg der Kerne** Spectrum-K68 Kassette 14,80 Mark

### **Spickzettel**

Schneider-K68 Kassette 14,80 Mark Schneider-D68 Diskette 24,80 Mark

### **Sprite-Mover**

AtariXL-K68 Kassette 14,80 Mark AtariXL-D68 Diskette 19,80 Mark

### **Top-Games Commodore 64 (Januar bis August 1985)** Schatzsuche/Roulette/Goblin 64/Reversi/Lifegame/ River Raid 64/Schießbude/ Chaser/Alien/Willi Kassette C64-K596 39, -Mark Diskette C64-D596 39, -Mark Schneider CPC (Juli bis November 1985) Vier gewinnt/Kamikaze/Köttel/Kniffel/The Wall/Pagoden von Peking/Car-Ware/ Snake Kassette CPC-K59639. - Mark Diskette CPC-D596 (3") 49, - Mark **Atari** (Juli bis November 1985) Golden Cellar/Sabotage/ The Castle/Treasure Hunt/ Lost in the Antartica/Mr. Pac/Höhlenflieger/Segelflug Kassette Atari-K596 39, - Mark Diskette Atari-D59639, - Mark

### **MSX**

Scan: S. Höltgen

Pacman/Super Memory/ Monkey Kassette MSX-K59625, -Mark Diskette MSX-D596 (3,5")  $35 -$  Mark

**Spectrum** (April bis Dezember 1985)

3D-Golf/Frutti/Olympiade/ Superbingo/Intellecto/ Sechsundsechzig/Der Spion/Brücke/Labyrinth Kassette Spectrum-K596 39, - Mark

### **Small Business und Utilitys**

**Commodore 64 (Januar bis** Dezember 1985) Master-Tape/Kalender/ Sechs Stimmen/Disksort/ Sprite de Luxe/Filemanager/Diskettendoktor Kassette C64-K597

 $39 -$  Mark Diskette C64-D597 39, - Mark Game-BASIC/Macro-Assembler-Editor Kassette C64-K595 39. - Mark Diskette C64-D595 39, - Mark

**Schneider (August bis** Dezember 1985) Druckerroutinen/Terminkalender/Astronomie/Dateiverwaltung/CPC-Hardcopy/ Zeichen malen Kassette CPC-K597 39, - Mark Diskette CPC-D597 (3")  $49. - Mark$ **Atari** (August bis Dezember 1985) Monitor/Sounddemo/Grafikdemo/Kalender Kassette Atari-K59729, - Mark Diskette Atari-D59729, - Mark **MSX** (Oktober bis Dezember 1985) Logo-Interpreter/Diagramm/Haushaltskasse Kassette MSX-K597  $25 - Mark$ Diskette MSX-D597 (3,5")<br>35, - Mark **Spectrum** (Mai bis November 1985) Laufschrift/Super-DATA-Generator/Variablen-Lister/ Weltenbummler/Spectrum Data/Super-Sprite Kassette Spectrum-K597  $39 -$  Mark

×

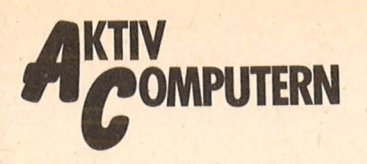

WANTHE

Scan: S. Höltgen

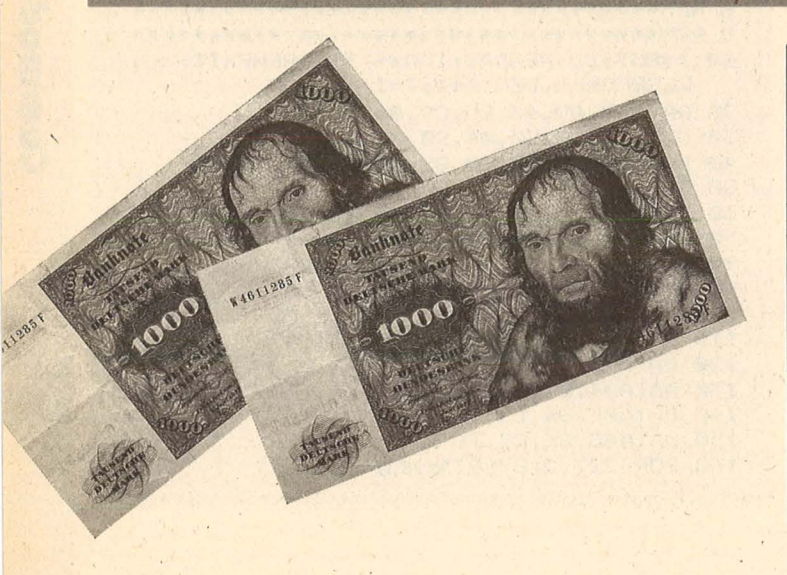

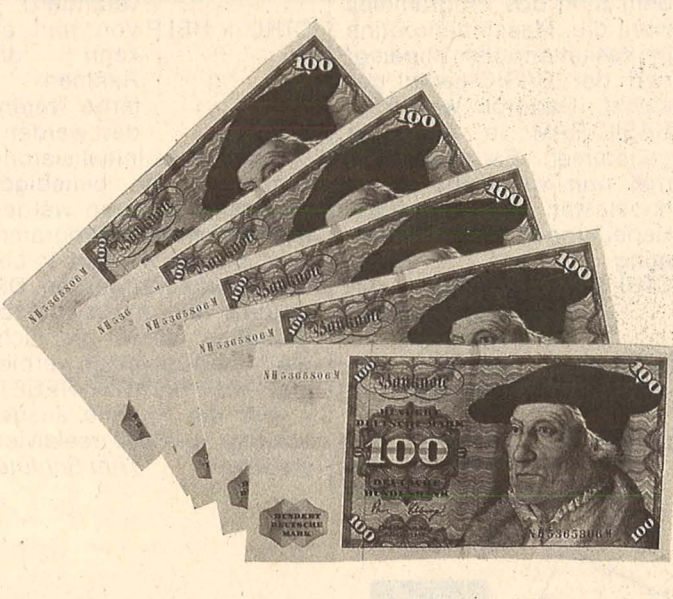

**2000 Mark Belohnung** 

## **Usting des Monats**

<u>lockt: Jeden Monat wählt unsere Testredak-</u> tion ein Leserprogramm zum Listing des Monats. Dafür erhält der Einsender volle 2000 Mark als Beloh nung. Egal wie lang sein Programm ist. Aber auch wenn Ihr Programm nicht Listing des Monats wird, lohnt sich die Einsendung.: Für jede Veröffentlichung in HC zahlen wir 150 Mark pro Druckseite.

Bitte beim Einschicken beachten : Wichtig ist eine Beschreibung. Darüber hinaus benötigen wir das Programm auf Kassette oder Diskette. Falls Sie über einen Drucker verfügen, legen Sie bitte ein Listing bei . Bei längeren und besonders bei komplizierten Programmen ist eine exakte Beschreibung notwendig . Im Zweifelsfall halten Sie sich an die bisher in HC abgedruckten Programme und beschreiben Ihr Listing entsprechend.

Senden Sie Ihre Programme an *Vogel-Verlag Redaktion HG Stichwort: Aktiv Computern Schillerstr. 23a 8000 München 2* 

### **500 Mark Belohnung**

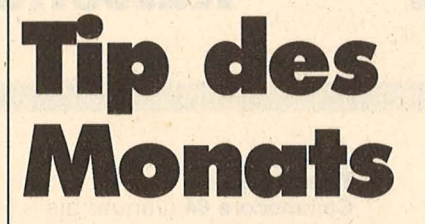

J e kürzer, desto besser : Damit Sie möglichst viel für Ihren Computer in HC finden, sind wir dazu überge- . gangen, kurze Utilities, Tips und Tricks zu veröffentlichen . Und damit sich die Einsendung auch lohnt, wählen wir in jeder Ausgabe den Tip des Monats. Dafür bekommt der Autor satte 500 Mark von uns.

Aber auch die anderen Veröffentlichungen werden natürlich entsprechend ihrer Länge honoriert. Vorausge- . setzt, es wurde effektiv programmiert. Da oft die kürzesten Tips und Tricks die raffiniertesten sind, bieten wir als Untergrenze 50 Mark Honorar.

Wir suchen besonders Tips und Tricks für Atari, Commodore, Schneider und Sinclair.

Und hier unsere Adresse : *Vogel-Verlag Redaktion HG Stichwort: Tip des Monats Schillerstr. 23a 8000 München 2*
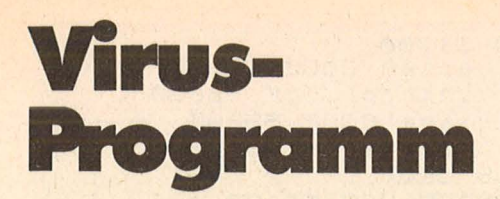

**Eine Spielidee von A. Dewdney wird mit diesem Programm auf dem Slnclalr Spectrum 48K realisiert. Es können Computerviren ln den Speicher gepflanzt werden, die dort gegeneinander kämpfen und versuchen, sich zu vernichten. Ein komfortabler Editor macht die bequeme Eingabe eigener Vlrusschöpfungen möglich.** 

Zuerst sollte man das BA-SIC-Hauptprogramm abtippen und speichern. Danach wird der Hexlader (Hextipp) und mit ihm nacheinander die Programme "Assem", ,,Interp", ,,Tape" und ,,Virtu-<br>ell" abgetippt und gespeichert. Beim Arbeiten mit "Hextipp" braucht man sich nicht darum zu kümmern, in<br>welche Speicherbereiche Speicherbereiche welche Assemblerunterprogramme geladen werden. (Dies ist auch aus den Hexdumps nicht ersichtlich, sondern nur im BASIC-Hauptprogramm.) Man muß nur den Namen des Assemblerunterprogramms eingeben und dieses dann vollständig abtippen. Falls man sich beim Abschreiben vertippen sollte, wird man aufgefordert, die letzte Zeile noch mal einzugeben.

#### **Bedienung des Pro· gramms**

Nach dem Einladen erscheint ein Menü, von dem aus man die einzelnen Betriebssystem-Funktionen auswählen kann. Dies sind folgende:

#### **Eingeben**

(Aufruf des Editors) Der Editor besitzt folgende Funktionen:

- < blättert eine Seite zurück
- > blättert eine Seite vor
- bringt die Eingabezeile in die obere Zeile des **Bildschirms**
- löscht die Eingabezeile
- ? Einfügen einer Leerzeile  $\land$  Verlassen des Editors

Cursortasten Steuern des **Cursors** 

Delete löscht das Zeichen links vom Cursor

Falls man das Ende einer Zeile erreicht hat, muß man auf die nächste Seite umblättern (mit ,, = ").

#### **Assemblleren**

(Aufruf des Assemblers) Der Assembler übersetzt beide Programme und lädt sie an zufällige Positionen im Bildschirmspeicher. Damit er beide Programme unterscheiden kann, müssen beide Programme mit einem "("-Zeichen beginnen und mit einem ,,)"-Zeichen aufhören. Außerdem sind Kommentare erlaubt. Falls man nur ein Programm austesten will, genügt es, wenn man für das andere Programm eine Nullanweisung schreibt, welche so aussieht:

#### **Austesten**

( )

(Aufruf des einfachen RUN-Modus)

in diesem Modus kann man Programme einzeln austesten. Laufende Programme können mit "SPACE"- abgebrochen werden (ohne Break!).

#### **Kämpfen**

(Aufruf des Multitasking-Moduls)

Nach dem Aufruf dieses Menüpunktes wartet der Rechner, bis eine Taste gedrückt wird. Danach führt er beide Programme auf einmal aus. Dies tut er, indem er abwechselnd einen Befehl des ersten, und danach einen Befehl des zweiten Programmes ausführt, solange bis eins verloren hat. Dann hält er an, gibt ein akustisches Signal aus und wartet, bis eine Taste gedrückt wird.

#### **Tape Operationen**

(Aufruf der Tape-Routinen) Durch Tastendruck kann man die jeweilige Option im Menü anwählen. Es gelten die gleichen Regeln bei der Wahl des Programmnamens wie beim BASIC-Betriebssystem. Beim Save-Modus wird der Text, der mit dem Editor erstellt wurde, bis zur<br>aktuellen Cursorposition Cursorposition abgespeichert. Beim Lade-Modus wird der Text ab der aktuellen Cursorposition abgespeichert.

#### **Geschwindigkeit**

(Ändern der Ausführungsgeschwindigkeit)

255 ist die schnellste Ausführungsgeschwindigkeit, 0 die langsamste. **Drucken** 

Scan: S. Höltgen

· (Drucken des Programms bis zur Cursorposition) Nun sollen noch einige Hinweise über die Funktion der<br>einzelnen Programmteile Programmteile gegeben werden :

"Assem" ist der Assembler, der die Mnemonics in einem Zwischencode übersetzt. "Interp" ist der Interpreter, der den Zwischencode ausführt. Ein Zwischencode ist erforderlich, da sonst, falls ein Programm besiegt wird, sich der Rechner dem Verlierer anschließt, und sich<br>ebenfalls verabschiedet. ebenfalls , verabschiedet. "Tape" enthält die Taperoutinen. Das Programm "Virtuell" wird benötigt, da der Inhalt des Bildschirmspeichers nicht kontinuierlich auf den Bildschirm gebracht wird, sondern sprungweise. Damit aber z.B. ein "Knirps" von seinem Startpunkt aus<br>den Bildschirm über-Bildschirm schreibt, und nicht zu einem "Hüpfer" wird, wird vor jedem Bildschirmspeicherzugriff "Virtuell" angesprungen, das dann die entsprechenden Speicherzellen berechnet.

Alle Befehle, die Dewdney vorgeschlagen hat, sind implementiert. Der DAT-Befehl wurde allerdings "DEF" genannt, um die Ahnlichkeit zu anderen Assemblersprachen zu wahren. Es ist außerdem nicht erlaubt, den Operand # als Argument B zu verwenden (dies wäre auch bei den meisten Befehlen Unsinn). Der direkten Adressierung habe ich das "!"-Zeichen vorangestellt. Um die Argumente und den Befehl in einer Speicherzelle zusammenfassen zu können, hat beim Krieg der Kerne jede Speicherzelle 32 bit. Das Spielfeld besteht also aus 1536 Speicherzellen (das Spielfeld liegt im<br>Bildschirmspeicher). Des-Bildschirmspeicher). wegen sind folgende Wertebereiche bei den Operationen zugelassen:<br>Bei der un unmittelbaren Adressierung: 0 bis 4096 Bei der direkten, indirekten :  $-1535$  bis 1535 Bei "DEF": -2147483648 bis 4294967295

#### **Die Sprache Redcode**

Die von Dewdney "Redcode" genannte Sprache stellt eine einfache Assem blersprache dar. Die Benennung der Assemblerbefehle ist rein willkürlich, und hat mit der Assemblersprache des verwendeten Prozessors nichts zu tun. Diese Sprache stellt vielmehr ein Gemisch dar, das aus vielen vorhandenen Assembler-<br>sprachen "Anleihen" sprachen "Anleihen" nimmt., MOV" ist zum Beispiel beim 8080 zu finden, während "DJZ" vom Z80 und

.CMP" beim 6502 und beim 8080 zu finden sind (außerdem sind zumindest einige dieser Befehle auch beim 68000, 8088/8086 zu finden) . .. Redcode" stellt auch keine Sprache dar, die zur direkten Assemblerprogrammierung von Rechnern geeignet wäre (es fehlen z.B. Befehle wie "AND" oder auch Verschiebe- bzw. Routineanweisungen), sondern, , Redcode" stellt eine Sprache dar, die ausschließlich zur<br>Programmierung von Programmierung

, , Kampfprogrammen", selbstmodifizierenden Programmen, Viren geeignet ist. Um sich von der Vorstellung der Prozessorprogrammierung zu lösen und sich der Vorstellung von Lebewesen zu nähern, werden keine Register geladen, keine Flags gesetzt. Alles, was das Programm braucht, ist im Programm auch ir-<br>gendwo enthalten bzw. enthalten steht irgendwo im Speicher (wie ein Lebewesen). Um dieser Aufgabe gerecht zu werden, besitzen die "Redcode"-Anweisungen Adressierungsarten, die über die Adressierungsarten aller 8 bit-Rechner hinausgehen (z.B. MOV !100 !105).

#### **Zwischensprache**

Diese Zwischensprache ist die direkte Übersetzung der Redcode-Mnemonics. Er ist selbstverständlich für keinen Prozessor verständlich. Deshalb wird dieser Code vom Interpreter ausgeführt. Dadurch ist es nicht möglich, den Rechner mit "Redcode"-Programmen abstürzen zu lassen. Dies gilt auch für Programmanweisungen, die im "Kampfgetümmel" zerstört wurden, also keinen ausführbaren Befehl darstellen. Falls der Interpreter auf irgendetwas stößt, was er nicht verstehen kann, wird einfach zurück ins Hauptprogramm gesprungen. Verlierer ist der, bei dem zuerst· der Interpreter nicht mehr zurechtkommt. Falls das Kampfgeschehen mal die Logik eines Programmes zerstören sollte (z .B. Endlosschleifen). kann man die Ausführung der

Programme durch Drücken einer beliebigen Taste been-

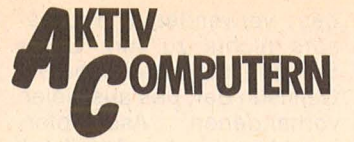

den (da hier beide Programme überlebt haben, ist dies als Unentschieden zu werten). Die abgebildete Zeichnung zeigt die Struktur eines Zwischencode-Befehls.

Argument oder seine Adressierungsart ändern kann. Es sei noch darauf hingewiesen, daß der Interpreter und der Assembler so aufgebaut sind, daß man nicht darauf beschränkt ist, ein

Scan: S. Höltgen

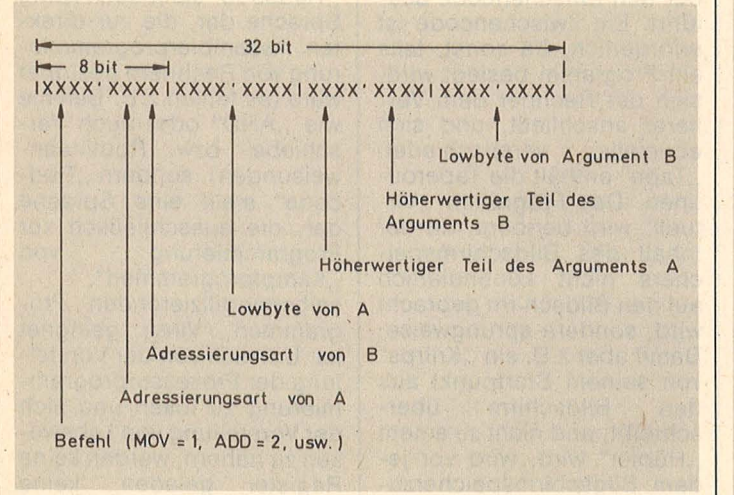

Die verwendeten 32 bit sind etwas weniger als Dewdney vorgeschlagen hat, sie reichen aber bei einem Spielfeld von 1536 Speicherzellen voll aus.

Bei "DEF", das wie bei üblichen Assemblern eine Assemblerdirektive darstellt, stehen alle 32 bit den Daten zur Verfügung. Man sollte beim Schreiben von Kampfprogrammen darauf achten. daß der Interpreter nicht versucht, solche Daten auszuführen. Falls er es dennoch tut (vielleicht weil schon Teile des Programms kaputtgeschossen wurden), stürzt der Interpreter zwar nicht ab, aber man hat verloren.

Es ist nicht besonders wichtig, daß man weiß, wie der Zwischencode aufgebaut ist, denn mit solchen Dingen wird man sich bei der Programmierung von "Kampfprogrammen" nicht befassen. Auch auf welche Adresse sie in den Speicher geladen werden ist unwichtig (es existieren deshalb keine absoluten Adressie-

rungsarten). Ein Kampfprogramm wird einfach entworfen, und dann irgendwo zufällig "in seine Welt" gesetzt. Interessant ist der Aufbau dieser Befehle nur bei selbstmodifizierenden Programmen, wo man z.B. durch Addition eines Wertes zu einem Befehl z.B. sein oder zwei Programme gleichzeitig laufen zu lassen. Nach einer sehr geringen Änderung im Hauptprogramm können sich schon einmal zehn Programme auf einmal im Bildschirmspeicher balgen.

**Beispiele** für Virusprogramme Ein Knirps: mov !0 !1 Genaugenommen kann ein Knirps nie seinen Gegner schlagen. Er polt ihn nur zu einem zweiten Knirps um. Und hier ein Knirpskiller: mov  $14 1 - 1$ mov  $131 - 2$ mov  $!2! - 3$  $jmp$  ! $-3$  $def -1$ Er gewinnt meistens gegen den Knirps. Mehr über Virusprogramme gramm ermittelt. **Norbert Ketterer** 

finden Sie ab S. 32 in diesem Heft. In einem Wettbewerb sollen die Leser von HC das stärkste Computervirus-Programm finden. Der Sieger wird dann über Duelle im k.o.-System mit diesem Sinclair-Spectrum-Pro-

CLEAR 31700<br>LOAD "assem"CODE 50000 10  $\supseteq O$ LOAD "interp"CODE 53000 30 40 LOAD "tape"CODE 55000 50 LOAD "virtuell"CODE 56000 60 GO SUB 920 RANDOMIZE USR 63120  $70$ 80 POKE 32665, 0 90 LET i=32768: LET  $v = 255$ 100 BRIGHT 1: BORDER 0: INK 5: PAPER 0: CLS 110 PRINT AT 2,0; "KRIEG DER KER NE:" 120 PRINT : PRINT " MENUE: ": PRINT : PRINT TAB 10; "E) INGEBEN" : PRINT : PRINT TAB 10; "A) SSEMBL<br>IEREN": PRINT : PRINT TAB 10; "AU S(T)ESTEN": PRINT : PRINT TAB 10 "K) REMPFEN": PRINT : PRINT TAB 10; "TAPE (0) PERATIONEN": PRINT PRINT TAB 10; "G) ESCHUINDIGKEIT" PRINT : PRINT TAB 10; "DIRUCKEN 130 PRINT : PRINT : PRINT TAB 3<br>"[E, A, T, K, O, G, D ]" 140 LET AS=INKEYS 150 IF A\$="e" THEN GO TO 230 160 IF A\$="a" THEN GO TO 750 170 IF A\$="0" THEN GO TO 1110 a\$="k" 180 IF THEN GO TO 1250 ヨ事="t" 190 IF THEN GO TO 1490 200 IF 3\$="9" THEN GO TO 1400 210 IF a\$="d" THEN GO TO 1630 220 GO TO 140 230 REM EDITOR  $240$ LET AS=CHR\$ 0 250 FOR I=1 TO 100: NEXT I 260 CLS 270 PRINT AT 3,10; "Mini Editor" (AT 5,4; "@ by Norbert Ketterer" 280 LET ZZ=0: LET SZ=0: LET PZ=  $\Omega$ 290 POKE 23692,2 300 PAUSE 50: LET a=60: GO TO 4  $40$ 310 LET i=32768+zz\*20+sz: PRINT OVER 1: """; 320 LET a\$=INKEY\$ 330 LET a=CODE a\$ 340 IF a=94 THEN GO TO 100<br>350 IF a=13 AND zz<359 AND pz<1 9 THEN PRINT CHR\$ (8); " "; CHR\$ ( 8): FOR J=sz TO 19: POKE (32768+ 20\*zz+j), 32: NEXT j: LET zz=zz+1 LET  $5Z=0$ : LET  $PZ = PZ + 1$ : BEEP . Ø 5,20: GO TO 310 360 IF (a=12) AND (sz)0) THEN L ET sz=sz-1: POKE (32768+20\*zz+sz), 32: PRINT CHR\$ (8); " "; CHR\$ (8) ); CHR\$ (8); : BEEP .02, 0: GO TO 3 10 370 IF a=11 AND zz>0 AND pz>0 T HEN LET  $zz=zz-1$ : LET  $pz=pz-1$ : PR INT CHR\$ (8); CHR\$ (PEEK i); CHR\$ 13; : RANDOMIZE USR 63031: LET SZ =0: BEEP .02,10: GO TO 310 380 IF a=11 THEN GO TO 320<br>390 IF a=10 AND ZZ(360 AND pz(1 9 THEN LET  $zz=zz+1$ : LET  $pz=pz+1$ : PRINT CHR\$ (8); CHR\$ (PEEK i); CH R\$ (13); LET sz=0: BEEP .02,40: GO TO 310 400 IF a=10 THEN BEEP .1,-30: G 0 TO 320

Scan: S. Höltgen 410 IF a=9 THEN PRINT CHR\$ (8); 420 IF a=8 AND \$Z)0 THEN LET \$Z =sz-1: PRINT CHR\$ (8); CHR\$ (PEEK i); CHR\$ (8); CHR\$ (8); : BEEP . 02 ,25: GO TO 310 430 IF a=60 AND ZZ>20 THEN LET ZZ=ZZ-20: LET PZ=0: GO SUB 580: GO TO 310 440 IF a=60 THEN LET PZ=0: LET zz=0: GO SUB 580: GO TO 310 450 IF a=62 AND ZZ (340 THEN LET ZZ=ZZ+20: LET pz=0: GO SUB 580: GO TO 310 460 IF a=62 THEN BEEP .1,-30: G 470 IF a=61 THEN LET PZ=0: GO 5 UB 580: GO TO 310 480 IF a=95 THEN GO SUB 650: LE T a=61: GO TO 470: GO TO 310<br>490 IF a=63 THEN GO SUB 700  $700:$ LE T a=61: GO TO 470: GO TO 310 500 IF (a)31 AND a(127) THEN GO 510 GO TO 320

```
520 PRINT CHR$ (8) ; a$;
 530 BEEP .01,20
 540 POKE i, CODE a$
 550 LET sz=sz+1
 560 IF $7=20 THEN LET a=13: GO
TO 350
 570 GO TO 310
```
580 REM ausgabe Seite

590 CLS : PRINT

**TO 550** 

0 TO 320

**TO 520** 

```
600 POKE 32747, (ZZ*20)-256*INT
( (77 * 20) / 256)610 POKE 32748, INT ((ZZ*20)/256
\mathbf{A}620 RANDOMIZE USR 63000
 630 PRINT AT 1,0;
 640 RETURN
 650 REM loesche Zeile
 660 POKE 32747, (i) -256*INT ((i)
/2561670 POKE 32748, INT ((i) /256)
 680 RANDOMIZE USR 63050
 690 RETURN
 700 REM fuege Zeile ein
 710 POKE 32747, (i) -256*INT ((i)
/2561720 POKE 32748, INT ((i) /256)
 730 RANDOMIZE USR 63080
 740 RETURN
 750
     REM ASSEMBLER
 760 RANDOMIZE USR 50976
 770 CLS
 780 PRINT AT 3,10; "Mini Assembl
er"; AT 5,4; "@ by Norbert Kettere
r<sup>11</sup>790 POKE 32756, 0: POKE 32757, 12
\circ800 LET PC1=INT (RND+1536)
 810 POKE 32758, pc1-256*INT (PC1
```

```
/256): POKE 32759, INT (PC1/256)
 820 RANDOMIZE USR 50000
 830 PRINT : PRINT : PRINT "Drue
cke eine Taste": PAUSE 0<br>840 LET pc2=INT (RND*1536)
 850 IF (pc2<pc1+200) AND (pc2>p
C1-200) THEN GO TO 840
 860 POKE 32758, pc2-256*INT (pc2
/256): POKE 32759, INT (PC2/256)<br>870 LET inp=PEEK 32725+256*PEEK
```
32726+20 880 POKE 32756, inp-256\*INT (inp /256): POKE 32757, INT (inp/256) 890 RANDOMIZE USR 50000 900 PRINT : PRINT : PRINT "Drue cke eine Taste": PAUSE Ø 910 GO TO 100 920 REM Maschinencoderoutinen f ur den Editor 930 FOR 1=63000 TO 63038 940 READ a: POKE i, a 950 NEXT 960 DATA 42,235,127,62,128,132, 103, 14, 20, 6, 20, 126, 254, 0, 40, 14, 2 54, 42, 40, 10, 215, 35, 16, 243, 62, 13, 215, 13, 32, 235, 201 970 DATA 6,64,62,8,215,16,251,2  $021$ 980 FOR 1=63050 TO 63076 990 READ a: POKE i,a 1000 NEXT i 1010 DATA 42,235,127,17,20,00,22 9, 25, 175, 1, 64, 28, 237, 177, 33, 64, 2 8, 237, 66, 68, 77, 225, 235, 25, 237, 17  $6,201$ 1020 FOR 1=63080 TO 63119 1030 READ a: POKE i,a 1040 NEXT 1050 DATA 42,235,127,175,87,30,1 9,229,1,64,28,237,177,33,64,28,2 37,66,68,77,225,9,235,25,235,43, 237, 184, 42, 235, 127, 62, 32, 6, 20, 11  $9,35,16,252,201$ 1060 FOR 1=63120 TO 63136 1070 READ a: POKE i,a 1080 NEXT  $\mathbf{i}$ 1090 DATA 62, 32, 50, 0, 128, 1, 63, 28 , 33, 0, 128, 17, 1, 128, 237, 176, 201 1100 RETURN 1110 REM TAPE 1120 CLS 1130 PRINT AT 3,5; "A) BSPEICHERN" 1140 PRINT : PRINT TAB 5; "LIADEN 1150 PRINT : PRINT TAB 5; "U) ERIF IZIEREN" 1160 PRINT : PRINT TAB 5; "M) ENUE 1170 PRINT : PRINT TAB 5; "I A ,  $L \quad , \quad U \quad , \quad M \quad \mathbb{J} \quad ''$ 1180 LET a\$=INKEY\$ 1190 IF a\$="m" THEN GO TO 100 1200 IF a\$="a" THEN INPUT "NAME ? "; LINE a\$: SAVE a\$CODE 32768, i-32768+1: POKE 32665,0 1210 IF a\$="(" THEN POKE 32666.0 POKE 32665,1 1220 IF a\$="V" THEN POKE 32666,2 55 1230 IF (a\$="V" OR a\$="(") THEN POKE 32758, i-256\*INT (1/256): PO<br>KE 32759, INT (1/256): INPUT "NAM E ? "; LINE n\$: LET n\$=n\$+CHR\$ 0  $+$   $\cdot\cdot$ ": FOR  $x=1$  TO 10: POK E (32683+x), CODE n\$(x TO x): NEX T X: RANDOMIZE USR 55000 1240 GO TO 1180 1250 REM Kampf 1260 INK 7: BRIGHT 0: CLS 1270 RANDOMIZE USR 50964 1280 PAUSE 0 1290 BEEP . 01, 10 1300 LET pgm1=pc1\*4+16384 1310 LET P9M2=PC2\*4+16384

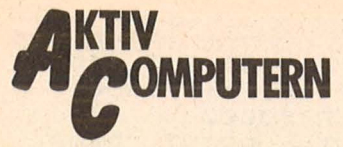

1320 POKE 32758, pgm1-256\*INT (pg m1/256): POKE 32759, INT (pgm1/25  $FAI$ 1330 POKE 32756, pgm2-256\*INT (pg m2/256): POKE 32757, INT (pgm2/25  $E$ ) 1340 RANDOMIZE USR 53000 1350 BEEP .1,10: BEEP .2,5: BEEP  $.1,10:BEEP.2.5$ 1360 INK 5: BRIGHT 1: PAUSE 0: C LS 1370 IF PEEK 32695=0 THEN PRINT AT 5,3; "SIEG FUER PROGRAMM 1": G O TO 1390 1380 PRINT AT 5,3; "SIEG FUER PRO GRAMM 2" 1390 PRINT AT 15,3; "Druecke eine Taste !": PAUSE 0: GO TO 100 1400 REM parameter 1410 CLS 1420 PRINT AT 5,5; "ALTE GESCHWIN DIGKEIT="; v 1430 INPUT "NEUE GESCHUINDIGKEIT  $(0 - 255)$  "; v 1440 IF VK0 OR V>255 THEN GO TO 1430 1450 PRINT AT 7,5; "NEUE GESCHUIN DIGKEIT="; v 1460 PAUSE 100 1470 POKE 32694, 255-V 1480 GO TO 100 1490 REM testen 1500 POKE 53129 0: POKE 53130,34 : POKE 53131,246: POKE 53132,127 1510 CLS 1520 PRINT AT 10,5; "PROGRAMM 1 T ESTEN": PRINT : PRINT TAB 5; PRO<br>GRAMM 2 TESTEN": PRINT : PRINT T AB 5; "M) ENUE": PRINT : PRINT TAB 10; "[ 1 , 2 , M ]" 1530 IF INKEY\$="m" THEN POKE 531 29,237: POKE 53130,83: POKE 5313 1,246: POKE 53132,127: GO TO 100<br>1540 IF INKEY\$="1" THEN LET pgm= PC1\*4+16384: GO TO 1570<br>1550 IF INKEY\$="2" THEN LET P9m= PC2\*4+16384: GO TO 1570 1560 GO TO 1530 1570 INK 7: BRIGHT 0: CL5 : RAND OMIZE USR 50964 1580 BEEP . 01,10 1590 POKE 32758, pgm-256\*INT (pgm /256): POKE 32759, INT, (P9m/256) 1600 RANDOMIZE USR 53000 1610 INK 5: BRIGHT 1: CLS 1620 GO TO 1490 1630 REM drucken 1640 FOR J=32768 TO i STEP 20<br>1650 FOR K=0 TO 19 1660 LPRINT CHR\$ PEEK (j+k); NE XT K: LPRINT : NEXT J: GO TO 100 1670 SAVE "KDK" LINE 10: VERIFY

CLEAR GOOOO<br>INPUT "Name des Programms";  $rac{10}{20}$ **a \$** 30 LET a=30000 35 LET sum=0 40 FOR  $j = 0$  TO 7 60 INPUT b\$: PRINT b\$;" "; 70 GO SUB 1000 80 POKE a+j,w: LET sum=sum+w 90 NEXT 100 PRINT "--"; : INPUT bs: PRIN **丁 七虫** 105 GO SUB 1000 110 IF w()sum THEN PRINT "Einga<br>befehler, bitte Zeile ": PRINT :<br>PRINT "nochmal eingeben": GO TO 35 120 IF W() 0 THEN LET a=a+8: GO **TO 35** 130 PRINT "Programm wird abgesp eichert ": SAVE a\$CODE 30000, a-3  $0000$ 140 STOP 1000 LET W=0 1005 FOR 1=1 TO LEN 6\$ 1010 IF CODE (b\$(i)) >57 THEN LET b\$(i)=CHR\$ (CODE (b\$(i))-7) 1020 NEXT i 1030 IF LEN (b\$) =3 THEN LET W=25 6\*(CODE (b\$(1))-48): LET b\$=b\$(2) TO 3) 1040 IF LEN (b\$) = 2 THEN LET W=W+ 16\*(CODE (b\$(1))-48): LET b\$=b\$(  $21$ 1050 IF LEN (b\$) =1 THEN LET w=w+  $(CODE (b#(1)) - 48)$ 1060 RETURN

Hex-Lader für vier Maschinenroutinen

Scan: S. Höltgen

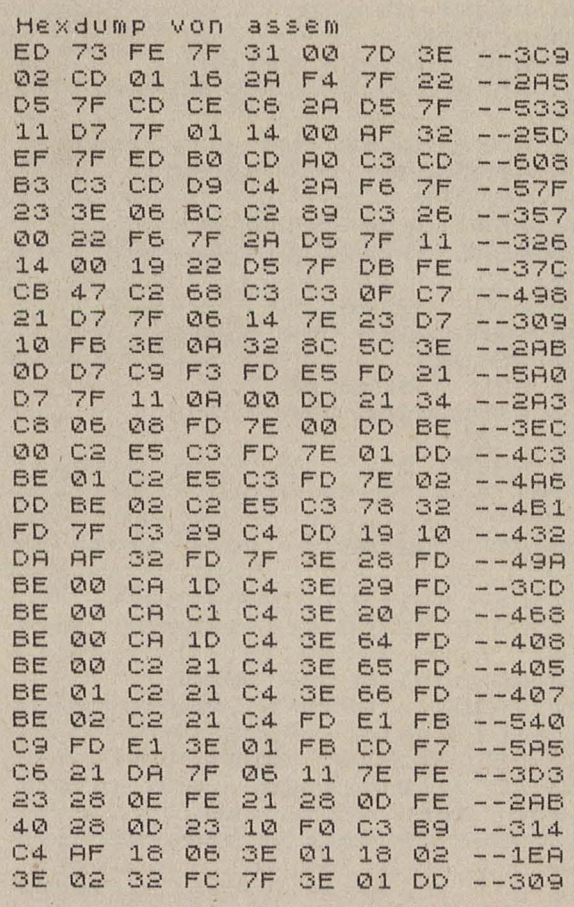

**BASIC-Hauptprogramm** 

74 HC

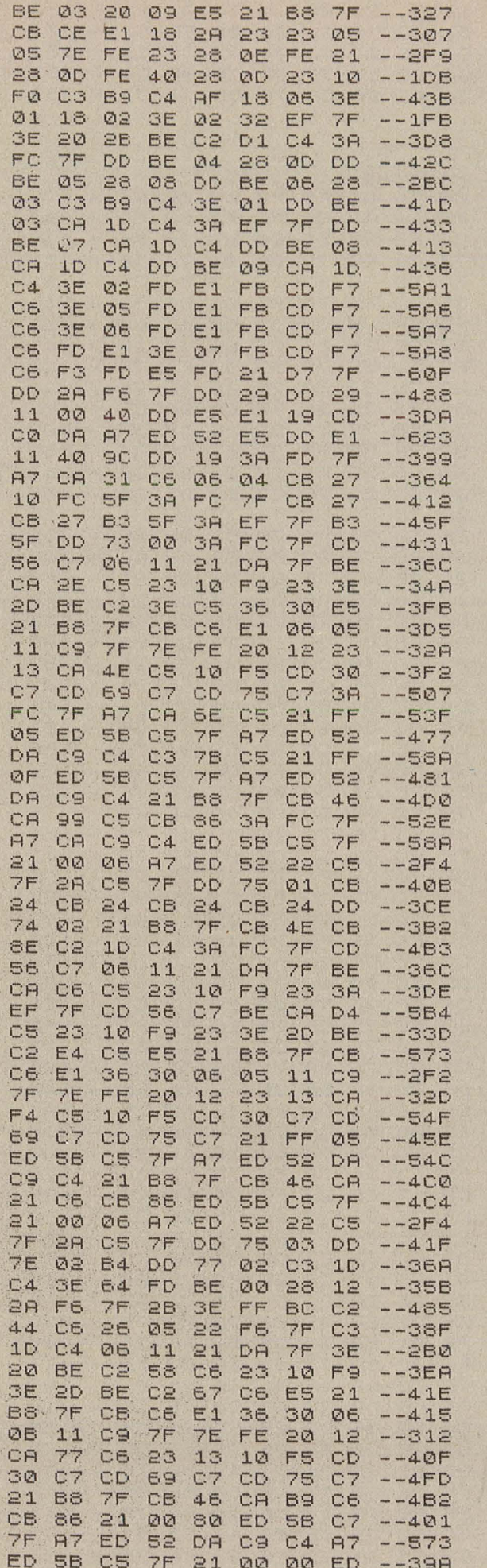

## Programm-**Bibliothek**

Scan: \$. Höltgen

Wichtige Hilfsroutinen, auf die man immer wieder zurückgreifen kann (Teil 14)

#### **26. Quadratische Regression** (Ausgleichsparabel)

Die nachfolgende Routine berechnet aus einer Vielzahl N von zusammengehörigen Wertepaaren die optimale quadratische Funktion (Ausgleichsparabel). Bei drei Wertepaaren, die nicht auf einer Geraden liegen, ergibt sich eine quadratische Gleichung.

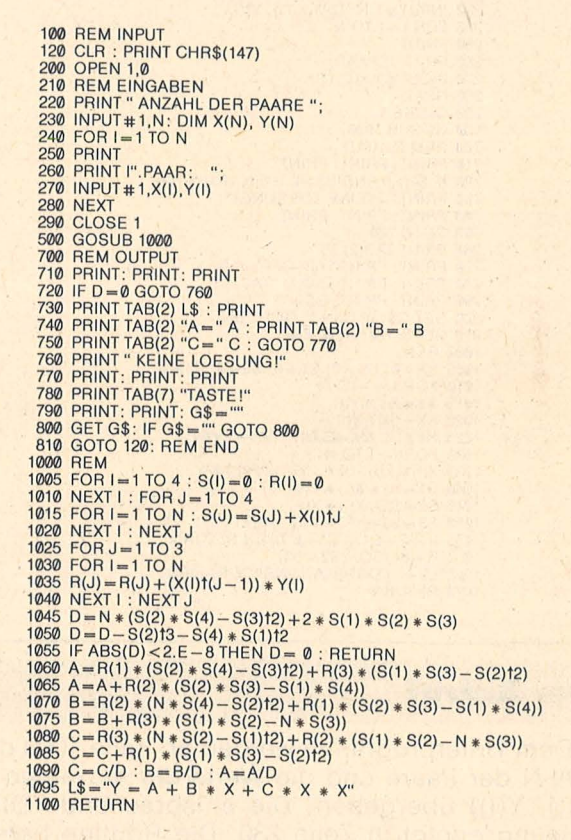

#### Der Aufruf

Dem Unterprogramm werden ab Zeile 1000 die Anzahl N und die Paare (X(I), Y(I)) übergeben. Die DIM-<br>Anweisung erfolgt in Zeile 230. Das Programm ermittelt für die quadratische Funktion

 $y = a + bx + cx^2$ 

die Konstanten a, b, c nach der Methode der kleinsten Fehlerquadrate. Die Werte dieser Konstanten werden in den Variablen A, B und C gespeichert. Diese wer-Vin den vanabion / ), 2000 ausgegeben.

 $\mathbf{d}$ 

#### **Die Routine**

Zeile 1015 bildet mit den dazugehörigen Schleifen die Summe der Fehlerquadrate. Aus diesen Summen werden in den Zeilen 1060 bis 1085 Zwischenwerte berechnet. In Zeile 1090 erfolgt die Bestimmung der Konstanten A, B und C.

Scan: \$. Höltgen

#### 27. Korrelationskoeffizient

Die Korrelationsrechnung wird in der Statistik benutzt, um bei Kollektiven żwischen zwei charakteristischen Eigenschaften Zusammenhänge feststellen zu können. Die gegenseitige, mehr oder weniger feste<br>Abhängigkeit dieser zwei Merkmale des Kollektivs wird zahlenmäßig durch den Korrelationskoeffizienten beschrieben. Die Werte liegen zwischen - 1 (kein Zusammenhang) und +1 (starker Zusammenhang). Je näher der Korrelationskoeffizient am Wert 1 liegt, desto sicherer ist der vermutete Zusammenhang.

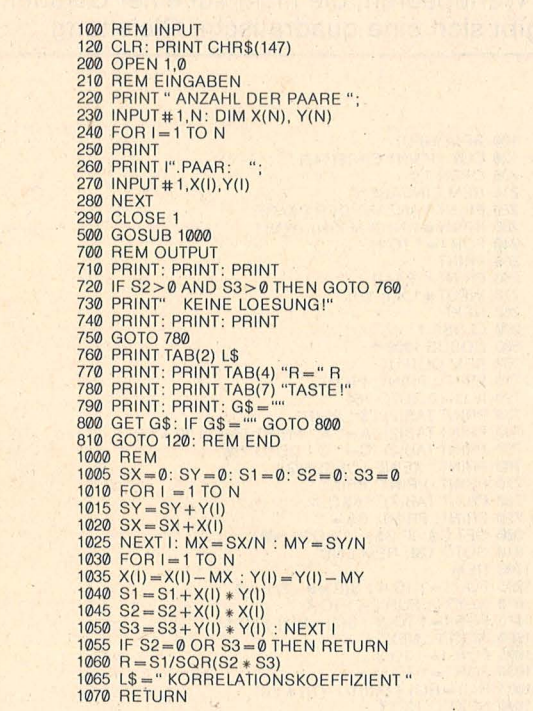

#### **Der Aufruf**

Dem Unterprogramm werden ab Zeile 1000 die Anzahl N der Paare und die Werte der einzelnen Paare (X(I), Y(I)) übergeben. Die entsprechende DIM-Anweisung erfolgt in Zeile 230. Die Routine berechnet den Korrelationskoeffizienten in der Variablen R.

#### **Die Routine**

Die Zeilen 1005 bis 1025 dienen der Mittelwertbildung der X(I)- bzw. Y(I)-Werte. In Zeile 1035 erfolgt die Berechnung der Summe der Abweichungen der einzelnen Werte vom Mittelwert. Aus diesen Größen wird in Zeile 1060 der Korrelationskoeffizient in der Variablen R berechnet. Der Wert von R wird in Zeile 770 ausgegeben.

Die Programmbeispiele laufen ohne Änderungen auf dem Commodore-Home-Computer, für andere können Anpassungen nötig sein.

 $\mathbf{d} \mathbf{b}$ 

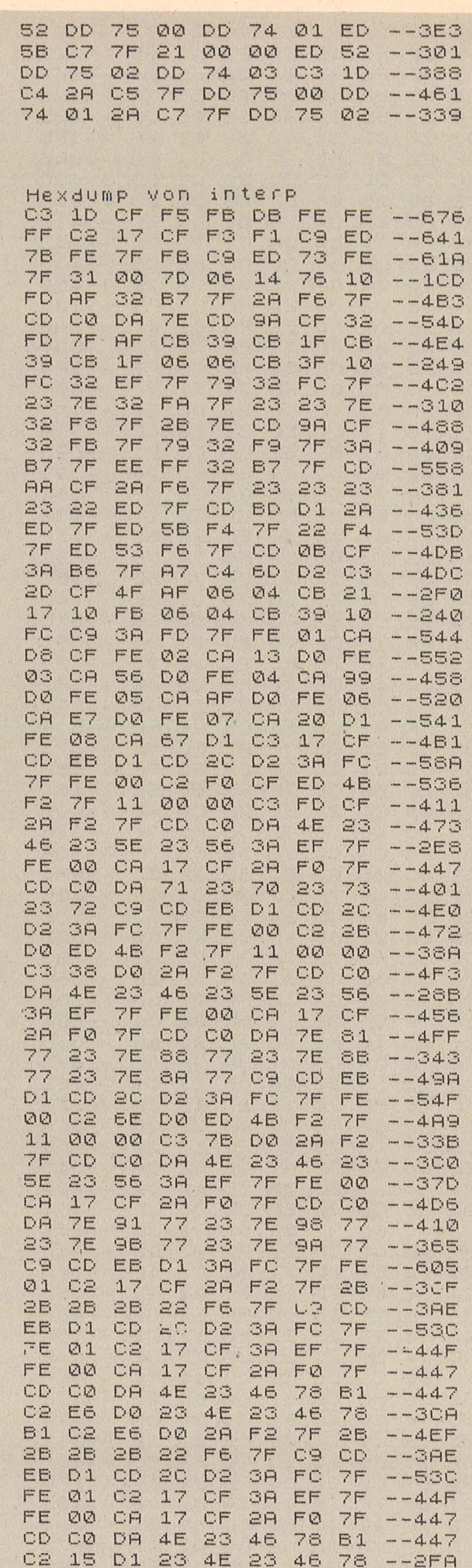

**fip des** 

**Monats:**  . **SpickzeHel** 

> **Das Programm "Zeicmake"** "Zeicmake" generiert eine Zeichendatei auf dem Datenträger. Hierzu braucht der Computer zirka vier Minuten. Das aktuelle Zeichen, das der Computer bearbeitet, wird als ASCII-Code angezeigt, danach wird die Datei "Zeicsatz"

abgespeichert. Die Datei "Zeicsatz" beginnt an der Adresse 30000 und enthält den umgerechneten Zeichensatz für den Drucker.

**Das Programm "Minisch"** Das Programm gibt den durch Line-input-Kommandos eingegebenen Text auf dem Drucker in Minischrift 'aus. Zuvor wird die Datei .,Zeicsatz" in den Speicher geladen.

**Das Programm "Loaddruk"** Dieses Programm lädt eine Datei von Kassette oder Diskette und gibt sie in Minischrift auf dem Drucker aus. Die Datei wird entweder mit "Input" oder "Line input" gelesen. "Input" nimmt man, wenn die Datei mit .,Write" geschrieben wu rde und "Line input", wenn sie mit .. Print" geschrieben wurde (was auch üblicher ist) . Im Zweifelsfall muß man es zuerst ausprobieren. Ausprobieren muß man auch die Anfangsparameter. Bei Dateien eines Textprogrammes werden z.B. oft vor dem Text noch die Textlänge und die Textbreite abgelegt. Da man diese nachher nicht auf dem Papier haben will,

müssen sie unterdrückt werden. Hierzu braucht der Computer deren Anzahl.

*Dieter Braun* 

### *Hex-Dump der Routinen "assem ", " intern ", " tape" und" virtuell"*

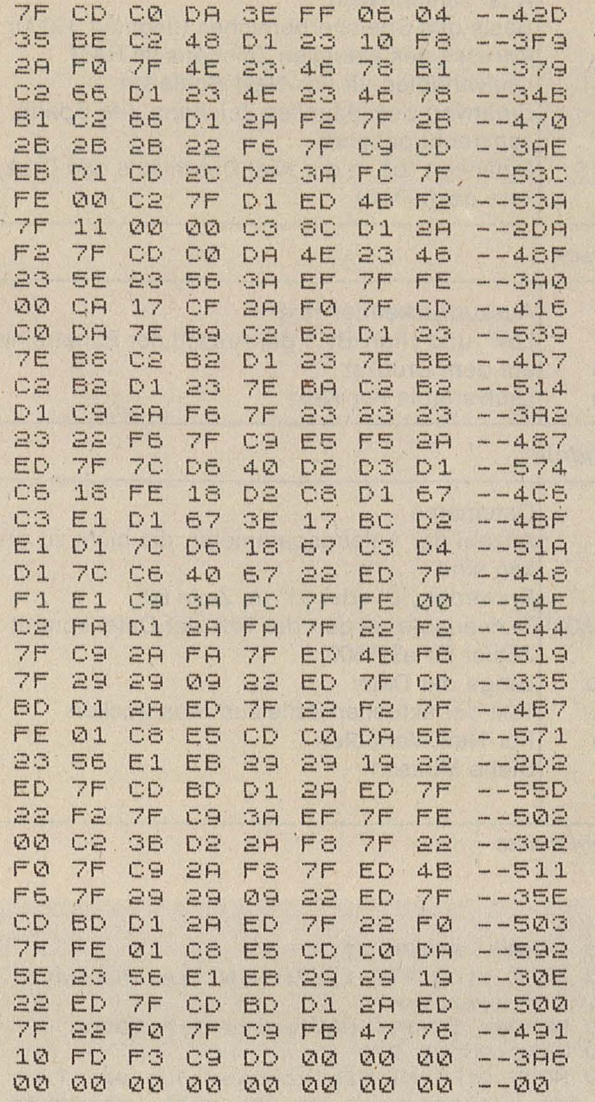

81 C2 15 D1 C9 2R F2 7F --4BD 28 28 28 28 22 F6 C9 --30C CD EB D1 CD 2C D2 3A FC --58A<br>7F FE 01 C2 17 CF 3A EF --44F 7F FE 01 C2 17 CF 3R EF - -44F

7F FE 00 CA 17 CF 28 FM

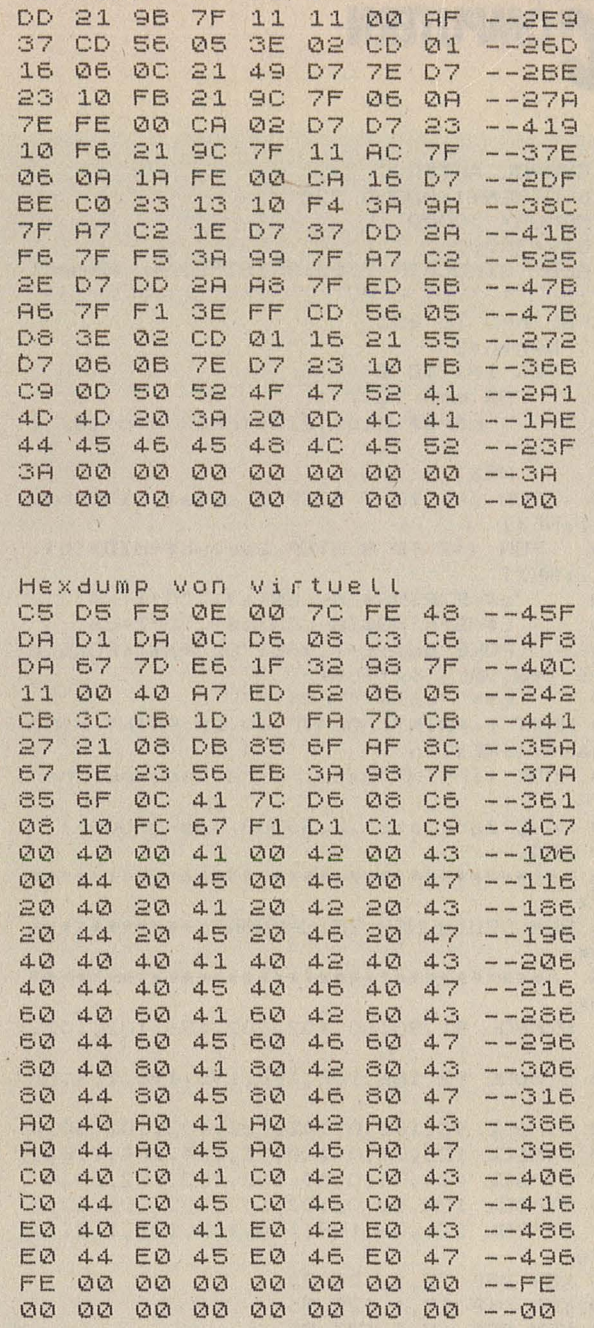

Hexdump von tape

Scan: S. Höltgen

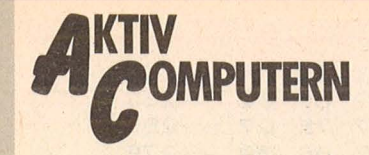

Schneider CPC

```
10 SYMBOL AFTER O
20 h=HIMEM+1: GOSUB 220
30 MEMORY 30000
40 \text{ h} = 3000050 MODE O:LOCATE 2,12: PRINT"Einen Moment
 1, 1, 1, 1160 FOR n=0 TO 255
70
     b=h+n*B80
     FOR i=1 TO 8
90
        FOR m=0 TO 7
100
           b$=b$+MID$(BIN$(PEEK(b+m),8),i
,1)<br>110NEXT m
120
      FOR j=1 TO 7 STEP 2: a$=a$+MID$(b$,
j, 1) : NEXT
130
      FOR j=2 TO 8 STEP 2:c$=c$+MID$(b$,
j, 1): NEXT
        a$=STRING$(8-LEN(a$),"0")+a$<br>c$=STRING$(8-LEN(c$),"0")+c$<br>POKE bas+i-1,VAL("&x"+a$):POKE b
140150
160
as+i-1+8, VAL ("&x"+c$)
170
        b$="":a$="":c$=""
180 NEXT i: PRINT: LOCATE 10, 20: PRINT n: ba
s = bas + 16: NEXT n
190 MODE 1: PRINT"Datei wird abgespeicher
t. .n
200 SAVE"Zeicsatz", b, 30000, bas-30000+1
210 END
****
220 REM DEUTSCHER ZEICHENSATZ***********
****
****
230 SYMBOL 91, 90, 60, 102, 102, 126, 102, 102,
\Omega240 SYMBOL 92, 186, 108, 198, 198, 198, 108, 56
, 0250 SYMBOL 93,102,0,102,102,102,102,60,0
260 SYMBOL 123, 72, 0, 120, 12, 124, 204, 118, 0
270 SYMBOL 124,36,0,60,102,102,102,60,0<br>280 SYMBOL 125,68,0,102,102,102,102,62,0
290 SYMBOL 126, 56, 108, 108, 108, 102, 118, 10
8,96
300 KEY DEF 22, 1, 124, 92
310 KEY DEF 19,1,125,93
320 KEY DEF 17, 1, 123, 91
330 KEY DEF 26, 1, 126, 96
340 RETURN
```
Das Programm , Zeicmake"

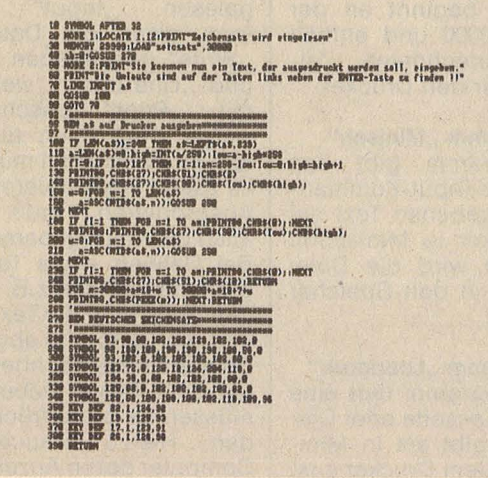

Größenvergleich: Programm, "Minisch" als Spickzettel

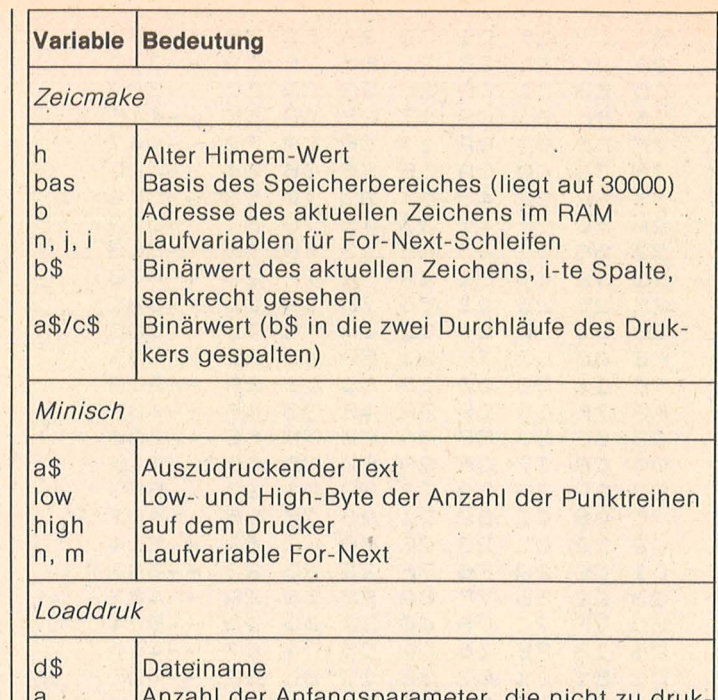

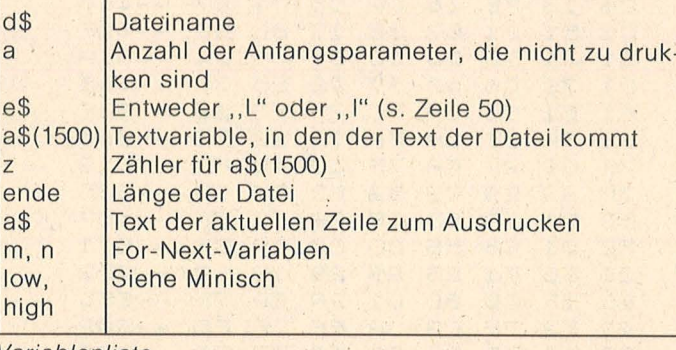

Variablenliste

Scan: S. Höltgen

```
10 SYMBOL AFTER 32
20 MODE 1:LOCATE 1,12: PRINT"Zeichensatz
wird eingelesen"
30 MEMORY 29999:LOAD"zeicsatz".30000
40 ab=0: GOSUB 270
50 MODE 2: PRINT"Sie koennen nun ein Text
 der ausgesdruckt werden soll, eingeben
\overline{r}60 PRINT"Die Umlaute sind auf der Tasten
links neben der ENTER-Taste zu finden !
1.1170 LINE INPUT a$
BO GOSUB 100
90 GOTO 70
92
   ************************************
***
95 REM a$ auf Drucker ausgeben***********
***
***
100 IF LEN(a$) >=240 THEN a$=LEFT$(a$,239
110 a=LEN(a$)*8:high=INT(a/256):low=a-hi
gh*256
120 f1=0:IF low>127 THEN f1=1:an=256-low
: low=0: high=high+1
130 PRINT#8, CHR$ (27); CHR$ (51); CHR$ (2)
140 PRINT#8, CHR$(27); CHR$(90); CHR$(low);
CHR$(high);
150 w=0:FOR n=1 TO LEN(a$)
160
     a=ASC(MID$(a$,n)):GOSUB 250
170 NEXT
180 IF f1=1 THEN FOR n=1 TO an: PRINT#B.C
HR$(O); : NEXT
190 PRINT#8: PRINT#8, CHR$ (27); CHR$ (90); CH
R$(low); CHR$(high);
```
#### 200 w=8:FOR n=1 TO LEN(a\$) 210 a=ASC(MID\$(a\$,n)):GOSUB 250 220 NEXT 230 IF f1=1 THEN FOR n=1 TO an: PRINT#8,C HR\$(0)::NEXT 240 PRINT#8, CHR\$ (27); CHR\$ (51); CHR\$ (10): R ETURN 250 FOR m=30000+a\*16+w TD 30000+a\*16+7+w 260 PRINT#8, CHR\$ (PEEK (m) ); : NEXT: RETURN \*\*\*\*\*\*\*\*\*\*\*\*\*\*\*\*\*\*\*\*\*\*\*\*\*\*\*\*\*\*\*\*\*\*\*  $765$ \*\*\*\* 270 REM DEUTSCHER ZEICHENSATZ\*\*\*\*\*\*\*\*\*\*\*\* \*\*\*\* \*\*\*\* 280 SYMBOL 91, 90, 60, 102, 102, 126, 102, 102,  $\Omega$ 290 SYMBOL 92,186,108,198,198,198,108,56  $, 0$ 300 SYMBOL 93, 102, 0, 102, 102, 102, 102, 60, 0 310 SYMBOL 123,72,0,120,12,124,204,118,0<br>320 SYMBOL 124,36,0,60,102,102,102,60,0 330 SYMBOL 125,68,0,102,102,102,102,62,0 340 SYMBOL 126,56,108,108,108,102,118,10 8,96 350 KEY DEF 22, 1, 124, 92 360 KEY DEF 19,1,125,93 370 KEY DEF 17,1,123,91 380 KEY DEF 26,1,126,96 390 RETURN

Das Programm "Minisch"

10 MODE 1:LOCATE 1,12:PRINT"Datei wird e<br>ingelesen" 20 MEMORY 29999:LOAD"zeicsatz", 30000 30 MODE 2: PRINT: PRINT 40 INPUT"Name der zu druckenden Datei ";  $d$ 50 INPUT"Anzahl der Anfangsparameter "; 60 INPUT "Mit 'L'ine input oder mit 'I'n put ";e\$ 70 e\$=UPPER\$(e\$) 80 DIM a\$ (1500) \*\*\*\*\*\*\*\*\*\*\*\*\*\*\*\*\*\*\*\*\*\*\*\*\*\*\*\*\*\*\*\*\*\*\*\*\* 82 \*\*\*\*\*\*\*\*\* 85 REM Datei einlesen\*\*\*\*\*\*\*\*\*\*\*\*\*\*\*\*\*\*\* \*\*\*\*\*\*\*\* \*\*\*\*\*\*\*\*\* 90 OPENIN d\$ 100 FOR n=1 TO a: INPUT#9, qwe\$: NEXT

#### Scan: S. Höltgen 110 z=0: WHILE NOT EOF IF  $e^{\frac{1}{2}}=$ "L" THEN LINE INPUT#9,  $a*(z)$ 120 ELSE INPUT#9,  $a*(z)$  $130 = z = z + 1 : WEND$ 140 CLOSEIN  $150$  ende=z-1 \*\*\*\*\*\*\*\*\*\* 155 REM Datei auf Drucker zeilenweise au saeben\*\*\* \*\*\*\*\*\*\*\*\*\* 160 FOR m=0 TO ende 170  $n=1$ 180 190 200  $a*=a*(m):GOSUB'230$ 210 NEXT m

IF ASC(MID $*(a*(m), n, 1)) > 127$  THEN a  $*(m) = LEFT$   $(ka * (m), n-1) + MID * (a * (m), n+1)$ n=n+1:IF n<=LEN(a\$(m)) THEN 180 **220 END** \*\*\*\*\*\*\*\*\*\* 225 REM a\$ auf Drucker ausgeben\*\*\*\*\*\*\*\* \*\*\*\*\*\*\*\*\*\* 230 IF LEN(a\$)>=240 THEN a\$=LEFT\$(a\$,239 240 a=LEN(a\$)\*8:high=INT(a/256):low=a-hi gh\*256 250 fl=0: IF low>127 THEN fl=1:an=256-low :low=0:high=high+1 260 PRINT#B, CHR\$(27); CHR\$(51); CHR\$(2) 270 PRINT#8, CHR\$(27); CHR\$(90); CHR\$(low); CHR\$(high); 280 w=0:FOR n=1 TO LEN(a\$) a=ASC(MID\$(a\$,n)):IF a>31 AND a<12 290 8 THEN GOSUB 380 300 NEXT 310 IF f1=1 THEN FOR n=1 TO an: PRINT#8, C HR\$(0);:NEXT 320 PRINT#8: PRINT#8, CHR\$ (27); CHR\$ (90); CH R#(low);CHR#(high);<br>330 w=8:FOR n=1 TO LEN(a\$) 340 a=ASC(MID\$(a\$,n)):GOSUB 380 350 NEXT 360 IF f1=1 THEN FOR n=1 TO an: PRINT#8,C HR\$(0);:NEXT 370 PRINT#8, CHR\$ (27); CHR\$ (51); CHR\$ (10): R ETURN

380 FOR i=30000+a\*16+w TD 30000+a\*16+7+w 390 PRINT#8, CHR\$ (PEEK(i)); : NEXT: RETURN

Das Programm ,, Loaddruk"

## **Z80-Betriebssystem** im Eigenbau

#### Teil 3: Textausgabe für Schneider CPC

Der Schneider CPC organisiert seinen Bildschirmspeicher anders als der Sinclair Spectrum. Die Routinen zur Textausgabe aus der vorigen Folge dieser Serie müssen für den Schneider deshalb an einigen Stellen geändert werden. Abweichend von den Modi 0,1 und 2 des Schneider-ROM kann Text jetzt auch in doppelter Höhe ausgeben.

Beim Schneider stehen in jeder Grafikzeile 80 Byte, egal welcher Modus eingeschaltet ist. Im Bildschirm-

oberen Grafikzeilen aller Textzeilen aneinandergereiht, dann die darunterliegenden usw. bis zur achten speicher sind zunächst die | Grafikzeile der Textzeilen.

Daraus ergeben sich insgesamt acht Blöcke; weil der Schneider ingesamt 25 Textzeilen hat, werden pro Block 25 x 80 Byte benötigt. Da es sich oft besser rechnen läßt, hat man jeden Block auf  $2048$  Byte (=  $2$  KByte) aufgestockt.

Die einzelnen Byte eines stehen Zeichens beim Schneider also im Adressenabstand von 2048 im Bildschirmspeicher. Beim !

Sinclair Spectrum ist dieser Adressenabstand durch komplizierte Bildeine schirmaufteilung nur 256, wodurch nur ein Inkremen-<br>tieren des höherwertigen Byte erforderlich ist. Wo in der Routine TEX beim Spectrum also INC D steht, wird beim Schneider die Routine NEXTL aufgerufen, die einen Sprung um 2048 im Bildschirmspeicher bewirkt. Das ist in den Zeilen 650, 750, 900 und 920 der Fall. Ein Sprung zur vorherigen Grafikzeile eines Zeichens taucht in TEX nur einmal auf; beim Spectrum steht dort DEC D, beim Schneider bewirken stattdessen die Zeilen 830 bis 870 DE =  $DE -$ 

2048. Bei vergrößerter Zeichendarstellung muß beim Schneider in den Zeilen 970 bis 1000 durch die Rech-<br>nung  $DE = DE$ nung DE=DE-8 \* 2048+80 zur unteren Hälfte des Zeichens gesprungen werden.

..

**850** 

**Z80-Proze** Der Schneider hat im Gegensatz zum Spectrum keinen gesonderten Attributspeicher (insbesondere für die Farben verantwortlich). Da TEX außerdem für die Benutzung unter MODE 2 ausgelegt ist, ist eine Berücksichtigung von Farben in der Schneider-Version nicht erforderlich und der entsprechende Programmteil der Spectrum-Version<br>entfällt ganz. MODE 2 entfällt ganz. MODE 2 macht die Routine TEX besonders einfach, da ein Zeichen ohne größere Umstände aus dem Zeichengenerator in den Bildschirmspeicher transportiert werden kann.

Eine zusätzliche Darstellungsart wurde aber auch in der Schneider-Version beibehalten: Zeichen können in vierfacher Größe ausgegeben werden, sie werden dabei seitlich und in der Höhe gestreckt und nicht, wie bei den Original-ROM - Modi 0 und 1, nur seitlich. Die Routine ZWIL zur seitlichen Streckung eines einzelnen Zeichenbyte ist beim Schneider und Spectrum vollkommen gleich, wurde hier der Vollständigkeit halber aber noch einmal mit abgedruckt.

Von der Anpassung an den Sch neider ist die Routine TRANS am stärksten betroffen. TRANS berechnet aus der Textzeile D und der Textspalte E die zugehörige Adresse im Bildschirmspeicher. Weil die Adressen der Textzeilenanfänge sich um jeweils 80 unterscheiden, wird zunächst D mit 80 multipliziert. Bit 7 von D dient als Flag, das anzeigt, ob vergrößert dargestellt werden soll oder nicht; es muß deshalb vor der Multiplikation ausgeblendet werden. TRANS setzt voraus, daß der **Bildschirmspeicher**  $192 * 256$  (=  $\#$  C000) beginnt. Dieser Wert wird aber in TRANS noch nicht addiert, denn Bit 7 von D muß<br>als Vergrößerungsanzeige Vergrößerungsanzeige zu TEX hinübergerettet werden. Addiert wird zunächst nur 64 \* 256 (OR 64) und natürlich die Spaltenzahl E. Die restlichen 128 \* 64 werden erst in TEX nach der Abfrage des Bit 7 von D durch Setzen dieses Bit addiert (Zeilen 580 und 590). Das Space des ASCII-Zei-<br>chensatzes beginnt im chensatzes beginnt im<br>Schneider-ROM bei Schneider-ROM 57 \* 256, deshalb erhält ZGR den Wert #39. Zur Demonstration der Arbeitsweise ist von. Zeile 10 bis 130 ein Pro-

Scan: S. Höltgen

gramm angegeben, das die Routine TEX aufruft. Zunächst wird mit #5000 eine Adresse für den Objektcode angegeben, die oberhalb<br>des unteren Schneiderunteren Schneider-ROM liegt. Dies ist wichtig, weil zum Auslesen des Zeichensatzes und zur Moduswahl das untere Schneider-ROM mit CALL #B906 eingeblendet werden muß. Die Adresse # B906 ist für alle drei Schneider-Modelle zutreffend. Die Auswahl von Modus 2 geschieht in den Zeilen 40 und 50. SMO hat nur beim Schneider CPC 664 den Wert #OAE5; beim 464 ist es #OACA und beim 6128 ist es #OAE9. Mit CALL # B909 wird das untere Schneider-ROM wieder ausgeblendet (bei allen drei Schneider-Modellen). *-br* 

*ln der nächsten Folge werden Routinen zur Ausgabe von Ganzzahlen vorgestellt.* 

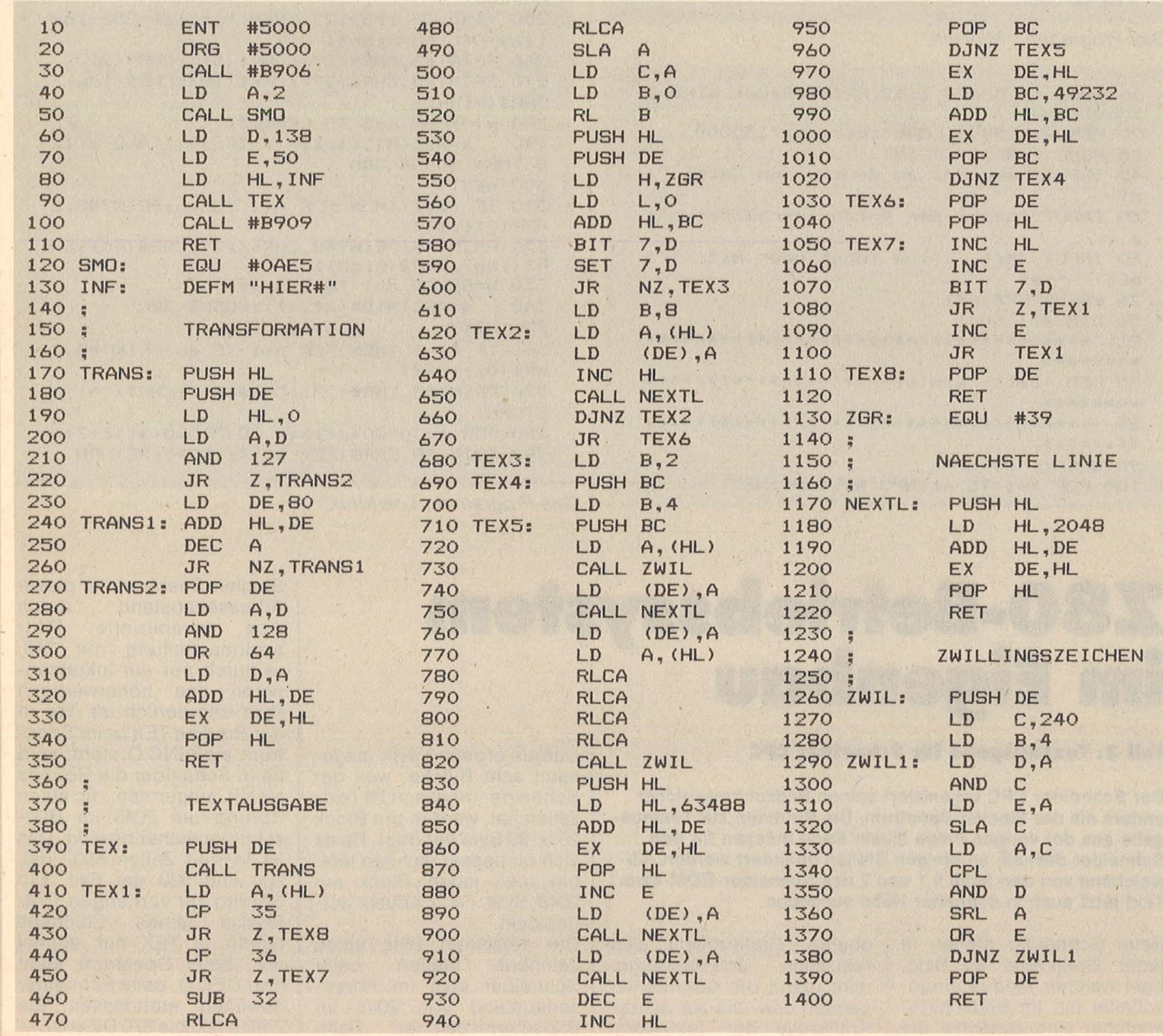

Scan: S. Höltgen

## **Schneider-Tips**

#### **Teil 3 fEinblick in die Dateien**

CP/M bietet dem Benutzer<br>verschiedene Möglichkeiverschiedene ten, den Inhalt der auf Diskette gespeicherten Dateien am Bildschirm oder Drucker auszugeben. Normale Textdateien (oder ASCII-Files) können natürlich mit einem **Textverarbeitungsprogramm** wie Wordstar oder Texpack angezeigt werden.

Wer kein Textverarbeitungsprogramm besitzt, kann den Editor ED benutzen, der auf den Schneider Systemdisketten mitgeliefert wird. Der ED kann eine ganze Menge, ist aber nicht ganz einfach zu bedienen. Wir werden diesem interessanten Programm eine unserer nächsten Folgen widmen.

Am einfachsten zeigt man eine Textdatei mit dem residenten Kommando TYPE an. Unter CP/M 2.2 läuft die komplette Datei am Bildschirm "durch". Sie können die Ausgabe anhalten, indem Sie [CTRL]S drücken und mit einer beliebigen Taste die Auflistung fortsetzen. Möchten Sie zwischendurch ganz abbrechen, so drükken Sie [CTRL]C. Unter CP/ M plus füllt das TYPE-Kom mando jeweils eine ganze Bildschirmseite und fährt mit der Ausgabe erst fort, nachdem Sie irgendeine Ta ste gedrückt haben. Wenn Sie Ihre Datei auf dem angeschlossenen Drucker ausgeben möchten, so drücken Sie [CTRL]P, bevor Sie das TYPE-Kommando eingeben. Um die parallele Druckausgabe abzuschalten, drücken<br>Sie einfach nochmal einfach [CTRL]P.

Mit Textdateien funktioniert das ganz gut. Aber es gibt ja auch noch andere Dateien. Legen Sie Ihre Systemdiskette ein und schreiben Sie<br>zum Beispiel TYPE Beispiel

ED.COM. Sicher sind Sie jetzt mit dem Listing nicht zufrieden. Damit Sie alle möglichen Datei-Typen anschauen können, steht Ihnen unter CP/M plus das Dienstprogramm SID (Symbolic lnstruction Debugger) zur Verfügung. SID ist zum dynamischen, interaktiven Testen und zur Fehlersuche von CP/M-Programmen gedacht. Sie können es zum Anzeigen und Ändern von nicht-ASCII-'Dateien, zum Kopieren, zum Laden von .HEX-Dateien, zum Überprüfen von Speicherbereichen, zum Setzen von Haltepunkten während eines Testlaufes, zum Disassemblieren von 8080-Maschinencode usw. verwenden . SID können Sie folgendermaßen aufrufen:

· **.Zum Sammeln** 

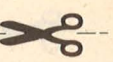

# **SpickzeHel**

## **Word"** - **Textverarbeitung für Atari ST**

Die schnelle Speisekarte: Damit der Durchblick auch bei komplizierten Menüs gewahrt bleibe, bringt HC ab jetzt in jeder Ausgabe den ,,Spickzettel", die Kurzanleitung für Games und Anwenderprogramme.

#### I **File**

I

1 1

I I I

**l**  I I

> Open: Neues Dokument anlegen (Feld anklicken, "Name". DOC eintragen) oder vorhandenes Dokument anklicken. Print: Wird nach ,, Save as" aktiviert. Printfile erscheint: Einstellen der zu druckenden Seitenzahl (von 0 bis 999), des linken Randes, der Druckqualität (nur "draft" möglich) und der Kopfzeile nach linker oder rechter Seite. Einstellung des rechten Randes durch Verschieben der rechten eckigen Klammer in der Kopfleiste des Arbeitsblattes. **Save:** Der aktuelle Text wird abgespeichert.

> Save as: Der aktuelle Text wird unter neuem Namen abgespeichert. Gleichzeitig wird eine Sicherheitskopie unter

> dem Namen \*. BAK erstellt.<br>Layout: Erstellen von Kopf- und Fußzeile. Positionieren der automatischen Seitenzählung (mit "Seite #"). Einstellen von Blattlänge (72), Abstand Text/Kopfzeile (TOF) und Text/ <sup>1</sup>Fußzeile (BOF) sowie Abstand Kopfzeile/Biattanfang (Head Margin) und Fußzeile/Blattende (Foot Margin).

> 1 **Read:** Ein Text aus dem Dokumentenverzeichnis wird an der Cursor-Position eingefügt.

Write: Ein deimierter Block wird an der Cursor-Position<br>Delete: Befehl zum Löschen eines Dokuments.<br>**Opauit:** Zurück zum Startmenü und dann zum Desktop. Write: Ein definierter Block wird an der Cursor-Position ein-<br>gefügt.

**Delete:** Befehl zum Löschen eines Dokuments.

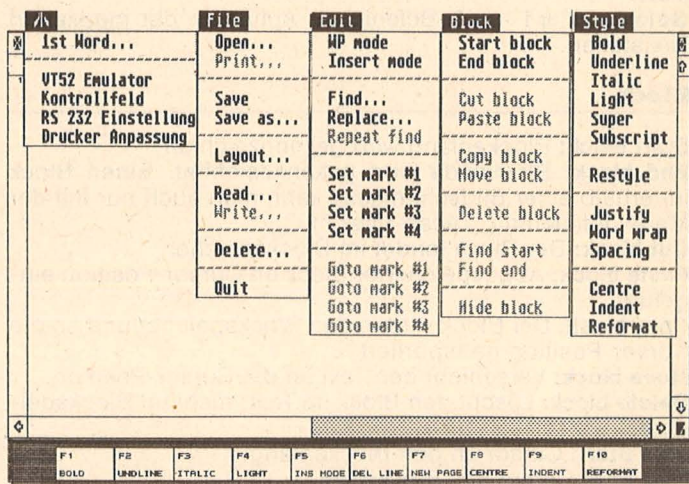

#### **"Ist Word''**

#### **Version I ,04 von GST**

*Die Menüstruktur auf einen Blick. Unter dem Arbeitsblatt der komplette Zeichensatz.* 

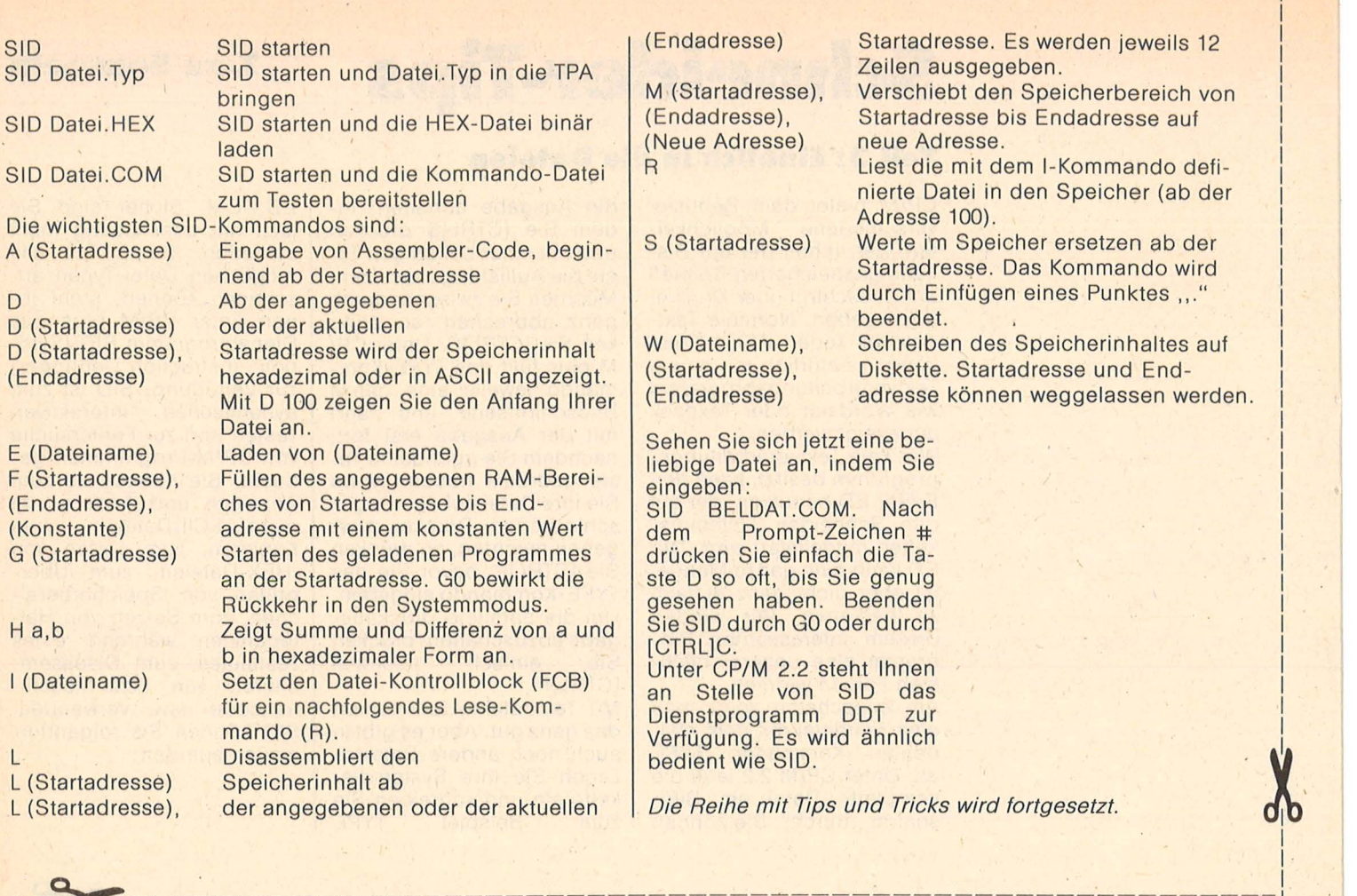

#### **Edlt**

**WP-mode:** Zur Textverarbeitung anzuschalten; nicht für Datenfiles und Quelltext.

**Insert mode:** Einfügung an Cursor-Position. Kann auch über F5 geschaltet werden.

**Find:** Textelemente bis zu 24 Zeichen werden gesucht. Case ignore: ohne Rücksicht auf Groß- und Kleinschreibung. **Replace:** Ersetzt ein Textelement einmal oder durchgängig, mit oder ohne Rückfrage.

**Repeat find:** Wiederholt beide Befehle.

**Set merk #1 ··· #4:** Maximal vier Textstellen werden markiert.

**Goto merk #1 · .. #4:** Befehl zum Auffinden der markierten Textstellen.

#### **Block**

**Start block: Blockanfang wird gekennzeichnet.** 

**End block:** Blockende wird gekennzeichnet. Einen Block innerhalb einer Bildschirmseite kann man auch nur mit der Maus definieren (,,Lasso-Effekt")

**Cut block:** Der Block landet im Blockspeicher.

Paste block: Abgespejcherter Block an Cursor-Position eingefügt.

**Copy block:** Der Block wird in den Blockspeicher und an die Cursor-Position transportiert.

**Move block:** Verschiebt den Text an die Cursor-Position. Delete block: Löscht den Block im Text, nicht im Blockspeicher

**Find Start:** Cursor an den Blockanfang.

**Find End: Cursor ans Blockende Hlde block:** Die Markierung des Blocks wird gelöscht.

#### **Style**

**Bold:** Auch F1. Fettdruck. Nicht mit F4 kombinierbar. Underline: Auch F2. Unterstreichen.

**ltallc:** Auch F3. Kursive Schrift.

**Light:** Auch F4. Schattenschrift. Nicht mit F1 kombinierbar. **Super:** Kleine Schrift hochgestellt. **Subscript:** Kleine Schrift tiefgestellt.

**Restyle:** Innerhalb eines Blocks wird die Schriftart entsprechend der jeweiligen Neudefinition geändert.

**Justlfy:** Befehl für Blocksatz.

**Word wrap:** Schaltet den automatischen Wortumbruch . Wörter, die nicht mehr in eine Zeile passen, werden ohne Trennung in die nächste übernommen.

**Spaclng:** Erzeugt doppelten Zeilenabstand.

**Center:** Stellt eine Zeile auf Mitte.

**lndent:** Auch F9. Automatische Einrückung aller folgenden Zeilen auf die erste Tabulatorposition.

**Reformat:** Auch F10. Ordnet den Text neu nach Änderung der Ränder oder nach Löschen/Einfügen.

#### **Sondertasten**

F6: Löscht die Zeile, in der sich der Cursor befindet. **F7:** Schaltet eine neue Seite. Dieser Befehl kann mit Anklikken der Seitennummer (linke Randleiste) zurückgenommen werden.

#### **Tastatur**

Control + - : Cursor an den nächsten Wortanfang. **Control + ←:** Cursor an den vorhergehenden Wortanfang. **Backspace:** Löscht Zeichen vor dem Cursor. Delete: Löscht Zeichen an Cursor-Position oder Leerzeile. Insert: Fügt Leerzeile ein.

#### **Maus**

**Rechte Randlelste:** Serolien Zeilen/Seitenweise . Zeichensatz Atari: Bei Anklicken erscheint das entspre chende Zeichen an Cursor-Position. entspre-**X** 

I  $\mathcal{F}$ 

I I I ļ. I

I

I I

I I I

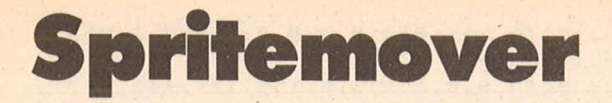

Das Maschinenprogramm "VBI-Spritemover" ist zum Einbau in eigene Programme gedacht, die mit Menüs arbeiten (Atari 400/800/XL).

ES 100 KP05=112:YP05=113:SPR0N=1536:SPR0F

Der BASIC-Lader des Programms beginnt in Zeile 1495. Die Zeilen 100-1310 zeigen, wie man mit Hilfe · dieses Programms mit einem Zeiger Funktionen eines Menüs aufrufen kann. Das Einschalten des Zeigers erfolgt mit USR (1536), das Ausschalten mit USR (1539). Nach einmaligem Einschalten braucht sich das BASIC-Programm nicht mehr um die Bewegung des Sprites

zu kümmern, da sie interruptgesteuert im Hintergrund geschieht. Die Adressen 112 und 113 enthalten die X- und die Y-Position des Sprites, die jederzeit mit PEEK abgefragt beziehungsweise mit POKE geändert werden kann. Die Form des Sprites ist durch acht Werte ab 1736 definiert, die ebenso wie Farbe (704) und Größe (53256) geändert werden können. M. Stehr

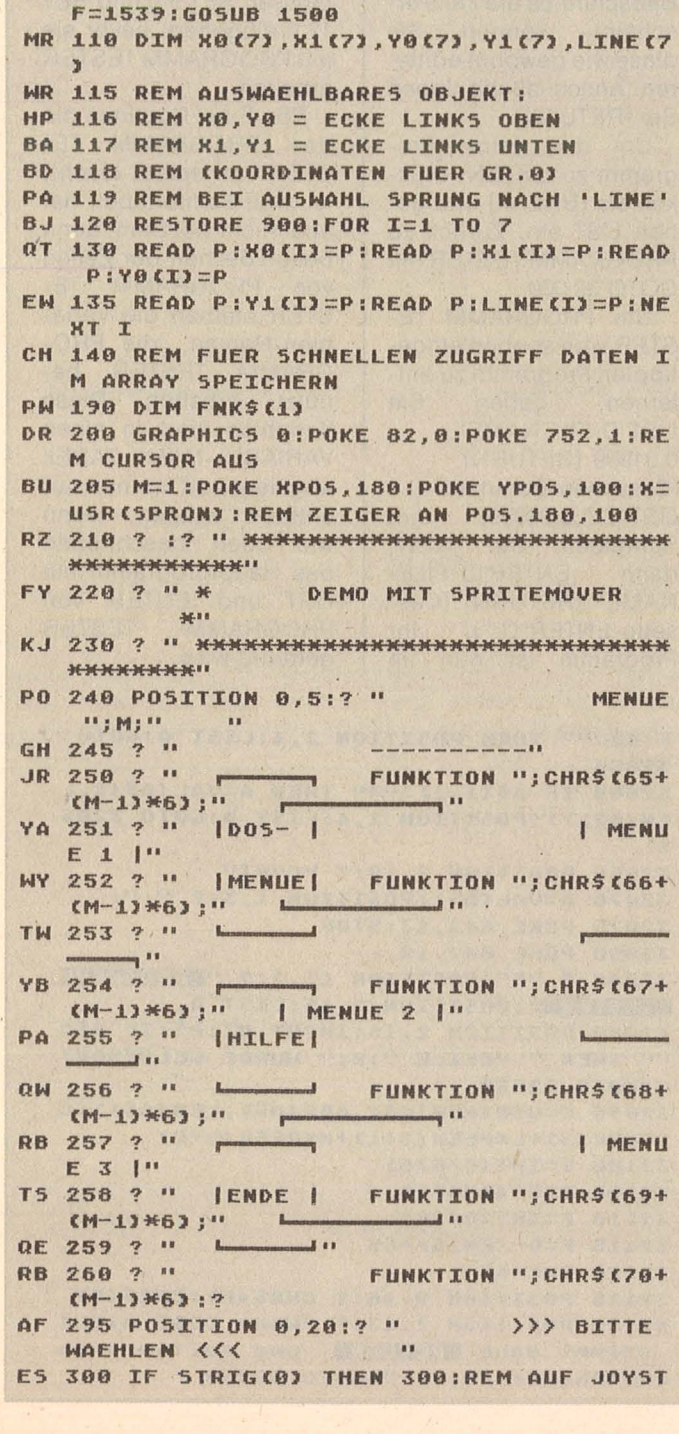

ICKKNOPF WARTEN 301 SOUND 0,30,10,8:FOR I=1 TO 5:NEXT

Scan: S. Höltgen

**5D** 

- $T:50$ UND  $A, A, A, B$ KN 305 X=(PEEK(XP05)-48)/4:Y=(PEEK(YP05)-
- $163/4$ OU 306 REM UMRECHNUNG DER PM-KOORDINATEN
- IN KOORDINATEN UON GR.A
- OX 310 FOR I=1 TO 7
- WK 320 IF X>=X0(I) AND X<=X1(I) AND Y>=Y0 (I) AND Y <= Y1 (I) THEN GOTO LINE (I)
- CY 330 NEXT I:GOTO 300 5W 898 REM KOORDINATEN UND ZEILENNR. DER **7 OBJEKTE**
- 899 REM (FUNKTIONSMENUE WIRD ALS EIN O MH **BJEKT BEHANDELTI**
- 0Y 900 DATA 2,8,7,10,1000
- IY 901 DATA 2,8,11,13,1050
- JL 902 DATA 2,8,14,16,1100
- SR 903 DATA 25, 35, 7, 9, 1150 TY 904 DATA 25, 35, 10, 12, 1200
- CY 905 DATA 25, 35, 13, 15, 1250
- E5 906 DATA 12, 21, 7, 18, 1300
- E0 907 REM X0, X1, Y0, Y1, LINE
- NU 998 REM FUER JEDES OBJEKT EINE ROUTINE
- 5G 999 REM DOS-MENUE
- M5 1000 FOR I=5 TO 17 STEP 2:POSITION 12, I:? "DOS-MENUE ":POSITION 12, I+1:? " ": NEXT I: M=0: GOTO 300
- EP 1049 REM HILFE
- MU 1050 FOR I=5 TO 17 STEP 2:POSITION 12,  $I$ :? " -HILFE-":POSITION 12, I+1:? " ":NEXT I:M=0:GOTO 300
- QU 1099 REM ENDE
- TT 1100 X=USR(SPROFF):POKE 82,2:GRAPHICS 0:END
- UA 1149 REM MENUE 1,2 UND 3
- OM 1150 M=1:GOTO 1260
- OH 1200 M=2:GOTO 1260
- PE 1250 M=3:GOTO 1260
- 5J 1260 FOR I=15 TO 0 STEP -1:50UND 0.200 , 10, I: NEXT I: GOTO 240
- QH 1299 REM FUNKTION A, B, ...
- KL 1300 IF M=0 THEN 300
- AJ 1302 FNK\$=CHR\$((Y-8)/2+6\*(M-1)+65)
- MJ 1305 POSITION 0, 20:? " EEEEEEE F UNKTION ";FNK\$;" ========="
- 54 1306 FOR I=-15 TO 15:50UND 0, ABS(I)\*10 ,10,485(I):NEXT I:50UND 0,0,0,0
- Z0 1310 POSITION 0.20:GOTO 295
- RZ 1495 REM \*\*\*\*\*\*\*\*\*\*\*\*\*\*\*\*\*\*\*\*\*\*\*\*\*\*\*\*\*\*
- HA 1496 REM \* VBI-SPRITEMOVER Vs.1.2 \* **KU 1497 REM \*--**
- $-36$ PX 1498 REM \* by M.O.Stehr  $3/86$  \*
- SP 1499 REM \*\*\*\*\*\*\*\*\*\*\*\*\*\*\*\*\*\*\*\*\*\*\*\*\*\*\*\*\*\*
- MT 1500 CK=0:RESTORE 1536:FOR I=1536 TO 1 743:READ P:POKE I, P:CK=CK+P:NEXT I
- UX 1510 IF CK<>20859 THEN ? "ERROR IN DAT AS LINE 1536-1728": END
- AP 1520 RETURN
- 1536 DATA 76, 6, 6, 76, 190, 6, 104, 216, 165, **BF** 106, 56, 233, 8, 141, 7, 212
- YG 1552 DATA 133, 119, 169, 0, 133, 116, 133, 11 8, 230, 119, 230, 119, 160, 127, 145, 118
- CG 1568 DATA 136, 16, 251, 165, 119, 133, 117, 1 69, 0, 141, 192, 2, 141, 8, 208, 165
- PX 1584 DATA 112, 141, 0, 208, 32, 166, 6, 169, 3 , 141, 29, 208, 169, 46, 141, 47
- EF 1600 DATA 2, 169, 81, 141, 40, 2, 169, 6, 141, 41, 2, 169, 1, 141, 26, 2
- HK 1616 DATA 96, 174, 120, 2, 216, 189, 117, 6, 2 4, 101, 112, 133, 112, 141, 0, 208
- DR 1632 DATA 189, 133, 6, 24, 101, 113, 133, 113 , 197, 114, 240, 3, 32, 149, 6, 169
- 1648 DATA 1, 141, 26, 2, 96, 0, 0, 0, 0, 0, 1, 1, 1,0,255,255

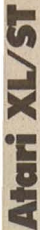

CA 1664 DATA 255, 0, 0, 0, 0, 0, 0, 0, 0, 0, 1, 255,  $0, 0, 1, 255$ FW 1680 DATA 0,0,1,255,0,165,117,133,119, 165, 114, 133, 118, 169, 0, 160 JJ 1696 DATA 7, 145, 118, 136, 16, 251, 165, 113 , 133, 114, 133, 118, 169, 6, 133, 121 DI 1712 DATA 169, 200, 133, 120, 160, 7, 177, 12 0, 145, 118, 136, 16, 249, 96, 104, 169 UP 1728 DATA 0, 141, 29, 208, 141, 26, 2, 96, 248 , 224, 240, 184, 156, 8, 9, 9

#### Checksummer für Atari

Da es bei der Eingabe von Atari-Listings schon öfters Probleme gab, bieten wir Ihnen einen Checksummer an, der fehlerhafte Eingaben so gut wie ausschließt. Dieser Checksummer entspricht außer zwei Verbesserungen exakt dem Checksummer, der in der amerikanischen Computerzeitschrift ANTIC jeden Monat veröffentlicht wird. Verbesserungen:

1. Die Checksumroutine ist jetzt in Maschinensprache und somit auch schneller.

2. Wenn eine Zeile z.B. mit PRINT, END, REM STOP oder endet, stimmte die Checksum in der Zeile nicht, da beim Listing noch ein SPACE (Leerzeichen) hinzugefügt wurde und der Checksummer dieses Leerzeichen nicht beach-

32005 REM

32000 REM PROGRAMM TESTER

, 6, 254, 173, 6, 254, 238, 11, 144

160, 6, 255, 141, 6, 254

32026 RESTORE 32000

**X, X)=CHR\$(Y):NEXT X** 

Programmzeile ein"

32030 H=65536:L=256:5=1789

03, 133, 1, 169

:CLOSE #3

**画面毛宝石:** 

32010 DATA 34, 96, 215, 208, 207, 198, 203, 2

30, 200, 230, 208, 208, 198, 6, 255, 238, 3, 208

32015 DATA 6, 253, 141, 6, 253, 109, 206, 165

, 24, 206, 133, 204, 177, 208, 133, 203, 165, 0,

32020 DATA 141, 6, 253, 141, 0, 169, 207, 133

, 104, 104, 204, 133, 104, 205, 133, 104, 104, 2

32025 CLR :DIM A\$(120), B\$(80):CLOSE #2

32035 FOR X=71 TO 1 STEP -1:READ Y:B\$(

32040 OPEN #2, 4, 0, "E:": OPEN #3, 5, 0, "E:

32045 ? "K": POSITION 11, 1:? " PROGRAMM

32050 TRAP 32045:POSITION 2,3:? "Gebe

32055 POSITION 1,4:? " ": INPUT #2; A\$: I

tet. Unser Lister beachtet dies und wird kein SPACE am Ende der Zeile berechnen.

3 Der Checksummer prüft auch, ob die Reihenfolge der Buchstaben in einer Programmzeile exakt dem Listing entspricht.

Zum Beispiel PRINT "TEST" im Gegensatz zu PRINT "TSET" wird erkannt.

Tippen Sie PRO-**GRAMM TESTER ein und** speichern Sie eine Kopie auf Diskette oder Cassette ab. Geben Sie GOTO 32 000 ein und folgen Sie den Anweisungen am Bildschirm von PROGRAMM TESTER. Wenn der 2-Buchstaben-Code nicht exakt derselbe ist wie der im HC-Listing, dann ist in der soeben eingetippten Zeile ein Fehler.

Um eine schon vorher eingegebene Zeile wieder aufzurufen, tippen Sie das Sternchen (Malzeichen "\*") ein, danach (ohne Leerzeichen) die Zeilennummer und dann [RETURN]. Wenn nun in der oberen Hälfte des Bildschirmes die Zeile erscheint, können Sie diese wie gewohnt editieren. Anschließend tippen Sie [RETURN].

Scan: S. Höltgen

Um das ganze Programm zu LISTEN, drükken sie [BREAK] und geben LIST ein. Zurück zu PROGRAMM TESTER mit GOTO 32 000.

Um PROGRAMM TE-STER vom soeben eingetippten Programm zu entgeben fernen, Sie LIST"D:FILENAME", 0,31999 [RETURN]. (Cassetten-Benutzer LIST"C:",0,31999) ein. Schreiben Sie NEW. dann ENTER"D:FILE-NAME" [RETURN] (Cassette-ENTER"C:"). **Ihr** Programm ist nun im Speicher PROohne GRAMM TESTER und kann jetzt mit SAVE oder LIST auf Diskette oder Cassette abgespeichert werden.

Benutzer, die mit BA-SIC XL Cartridge (der Firma O.O.S.) arbeiten. müssen SET 5,0 und SET 12,0 eingeben, bevor sie mit PROGRAMM TESTER arbeiten.

PS. Eine Routine, die den PROGRAMM TE-STER von selbst löscht. ist zwar komfortabel, hat aber nicht viel Sinn, denn beim Löschen der Zeilen von PROGRAMM TE-STER bleiben die Variablen-Namen, die PRO-GRAMM TESTER benützt, erhalten. Diese Variablen sind in einen VARIABEL-NAME-TABEL abgelegt und können nur entfernt werden, wenn wie oben beschrieben das Hauptprogramm mit LIST und ENTER von PROGRAMM **TESTER** getrennt wird.

```
F AS="" THEN POSITION 2,4:LIST A:GOTO
32055
32060 IF A$(1,1)="*" THEN A=VAL(A$(2,L
EN(A$))):POSITION 2,4:LIST A:GOTO 3205
5
32065 POSITION 2,10:? "CONT"
32070 A=VAL(A$):POSITION 1,3:? " ";
32075 POKE 842,13:5TOP
32080 POKE 842,12
32085 ? "K":POSITION 11, 1:? " PROGRAMM
MICHAEL ": POSITION 2, 15:LIST A
32090 POSITION 2,16:INPUT #3;A$:IF A$=
"" THEN ? "ZEILE "; A;" WURDE GELOESCHT
": GOTO 32050
32095 C=USR(ADR(B$), ADR(A$), LEN(A$)):C
=PEEK(5)+L*PEEK(5+1)+H*PEEK(5+2)
32100 D=INT(C/676)
32105 D=C-(D*676)
32110 E=INT(D/26)
32115 F=D-(E*26)+65
32120 E=E+65
32125 POSITION 0,16:? CHR$(E); CHR$(F)
32130 POSITION 2,13:? "Wenn CODE nicht
 stimmt dann WRANKIM
                       und editiere ob
enstehende Zeile.":GOTO 32050
```
#### Das Tune-up-Programm für **Ihren Commodore 64/128**

Dieses speziell für den Commodore 64/128 entwickelte Nachschlagewerk gibt Ihnen

- hundertprozentig lauffähige Programme u. Hilfsroutinen<br>- für Wirtschaft, Technik, Grafik und Sound,<br>- u. a. im Teil 9 die Supermaus sowie darauf abgestimmte Programme zur Datenauswertung, Textverarbeitung oder Dateiverwaltung
- rechnerbezogene Programmierkurse für höhere Program-<br>miersprachen und Assembler

- das Grundwerk stellt Ihnen u. a. einen bewährten Assembler, einen Disassembler und Maschinensprachenmonitor zur Verfügung

- detaillierte Systembeschreibungen mit genauer Beschreibung der Prozessoren (Coprozes-<br>soren), Sound- und Videochips sowie<br>Speicherbausteine Ihres 64ers (128ers)
- interessante Erweiterungen und Zubehör - Teil 7 zeigt Ihnen u. a. wie Sie Ihren 64er mit<br>- Teil 7 zeigt Ihnen u. a. wie Sie Ihren 64er mit<br>CPM nachrüsten oder wie Sie sich mit Software aus EPROM - Modulen ein neues Betriebssystem schaffen
- komplette Bauanleitungen incl. Platinenfolien u.a. die eines parallelen IEC-Anschlusses (incl.<br>Software) oder eines Lichtgriffels
- Ergänzungsausgaben zum Grundwerk mit neuen nützlichen Routinen und<br>Programmen, Intensivkursen in Sprachen<br>Wie Logo, Pascal und Forth, neuentwickelten Erweiterungen und vieles mehr.

#### **Fordern Sie noch heute an:**

#### "Neue Möglichkeiten mit dem Commodore C 64/128

stabiler Ringbuchordner, Format DIN A4,<br>Grundwerk ca. 400 Seiten, Bestell-Nr. 2000, zum Preis von DM 92,- (erscheint ca. Januar 86).

Alle 2-3 Monate erhalten Sie Ergänzungsausga-<br>ben zum Grundwerk mit jeweils ca. 120 Seiten<br>zum Seitenpreis von 38 Pfennig. (Abbestellung jederzeit möglich)

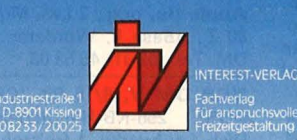

#### Neue Möglichkeiten mit dem **Commodore 64(128)**

durch anwenderfreundiche Musterprogramme (Anderen Zur erfolgreich<br>
e Programmerung und Erweiterungen aus Programmerung<br>
Programmerung und Erweiterungen aus Programmerung<br>
Politik Logo, Assenbler<br>
e Botanie (Andere System)

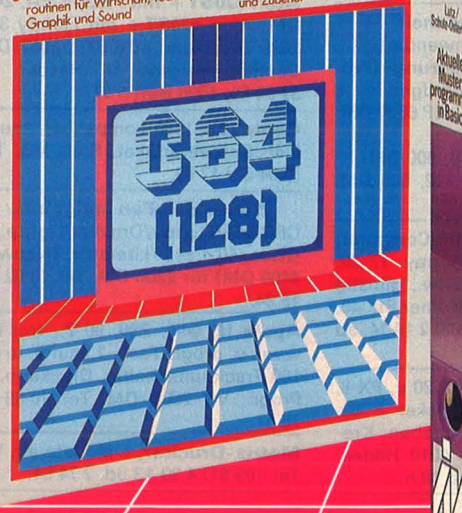

#### 87 BASIC-Musterprogramme für Freizeit, **Schule und Beruf**

Die 87 im Grundwerk enthaltenen Programme<br>sind in Microsoft-BASIC geschrieben. Hinweise<br>auf gerätespezifische Besonderheiten ermöglichen Ihnen die problemlose Anpassung auch an Ihr Gerät. Sie erhalten u.a.

- wirtschaftliche Programme u. a. Barwertberechministration en de Barbelens, Verwaltung<br>tung von Stichwörtern, Terminkalender,<br>Abrechnung von Kfz-Kosten, Netzplantech-<br>nik, Transportoptimierung, Zinsverkehr und Kontenabrechnung,
- technisch / matematische Programme, wie Kurven- $\bullet$ diskussion (Extremwerte...), lineare Algebra<br>(Berechnen der inversen Matrix...), Statistik<br>(Kombinatorik...), Interpolation und Approximation (spline-Interpolation, Fourierkoeffizienten, Berechnen von Querschnittswerten, Wertetabelle für digitale Schaltungen,
- · allgemeine Informatik-Programme, rithmus bei beschränktem Hauptspeicher. Ausgabeprogramm für Random-Dateien, Dateigenerator, Benchmarkttest, Parallelprogrammierung (wie ist es möglich, mit dem Mikro gleichzeitig zu drucken und zu sortieren...)
- allgemeine Programme zur Ausbildung (Vokabel-<br>training ...), zur Gesundheitskontrolle (Bior-<br>hytmus, Blutdruckkontrolle ...) und zur Ent-<br>spannung Spiele (Türme von Hanoi...).

#### Zu jedem Programm erhalten Sie eine Problembeschreibung, die vorgehensweise, ein Struktogramm das Listing und den Probelauf.

- .. und für Einsteiger: das Einmaleins des Programmie-Tens. Der theoretische Teil dieses Werkes<br>führt Sie von der richtigen Vorgehensweise bei der Eingabe über Programmzeilen, Konstanten und Variablen bis hin zu den Befehlen und Funktionen.
- · Das Wichtigste über Hardware.<br>Sie erhalten z. B. das Aufbauschema eines<br>Micros, das Ihnen den Funktionsablauf der einzelnen Hardwareteile (CPU, Speicher, Ein-/<br>Ausgabe-Bausteine etc.) und die Perpherie<br>(Drucker, Diskettenlaufwerke usw.) vor Augen führt

#### **Aktuelle Muster**programme in BASIC"

**Aktuelle** Muster-<br>programme

in Basic

extrabreiter Ringbuchordner im Großformat<br>DIN A4, Grundwerk 1092 Seiten,<br>Bestell-Nr. 1300, Preis: DM 92,-.

Alle 2 – 3 Monate erhalten Sie Ergänzungsaus-<br>gaben zum Grundwerk mit jeweils ca. 120<br>Seiten zum Seitenpreis von 38 Pfennig<br>(Abbestellung jederzeit möglich,

#### **Konzentriertes Anwenderwissen in** einem Werk

Die aktuelle Microcomputertechnik bringt **Ihnen** 

#### Eine ausführliche Hardware-Dokumentation mit genauer Beschreibung

der Prozessoren 8085, 8086, 6800, 6809, 68000,<br>6502/6510, Z 80 und Z 8000 mit Anschlußbildern und Befehlssätzen,

der Arbeitsspeicher, u.a. statischer und<br>dynamischer RAM's, ebenfalls mit Anschlußbe-<br>legung und Datenblattauszügen, der wichtigsten Festwertspeicher (ROM's,

PROMs, EPROMs etc.), der Schnittstellen (RS 232/V 24, Centronics

Parallel, IEC-Bus etc.)

der Eingabegeräte (Tastaturen, Joystick, Lichtariffel etc.).

Einen detaillierten MC-Lehrgang, der Ihnen am konkreten Beispiel eines Mikrocomputers die Sprache Assembler, die Befehls-<br>arten, die Adressierungsarten, Programmierhilfen und Verknüpfungen näherbringt.

Bavanleitungen inkl. Platinenlayouts **automologie de la manditale de la manditale de la manditale de la manditale de la manditale de la manditale de**<br>platinencomputer, wie z. B. einer Busplatine und einer Ein-/Ausgabeplatine.

**Reparaturtips und Fehlerfibeln** mit der Meßtechnik in digitalen Schaltungen, typischen Fehlerfibeln und Testsoftware

#### Einen kompletten Sprachkurs in der Programmiersprache BASIC.

Anwenderprogramme, u.a. N-Damenproblem, Quicksort, binares Sortieren, Renum-<br>ber 64, Centronics-Schnittstelle für C 64.

Datentabellen mit exakten Kurzangaben zu Mikroprozessoren, integrierten Schaltun<br>gen, Peripherieschaltungen.

#### **Marktübersicht und Bezugsquellen**

Ergänzungsausgaben zum Grund-**ETAILLE THE PROGRAMMENT AND THE SPACE SET OF A PASCAL, ASSEMBLET, Bauanleitungen für<br>Speichererweiterungen, Interfaces, Marktüber-**<br>sichten und aktuellen Hinweisen.

"Aktuelle Mikrocomputertechnik" stabiler Kunstlederordner, Format DIN A4,<br>ca. 450 Seiten, Bestell-Nr.: 1400, Preis: DM 92,-

Alle 2-3 Monate erhalten Sie Ergänzungsausga-<br>ben zum Grundwerk mit ca. 120 Seiten zum<br>Seitenpreis von 38 Pfennig.

#### **Gooter Haarmann Aktuelle Mikro**computertechnik

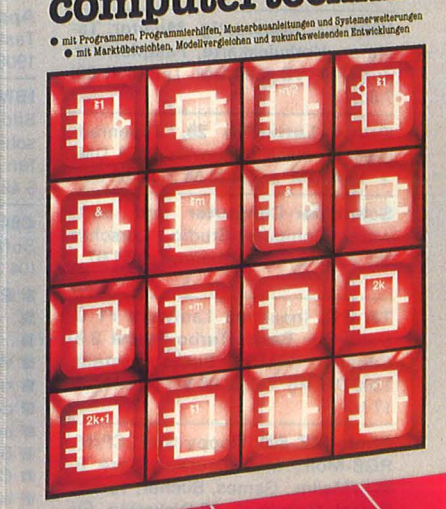

Neu überarbeitetes und erweitertes Grundwerk mit über 1000 Seiten

Lutz / Schulz-Osterioh

**Lutz** / schula-back<br>
Praxishandbuch<br>
erfolgreiche<br>
Programmlerung<br>
mathematischer und<br>
technischer Programme,<br>
technischer Programme,<br>
sowie interessanter Spiele

Kaufen . . . Verka ontakte knüpfen ife ...Tauschen.. . . . . . . . Verkaufen ntakte knüpfen . . . Kau ..Tauschen...Kontak

## **Mein Home-Computer**

Scan: S. Höltgen

. Kontakte knüpfen . . . Kaufen . . . Verkaufen . . . Tauschen . . . K fen...Tauschen...Kontakte knüpfen...Kaufen...Verkaufer hen . . . Kontakte knüpfen . . . Kaufen . . . Verkaufen . . . Tauschen . . . Ko erkaufen . . . Tauschen . . . Kontakte knüpfen . . . Kaufen . . . Verkaufen Kaufen ... Verkaufen ... Tauschen ... Kontakte knüpfen ... Ka

Bitte verwenden Sie den vorbereiteten Auftragscoupon für Ihre Anzeige in der HC-Börse. Sie finden ihn auf den nächsten Seiten.

#### **Biete an Hardware**

#### $\blacksquare$  **64-KByte-Speicher f. C16**  $\blacksquare$ Bausatz/Fertig für 84/131 DM, Einbau-Service f. C116 & 16, 87 DM,

IEC-Bus f. C116, 16 + 4; C64, C128; RS232 f. C116 & C16.

Infos von SAS-Bernd, Langgasse 93, 5216 Niederkassel 5, Tel. (02 28) 45 26 26.

**und mehr für Commodore II G** 

EPROMs für C64/128. Tel. (0 24 36) 4 25.

PC 1500A m. Sp.erw.  $+$  Plotter  $+$ Cass.rec. + Software, VB 1000 DM. Tel. (0711) 6 8713 52 od. (0 82 22) 30 21 .

Atari 520ST, komplettes System mit Software, 6 Mon. alt, 2450 DM. Tel. (05 31) 84 40 79.

Macintosh Plus, 7290 DM, lmagewriter II, 1600 DM, neuw. Tel. (0 74 51) 40 88.

Sharp MZ-80K, IO-Box, Drucker-Karte, P3 m. Drucker, 48 KB, VB 800 DM. Tel. (06 21) 40 91 60.

**TA-P2** + Monitor + Softw. VS ca.<br>1950 DM. Tel. (0 71 21) 3 62 64, abends.

ITT 3030, 64K, 2 Lw. je 2 × 280 K, Wordstartast., Monitor, CP/M, div. Sw. (u. a. Wordstar). 1900 DM. Tel. (0 40) 49 62 72.

IBM/XT, neuwertig, Monitor, Tastatur, Herkuleskarte, Festplatte u. Zubehör, VB 4900 DM. Tel. (0 91 03) 7 80.

Qume LetterPro 20, Typenraddrucker, NEUI (Neupreis 2394 DM) \* 1900 DM \* Tel (0 64 21) 4 68 00.

Schneider-Computer und Software. Computer-Studio, Lorscher Str. 6, 6148 Heppenheim, Tel. 51 07 . **G** 

TA-PC, (neu) mit Laufwerk Fl u. Software: Basic, Turbo-Pascal 3.0, Cobol u. CPM/2.2 Betriebssystem, 1300 DM VB. Tel. (0 86 31) 1 25 44, ab 17 h.

Sharp MZ-800, Floppy-Stat., CP/M, RGB-Mon., Matr.-Druck., dBase II, WS/Mailm., Games, Bücher, Turbo-Pascal, Flugsimul., 20 Disketten, für 5500 DM. Tel. (0241) 520189.

Atari 800XL, XE Laufw., 350 DM ; Druck., 350 DM; Programme + Bücher. Liste gegen Porto. Alles neuwertig. \* R. Göbel, Herm.-Hesse-Str. 18, 4006 Erkrath 2. \* Programme ab 10 DM.

C16/116, RAM-Erweiterung, 64 KByt, interner Umbau, Ports bleiben frei  $\star$  Basic V 3.5 60671 Free  $\star$ Computer mit 100 DM einsenden an: Uwe Peters, Tannenweg 9, D-2351 Trappenkamp. 1 Woche Ret. Preis, incl. Mat. Arb. Vers.kost.

Sharp MZ-711, MZ-721, MZ-721 + Graf., 80 Zeichen + CPM, Floppy SFD-700, viel Software. Sharp MZ- $80A + 80Z + 4 MHz + Eu + Druk$ kerkarte. Sharp MZ-80K, 4 MHz + 80 Z, 10-Box, P3-Drucker, Doppelfloppy + viel Software, auch einzeln. Taxan Color-Monitor, Sanyo Grünmonitor. Profi-Tastatur f. MZ-80K. Preis VB. Tel. (0 64 24) 23 24.

Amiga, Preis VB. Tel. (0 60 31) 913 01.

VZ 200/Laser/Enterprise Hard-/Software, Drucker + Monitore. Info von: EMDV GmbH, Tan-<br>nenstr. 4, 8501 Pyrbaum, Tel. 8501 Pyrbaum, Tel.<br>1. (o 91 80) *1* 81. **m** 

Reko Electronic<br>r-Systeme, MSX-Hard-/ Computer-Systeme, Software und Zubehör. Reinhard Korfmann, Postfach 32 24, 5810 Wit-ten 3. m

**e** Verk. Sony Hit Bit + Farbmonitor, sehr guter Zustand. Tel.<br>(0 72 51) 45 45. ●

Apple IIc, 2 Laufw., Monitor, IBM-Tastatur, Literatur u. Software, VB 1900 DM. Tel. (04 31) 1 52 24.

IBM Grafikdrucker, monochromer Bildschirm + Monochrombildschirm/Druckeradapter zu verkaufen. H. Stämmler, Tel. (07 11) 5 49 00 20.

C64 + Floppy zu verkaufen, mit Softw. + Lit., VB 1200 DM. Tel. (04 31) 56 95 20.

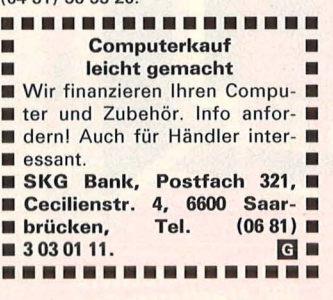

NEC Pinwriter P2 mit Traktor und Einzelblattführung, NP 1739 DM, VB 1480 DM, sowie Sakata Datenmonitor SG 1000, NP415 DM, VB 320 DM. Tel. (060 48) 17 43.

Apple III, 256K, mit Monitor, 5 MB Profile, lmagewriter, Joystick, Dateiverwaltungs-Progr. Beta, Fred (ähnlich Mclntosh). alles 2 Jahre alt, NP 18 500 DM, Preis VS. Tel. (0 27 33) 515 79.

Apple IIc + Kabel + Disks, 1500 DM ; Mon. lle, 200 DM; 2. Laufw., 400 DM; NEC P2 seriell Interface, 200 DM; C64 + Laufw. + Software, 800 DM. Tel. (0 64 03) 66 05, möglichst abends.

Apple IIc. Grünmonitor + Stand., reichh. Softw. + Zubehör + div. Bücher, neuwertig, VB 1800 DM. Tel. (0 80 51) 47 43.

ZX-Spectrum: ln professioneller Tastatur (Philips) + Seikosha GP500 + Centronics lnt. + Toshiba-Farb-FS + Datenrecorder + div. Progr. u. Listings sowie Literatur, zusammen für999 DM (teilweise noch Garantie) zu verkaufen. Tel. (0 21 05) 87 11. •••••••••••••••• ■ Schweiz: MCS-Disketten, ■ ■ made in Switzerland, die Be- ■

• sen bei Krummenacher-Com-<br>• puter, CH-Tel. (01) 7 40 29 77. **•** puter, CH-Tel. (01) 7 40 29 77. • **m•**  ••••••••••••••••

**E** sten, alle Formate zu Top-Prei-

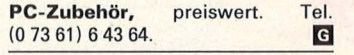

IBM-Kompatible, komplett, 1999 DM. Tel. (0 23 51) 7 82 21, ab 18 h + Sa/So. **m** 

#### Seltene Gelegenheit

für CBM 80XX-Anwender! CBM 4270 E/A-Steuerung (Prozeßinterface etc.), Grundger. Einsch., kpl. m. Softw., NP 6800 DM, ungebr., 2900 DM. 8096-Erweiter. + LOS, 600 DM.

Hires-Grafik,  $512 \times 512$ , 500 DM. Tel. (0 26 31) 7 67 71.

Epson PX-8, Portable-Computer, .mit RAM 120 KB, Floppy TF-20, Port-Drucker P-80, Softw., günstig abzugeben. Kremers, Kölner Str. 45, 4010 Hilden, Tel. (0 21 03) 2 14 14, ab 19 h.

Epson-Zubehör für HX-20 u. PX-8, Floppy TF-20, Port-Drucker P 80, Software, günstig abzugeben. Kremers, Kölner Str. 45, 4010 Hilden, Tel. (0 21 03) 2 14 14, ab 19 h.

#### $\mathbf{d}$  = gewerblich

#### **DISKETTEN**

51 /4" 48 tpi 1,99 DM  $3^{1}/2''$  135 tpi 4,95 DM auch andere, 6 Monate Garant. Allg. Austro-Ag., Ringstr. 10, D-8057 Eching, Tel. (0 81 33) 61 16.

Apple II + 1 Slimlauf +  $80 Z. + Z80$ + Pal + USCD, Turbo-Pascal (Drukker 500) + Monitor, 2000 DM. Tel. (02 40) 7 75 08.

Sharp PC 1500, 28 KB: 500 DM, CE150: 250 DM, CE158: 250 DM. Alles zusammen: 950 DM incl. PC-Work und PC-Profi. Bürjes, Tel. (069) 690 46 41, 9-12 h/14-16 h.

PC 1500A, CE150, CE152, CE155 (1 J.), VB 550 DM. Tel. (05 41) 59 65 39. IBM-Kompat., billigst. Tel.

(0 21 29) 33 48.

■ Schreibmaschinen-Interface ■ speziell für Brother, Triumph Adler u. Olivetti, 150/300 DM . • • Tel. (0 76 33) 22 38. • •

Apple IIe, orig., 2 Lw., Monit., Z80, 80 Z., dBase II, Wordstar, . . . 1800 DM. Tel. (02 31) 45 53 08.

NCR DM V, 8/16 Bit, (CP/M/MS-DOS). 256-KB-Hauptspeicher, 2 Disk.-Laufwerke, 1 freistehende erweiterbare Festplatte (10 MB). 7995 DM. Tel. (0 56 92) 23 09.

HP-41CV, IL-Modul, IL-Cassetten-Laufwerk, IL-Videointerface, als Paket und einzeln. Tel. (0 81 31) 8 46 06 .

Olivetti M24, 640-KB-Arbeitssp., 2 Laufwerke 360 KB, Tastatur, Bildschirm, Grafik 640 x 400, Betriebssystem, Basic, VB 5700 DM. Tel. (0 61 06) 1 59 62.

Atari 520ST + mit Floppy 354, 2499 DM: Atari 520ST + mit Floppy 314. 2699 DM; Atari 1040STF, 3067 DM. Computerversand U. Hasper, PF<br>37 04 65, 1000 Berlin 37.

Genie 16B, IBM-kompatibel, neuw., incl. Softwarepaket, Preis VS. Tel. (0 64 82) 17 59.

Schneider-Fan steigt aus. CPC 464/Fioppy/Drucker/Lightp./30 Discs./40 Cass./Literatur. (Neuwert

4400 DM) für 2200 DM. Tel. (0 62 27) 15 94. Apple II, 64K, Z80, 80 Z., frei be-

weg!. u. progr. Tast., 2 Laufw. je 40/ 160 Track umschaltb., Druckerin. + Progr., VB 2500 DM. Tel. (0 68 51) 75 57 .

Matrix-Drucker, 5 Monate alt, VB. Tel. (09 61) 4 39 13 od. 2 74 54.

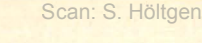

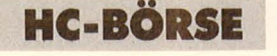

Mac!ntosh: 512 KB, internes Laufwerk, 800 KB, ROM vom Mac Plus, 6000 DM, extern Laufw., 400 KB, 1000 DM, Mac Plus, 1 MB, 7000 DM. Tel. (06145) 31311

Amiga Monitor, 2. Laufwerk, 512- KB-RAM, VB 4600 DM. Tel. (0 69) 58 41 70.

#### HP41/CX + Mod, günstig. Tel. (0 61 05) 4 15 48.

Vom HC bis zum PC viele Sonderangebote! Laser, Commodore, NCR! Software, Hardware, Bücher! Unterlagen gegen 1 DM in Briefmarken bei K. Böhm, Auf der Höhe 2, 8501 Roßtal.

Verschenke CPC 6128 m. SW für 1270 DM. Tel. (0 63 74) 66 22, ab 18 h.

HX20 mit Microcassette und diverser Software inkl. Drucker Brother EP 20 mit Interface Komp. Oberste-Lehn, PF 12 20, 4459 Emlichheim.

Colour Genie,  $32K + Box + K$ ass. + über 40 Progr., NP > 650 DM. Tel. (0 61 71) 711 68.

Apple II + komp., 16K, BOZ., ZBO, 256K-Karte, dt. Tastatur, bernst. Monit., 2 Disk, Epson FX 80, viel prof. Software und Bücher, ca. 100 Disk., VB3450 DM. Tel. (0 53 62) 35 48.

 $MAC + Druck. + Flop. + MacVi$ sion + Grafiktabl., 10 Mon. alt, 7500 DM, kaum benutzt. Tel. (0 40) 6 01 48 98.

Apple II + Komp., 64 KB, Monitor, Lw., 80Z-K., Z80-K., Dr.-Interf., Softw.: Printshop, Jane, div. Lit., VB 1850 DM. Tel. (0 91 01) 72 07.

Grafik + Schönschrift-Matrix-<br>Drucker Sirius-MT140, 30-160 Sirius-MT140, Z'sek., Preis VS. Sirius-IBM, RAM - Erweiterung, 512 KB + RAM-Disk, 990 DM, Hardware-UHR + Software. Tel. (0 89) 4 48 48 93.

Schreibmaschinen-Interface, speziell für Brother, Triumph Adler u. Olivetti, 150 DM/300 DM. **· Tel.**  $(07633)$  22 38.

Original Apple CP/M-Karte, neu, mit Handbuch u. Software, 250 DM. Tel. (0 89) 75 60 73 o. (0 89) 1 29 16 34.

CP/M 8 Bit-Computer 64 KB, umgeb. Osborne I + 2 Floppys + Monitor + Wardstar-Special-Tastatur + viel Software (MBasic, CBasic, Wordstar, Calcstar, u. jede Menge Programme), weg. Systemwechsel nur 1500 DM. Tel. (0 94 05) 10 67 od. 32 98.

Verk. Schneider CPC-664 m. Farbm., Disk., usw., 2 Mon. alt, m. Garantie! 1400 DM VS. Tel. (0 23 31) 6 76 26, ab 21 h.

Atari 260ST + Laufw. + Monochr.-Mon. + Maus. Garantie 1 Jahr +<br>
"Hacker", 2000 DM. Tel. (0 68 31) 7 99 93, nur Sa./So.

Schneider-Joyce, Speichererweiterung um 256 KByte, 110 DM. A. W. Kaatz, Malchinerstr. 122, 1000 Berlin 47, Tel. (0 30) 6 01 38 24.

Sinclair QL + Monitor + Software Bücher, geg. Höchstgebot zu verk. Tel. (0 71 57) 86 53, ab 18 h.

CP/M-Computer m. S100-Bus,  $2 \times 8$ " slim-line à 1,2 MB, evtl. m. ADM 3 A-Terminal 15", VB 4200 DM kpl. Tel. (0 61 81) 4 74 86, ab 19 h.

M10, 32K, 880 DM, PC 1500A, CE150/51, viel Sw. + Lit., 540 DM. Tel. (05 11) 8 09 21 61.

CBM 8032, Floppy 8050, Epson MX-80F/T, ExBasic LII, VB 3500 DM. Tel. (09 41) 4 35 03.

HX-20, 32 KB, Microcass., Videoad., Bücher, Kabel, ca. 50 Programme, u.a. Sidha-Text, HX-Text, Datei, Bank, Manager, Steuer, etc., wegen Systemwechsel günstig abzugeben. VB 1650 DM. Tel. (02 21) 41 20 37

Commodore 128, Dis 1571, Recorder, 50 Disketten, Cassetten, Spiele, S/W-TV, Computer-Rack, Literatur, neuwertig, 1500 DM. Tel. (0 29 55) 1318.

Sirius 1 m. 2 × 12 MB-Floppy u. div. Software (Wordstar, dBase I, Videothekprogr.), Preis VB. Tel. (05 71) 5 73 53.

CBM 8032 SK/8250, generalüberholt, mit Fibu und Textv., gegen Höchstgebot. Tel. (0 27 71) 3 61 16.

 $C64 + VC1541 + Datasets +$ Speed-DOS + Simon's-Basic-Modul + Literatur, VB 900 DM. Tel. (0 26 32) 4 52 15.

Osborne mit 12"-Monitor + Druk ker NEC 8023 + Wordstar + Super $calc + M-CBasic + Fibu + dBase I$ + Sweep + Supersort + Datastar + Rezilog + Spiele + Handbücher VB 3000 DM. Tel. (0 62 33) 2 79 26.

**Sharp PC 1500A + CE-150 + CE-152**  $+$  CE-155  $+$  Softw. = 780 DM. R. Schroeder, Tel. (09 06) 15 09.

Philips P 2000 C Portable, 2 Lw. je 640 KB (TEAC 55F), mit umfangreicher Software, VB 2900 DM. Tel. (0 64 41) 7 11 39.

Star NL-10 für C64/128, neu!! 899 DM. Schulz, Tel. (0 21 04) 7 04 64.

Star SG-10C f. C64, neuwert. (1/2 J.), z. verk. Jan Hargens, Tel. (04 81) 8 68 56, ab 18 h.

Apple IIe (komp.), 6502, Z80A + SO-Zeichen + Orig. Apple-OVO-Disk + Orig. Apple-Monitor + Disketten, 1990 DM. Tel. (02 11) 37 86 52

Schneider CPC-464 Farbmon. + 3"-Floppy incl. CP/M, wegen Wechsel auf 16 bit. Tel. (08 41) 6 45 68.

Genie 2s, 2 Laufw. je 720 KB, HRG RS232, Monitor, Softw., nur 1999 DM. K. Krause, Tel. (02 31) 85 81 68 Für HP 41: HP 82162A und HP

82160A zu verk. Tel. (0 43 51) 4 51 77.

Sharp MZ 821/64 KB RAMF.Karte + Sanyo grün/Zubehör, Preis: VHS Tel. (0 72 32) 7 03 96, abends.

 $MZ-731$  m. Plotter + Softw. + Li teratur. VHS 480 DM. Tel. (0 29 51) 2916.

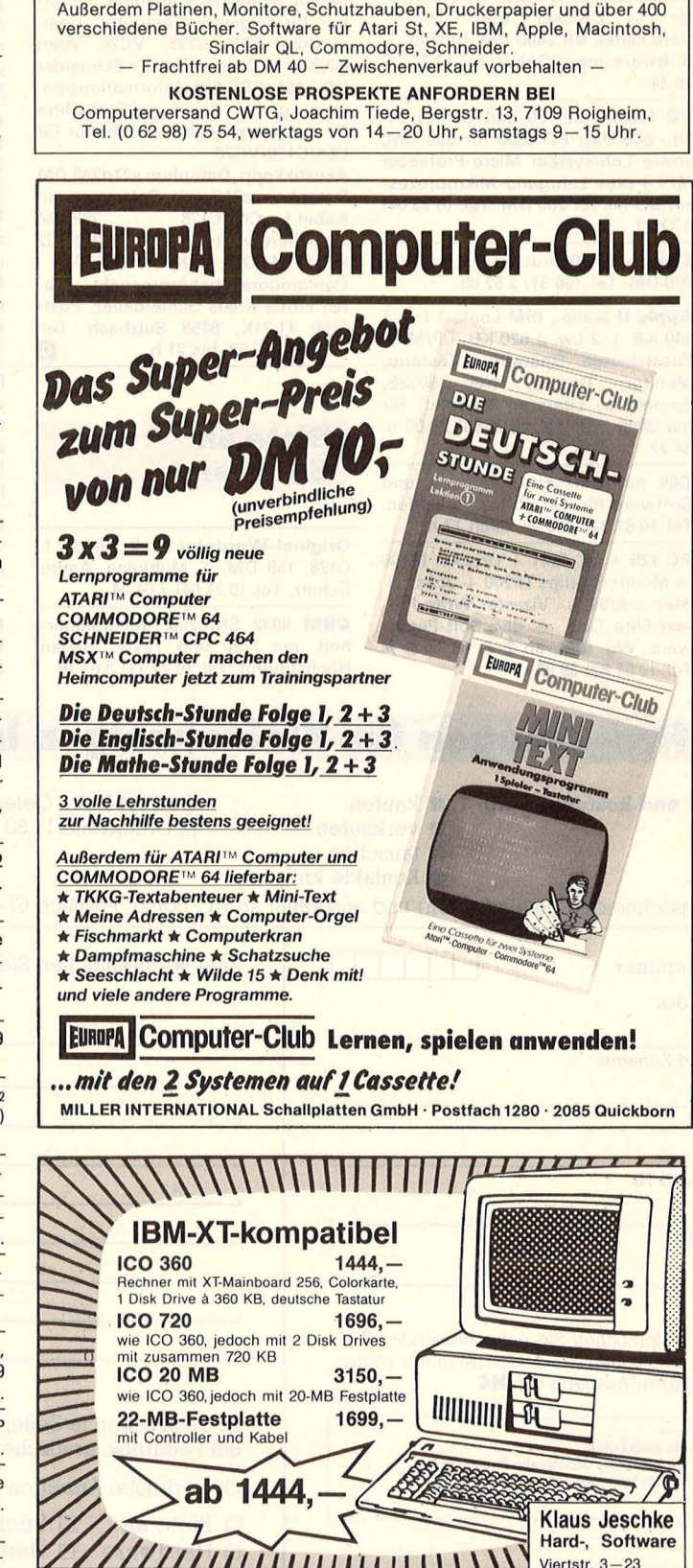

**AMIGA DM 3345** 

DM 119 DM 199 DM 269 DM 99 ab 100 St. DM 5,45 DM 3,55 DM 4,95 je DM 119

IBM: Boxcalc (Kalk. Prog.) Eco-C88-C-Compiler

Atari St: Lattice-C Metacomco Hitchhikers Guide Fuji-Disketten ab 10 St. 3,5" 1 sdd DM 5,95 5,25" 1 sdd DM 3,85 5,25" 2 sdd DM 5,45 Wizardry für IBM/Macintosh

7 Monate Garantie. Versand erfolgt per NN oder Vorkasse. 6233 Kelkheim 雷(06198)9069

#### **HC-BÖRSE**

#### **Biete an Hardware**

HP41 CV für 420 DM, Time- u. XF-Modul zu je 130 DM, zu verkaufen. Tel. (0 76 68) 18 49, nach 18 h.

Schneider CPC 6128 m. Farbmoni- $\text{tor } + \text{Drucker } \text{DMP-1100}$ Verb.kabel, VB 2400 DM. Bücher + Software gegen Gebot. Tel. (0 77 24) 49 34.

PC 1500A, CE-150 und CE-161, + Lit., 600 DM; PC 2500 für 350 DM, sowie Lehrsystem Micro-Professor MPF-1 plus Lehrgang Mikroprozessortechnik für 200 DM. Tel. (0 23 04) 6 77 02.

Epson-FX-80-Drucker zu verk. VB: 900 DM. Tel. (06 31) 2 52 69.

Apple II komp., IBM-Look, 1 Lw. à  $140$  KB + 2 Lw. à 620 KB, CP/M + Zusatzkarten, Operator II-Tastatur, Monitor, Drucker Nec 8023B, Eprommer, Literatur, komplett für nur 3900 DM. Tel. (0 24 56) 20 08 u. 34 22.

C64 mit Datasette, Zubehör und Software für 500 DM zu verkaufen. Tel. (0 61 02) 2 66 95, nach 17 h.

PC 128 + VC 1541 + Drucker M100 + Monitor Philips TP200 + Joyst. + 64er > 6/84 + Vizastar-Write-Protext-Elite Orig. + div. Soft-Paper-<br>ware. Wg. IBM, ab 2. 8. 86. ★★★ Tel. (0 61 87) 39 90.

NEC-PC 8201 A  $+ 2$  RAM-Disk  $+$  $S21D + Accu, dt. Tast. + Centr.ka$ bel, 1600 DM. Apple II-Euro + Duod. Orig. + Z80, 80 Z., 16K + PAL-RGB + dt.-gr.-kl. + Ex. Tast., 2200 DM. II + ZTAST., 60 DM. Tel. (0 41 05) 7 6419.

Lichtgriffel mit Programmen und dt. Anleitung nur 49 DM. Versand gegen Scheck/Nachnahme. Lieferbar für folgende Computer: Commodore C64, C128, VC20, Atari 600XL, 800XL, 130XE, Schneider CPC-464, CPC-664. Informationsmaterial gratis. Anruf genügt! Bitte Computertyp angeben. Zubehör für C64/C128/VC20

Akustikkopp. Dataphon s21d248 DM Dataphon s21d mit Software und<br>Kabel für C64/C128 298 DM Kabel für C64/C128 Speichererweiterungen für VC20: 32 KByte 149 DM, 64 KByte 179 DM. Commodorezubehörprospekt gratis! Firma Klaus Schißlbauer, Postfach 11 71K, 8458 Sulzbach, Tel.<br>(0 96 61) 65 92, bis 21 h. (0 96 61) 65 92, bis 21 h. **m** 

#### **Biete an Software**

Originai-Wordstar m. dt. Handb. f. C128, 159 DM, o. Multiplan. André Schulz, Tel. (0 21 04) 7 04 64.

CBM 8032 SK/8250, generalüberholt, mit Fibu und Textv., gegen Höchstgebot. Tel. (0 27 71) 3 61 16.

Or. SEKA-Ass,130 DM. Tel. (06 51) 419 85.

Scan: S. Höltgen

Anwesenheitsliste auf CPC 6128. Für jeden Verein o ä. individuell anwendbar. Exzellente Bedienerführung. Druckerausgabe auch vorhanden. Auf Diskette nur 74 DM. V.<br>Wohlschieß. Fr.-Silcher-Str. 13, Wohlschieß, Fr.-Silcher-Str. 7053 Kernen i. R., Tel. (0 71 51)4 13 62. Atari XL/XE, Software & Bücher, Assembler \* Tools \* NEU: Design-Master (CAD) 19,80 DM. Info gratis bei Fa. P. Finzel Prod., Bremer<br>Str. 19, 8510 Fürth/Bay. Str. 19, 8510 Fürth/Bay.

Colour-Genie: Power-Pascal, 12K-RAM-Karte uvm. Info 50 Pf. H. Czech, Kölner Str. 6, 5090 Leverkusen 3.

EDE 86 ist da. Ein Rechenaben teuer für schnelle Denker. EDE 86 gibt es für 20 DM Vork. oder 22 DM NN aufDiskoder Cass. für Ihren C64 bei A. Eder, Im Winkel 14, 6551 Bok-kenau. **m** 

#### Profi 40 und Moneytrans

Das Erste ein Prg., um SEQ-Files zu editieren u. zu verwalten. Moneytrans, das Banküberweisungs-Prg. der Superlative, je 40 DM. Willy Kuhn, Wiesenstr. 6, 8820 Gunzenhausen, Tel. (0 98 31) 5 02 62, ab 17 h.

**Schneider CPC, Gratisinformation** von F. Neuper, Postfach 72, 8473 Pfreimd. m

#### Für Commodore 8000:

Programmierer-Softwaretools u.a. Hilfsprogramme abzugeben. Chiffre 092562.

**Maskengenerator** Turbo-Pascal<br>für MS-DOS, ab 180 DM Tel für MS-DOS, ab (0 52) 42) 3 57 60.

Für CBM 64 + 128: Prof. Software aus den Bereichen Homöopathie, Astrologie, Biorhythmik, Persönlichkeitsanalyse u. Prüfungsvorbereitung f. Heilpraktiker. Info v. B. Zille, Berger Str. 272, 6000 Frankfurt 60. ••••••••••••••••

- **TA PC 8 Disketten Doktor, II**
- 256 Byt in HEX und ASCII, Bit 7
- on/off, editieren sowie verän-<br>■ dern/speichern, en drucken,
- **dern/speichern, B** Such-Funktion (SUPER), CP/
- **M-Version, 40 u. 80 Spurdsk., III**
- **Preis 99 DM. Tel. (0 42 09) 36 78.**
- ••••••••••••••••

\* \* Commodore C64/C128 \* \* \* Master-Compressor V3.1 \* Verdichtet Masch.-Prg. & Koala-Bilder bis zu 50%. Speicherplatzersparnis für Disk und EPROM. Bei Koala-Bildern mit speziellem Lader und frei wählbarem Textwindow in der Graphik. Einfache Prgbedienung voll menügesteuert, 29 DM. Info: M. Groß, Graf-Konrad-Str. 8, 8060 **Dachau** 

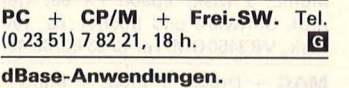

Tel. (0 23 51) 7 82 21.

SOPHIE - Der Debugger/Atari ST. Effizient und schnell. Preis 50 DM. Info gegen Freiumschlag von M. Jung, Hermelinweg 32, 4800 Bielefeld 11, Tel. (0 52 05) 78 87.

#### **Auftragscoupon für Kleinanzeigen in HC·BÖRSE**

Bitte ausschneiden (fotokopieren) und ausgefüllt an HC-Börse, Postfach 67 40, 8700 Würzburg schicken!

#### gezielt und kostengünstig • kaufen

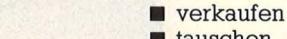

 $\blacksquare$  tauschen • Kontakte knüpfen Gewerbliche Gelegenheitsanzeigen je Druckzeile 11,50 DM zuzügl. MwSt. Private Gelegenheitsanzeigen je Druckzeile 7,50 DM inkl. MwSt.

Lesernummer **I I I I I I I I I I I Bitte veröffentlichen Sie in der nächsterreichbaren Ausgabe nachstehenden Text: Absender** I Vor- und Zuname I Beruf I. Andreich der Lastnitzubert der Lastnitzung zu I Straße und Nr.  $1.21$  $\overline{1}$ **Indem** I **Wohnort** PLZ Bitte veröffentlichen Sie nebenstehenden Text<br>von \_\_\_\_\_\_ Zeilen à \_\_\_\_\_\_\_\_DM in der nächst- $-1$   $-1$ erreichbaren Ausgabe von **HC**  30 Buchstaben je Zeile, inkl. Satzzeichen und Zwischenräumen, bei normaler Schrift. Bei Fettdruck, grafischen Zeichen usw. müssen wir uns Abweichungen vorbehalten. Bei Angeboten:<br>Ich bestätige, daß ich alle Rechte an den angebotenen Sachen besitze. Gewerbliche Anzeigen werden mit **G** gekennzeichnet. o Biete an D Suche D Verschiedenes □ Hardware □ Hardware □ Kontakte □ Software □ Software Chiffregebühr 6 DM inkl. MwSt. Unterschrift Datum

90 **HC** 

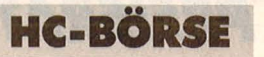

QL-Work, lcongest. Boot-Prgm. Onscreen-Calc. Info: Tel. (089) 1441 96.

Schneider-Software \* \* Preisw. Spiele, Mathe, Anwend. (z.B. Minivisicalc). Katalog g. 1 DM von: SCHNEIDERSOFT Wagner, Gartenstr. 4, 8201 Neubeuern.

Wärmebedarfberechn. 4701/83<br>K-Zahlberechnung DIN 4701/83 K-Zahlberechnung Rohrnetzberechnung-Programm Druckausdehnung

Für VC64 + 1541 + Drucker, je 100 DM, vom Fachmann privat. Tel. (0 40) 6 72 46 46.

Spectrum 48: 2-Passass. (Mdv/ Disk-komp., Komfort. Editor) + Disass. (u.a. Trace) 40 DM ★ ★ Schnelles SAVE & LOAD bis 6000 Baud, 20 DM \* \* Info od. Best. bei M. Stramm, Rütscher Str. 155/1513, 5100 Aachen.

> Fußball-Bundesliga-Programmel

Für IBM PC + Kompatible. Strukturiert in Cobol geschrieben. 1. Liga 35 DM; 1. + 2. Liga 60 DM, in bar oder V-Scheck an: Morbio \* Zum Hirtengütl 3 \* 8000 München 81.

 $CPC$  Lohn-  $+$  Eink.-St. 1985-86-87-<br>88. Jahr-Monat-Woche-Tag-allg.-Jahr-Monat-Woche-Tag-allg.bes.-L.St., Grund- + Splitt.-Tab., Druckausg., bei. ST-Kiassen, halbe Kinder, Cass./Disk 70/80 DM, bar, Scheck, NN, steuerl. absetzbar! Info gg. RP an C. Dietrich, Kaupstr. 50, 6100 Darmstadt, Tel. (0 61 51) 7 49 78.

CPC-Software von einem Kaufm. entwickelt, damit Sie mehr Zeit für Ihren Betrieb haben. Info: Fa. Grein, PF 15 13, 3550 Marburg.

Skat! C64-Super-Skat-Programm, Cassette 35 DM. J. Scheller, Geschw.-Scholl-Str. 11, 2126 Adendorf.

\* C-64/128 Spitzensoftware \* Zu Billigstpreisen. Info kostenlos. T. J. Buckel, lrisstr. 17, 8501 Eckental, Tel. (0 91 26) 76 67. ★

C64 File-Manager bis zu 1000 Files verwalten. Supermenus File bearbeiten, Suchen, Organisation, Ausdrucken, nur 29 DM NN. M. Ernst, Schulstr. 31, 6238 Hofheim.

AD-Merkbl. Reihe B + S u. Statik für MS-DOS. Tel. (0 23 36) 54 55.

neu

Bilder können auf Disk gesaved werden.

Software  $(* =$  englisch): IBM PC:  $PFS: Write* 200 DM: PFS: File +$ Report<sup>\*</sup> 400 DM; Peachtext 5000<sup>\*</sup> 400 DM; Supereale 3• 550 DM ; CBasic Comp. mit CP/M 86\* 1000 DM;<br>Multiplan 1.1, 350 DM. ● Apple II: PFS: Graph\* 200 DM; Educational Courseware: Learning Aide\* 150 DM; Createa Lesson 100 DM; Keepa-Grade\* 100 DM; Maschineschreiben 120 DM ab 1. 8. Dr. Bessoth, 6670 St. lngbert, Tel. (0 68 94) 67 84.

CBM 80XX: Spitzenprgme aller Art! • Gratisliste bei Thomas<br>Liedtke, Erwin-Bälz-Str. 17, 7140 Ludwigsburg 9.

C64, C128, C16/116, 4+ & VC20 - Ernsthafte Programme & Spiele

Katalog CH 5 gegen 80 Pf. Computerservice T. Hofstede, A. d. Windmühle 8, 5010 Bergheim 5. G

CBM 8096-SK/8250 mit SW. Lagerverwaltung, Buchhaltung, Textverarbeitung und Kalkulat. einzeln oder zus. Chiffre 092560.

#### Suche Hardware

Suche TRS 80, M1, L2 (16K) mit Monitor o. Disk. Tel. (0 82 31) 72 43.

Suche IBM PC. Tel. (0 71 82) 22 90. IBM PC/M24, gebr. Tel. (02 21) 52 52 44.

Atari 520ST + . Tel. (0 81 34) 10 69. Einsteiger sucht Komplettsystem.

Tel. (0 90 81) 8 73 55.

Fischertechnik-Computer-Baukasten für IBM  $+$  CBM. Tel. (040) 7 60 73 33.

IBM-Hardware sucht. Tel. (0 40) 7 60 73 33.

Suche Druckerhandbuch BMC-BX80. G. Rauner, Murnauer Str. 209, 8000 München 70, Tel. (0 89) 78 20 58 o. Gesch. (0 89) 5 89 51 36.

Atari XL/XE, Soft- und Hardware für den Vertrieb gesucht. Sehr interessante Honorarbeteiligung. Angebote mit genauer Beschreibung bitte an: Software-Service Ulrich Boeing, Postfach 11 44, 4408 Duel-<br><mark>men. Met de la provinci</mark>e <mark>G</mark>

Seite

HARDCOPY MODUL

können Sie von jedem Bildschirm Hardcopies machen. Das Modul druckt<br>aus jedem Programm und auch aus Spielen.<br>verschiedenen Größen von 3 x 5 bis 20 x 40 cm. Druckt auch Sprites und hochaull Druck in<br>verschiedenen Größen von

Superpic Universal nur DM 139,-

Superpic-764 Color nur DM 149,-

Superpic-2064-Color nur DM 149

Bestellen Sie noch heute per Telefon oder schriftlich. Zahlung per NN oder **"' "'' "''** to Vorausscheck zuzügl

**expanding the Server of Tanah Expanding Property and August 1 resco electronic · Hessenbachstr. 35 · 8900 Augsburg Tel. 08 21/52 40 33 · Telex 5 3 776 resco d · Mallbox 0821/52 40 35** 

Modul einfach in den Expansionsport des C64/128 einstecken und schon<br>können Sie von jedem Bildschirm Hardcopies machen. Das Modul druckt

für C64/128

für alle gängigen grafikfähigen Matrixdrucker

für Farbmatrixdrucker SEIKOSHA GP 700 VC/A

für Farbthermodrucker OKIMATE 20 (SER/PAR)

Vorausscheck zuzügl. DM 9,- Versandkostenanteil

Suche Einzelblatteinzug für CBM 8028/8229. Tel. (0 26 31) 7 67 71 .

Suche defekten C64 und Floppy 1541. Zahle gut. Tel. (0 30) 7 21 34 63, ab 20 h. Teilw. Anrufb.

Suche Software

Suche CAD- und Baustatik Software. Tel. (0 21 82) 5 05 67.

Von Privat gesucht: dBase III(+). (dt.), u. Framework (dt.). für IBM-Compat.-Rechner (TA). Werktags Tel. (0 25 63) 13 93.

Maler und Fußbodenleger. Spez.- Programm für IBM (komp.) gesucht. Tel. (0 57 51) 4 34 77.

Fibu für Sirius 1, bis 500 DM. Tel. (05 71) 5 73 53.

Suche für TA-PC preisgünstige Software, sowie CP/M + MBasic, usw. A. Frank, Bergstr. 23, 7520 Bruchsal.

Kontakte

Suche Kontakt zu Amiga-Benutzern in Köln. Tel. (02 21) 24 41 92.

Fachübersetzungen: Hard-/ Software. F. Grieser, staatl. gepr. Dolm./Übers., Tel. (0 89) 8 11 92 78.

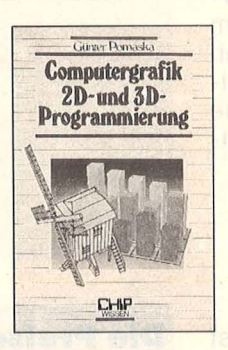

Pomaska, Günter **Computergrafik** 20- und 30- \ Programmierung

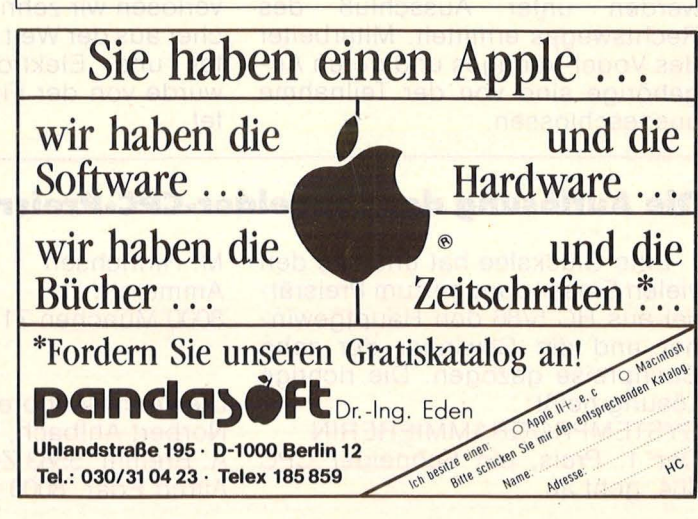

 $e^{t}$  für CBM 8032 + 8296  $\bullet$  bitte Gratisliste anfordern. K. B. Burkart, Hirschengraben, Postf. 10, CH -6000 Luzern 7.

e Tausche + verkaufe Software

#### Verschiedenes

Preiswerte Hard-/Software für Home- und Personal-Computer, K & N, Pf. 90 08 06, 2100 Hamburg, Tel. (0 40) 7 63 13 65.

Atari ST/Amiga-Software/Erfahrungsaustausch. Tel. (0 51 71) 35 23.

Lotto-WG sucht Mitspieler + Nebenberufler. Teilnahmeset + Kuli 10 DM GSG. PF 112, CH 5143 Wassenberg.

Computer + Farbbänder + EDV-Zubehör. Liste von SBT-Versand, Postfach 12 26, D-8356 Spiegelau. G

Commodore-Service-Manual's für alle Typen liefert ab sofort: Schal-<br>tungsdienst Lange Berlin tungsdienst Lange Berlin, 47 06 53, D-1000 Berlin 47, Tel. (0 30) 6 03 20 03, Telex 1 84 339.

111 Besuchen Sie uns 111 ELEKTRONIK & COMPUTERTAGE **SAAR** Verkaufs-lnformationsmasse 5. bis

7. 9. Kongreßhalle Saarbrücken. Info: PF 10 12 60, 6620 Völklingen. G

Bausatzkatalog \* 300 Seiten \* gratis  $*$  Porto + Vers., 6 DM. Lieb-<br>herr elect., 8353 Osterhofen. herr elect., 8353 Osterhofen.

Reihe CHIP WISSEN 248 S., 40 DM 150 Übungen ISBN 3-8023-0759-3

Alle Aufgaben und Beispiele in HP-BASIC, z.B. aus Statistik, Business- oder technischer Grafik, führen zu wei. teren Anwendungen.

VOGEL-BUCHVERLAG WÜRZBURG Postfach 67 40

8700 Würzburg 1

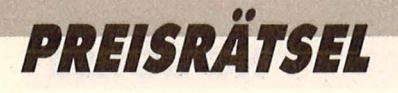

**Beim HC-Preisrätsel geht es darum, einen Begriff aus der Computerwelt zu erraten. Der Hauptgewinn - ein Tuner wird unter den Einsendern verlost.** 

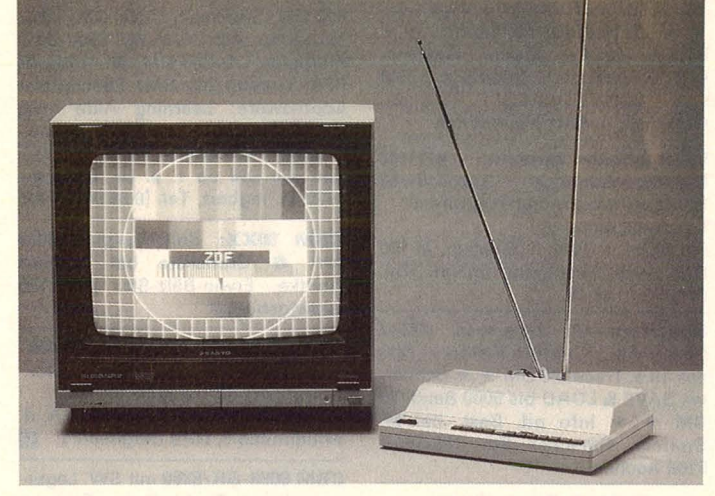

# **Fernseh-Tuner**  • **zu geWinnen**

Wir haben uns eine knifflige Aufgabe für Sie ausgedacht. Um die Zahlenfelder der abgebildeten Rätselfigur sind vierbuchstabige Wörter einzusetzen, die jeweils beim Pfeil beginnen. Die Buchstaben auf der markierten Linie nennen einen Datenträger. Schreiben Sie das Lösungswort auf eine Postkarte und senden Sie diese an:

#### *Vogel- Verlag KG Kennwort : Tuner 8000 München 100*

Einsendeschluß ist der 15. August 1986 (Datum des Poststempels) . Die Namen der Gewinner sowie die Lösung werden in der Ausgabe 11/86 veröffentlicht. Die Gewinner werden unter Ausschluß des Rechtsweges ermittelt. Mitarbeiter des Vogel-Verlages und deren Angehörige sind von der Teilnahme ausgeschlossen.

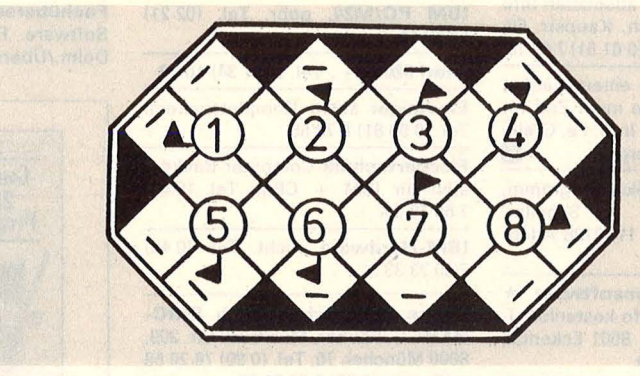

#### **Die Preise**

Zu gewinnen gibt es einen Fernseh-Tuner, der den Monitor zum Farbfernseher macht. Außerdem verlosen wir zehn interessante Bücher aus der Weit der Mikrocomputer und Elektronik. Der Tuner wurde von der Firma Vobis gestiftet.

#### **Die Fragen**

- 1. Arbeitsentgelt
- 2. Stadt in der Schweiz
- 3. Oberhautgebilde
- 4. Keimgut
- 5. Männername
- 6. Regelverstoß
- 7. flink
	- 8. gesteigerter Zorn

#### **Die Auflösung des Schneider-CPC-Preisrätsels:**

Eine Glücksfee hat uns aus den vielen Einsendungen zum Preisrätsel aus HC 5/86 den Hauptgewinner und die Gewinner der zehn Buchpreise gezogen. Die richtige Lösung heißt:

SYSTEMPROGRAMMIERERIN Der 1. Preis, ein Schneider CPC 464, geht an

M. Hinrichsen Ammerstr. 7c 8000 München 71

Die zehn Buchpreise erhalten: Norbert Ahlbach, 5421 Miellen A. Bremm, 5583 Zeii-Barl Altred Eder, 8000 München 71

W. Gerhard Hoeber, 8070 lngolstadt Ralf Krök, 4300 Essen 12 Lilo Krutzke, 7000 Stuttgart 1 Karsten Richter, 4220 Dinslaken Friedrich Scherer, 6654 Kirkel 1 lngrid Schlüter, 3254 Emmerthai 8 Olaf Schröer, 4400 Münster Herzlichen Glückwunsch!

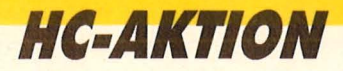

# **Ein Fractal kommt selten allein**

Scan: S. Höltgen

**Der Grafik-Wettbe- werb aus HC 4/86 hat eine rege Aktivität bei unseren Lesern ausgelöst. Neue Gleichungen erweitern das Experimentierteid** 

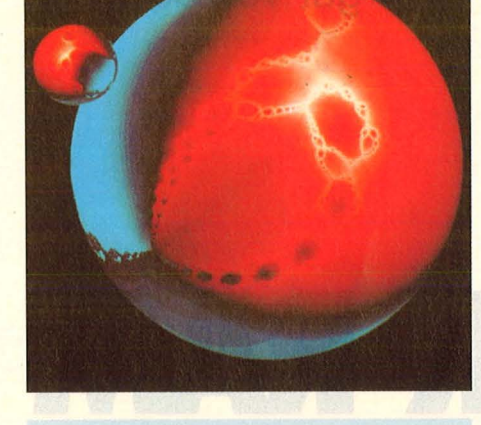

efragt waren die Koordinaten, unter denen sich eine vorgegebene Fractal-Grafik in der Urfigur versteckt hatte. Die richtige Lösung ist:

 $XU = -0.32$  $XO = -.26$  $YU = 0.$ YO = .05b ideocupater

Wir hatten allerdings für jeden Wert einen Spielraum in beide Richtungen zugelassen .

Viele Leser hatten den Hinweis aufgegriffen und nicht BASIC als Programmiersprache benutzt, sondern Pascal oder C. Die beiden Fractals unter den Namen der zehn Gewinner des Grafik-Posters wurden mit Lattice-C auf einem Atari 520 ST erzeugt. Die Koordinaten des oberen Fractal sind

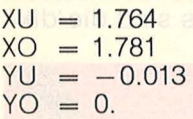

Die Iterationsgrenze beträgt ungefähr  $KX = 200$ . Die Koordinaten des unteren Fractal sind

 $XU = 0.74624$  $XO = 0.74758$  $YU = -0.10779$  $YO = -0.10671$ 

Die Iterationsgrenze sollte mindestens KX=800 betragen. Auch in C benötigt der Atari 520 ST noch einige Stunden für diese Fractals, weil es sich um extreme Ausschnittsvergrößerungen handelt.

**Ein Grafik-Poster von Digital Research mit dem abgebildeten Motiv haben gewonnen:**  Jürgen Schindler, 2000 Hamburg 62 Gerd Sieben, 4150 Krefeld 1 Holger Bumke, 2000 Hamburg91 C. Leytem, L-9088 Ettelbruck Dr. Otto Stochdorph, 8035 **Gauting** Guido Scheil, 2000 Hamburg 62 Hans-Jürgen Schlue, 7311 Erkenbrechtsweiler Stefan Probst, 8595 Waldsassen

Horst Kramer, 2000 Harnburg Harald Knote, 4516 Bissendorf

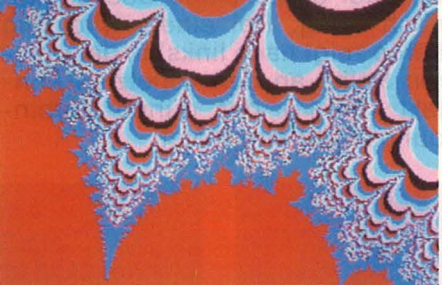

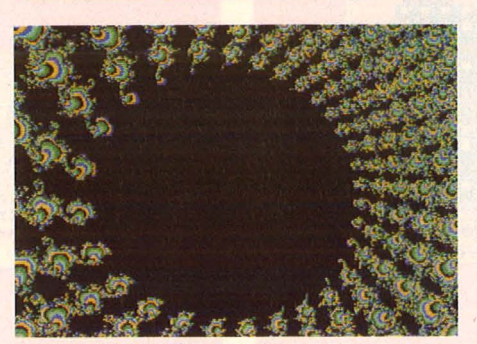

**Fractai·Grafiken:** *Mit dem Lattice-C-Compiler auf einem Atari ST bei niedriger Auflösung erzeugt* 

Einige Leser fragten nach der Bedeutung von der Variablen S im BASIC-Listing auf Seite 102 in HC 4/86. S gibt in Zeile 260 nur an, wie groß das Quadrat des Betrages der komplexen Zahl (XX+ YY) werden muß, damit die Iteration abgebrochen wird. Da der Betrag zunächst kleiner als 2 bleibt, aber schnell anwächst, sobald die 2 einmal überschritten ist, kann S auf einen nahezu beliebigen Wert größer als 2 festgelegt werden .

Fast alle Abbildungen im April-Heft von HC beruhen auf der Iterationsgleichung  $z_1 = z_{-1}^2 - c$  mit dem Startwert  $z_0 = (0/0)$  und in der Ebene ausgebreitetem c. Sie ist die wohl einfachste Gleichung, mit der sich Fractals herstellen lassen . Es gibt jedoch noch weitere, allerdings komplexere. Zum Beispiel:

$$
z = \left(\frac{z_{i-1} + q - 1}{2z_{i-1} + q - 2}\right)^2,
$$

wobei q ein komplexer Parameter mit Beträgen nicht größer als 4 ist und z in der Ebene ausgebreitet wird. Die Grafik auf den Seiten 100 und 101 in HC 4/86 ergibt sich durch diese Iterationsgleichung und  $q = 4$  sowie

$$
XU = -5.5XO = 7.9YU = -5.YO = 5.
$$

Aufgrund der positiven Resonanz zu dem Fractai-Beitrag haben wir uns entschlossen, öfter Wettbewerbe dieser Art durchzuführen bei denen Anregungen zu kreativem Computern gegeben werden. So rief bereits in HC 5/86 eine Aktion zur Ermittlung der größten auf einem Home-Computer ermittelba ren Primzahl auf. Es hat sich gezeigt, daß die Beteiligung hier sogar noch größer war als beim Fractal-Wettbewerb. Auf Seite 32 dieser HG-Ausgabe werden unsere Leser aufgefordert, ein Computervirus zu programmieren. In einem Turnier soll dann unter allen eingesandten Virusprogrammen das stärkste im K.O.-System ermittelt werden. In der nächsten Ausgabe haben wir wieder eine interessante Aufgabenstellung parat. Es tut sich also was in HC. *also was in HC.* 

**Der Speicher des C16 ist etwas knapp bemessen. Doch mit einem Bausatz für unter 100 Mark läßt er sich auf 64 KB aufrüsten. Nur mit dem Lötkolben sollte man bereits gut vertraut sein.** 

# **MEHR RAM** UR DEN C16

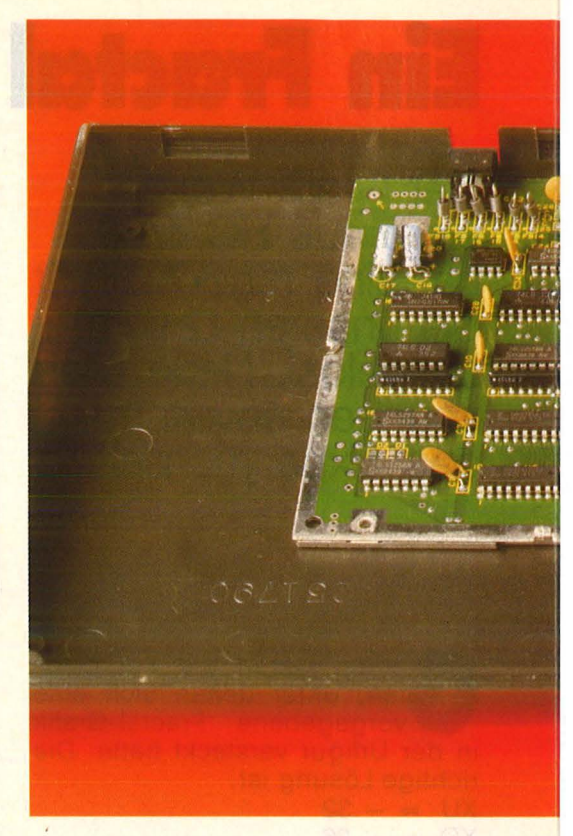

**Exercise**<br>Exercise<br>So dal **I**rfreulicherweise ist in dem Paket von SAS Bernd alles ein-**Aschließlich Lötzinn enthalten,** so daß wir sofort mit der Arbeit beginnen können.

**1:** Die Platine liegt mit der Markierung ,,sas edf." nach oben vor uns. Die vier kleineren blauen IC-Sockel werden so eingesetzt, daß die 16poligen links, die 18poligen rechts sitzen, Kerben nach rechts. **2:** Die beiden kleinen, blauen Kondensatoren finden links und rechts neben den unteren Sockeln Platz, Ausrichtung beliebig. Sockel und Kondensatoren verlöten.

**3:** Der große, weiße Sockel mit den langen Beinen (Wrap-Sockel) bekommt vier Abstandshalter aus<br>dem gelben Isolierschlauch **dem** Isolierschlauch (Länge: sechs Millimeter) an den äußeren Kontakten angepaßt.

Scan: S. Höltgen

**4:** Wrap-Sockel in die vorgesehenen Löcher stecken, die Markierungskerbe zeigt nach links! Alle Kontakte verlöten .

**5:** Zwei große blaue Sockel sind noch übrig. Bei einem wird (die Kerbe zeigt nach links) in der unteren Reihe an den vorletzten Kontakt (Pin 11) der dünne Verbindungsdraht eingelötet.

**6:** Verbindungsdraht durch das einzelne Loch zwischen den unteren beiden Sockeln auf der Platine durchziehen. Wrap-Sockel so auf die beiden blauen 24poligen Sokkel setzen, daß jedes Bein in einen Kontaktschuh paßt und das kurze genau über den Kontakt mit dem angelöteten Draht kommt.

**7:** Der dünne Draht wird festgezogen und auf der Bauteilseite der Platine verlötet. Das überstehende Ende soll möglichst knapp gekürzt werden.

**8:** Zwei Elektrolyt-Kondensatoren sind noch übrig (das sind die dik-

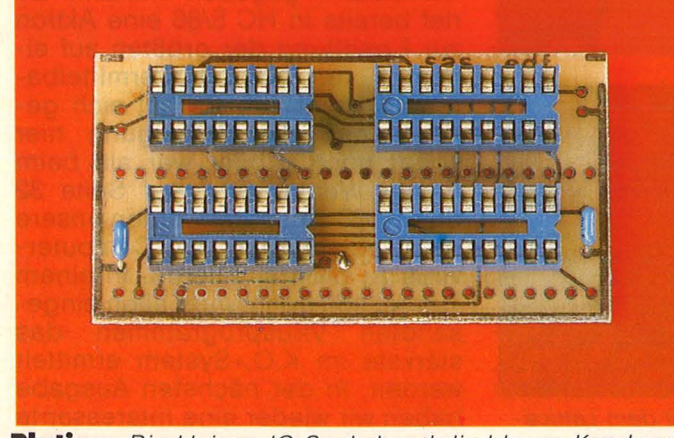

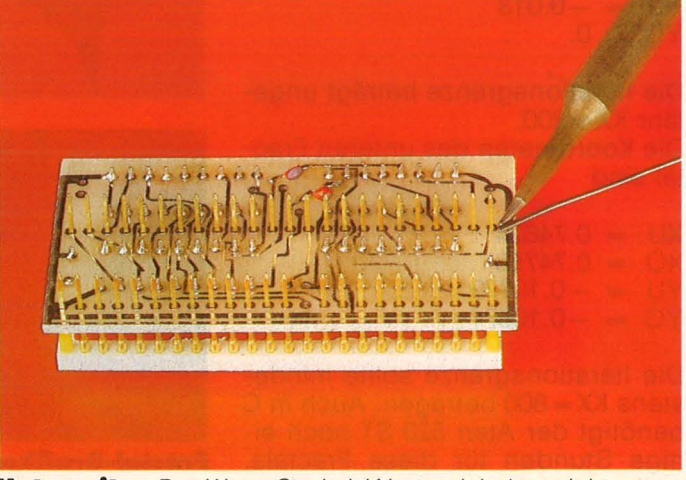

**Platine:** *Die kleinen IC-Sockel und die blauen Kondensa-* **Unterseite:** *Der Wrap-Sockel (Abstandshalter nicht vertoren sind montiert gessen) wird eingelötet* 

Scan: S. Höltgen

**I'** 

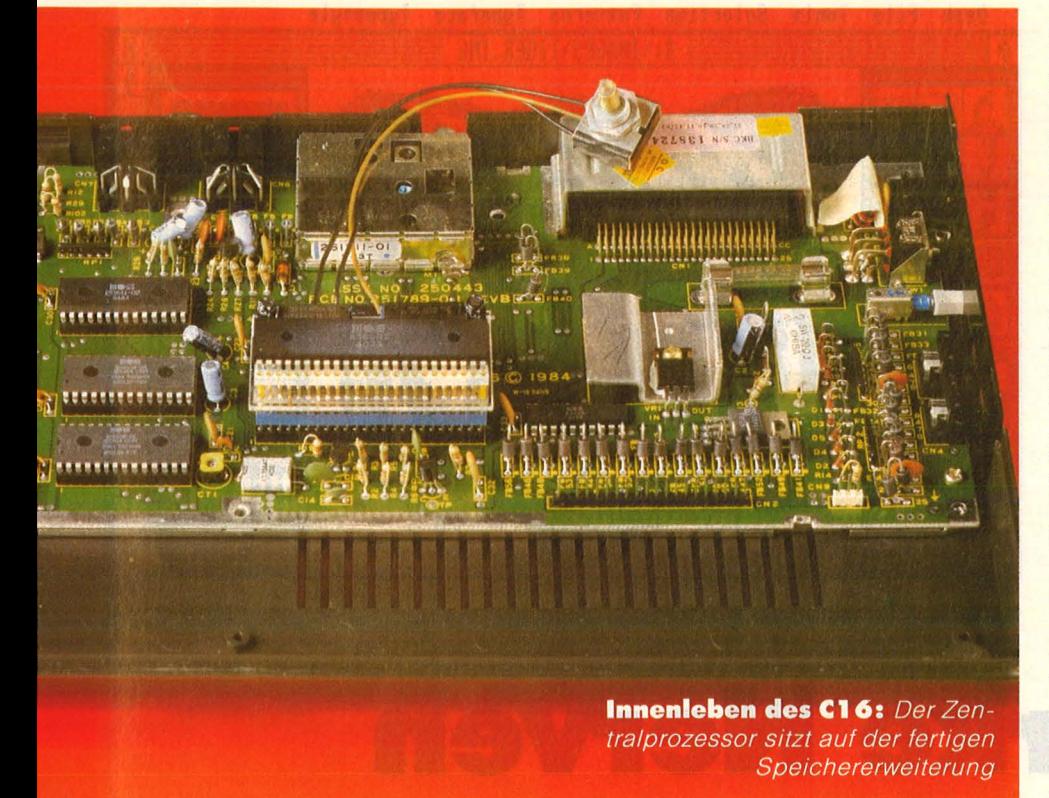

ken, schwarzen). Sie gehören neben die oberen IC-Fassungen auf die Platine. Auf richtige Polung achten: Der Minuspol (mit Streifen gekennzeichnet) zeigt zum oberen Platinenrand.

**9:** Nun muß noch der Drehschalter zum Abschalten der Speicherplatine angelötet werden. Lage der schwarzen bzw. des braunen Kabels beachten.

**10:** Ehe Sie nun die IC-Bausteine in ihre Fassungen einsetzen, sollten Sie sich die fertige Platine noch einmal genau anschauen: Stimmt die Lage der Elemente? Sind die

Lötpunkte nicht zu groß, sind keine benachbarten Leiterbahnen kurzgeschlossen? Und sind die Lötstellen auch nicht zu zaghaft, so daß die Verbindung "kalt" bleiben könnte?

**11:** Nach der Überprüfung können Sie die Chips aus ihrem Moosgummipolster nehmen. Doch Achtung: die ICs sind empfindlich gegen statische Aufladung. Bausteine entsprechend den Markierungen einsetzen .

**12:** Jetzt soll natürlich die Platine in den C16 eingebaut werden. Dazu sind auf der Gehäuseunterseite die drei Halteschrauben zu lösen, das Tastaturteil nach oben zu klappen und die Kabel zu Leuchtdiode und Tastatur abzuziehen (merken, wie sie wieder aufgesteckt werden müssen!). Abschirmblech entfernen. Der Zentralprozessor (das ist der größte Baustein) wird vorsichtig (!!!) mit einem Schraubenzieher abwechselnd von beiden Seiten herausgehebelt. Die Platine wird an seiner Stelle eingepaßt (Kerbe wie beim Zentralprozessor), die CPU kommt huckepack wieder darauf. Den Schalter zum Abschalten der Speichererweiterung sollte man, solange noch Garantie auf dem Gerät ist, an einer geeigneten Stelle nach außen führen. Andernfalls kann man seitlich ins Gehäuse ein passendes Loch bohren und den Schalter mit der beiliegenden Mutter befestigen. Das Abdeckblech muß für die höhere CPU passend ausgeschnitten werden (Garan tie!). Nach dem Zusammenbau des Gehäuses wird das Gerät eingeschaltet. Sollten nur die gewohnten "12 KB RAM" (für manche Programme benötigt man weiter diesen Modus) angezeigt werden, muß der Schalter umgestellt und RESET betätigt werden . *-reh* 

#### **GERÄTE UND MATERIAL**

1 Bausatz 64 KByte Speicherplatine für C16 (SAS Bernd, Niederkassel-5); Lötkolben mit feiner Spitze, feuchtes Schwämmchen zum Abstreifen Zange, Schraubenzieher

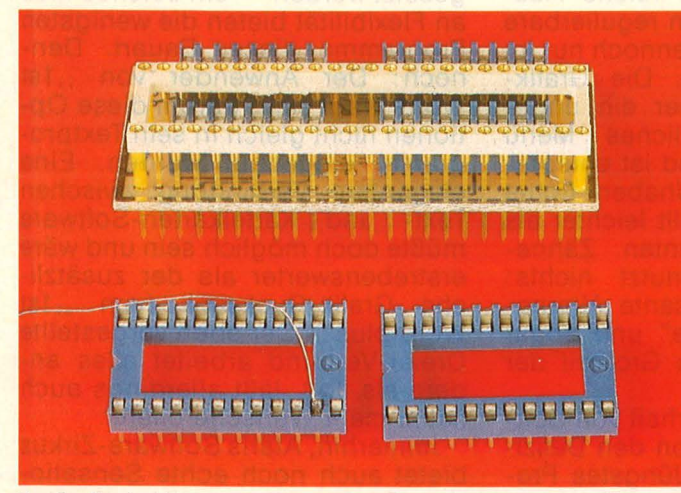

**Sockel:** *An Kontakt 11 des linken Sockels kommt der dünne Draht (entspricht kurzem Wrap -Bein)* 

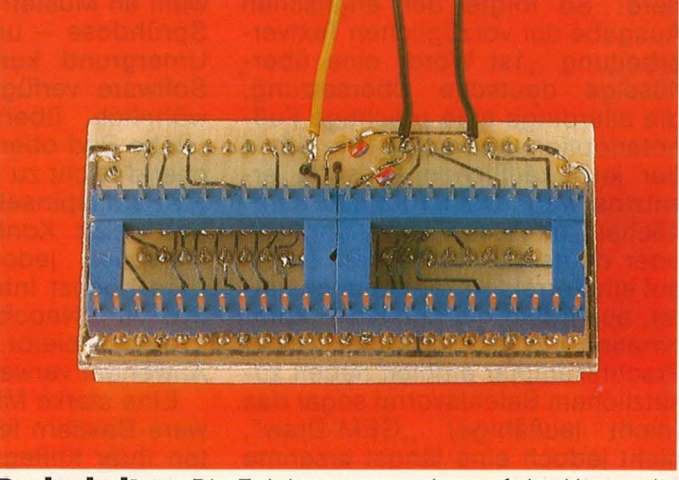

**Drehschalter:** *Die Zuleitungen werden auf der Unterseite verlötet. Auf Litzenfarbe achten* 

*SOFTWARE* 

**Software für Atari ST: Per Computer auf Abe,r:1teuertrip - eine Uberraschung jagt die andere** 

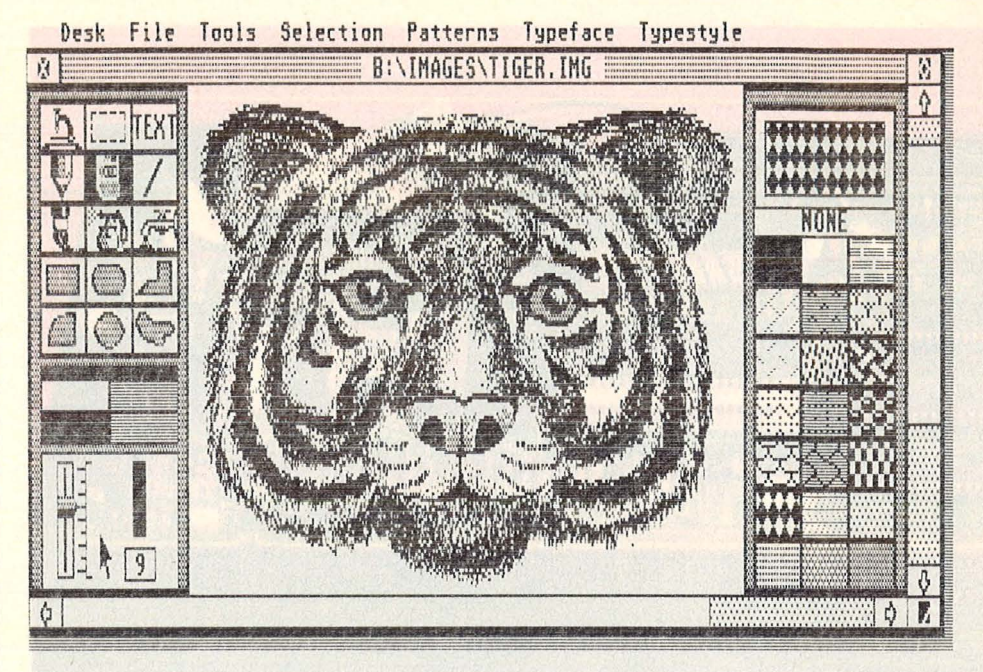

# **Für STarke Nerven**

er Weg in die Gummizelle ist<br>mit Software gepflastert,<br>nicht zuletzt mit Programmen<br>für den Atari ST Einster sind viele mit Software gepflastert, nicht zuletzt mit Programmen für den Atari ST. Finster sind viele Kanäle, über die teils spektakuläre Software zum User gelangt -Freeware, Klauware, Public Domain, verirrte Demo, Grauimport oder gar regulär gekauft? Keiner blickt mehr durch, zumal oft innerhalb kürzester Zeit eine Version die andere ablöst - kein Wunder, da mancher Schnellschuß mehr Bugs beheimatet als ein Straßenköter Flöhe.

nebnepsilled

Doch auch Programme, die ta-<br>dellos funktionieren, veralten funktionieren, veralten manchmal nach allzu kurzer Karriere: So folgte der englischen Ausgabe der vorzüglichen Textverarbeitung "1st Word" eine überflüssige deutsche Übersetzung, die allerdings eine prächtige Fußnotenoption mitbrachte. Die fällt in der jetzt käuflichen Fassung ersatzlos weg. Dafür gibt es demnächst,,1st Word Plus" - englisch oder deutsch? - die den Zugriff auf ein Korrekturprogramm gestattet, außerdem die mühelose Kombination von Text und Grafik. Unser Prachtexemplar enthielt neben zusätzlichem Befehlsvorrat sogar das (nicht lauffähige) "GEM-Draw", nicht jedoch eine längst ersehnte Trennfähigkeit.

Andere Programme schaffen

trotz Siegerqualitäten nicht mal eine Notlandung auf dem Markt. Die Textverarbeitung "GEM-Write" von Digital Research kommt an Leistungsfähigkeit locker an "1st Word Plus" heran, auch wenn die Bedienungsfreundlichkeit zu wün schen übrig läßt. Allzuviele Funktionen verlangen nämlich nach Eingabe von Tastenkombinationen, wo beim "Ersten Wort" der Griff zur Maus oder zur Sondertaste genügt.

Wirklich schade ist es um das Malprogramm "GEM-Paint", das alle Vorzüge der Gattung aufweist - Texteinfügung, variable Ausschnittvergrößerung, reiche Auswahl an Mustern, fein regulierbare Sprühdose - und dennoch nur im Untergrund kursiert. Die Grafik-Software verfügt über ein ungewöhnlich übersichtliches Menü (siehe Bild oben) und ist entsprechend leicht zu handhaben. Echte Präzisionspinselei fällt leichter als bei vielen Konkurrenten. Zähneknirschen jedoch nutzt nichts: Eine höchst interessante Alternative zu "Neochrome" und sogar "Degas" bleibt dem Großteil der Anwender verwehrt.

Eine starke Minderheit von Software-Bastlern lebt von den Defizi ten ihrer Kollegen. Jüngstes Produkt aus der Abteilung Entwicklungshilfe: Das Serien brief-Programm "1st Mailmaster" von der Computare OHG (Berlin). Es spielt den Vermittler zwischen der Textverarbeitung "1st Word" und der Dateiverwaltung "DB Master One" und bügelt nebenbei gleich einige Macken der Beteiligten aus. So bringt der "Mailmaster" dem "DB Master" den korrekten Umgang mit deutschen Umlauten sowie den Etikettendruck bei, erlaubt endlich mal den Druck in "Near Letter Ouality" und unterdrückt den überflüssigen einleitenden Seitenvorschub. Bis zu neun verschiedene Felder aus der Datei können an markierten Stellen in den Text ein gesetzt werden - ein solches Maß an Flexibilität bieten die wenigsten Programme dieser Bauart. Dennoch: Der Anwender von "1st Word" fragt sich, warum diese Optionen nicht gleich in sein Textprogramm eingebaut wurden. Eine elegantere Verbindung zwischen Text- und Karteikarten -Software müßte doch möglich sein und wäre erstrebenswerter als der zusätzliche Grafik-Rucksack (von "1st Word plus"). Der eben vorgestellte Dreier-Verbund arbeitet alles andere als flott, läßt allerdings auch kaum mehr Wünsche offen .

Immerhin, Ataris Software-Zirkus bietet auch noch echte Sensationen. So etwa die neue Version des "Printmaster" und das Korrektur-

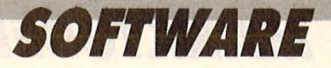

programm "1st Lektor". Der "Printmaster" war schon einmal der Schlager der Saison, damals unter dem Namen "Printshop" und dem Commodore 64 gewidmet. Er diente der Massenfabrikation von Postkarten, Briefköpfen, Plakaten und Spruchbändern - alles ganz allerliebst mit putzigen, wenn auch grobgerasterten Grafiken garniert. Die ST-Version bringt im Prinzip dasselbe Angebot, nur eben mit wesentlich besserer Auflösung und viel üppigerer Ausstattung an Bildern. Neben dem schon vertrauten Kitsch (Christbaum, Osterhase, Engel aller Art) finden sich unter den 122 (!) Symbolen auf der Masterdiskette auch erfreulich nüchterne Piktogramme, die sogar bei ernsthaften Gemütern auf Beifall hoffen dürfen. Der erheblich ver-

Gewonnen hat der Bedienungskomfort: Das Angebot an Symbolen, Schriften oder Umrandungen erscheint gleichzeitig in Wort und Bild, vor dem Ausdruck kann der Benutzer die Komposition noch ein letztes Mal auf dem Monitor überprüfen und gegebenenfalls abändern. Das vielseitige Programm ist sogar im regulären Handel erhältlich: Vertrieben wird die Westentaschen-Druckerei von der Gerhard Knupe GmbH (Dortmund).

Doch auch Atari selber hat noch ein heißes Eisen im Feuer: Passend zu "1st Word" - welcher Version auch immer – gibt es jetzt den "1st Lektor". Damit sollen Tipp- und Rechtschreibfehler end gültig der Vergangenheit angehören. Kein Programm für Legastheniker, bestens geeignet jedoch für Wortschatz mal 50, grob geschätzt.

Sobald das Programm auf ein verdächtiges Wort innerhalb des Textes stößt, bietet es eine Auswahlliste ähnlich geschriebener  $V$ okabeln - maximal zehn - zur Korrektur an. Synonymen -Korrektur nennt man dieses Verfahren. Falls es sich um ein richtig geschriebenes, aber per Lexikon noch nicht erfaßtes Wort handelt, lernt der Lektor dazu: Er erweitert also seinen Wortschatz automatisch. So lassen sich ohne große Mühe auch eigene (Fach-)Wörterbücher anlegen. Außerdem wurden umfangreiche Statistik-Funktionen eingebaut, die nicht nur die Anzahl der Worte, Zeilen und An $schläge$  ermitteln - und das Ergebnis in Diagrammen wiedergeben - sondern sogar stilistisch

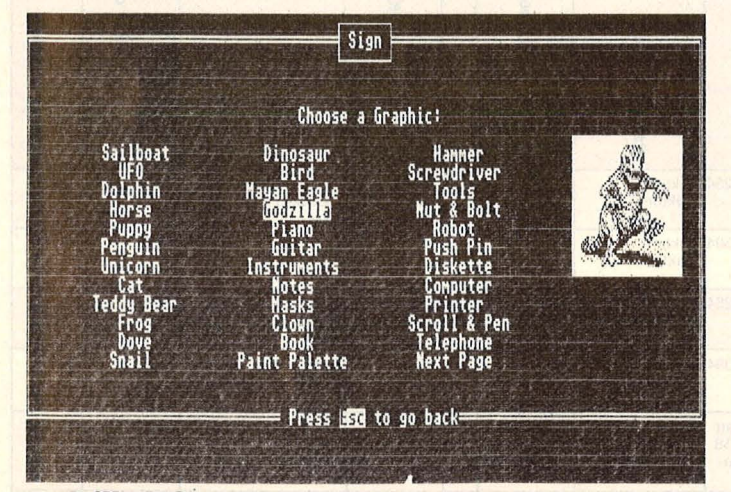

**Godzllla läßi grüßen:** *Aus Printmasters Gemäldegalerie* **Lexikon gesucht:** *Der Luxus-Texter " 1st Ward plus"* 

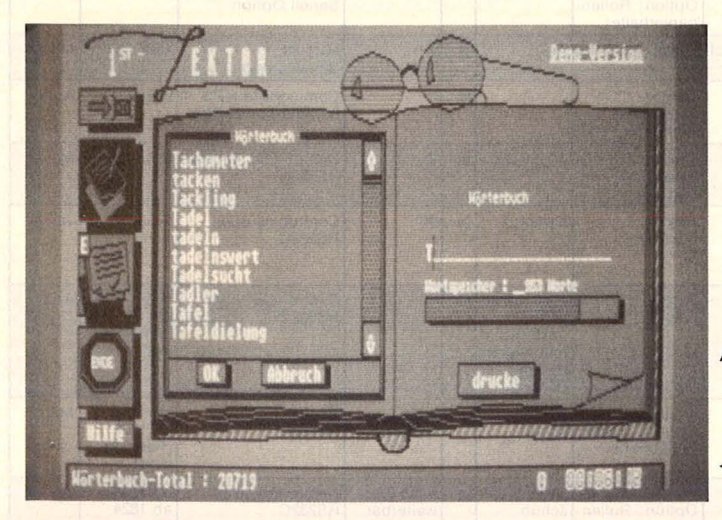

besserte Grafik-Editor ermutigt au ßerdem zur Gestaltung eigener Bildchen. Weniger Kreative können auf eine zusätzliche Gemäldegalerie namens, Print Master Library" ausweichen.

Langstreckenschreiber, die astreine Texte - Diplomarbeiten etwa abliefern müssen. Der implementierte Wortschatz genügt mit rund 40 000 Ausdrücken auch gehobenen Ansprüchen - "Bild"-

File Edit Block Style Spelling Graphics Help<br>TIM Load Distinctionary  $\overline{R}$ F.  $[.......................................]$  $\overline{\boldsymbol{\theta}}$ Check Spelling  $B$ emica Add Hord Renaue Harr End Spell Check  $\overrightarrow{b}$  $\sigma$ SPACE ů  $\ddot{s}$ Ťů Ë M ú  $\frac{0}{2}$  y e  $\mathbf{0}$ NEWLINE  $\frac{1}{2}$ xex  $\frac{m}{i}$  $\overline{p}$  $\begin{array}{c} 0 \\ \hat{A} \\ \hat{B} \end{array}$  $\overline{a}$  $\frac{1}{4}$  $\frac{z}{u}$ TAB Á FIX SPACE  $101$ W F10 CAPS F2 F3 F4<br>UNDLINE ITALIC LIGHT FS FS FS F7 F8 F9<br>TNS NODE DEL LINE NEW PRGE CENTRE INDENT BOLD

| statement of the contract of the company<br><b>CARLO CAR CONTRACTOR</b><br><b>U.S.P. LINES &amp; BELLINGTON CALL</b> | $+10$<br>new<br>Unen.                                                                    | $\frac{1}{2}$ |  | ansays are constituted and the construction of the constant of the constitution of the constitution of the constitution of the constitution of the constitution of the constitution of the constitution of the constitution of<br>AND PERSONAL CONTRACTOR OF A RESONANCE CONTRACTOR OF A CONTRACTOR CONTRACTOR OF A CONTRACTOR CONTRACTOR CONTRACTOR CONTRACTOR<br>RATES ARTISTS OF COURSES OF STOLEN ACKNOWLED TO A REPORT OF A CHARGE CONTINUES. THE VEHICLE AND<br><b>CALIFORNIA PROFILIONALE DISTRIBUTER DE CONSIDERE DE PORTUNITA DE TODA DE CONSIDERE DE CONSIDERATIVO</b> | v<br>the product that it is a control of a structure |
|----------------------------------------------------------------------------------------------------|------------------------------------------------------------------------------------------|---------------|--|----------------------------------------------------------------------------------------------------|------------------------------------------------------|
|                                                                                                    | Insert Text XF2<br>Insert Graphics<br>Ann Arm 640 Med Ann ann Ann Ain Ann ann ann ann an |               |  |                                                                                                    |                                                      |
|                                                                                                    | Save<br>Save As<br>Abandon<br>the way will have the way will was the way the big         |               |  |                                                                                                    |                                                      |
|                                                                                                    | Print Draft<br>W1<br>To Output                                                           |               |  |                                                                                                    |                                                      |
|                                                                                                    |                                                                                          |               |  |                                                                                                    |                                                      |

**.A. Keine Chance für Konkurrenten:** *GEM-Write kommt nicht auf den Markt* 

**<111 Kampf den Rechtschreibfehlern:** *Der" 1st Lektor" merzt alle Schreibmängel langsam aber gründlich aus* 

> abträglichen Wortwiederholungen auf die Spur kommen. Der Lektor kümmert sich also auch um gepflegten sprachlichen Ausdruck. Mal sehen, wie die endgültige Fassung aussieht. *-hs*

Nr. 8-August 1986

## MARKTÜBERSICHT

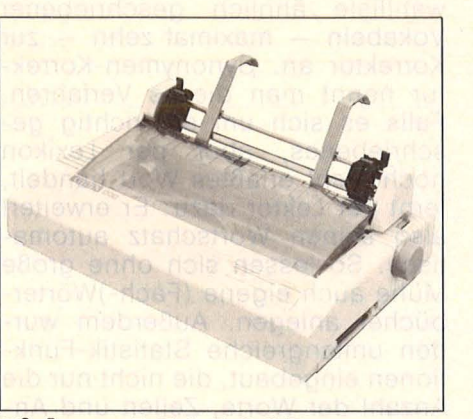

**Citizen LSP 120D** 

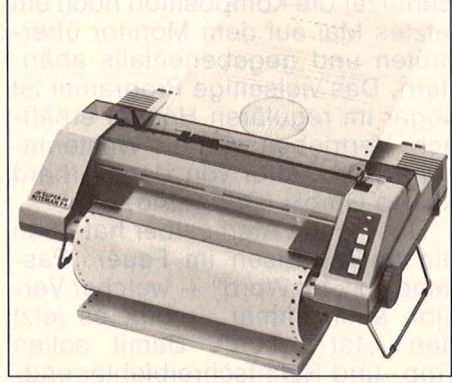

**Super Riteman F+** 

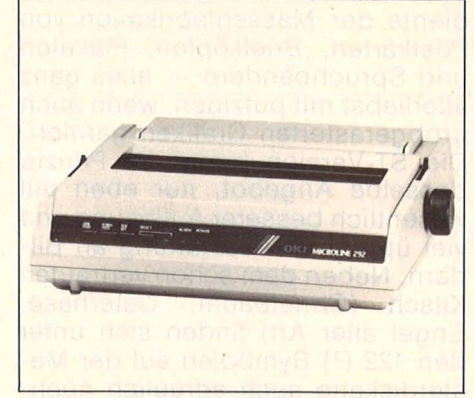

Microline 292

**30 preiswerte** 

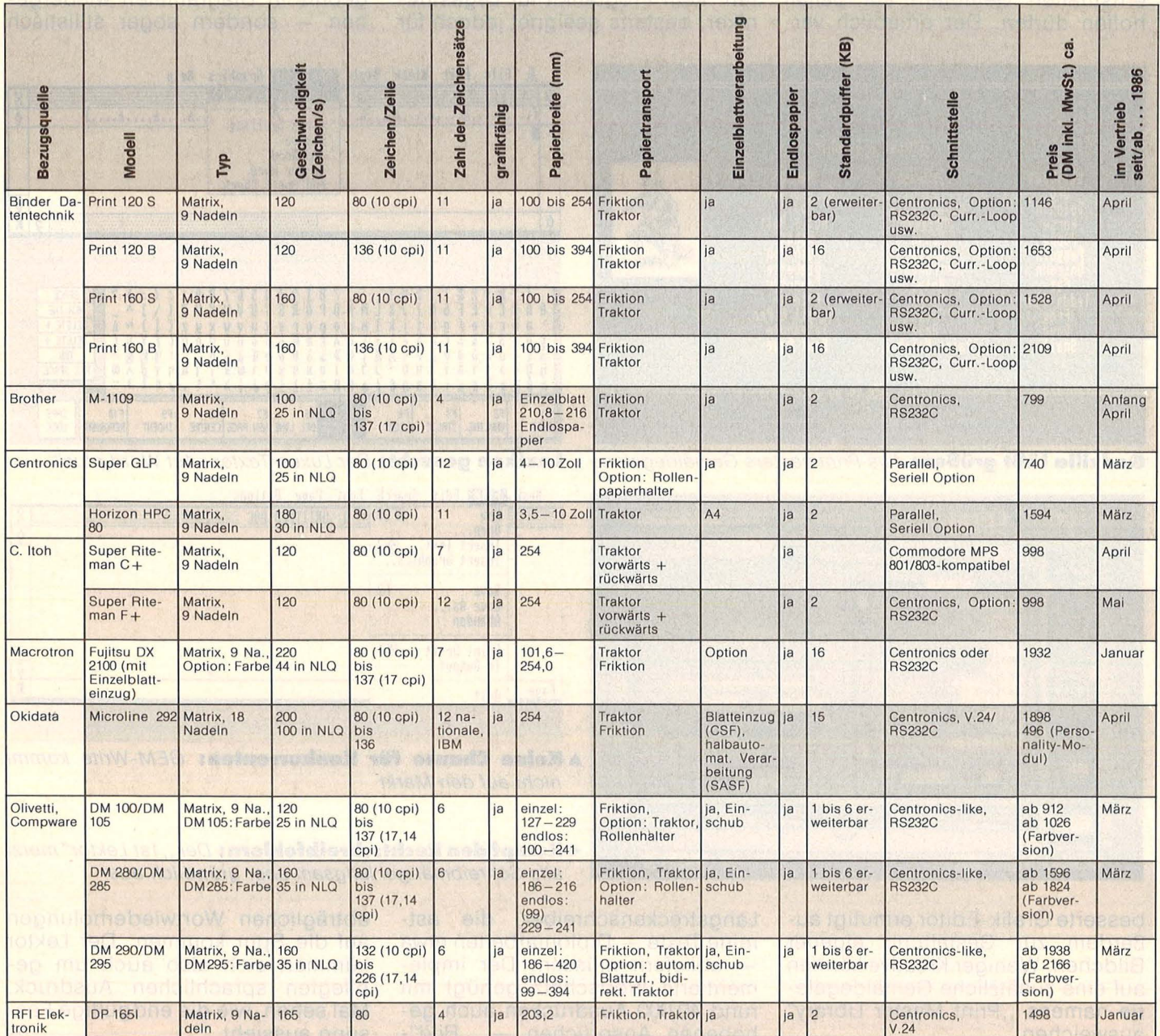

MARKTÜBERSICHT

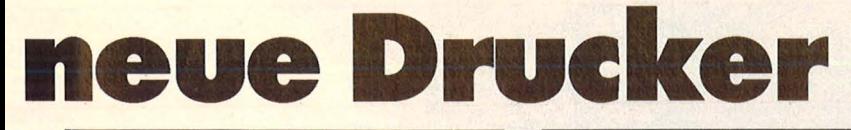

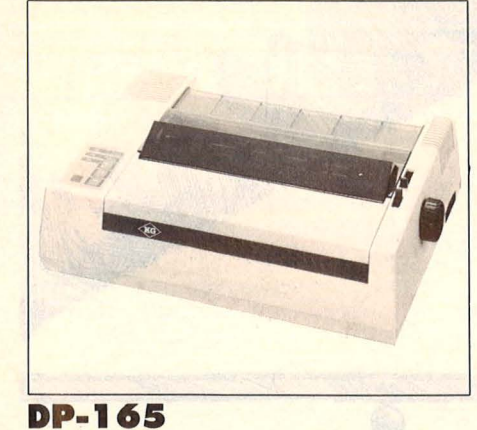

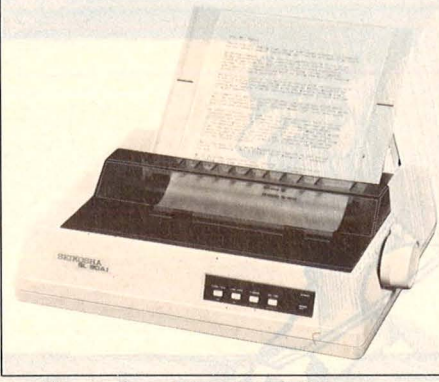

Seikosha SL-80 Al

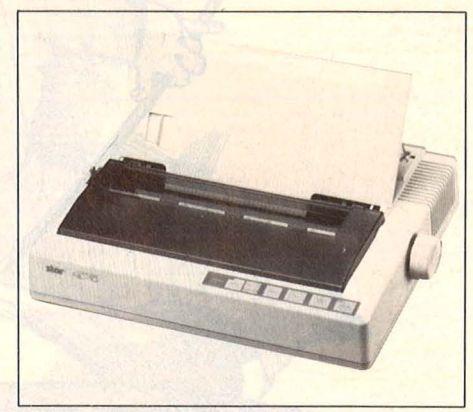

**Star NL-10** 

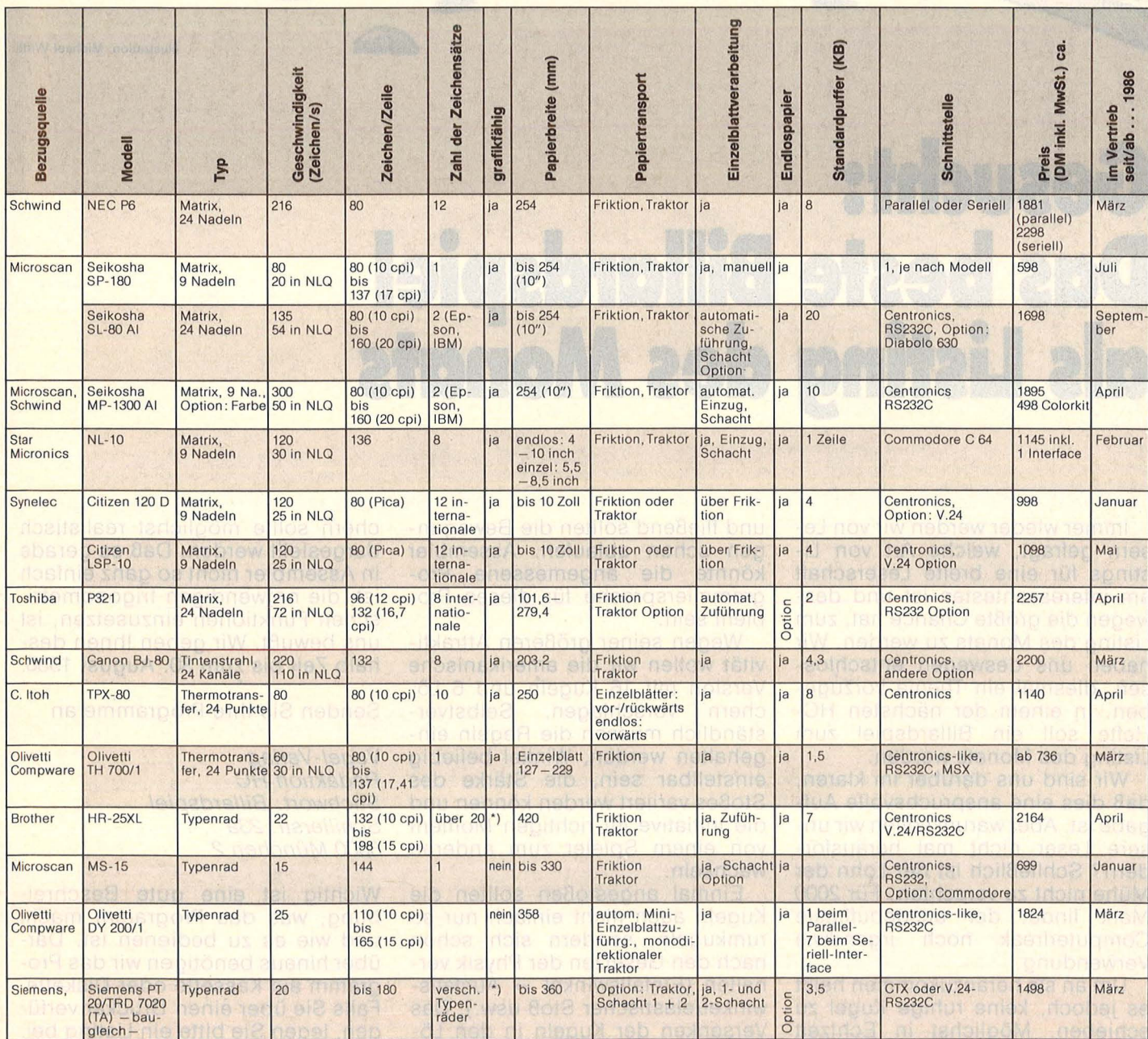

 $\overline{\phantom{a}}$  begrenzt

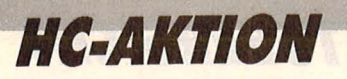

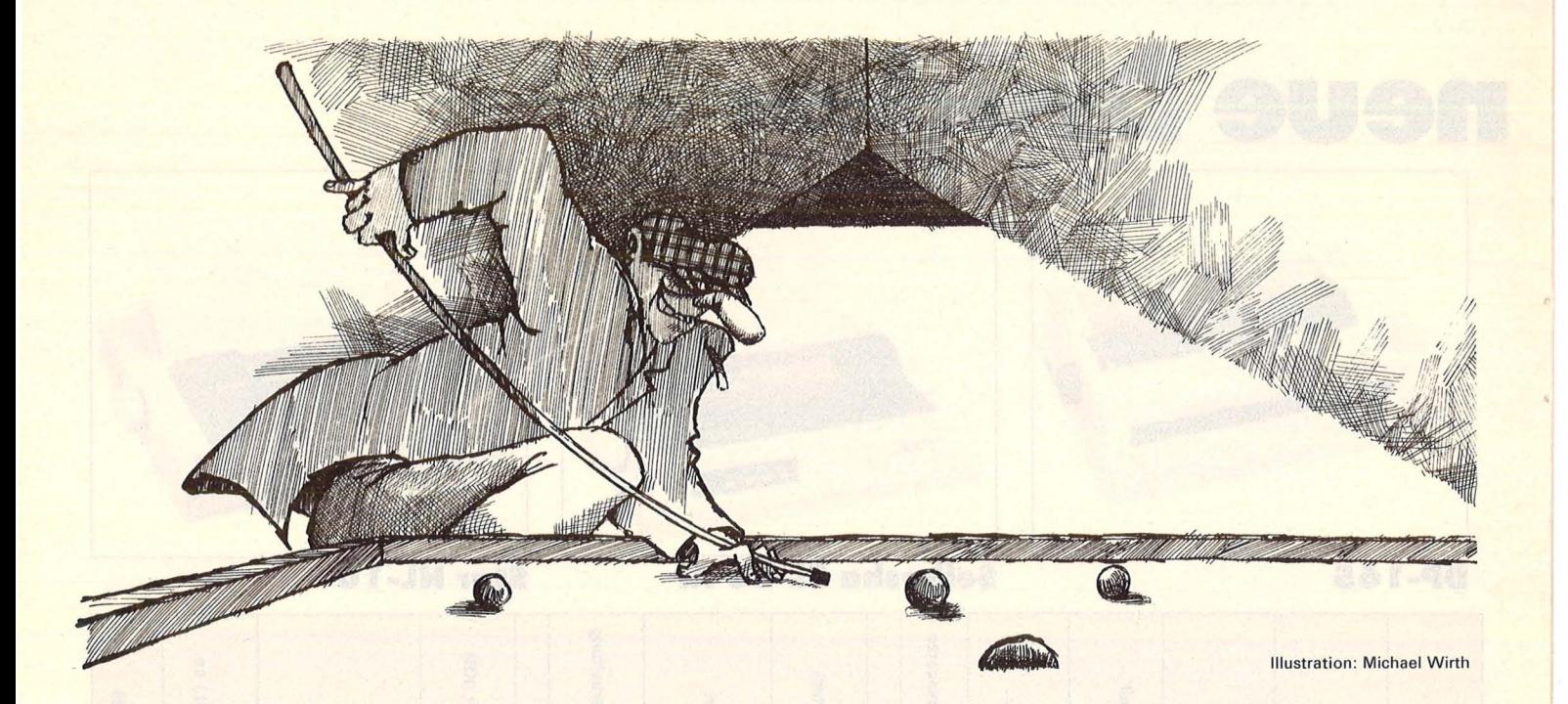

# **Gesucht: Das beste Billardspiel<br>als Listing des Monats**

Immer wieder werden wir von Le sern gefragt, welche Art von Listings für eine breite Leserschaft am interessantesten ist und deswegen die größte Chance hat, zum Listing des Monats zu werden. Wir haben uns deswegen entschlossen, diesmal ein Thema vorzugeben. In einem der nächsten HC-Hefte soll ein Billardspiel zum Listing des Monats werden.

Wir sind uns darüber im klaren, daß dies eine anspruchsvolle Aufgabe ist. Aber warum sollen wir un sere Leser nicht mal herausfordern? Schließlich ist der Lohn der Mühe nicht zu verachten : Für 2000 Mark findet der ausgebuffteste Computerfreak noch irgendwie Verwendung.

Um an sie heranzukommen heißt es jedoch, keine ruhige Kugel zu schieben. Möglichst in Echtzeit und fließend sollten die Bewegungen schon ablaufen. Assembler könnte die angemessene Programmiersprache für dieses Problem sein.

Wegen seiner größeren Attraktivität wollen wir die amerikanische Version mit 16 Kugeln und 6 Löchern vorschlagen. Selbstverständlich müssen die Regeln eingehalten werden, Winkel beliebig einstellbar sein, die Stärke des Stoßes variiert werden können und die Initiative im richtigen Moment von einem Spieler zum anderen wechseln.

Einmal angestoßen sollten die Kugeln auch nicht einfach nur so rumkugeln, sondern sich schon nach den Gesetzen der Physik verhalten (Einfallswinkel  $=$  Ausfallswinkel/elastischer Stoß usw.). Das Versenken der Kugeln in den Löchern sollte möglichst realistisch dargestellt werden. Daß es gerade in Assembler nicht so ganz einfach ist, die notwendigen trigonometrischen Funktionen einzusetzen, ist uns bewußt. Wir geben Ihnen deshalb Zeit bis zum 30. August 1986.

Senden Sie Ihre Programme an

*Vogel-Verlag Redaktion HG Stichwort: Billardspiel Schillerstr. 23a 8000 München 2* 

Wichtig ist eine gute Beschreibung, was das Programm macht und wie es zu bedienen ist. Darüber hinaus benötigen wir das Programm auf Kassette oder Diskette. Falls Sie über einen Drucker verfü gen, legen Sie bitte ein Listing bei.

# **roget**<br>mputerbücher

Bradbury, A.J.

Das Abenteuer-Programmierbuch für den Commodore 64 Erst programmieren - dann spielen 196 Seiten, 18 Abb., 30, - DM ISBN 3-8023-0809-3

Senftleben, Dietrich Start mit Commodore-Logo Das kleine Logo-Einmaleins Grafik ·Text · Musik 212 Seiten, 69 Abb., 30, - DM ISBN 3-8023-0802-6

Wittwehr, Giemens Spiel und Aktion mit Commodore-Logo Mit der Schildkröte ins Land der Abenteuer

160 Seiten, 42 Abb., 28, - DM ISBN 3-8023-0851 -4

Sinclair, lan Mach mehr aus Deinem Commodore 64

Einführung in die Maschinensprache 180 Seiten, 69 Abb., 30, - DM ISBN 3-8023-0808-5

Kretschmer, Bernd Multiplan auf dem Commodore 64 Eine systematische Einführung 176 Seiten, 61 Abb., 28,— DM ISBN 3-8023-0799-2

Rügheimer, Hannes Spanik, Christian Mein zweites Commodore-64-Buch

Das Buch das nach dem Hand-

buch kommt 280 Seiten, 23 Abb., 38,— DM<br>ISBN 3-8023-0808-5

Görgens, Altred Was Drucker und Plotter alles können Praktische Anwendungen mit

Personal- und Homecomputern 136 Seiten, 47 Abb., 28, - DM ISBN 3-8023-0783-6

#### **VOGEL-BUCHVERLAG** WÜRZBURG

#### **VOGEL-Computerbücher** helfen lernen, verstehen, anwenden

Sie erhalten bei Ihrem Buch- und Computerfachhändler kostenlos das neue Trandier Rosterlios das ne<br>Verzeichnis "VOGEL-<br>Computerbücher '85/86" mit rund 100 aktuellen Titeln unserer Reihen<br>CHIP WISSEN und HC Mein Home-Computer.

#### Rügheimer, Hannes/Spanik, Christian **Mein zweites Commodore 64- Buch**

Aein Home-Computer

**Mein zweites** 

Rügheimer/Spanik

Commodore 64-Buch Das Buch, das nach dem Handbuch ko

Das Buch das nach dem Handbuch kommt

280 Seiten, 23 Abbildungen Ihr erstes Commodore-64-Buch war das Handbuch, das Sie mit dem Gerät erhielten. Mit diesem Buch lernen Sie programmieren und die Möglichkeiten des Computers selbst herauszufinden. Die Programme sind lustig, amüsant und spritzig gestaltet. **ISBN 3-8023-0793-3** 

 $38 - DM$ 

Honerkamp, Matthias Jetter, Martin

#### **Fliegen mit dem Mikro**

184 Seiten, 59 Abbildungen Nur Fliegen ist schöner! Laden Sie Ihren Apple II, IBM PC oder Commodore 64 mit dem Flugsimulatorprogramm " Fiight Simulator II" von Sublogic und Microsoft. Mit professionellen Hilfsmitteln erhalten auch Flugunerfahrene aufschlußreiche Einblicke in die Fliegerei. Auszüge aus farbigen Original-Luftfahrtkarten finden Sie im Anhang. **ISBN** 3-8023-0630-9 **38,- DM** 

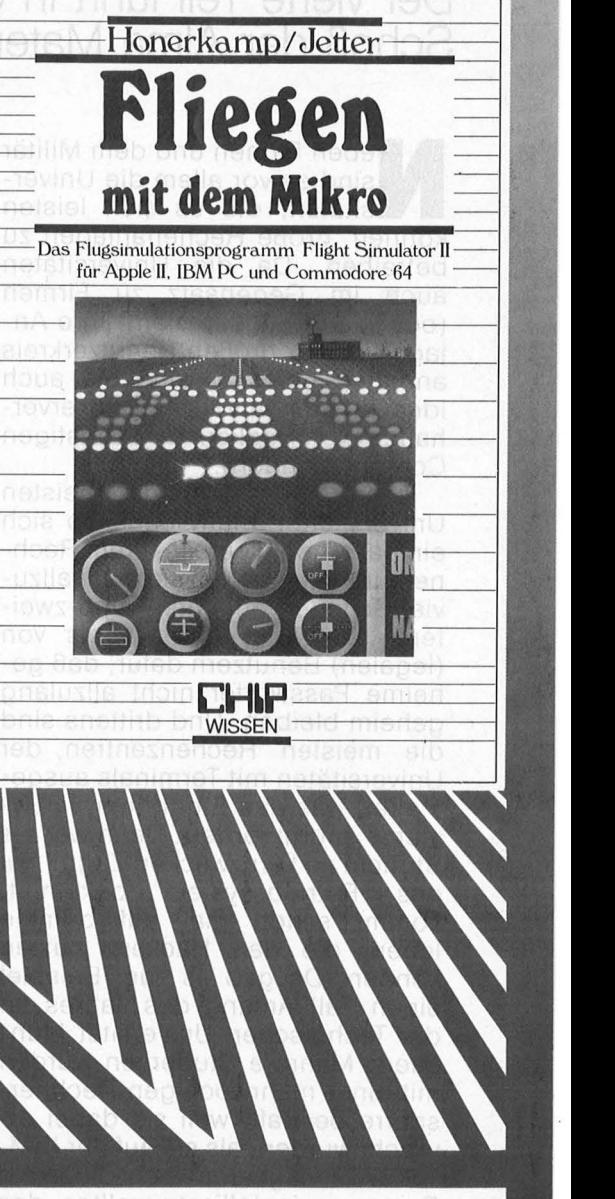

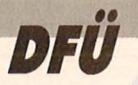

# **Die digitalen Reisen des Hackers 5.**

**Der vierte Teil führt in den elektronischen Schoß der Alma Mater** 

**Neben Firmen und dem Militär sind es vor allem die Universitäten, die es sich leisten können, große Rechenanlagen zu** sind es vor allem die Universitäten, die es sich leisten betreiben. Da die Universitäten auch im Gegensatz zu Firmen (oder den Kriegsspielern) ihre An lagen einem großen Benutzerkreis anbieten müssen, sind sie auch ideal für das "atypische Nutzerverhalten" von Hackern und sonstigen Computerkindern.

Denn erstens ist es den meisten Universitäten relativ egal, ob sich ein paar mehr Leute in ihrem Rechner tummeln, sofern sie nicht allzuviel Schaden anrichten, und zweitens sorgt der große Kreis von (legalen) Benutzern dafür, daß geheime Passwörter nicht allzulang geheim bleiben. Und drittens sind die meisten Rechenzentren der Universitäten mit Terminals ausgestattet, was das Eindringen in Systeme enorm fördert. Denn wer als Student zu Lernzwecken Zugriff auf das Betriebssystem bekommt, kommt schon mal auf dumme Ideen, die den Hackern nützen können. Da gab es zum Beispiel einen Fall Anfang des Jahres an der Technischen Universität München: Mehrere Studenten wurden mit einer mehrwöchigen Rechnersperre bestraft, weil sie dabei erwischt wurden, als sie auf der IBM-VM 370 Anlage der Hochschule ein Programm installieren wollten, das die VM/SP-Einschaltmeldung auf dem Terminal simulieren und dann nach User-10 und Passwort fragen sollte. Das Programm war so geschrieben, daß dem ahnungslosen Professor, nachdem er sein Passwort eingegeben hatte, ein Systemfehler vorgetäuscht wurde, worauf er sich — immer noch ahnungslos - erneut einloggte und die (diesmal echte) Einschaltmeldung vorfand, worauf für ihn ja die Welt wieder in Ordnung war. UserID und Passwort wurden allerdings in eine extra dafür installierte Datei abgelegt - zum alsbaldigen Gebrauch . . .

#### **Eine Mailbox im Unirechner**

Hacker aus Deutschland, Italien, Frankreich und der Schweiz tummeln sich seit einigen Monaten im Rechner der Eidgenössischen Technischen Hochschule Zürich. Der Grund : Ohne große Schwierigkeiten gelangt man dort in eine installierte Mailbox, in der man Nachrichten lesen und schreiben, aber sich auch längere Files zu Gemüte führen kann. Auch Chatten, also der direkte Dialog zwischen mehreren gleichzeitig im Rechner eingeloggten Usern, ist möglich.

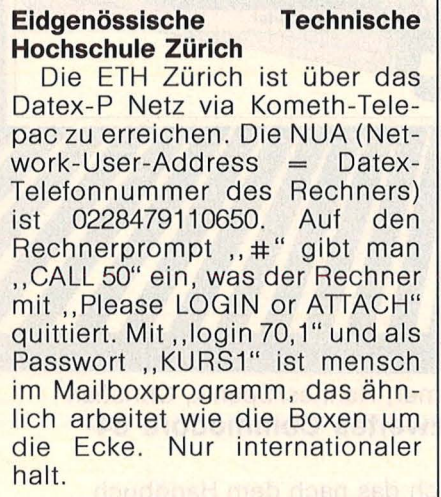

Hier sind alle namhaften deutschen Hackerclubs vertreten, CCC und BHP genauso wie CAC und KGB. Englisch ist als Box- und Chatsprache obligatorisch, obwohl ab und zu auch deutsche Mails zu lesen sind. Wer keine Lust hat, in eine simple Mailbox einzu-

loggen, kann statt mit "CALL 50" auch mit "CALL 11" die angeschlossenen Rechenanlagen erfahren und von dort aus sein Glück versuchen.

#### **MUH - Macintosh User Helveticum**

"Call 1DO" zum Beispiel verbindet mit der VAX im Rechenzentrum. Gibt mensch als Usernamen ,,MAC" und danach ,,GU-EST" ein, sitzt man auf einem ., Schnupperaccount" des Macintosh Bulletin Boards. Kilobyteweise kann mensch sich da alles abrufen, was mit Apple-Computern zu tun hat.

Aber nicht immer sind die Universitäten als Rechnerbetreiber freundlich oder bleiben es. Die Sysops können bei offensichtlichem Mißbrauch auch ausgesprochen garstig werden. Bestes Beispiel ist die VAX der Universität von Manchester in England. Über lange Zeit konnte dort jeder, dem es Spaß machte, mit Usernamen .GUEST" und dem Passwort "GU-EST" dort spazieren gehen. Bis einige Leute meinten, dort Files löschen und Sysop beschimpfen zu müssen. Die Kennung wurde zugemacht. Der Text, der heute erscheint, wenn mensch die GUEST-Kennung eingibt, ist lesenswert, weil er deutlich macht, warum sich Hacker in fremden Netzen unauffällig verhalten müssen. (NUA 0234260227227) <sup>0</sup>

#### **DFN - Die Insider· datenbank**

Die meisten bundesdeutschen Universitäten haben eine direkte Leitung zum Deutschen Forschungsnetz DFN. Der Großteil

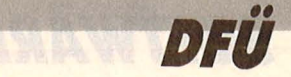

des wissenschaftlichen Datenaustausches wird in Zukunft darüber abgewickelt. Für die Eingeweihten unter den Forschungsreisenden auf den Netzen bietet die DFN (wenn auch ungewollt) ebenfalls einen Service an: Wohl an keiner Stelle findet der lebensbejahende DFÜ-Benutzer soviel Informationen über Schnittstellen und Knotenrechner, über Verbindungen und neue Rechnerinstallationen wie in der Datenbank des DFN.

#### **Das Deutsche Forschungsnetz**

Datex-P NUA:45300020205. Auf den Rechnerprompt , PLEASE EN-TER NET COMMAND" gibt man ein: "O \$Dialog, 2/0". Der Logon lautet "logon dfn, info". Nach dem folgenden Doppelpunkt als Datenbankprompt kann man per Namen einzelne Dokumente oder mit "?" Helpseiten abrufen. Weitere Kommandos sind : UEBERSICHT, INHALT, KOM-MANDOS, NEUES, FEHLER und STOP.

#### **Rechenzentrum am Schreibtisch**

Eine der wohl beliebtesten Verwendungen der Hochschulcomputer ist die des Programmschreibens. Wer einmal mit seinem Homecomputer die geballte Rechenkraft eines Großcomputers an seinem Schreibtisch hatte, weiß, warum.

Der Cyber-Rechner der Bayerischen Akademie der Wissenschaften ist ein gutes Beispiel. Durch voreingestellte Passwörter ("Passwar" ist sehr beliebt) kommt man leicht rein, nur die Syntax ist absto-Bend. "BASIC" ruft den entspre-<br>chenden Editor auf, "AUTO" Editor auf, ,AUTO" schreibt die Zeilen vor, und wir geben ein:  $00100$  for  $i = 0$ to  $1000$ 

00110  $a = \sin(i)$ 00120 next i 00130 print "fertig"

Der C64 braucht für diese simple Schleife über eine halbe Minute, wenn der "print 'fertig"'-Befehl nicht wäre, hätten wir gar nicht gemerkt, daß die Cyber gearbeitet hat, so schnell ist sie. Aber auch Pascal, FORTRAN, COBOL oder Assembler sind aufrufbar und mit , catlist, un = 1rzbib" ist das Inhaltsverzeichnis der verfügbaren Programme abrufbar. Statistik, Mathematik, Physik - alles ist da, ein Münchner Hacker, der als

#### **Cyber LRZ München**

Das Leibniz-Rechenzentrum ist per Datex-P (R 45890040081 oder 45890090102) und per Telefon (089/28 03 10) zu erreichen. Das Interessanteste ist die EARN/BITNET-Verbindung, mit der es möglich ist, Texte und Programme an andere User (Hacker ?) in anderen Universitäten zu verschicken. Wenn wir das Programm "BHP" verschikken wollen, muß es zunächst mit ,, COPYSBF, BHP, BHP2" umkopiert werden, um dann mit  $, n$ jroute, BHP2,dc=pr,dnn= dgaipp1s,drn = hacker" an den User namens "Hacker" (beispielsweise) auf die Reise ins \PP nach Garehing geschickt zu werden.

Hobby Astronomie betreibt, rechnet Sternkoordinaten auf der Cyber aus. Mit "INFO, UMDRUCK" kann man sich die neuesten Veröffentlichungen reinziehen, und sogar Chatten ist (eingeschränkt) mög lich.

Neben der mathematischen Benutzung ist für Hacker wohl das Chatten, das Miteinanderreden das Wichtigste. Die Universitäten sind dem auch relativ aufgeschlossen, solange sich alle an das Hakkerethos halten, das lautet: "Wir wollen freien Zugang zu allen Informationen. Aber wir wollen nichts mutwillig zerstören." Und bis auf wenige Ausnahmen halten sich alle dran, denn jeder Account, auf dem international Nachrichten und Tips ausgetauschtwerden kann, ist Gold wert.

#### **TU Berlin**

Der Fachbereich Informatik der Technischen Universität Berlin ist per Datex unter 4530040023 zu erreichen: Mit QOM kann mensch sich kostenlos einen Account einrichten lassen, mit dem man Chatten kann. Einziger Nachteil: Mensch muß Name und Anschrift dalassen.

*Internationale Vernetzung und free flow of information* sind die Parolen, unter denen die Hacker angetreten sind, die Informationsmonopole zu knacken und die Kommunikation weltweit demokratischer zu machen. Mit "Hacking *International"* beschäftigt sich deshalb auch der 5. Teil der Digitalen Reisen des Hackers S.

#### *Joachim Graf*

0228479110650

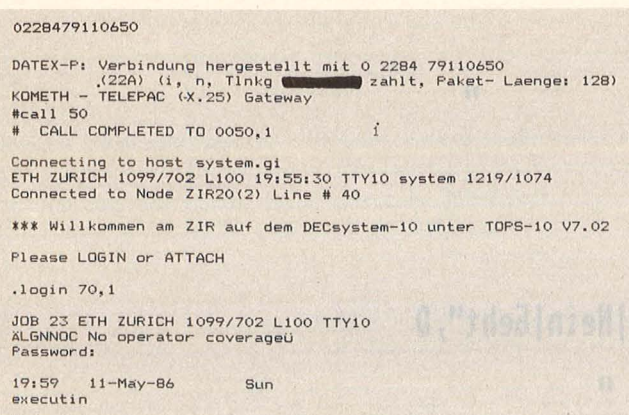

DAS INFOSYSTEM (NEU) ENTHAELT JETZT 3 ARTIKEL:<br>HACKERINFO, TSCHERNOBYL I+II **HACKERINFO, TSCHERNOBYL I+II WER INTERESSANTE INFOS ALLER ART HAT , DIE VON ALLGEMEINEM INTERESSE** 

**Protokoll** *des Dialogs mit der ETH Zürich* 

SIND, BITTE AUF Ä70,20Ù LADEN (SIEHE NEWS) UND KURZE MAIL SCHREIBEN.<br>WER INTERESSANTE PROGRAMME (BASIC, FORTRAN, PASCAL, C ODER SONSTWAS)<br>HAT, TUT DAS GLEICHE (AUFBAU EINER PROGRAMMBIBLIOTHEK).

IN DEN NEWS STEHT JETZT UEBRIGENS EINE USERLISTE FUER Ä70,≭Ü. ALSO BITTE<br>NEWS LESEN! WEITERHIN: NEUER BEFEHL IM CHAT-PROGRAMM. MACHT MÅL "/H"! VOLKER

**News lesen? (J/N) J TOPS10-Mailbox:** 

**Es ist ein kleiner Editor vorhanden und man kann nun auch Kommas ein-geben . Seid nicht so zurueckhaltend und tippt ma feste drauf los!** 

+++++++++++++++++++++++++++++

Der Account laeuft ab jetzt menuegesteuert. Die obengenannten Programme<br>(Send und MehlBox) sind jetzt vom Menue aus durch Eingabe von "C" (Chat)<br>und "M" (MehlBox) zu erreichen. Mit "U" bekommt man die Userliste und<br>mit "D"

**Account Nr. ö Benutzergruppe ö Usernamen** 

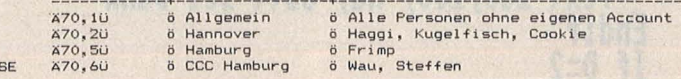

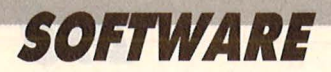

# **Atari ST lernt BASIC**

#### Der BASIC-Interpreter von GfA ist optimal auf die Hardware des Atari ST abgestimmt

Frischgebackene Besitzer des Atari ST freuten sich über den tollen Computer und die hervorragenden Programme, die es für ihn gibt. Was aber tun, wenn man selber programmieren will? So mancher sagte sich nicht ganz zu Unrecht, daß man für eine neue Computergeneration auch eine neue Sprache lernen müßte, doch wer sich nicht in den Tiefen von "C", Pascal oder MODULA II verlieren wollte und nur BASIC gelernt hatte, stand dumm da. Das mitgelieferte BASIC kann man wirklich nicht mitzählen, denn was da an Bugs versteckt war, könnte ein eigenes Handbuch füllen.

GfA-Systemtechnik erkannte die Marktlücke und kündigte im März auf der CeBit ein BASIC an, dessen Prospekt so manche Freakaugen

leuchten ließ. Die HC-Redaktion konnte eine Vorabversion des Interpreters testen, der gegen Ende des Jahres durch einen Compiler ergänzt werden soll. Da noch nicht alle Funktionen implementiert waren, muß man mit Schlußfolgerungen vorsichtig sein.

Beginnen wir mit dem Editor. Bei dem GfA-Editor handelt es sich natürlich um einen Full-Screen-Editor, bei dem lästige EDIT XX endlich wegfällt. Man kann sich nach Lust und Laune in dem Source Code bewegen und in den Zeilen Änderungen vornehmen. Verläßt der Cursor dann die Zeile, ob mit der Taste RETURN, den Steuertasten oder der Maus, wird die Zeile sofort auf eventuelle Syntaxfehler überprüft. Ist das Programm mit einem Ausdruck nicht einverstanden, macht es das durch ein ärgerliches "Schreibfehler!" deutlich. Ansonsten wird ein fehlender ... nach PRINT vom Editor selbständig ersetzt, alle Befehle in Großbuchstaben geschrieben und Einrückungen in Schleifen vorgenom-

#### **Compiler folgt**

men. Dies alles ist natürlich sehr komfortabel, doch man muß auch ganz klar die Nachteile sehen: Der Programmierer wird zur Ungenauigkeit erzogen. Sicher wird es keine weltbedrohenden Ausmaße annehmen, aber man sollte darauf achten, daß Genauigkeit nicht ver-

```
|Save,A | Quit
                                 Hew
  Save
                                                    Err up | Pg up
                                                                                              Run
 Err dwn|Pg down|Insert
B$="Sehr gut|Gut|Schlecht"
\mathbf{D}Alert 2, A$, 2, B$, A
  If A=1Deftext ,16, 32<br>Text 100,100, Das freut mich aber sehr !!!"<br>Alert 2, Haben Sie im Lotto gewonnen",1, JA|NEIN",C
     If C=1\overline{\mathbf{u}}Text 180, 180, "Halbe - Halbe ???
     Endif
     If C=2Text 100, 100, "Macht doch nichts !!
                                                                   \mathbf{u}Endif
  Endif
  If A=2Deftext ,0,,32<br>Text 150,100,"Na, immerhin !!!"<br>Olert 2,"Finden Sie es gut hier ?",1,"Ja|Nein|Geht",D
     If D=1Text 100,100,"Na, Gott sei Dank
     Endit
     If D=2
```
Benutzerfreundlich: Anstelle von Funktionstasten kommt die Maus zum Einsatz

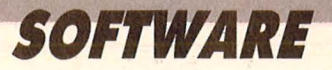

lorengeht. Das könnte sich beim Umstieg auf andere Programmiersprachen schnell rächen.

Noch nicht implementiert waren im Editor die Blockoperationen und die Funktion ,, Suchen und Ersetzen", die schon von der Textverarbeitung bekannt ist. Interessant erscheint noch, daß der Source-Code auf dem Schwarzweiß-Bild schirm in zwei Schriftgrößen dargestellt werden kann. Im normalen Modus sind die gewohnten 23 Zeilen sichtbar, aber um sich einen Überblick zu verschaffen, wählt man schon einmal den Kleinschriftmodus an, in dem gleich 48 Zeilen überblickt werden können.

Wenn wir jetzt auf den Interpreter selber zu sprechen kommen, muß an erster Stelle das Merkmal Geschwindigkeit deutlich hervorgehoben werden, denn was GfA-BA-SIC hier bietet, ist sehr beeindrukkend. Damit Sie einen kleinen Vergleich haben, haben wir ein Testprogramm neben dem Atari ST auch auf dem C64, dem Joyce und dem Amiga getestet. Die Computer sollten berechnen, wie groß ein Guthaben im Jahr 1986 wäre, wenn einer unserer Vorfahren rein theoretisch im Jahre Null 1 Mark zu 3 Prozent Zinsen angelegt hätte. Der C64 brauchte ganze 30,8 Sekunden, während Joyce es in verblüffenden 9,5 Sekunden schaffte. Der Amiga klärte uns schon nach ganzen 3,5 Sekunden über unsere Vermögensverhältnisse auf. Dann ging es aber an den GfA-Interpreter und der schlug alle Rekorde: In 1,4 Sekunden war das Ergebnis auf dem Monitor. Ein beeindruckendes Beispiel der Schnelligkeit von GfA-BASIC, das uns ohne weiteres glauben läßt, daß der Interpreter in reinem Maschinencode geschrieben ist.

Geschwindigkeit ohne leistungsfähige Befehle wäre allerdings genauso nutzlos, wie ein Flitzer ohne Benzin, doch da muß man beim GfA-BASIC wirklich keine Bedenken haben .

Beim Atari ST fragt jeder sofort ·nach den Möglichkeiten, in eigenen Programmen auch die Benutzeroberfläche GEM anwenden zu können, und GfA-BAS!C läßt niemanden im Stich . Eine sogenannte Alert-Box ist mit nur einem einzigen Befehl und den zugehörigen Parametern zu erzeugen. Weiterhin wird es Befehle geben, die eine Fileselectbox erscheinen lassen und auf die Wahl des Files warten, die Windows- und Dialogfenster erzeugen, in denen auch das Ergebnis der Wahl des Anwenders in Form von Parametern zurückgege-

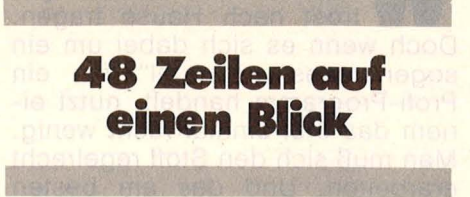

ben wird und die die Form des Mauspfeiles manipulieren können. Ebenso einfach geht die Abfrage der Maus vonstatten. Mit einem Befehl kann die derzeitige Position des Zeigers und der Status der Tasten ermittelt werden. In Verbindung mit den vielfältigen Grafikbefehlen, bei denen verschiedene Füllmuster und Linienformen kein Problem sind, ergibt sich ein leistungsfähiges Paket, mit dem man die Grafik des Atari ST voll im Griff hat.

Ansonsten wird mit den üblichen Strukturbefehlen wie etwa WHILE . . . WEND, REPEAT . . . UN-TIL und Label- und Prozedurendefinition die strukturierte Programmierung unterstützt. Eine Vielzahl von 1/0-Befehlen, an MS-BASIC angelehnte Rechenfunktionen und traumhaft schöne Variablenmanipulationen, wie beispielsweise das Vertauschen von Variablen oder ganzen Feldern mit SWAP, runden · den positiven Gesamteindruck ab.

Fassen wir kurz zusammen: GfA-BASIC bietet alles, was sich der Programmierer erträumt. Eine hohe Ausführungsgeschwindigkeit, einen komfortablen Editor, volle Unterstützung der Fähigkeiten des ST und das alles in der wenig komplizierten Sprache BASIC. Kurzum: Für Euphorie besteht wirklich jede Veranlassung.

*Thomas Tai* 

#### VOR- UND NACHTEILE

- + Einfache und übersichtliche Bedienung
- + Zugriff auf GEM
- + Umfangreiche Befehle
- Noch kein Compiler

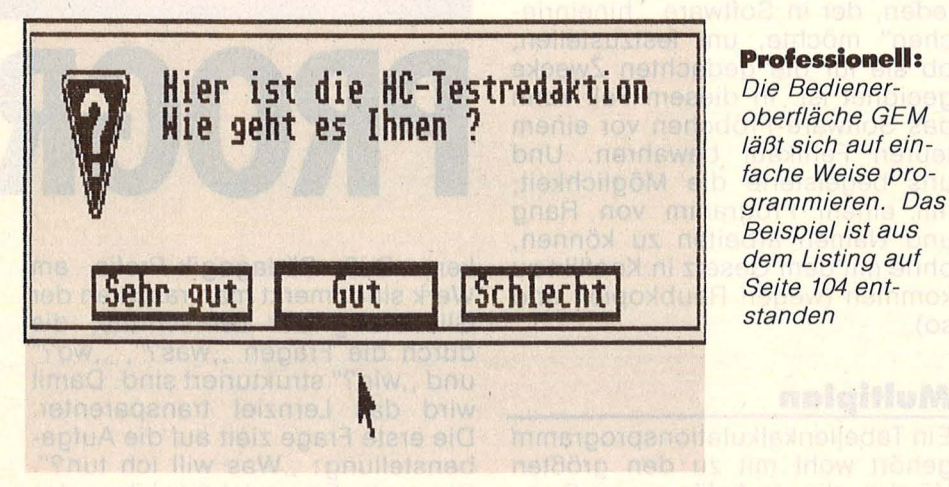

**Benchmark 1 : 0.12**<br>Benchmark 2 : 0.37 **0 8**<br> **0 8**<br> **0 8**<br> **1.015**<br> **1.01**<br> **1.01**<br> **1.01** Benchmark 4 Benchmark 5 **Benchmark 6 : 1**<br>Benchmark 7 : 2 Benchmark 7<br>Benchmark 8 **Keturn BenchMark 8 2.97**  II

**Sprlntqualltäten:** *Die Ergebnisse des Benchmarktests beweisen, daß das GfA-Basic sehr rekordverdächtig schnell ist* 

Nr. 8- August 1986

**Profi-Software stellt bekanntlich iedes Adventure in den Schatten. Am PC kann man nun für wenig Geld und ganz legal Superprogramme testen und erlernen** 

**Example 3 and Schwarz auf weiß**<br>
trost nach Hause tragen.<br>
Doch wenn es sich dabei um ein besitzt, kann man zwar ge-Doch wenn es sich dabei um ein sogenanntes "Manual" für ein Profi-Programm handelt, nutzt einem das erst einmal recht wenig. Man muß sich den Stoff regelrecht erarbeiten. Und das am besten durch eifrige Fingerübungen am Computer. , Learning by Doing" nennt man das auf Neudeutsch . Und dazu bedarf es wieder eines Kurses oder eines didaktisch schmackhaft aufbereiteten Anleitungsbuches.

Was der Hanser-Verlag mit seiner Reihe "Software Colleg" jedermann zugänglich macht, ist ein neuer Ansatz. Ein Handbuch will dem Anwender das Arbeiten mit den Programmen von Microsoft für IBM PC und Kompatible nahebringen, der Schwerpunkt liegt auf dem "denkenden Mitlernen". Schritt für Schritt sollen Probleme und deren Lösungen erarbeitet werden, ohne nur Befehlsfolgen der Reihe nach aufzulisten.

Eine gute Grundlage für eine Übertragung auf eigene Anwendungen. Daß dahinter Namen wie das Institut für angewandte Organisationsforschung (IFAO) und die Handbuch-Spezialisten Krieger, Zander & Partner stehen, spricht für die Qualität dieses Ausbildungssystems. Ebenso die Förderung durch das Bundesministerium für Forschung und Technologie.

Ist ja ganz schön, so ein solides Handbuch. Übrigens sehr ansprechend gedruckt und mit Bildschirmdarstellungen aufwendig ausgestattet. Doch das allein hätte uns noch nicht so begierig darin blättern lassen. Der eigentliche Clou an der Sache kommt noch. Sozusagen auf der letzten Seite des Buches. Hier klebt nämlich ein Umschlag mit einer 5<sup>1</sup>/4-Zoll-Diskette, der ein "Software-Pröbchen" des entsprechenden Programms enthält. Das ist im Preis von 48 Mark bereits enthalten und stellt eine "abgemagerte" Version des Originalprogramms von Microsoft dar. Natürlich kann man damit nicht so arbeiten wie mit dem Original. Eigene Dateien und Texte auf Diskette abzuspeichern oder auszudrucken ist nicht möglich.

Ein Lehrbuch, das sich bestens zum Selbststudium eignet, plus ein "Pröbchen" eines Profi-Programmes, das normalerweise über tausend Mark kostet - das bringts. Zwei Werke sind bereits fertig: Microsoft Word für die Textverarbeitung und Microsoft Multiplan für Tabellenkalkulation (tech-<br>nisch-wissenschaftliche Anwennisch-wissenschaftliche<br>dungen). Geschäftsgra Geschäftsgrafik und Datenbank sollen noch folgen. Für den Unterricht gibt es Folien für die Overhead-Projektion und einen Kursleitfaden. Ideal für Schulen, die weise genug sind, nicht nur BASIC-Programmierung zu lehren . Und auf jeden Fall interessant für jeden, der in Software, hineinriechen" möchte, um festzustellen, ob sie für die gedachten Zwecke geeignet ist. ln diesem Fall kann das Software-Pröbchen vor einem teuren Fehlkauf bewahren. Und uns begeisterte die Möglichkeit, mit einem Programm von Rang und Namen arbeiten zu können, ohne mit dem Gesetz in Konflikt zu kommen (wegen Raubkopien und so) .

#### **Multiplan**

Ein Tabellenkalkulationsprogramm gehört wohl mit zu den größten Hürden, die ein Anfänger am Com puter zu überwinden hat. Doch mit Buch und Diskette, Multiplan" begreift man überraschend schnell, welche Funktionen dieses Programm bietet, wie man ein Modell aufbaut, wie es sich gestalten läßt und wie man es sinnvoll nutzen kann. Neben einfachen Tabellen,  $die man schnell mal erstellt – und$ die man leider nicht abspeichern kann -, findet man auf der Diskette fertige Modelle, mit denen gearbeitet wird. Man bekommt rasch einen realistischen Eindruck von Multiplan und wird angeregt, über eigene Aufgabenstellungen und ihre Realisierung nachzuden-

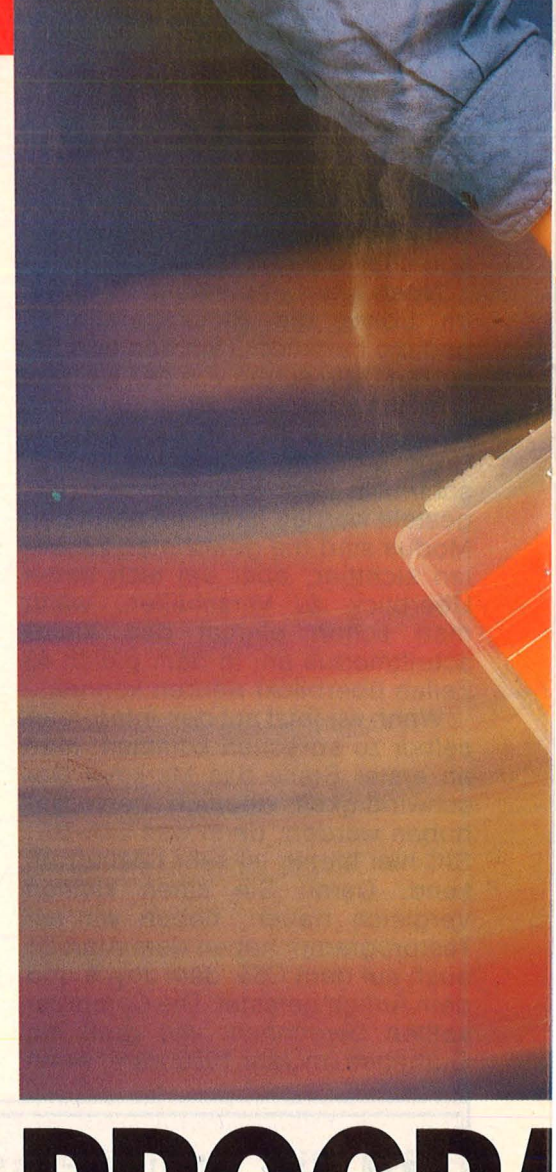

# **PROGRl**

ken. Daß Pädagogik-Profis am Werk sind, merkt man rasch an der Gliederung der Lernschritte, die durch die Fragen "was?", "wo?" und "wie?" strukturiert sind. Damit wird das Lernziel transparenter. Die erste Frage zielt auf die Aufgabenstellung: "Was will ich tun?". Die zweite Frage richtet sich an das Rechenblatt: "Wo will ich das machen?". Das kann natürlich auch die Diskette oder der Drucker sein. Und die letzte ist bekanntlich die schwierigste: "Wie kann ich das dem Programm mitteilen? Welche Tasten- oder Eingabefolge ist nötig?".

Im Eifer des Lernens übersieht man oft die Bemerkung im Handbuch: ,, s. wenn Sie die vollständige Multiplan-Version besitzen ... " und schickt ein Modell zum Drucker, worauf das Pröbchen eine unleserliche Meldung zum Bildschirm schickt, der Drucker aber keinen Mucks von sich gibt. Ach ja,

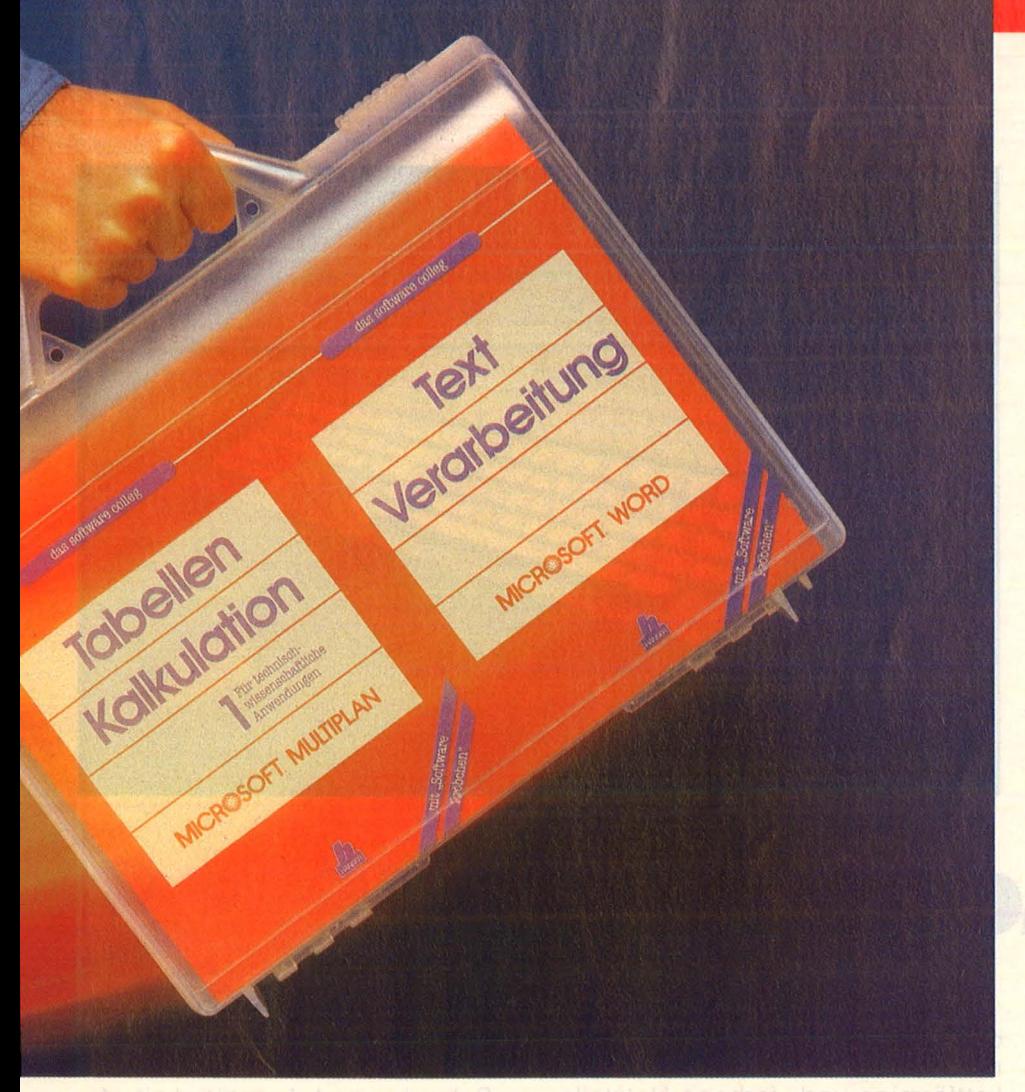

# **IM GRIFF** M

ein Pröbchen eben nur. Doch zum Glück gibt es noch die "PrtSc"-Taste, die den momentanen Bildschirminhalt auf Papier meißelt. Damit läßt sich immerhin ein kleineres Modell konservieren .

Um in die bestechende Logik von Multiplan einzudringen, ist das Lehrbuch gut geeignet. Da es etwas mühselig wäre, bei jedem Neubeginn wieder das Mini-Projekt einzutippen, gibt es für aufwendigere Modelle wie die Auswertung von Schadgasmessungen vorgefertigte "Gerüste" auf der Diskette, die eingeladen werden können. Damit ist die Arbeit natürlich leichter. An dem Beispiel "Meßreihe" kann man auch die ersten Zahlen optisch als "Balkendiagramme" umsetzen . Daß die Fähigkeiten von Multiplan dabei etwas mager sind, liegt natürlich nicht am Kurs, sondern an der Software. Der emsige Tipper wird schließlich in die Makroerstellung

eingeführt, doch dieses Kapitel legt ein eingehenderes Studium des Original-Handbuches ans Herz. Die nächsten Modelle führen leider etwas *vom* Titelthema des Kurses, der für , ,technisch -wissenschaftliche Anwendungen" vorgesehen ist, weg. Materialbestand, Stundensatz und Kapitalwertmethode sind zwar lohnenswerte Aufgaben für ein Rechenblatt, doch dürften sie Techniker und Wissenschaftler weniger interessieren. Schade, denn der angesprochene Bereich hätte noch einige harte Nüsse zum Knacken angeboten .

#### **Texten mit Word**

Das Handbuch von "Word" stellt einiges in den Schatten, was sich sonst so Handbuch nennt. Allerdings, das sei nicht verschwiegen, hat es auch einige Schwachpunkte. Beispielsweise könnte die Motivation des damit Arbeitenden besser sein, spezielle Problemlösungen sind zu weitschweifig angelegt. Gute Chancen also für ein Trainingsbuch, es besser zu machen .

SOFTWARE

Der erste Eindruck desselben ist ebenso wie bei Multiplan ansprechend. Aufwendig gedruckt, übersichtlich und einleuchtend gegliedert reizt es zum Einarbeiten. Zahlreiche Bildschirmdarstellungen zeigen, wo was zu tun ist wieder nach dem bewährten Schema "Was", "Wo" und "Wie" gegliedert.

Und doch blieb nach dem Durcharbeiten ein gewisses Unsicherheitsgefühl zurück. Statt einer Einführung in die grundsätzliche Struktur von "Word" wird auf die Hilfestellung durch den "elektronischen Ratgeber" verwiesen, der wie beim Original Bestandteil des "Software-Pröbchens" ist. Doch diese Hilfe-Funktion hilft eher einem Fortgeschrittenen als einem Anfänger. Unter dem Stichwort "Wechseln" (damit ruft man die Suchen- und Ersetzen-Funktion auf) liest man so sinnige Sätze wie .Durch: Der anstelle des zu ersetzenden einzusetzende Text ... Graphie: Prüft den Text auf seine Schreibweise bezüglich der Verwendung von Groß- oder Kleinschreibung ... " auf dem Schirm. Das zieht einem Schreiberling doch glatt die Schuhe aus.

Daß einige Funktionen im Text falsch gekennzeichnet sind, mag noch durchgehen. Doch daß die Bedeutung der für die Praxis sehr wichtigen Funktionstasten nicht in einem Überblick erläutert wird, stört beim Arbeiten ziemlich. Die damit aufzurufenden Kommandos werden häufig benötigt, ihre Beschreibung ist jedoch über den Text verstreut und nicht (was sinnvoll gewesen wäre) in die beiliegende Referenzkarte aufgenom men worden. Auch die Hilfefunktion innerhalb des Programms nutzt hier wenig, da man erst einige Bildschirmseiten durchblättern muß, um das Gewünschte zu finden. Gerade für ein so komplexes Textverarbeitungsprogramm wie "Word" hätte man sich eine sorgfältigere Bearbeitung gewünscht. Doch trotz kleinerer Schwächen: Lehrbuch und Diskette bilden eine Einheit, mit der man für wenig Geld Profi-Software am eigenen PC erproben und erlernen kann. Bitte weiter so. **-reh** 

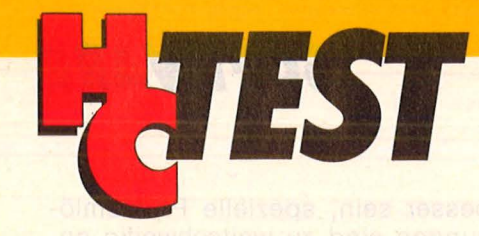

**Ataris Stärkster gibt sich aufgeräumt:**  Der 1040STF bringt **Netzteil, Floppy und Betriebssystem endlich unter einen Hut. Doch die neue Ordnung hat ihren Preis.** 

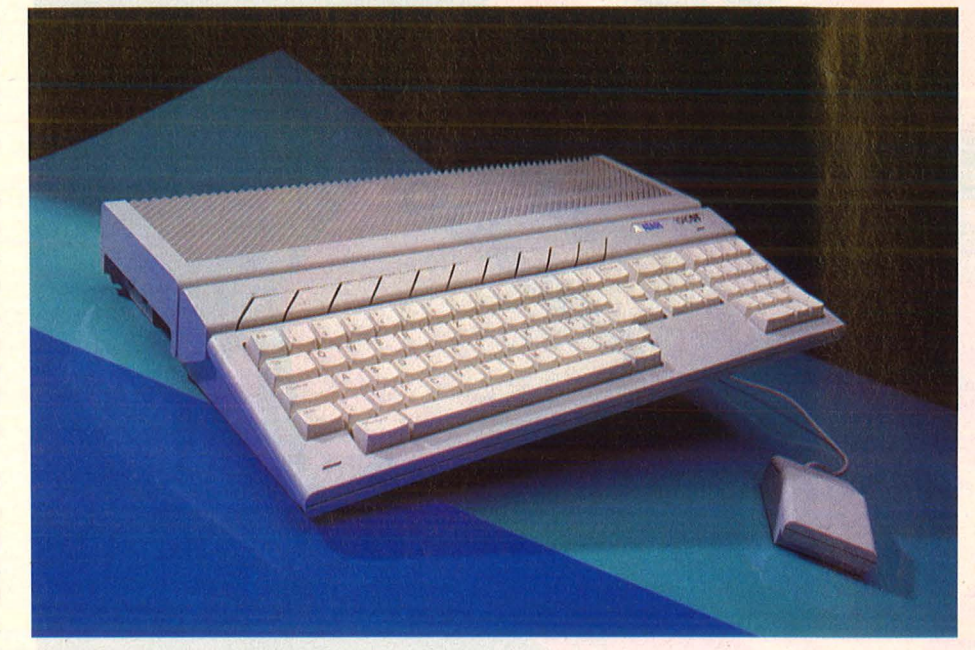

# **Alles Mega?**

Lieber Atari als Tonnen - wenn es schon "Mega" sein muß. Als , , Mega Atari" erfreut seit längerer Zeit der Typ 520ST + die Computergemeinde, neuerdings mischt Modell 1040STF in der PC-Oberliga mit. Ausgestattet mit 1024 KByte Arbeitsspeicher und auch sonst in den meisten Details mit dem Vorgänger identisch. Nur viel, viel schöner - da kompakter. Ein doppelseitiges Laufwerk findet jetzt im Rechner selber Platz, desgleichen das gemeinsame Netzteil. Und die<br>Systemdiskette wurde endlich Systemdiskette wurde endlich überflüssig, da das TOS im 192 KByte umfassenden ROM untergebracht wurde.

Es hat sich also einiges geändert, vor allem im Bereich "Schöner Wohnen": Wo sich zuvor Brikettförmige und -farbene Netzteile für Floppy und Rechner breitmachten, läuft jetzt gerade noch ein (abnehmbares) Netzkabel von der Steckdose zur Rückseite des Rechners. Der Kabelsalat wurde also endlich auf ein genießbares Maß reduziert. Der Zugang zum Diskettenlaufwerk befindet sich nun ebenfalls im Hauptgebäude, nämlich bedienerfreundlich auf der rechten Schmalseite angeordnet. Beim 520ST + traf man dort auf die Ports für Maus und Joystick. Groß genug geriet die Entriegelungstaste - obwohl außer Sichtweite, artet die Bedienung des Laufwerks nie in Suchaktionen aus .

Schreib- und Lesetätigkeit der Floppy zeigt eine Kontrolleuchte unterhalb der Typenbezeichnung an, die ebenso winzig ausfiel wie die allzu kleine Netzanzeige. Im Bereich des Tastenfeldes ergaben sich ansonsten keine Änderungen, auch der Anschlag behielt sein etwas schwammiges Feeling bei. Hinter der Tastatur erstreckt sich jetzt ein voluminöser Kühlergrill, der keine Zweifel über den Standort des eingebauten Netzteils aufkommen läßt: Das Ding heizt dem Rechner gehörig ein. Dafür geht

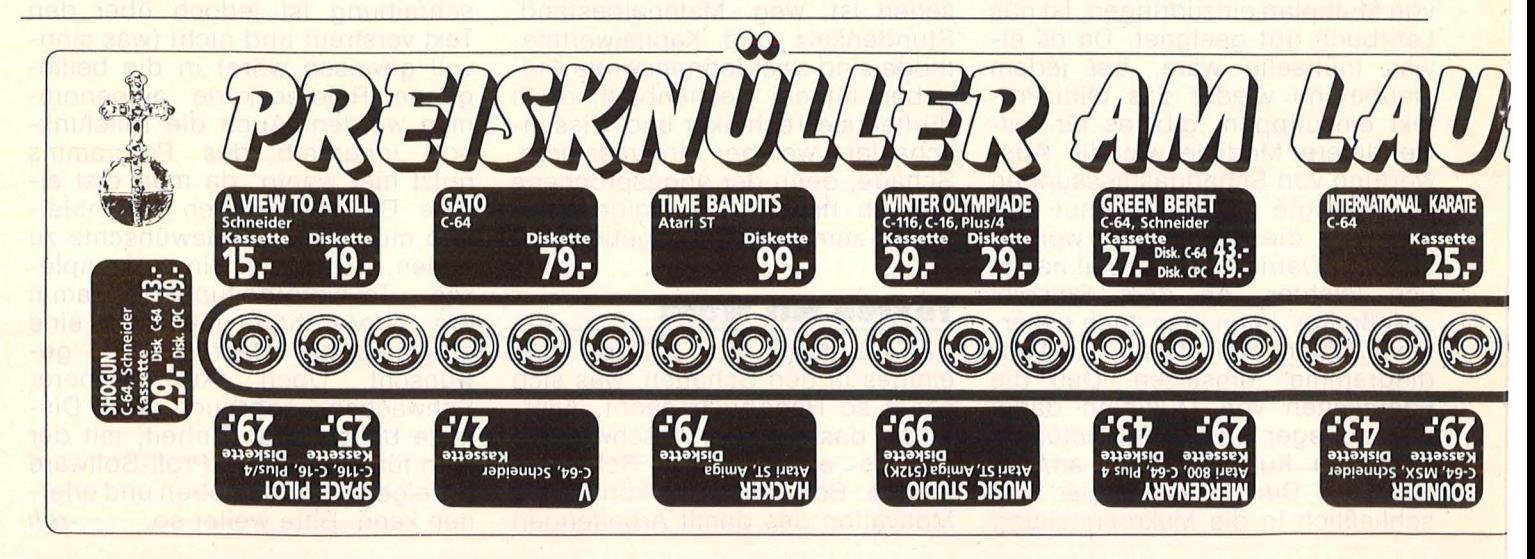
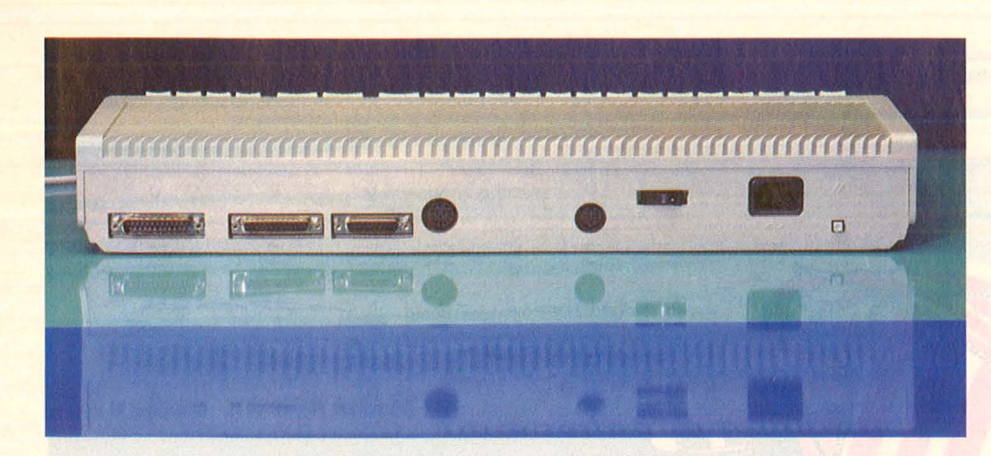

#### **Aufgeräumte Rückseite:**

*Serielle Schnittstelle; parallele Schnittstelle ; OMA -Anschluß (Festplatte) ; Floppy-Anschluß; Monitor; Netzschalter; Stromversorgung; Reset-Knopf (von links nach rechts).* 

die Floppy auf der anderen Seite unauffälliger ans Werk, nämlich kaum hörbar - im Gegensatz zu ihren externen Schwestern. Der Computer hat zwangsläufig an Umfang (fünf Zentimeter in der Tiefe) und an Gewicht zugenommen, zumal Atari sowohl Netzteil wie auch Floppy eine aufwendige und wirkungsvolle Metallabschirmung spendierte.

Die beiden neuen Untermieter vertrieben fast alle Schnittstellen von ihren bei 260ST/520ST + angestammten Plätzen. Nur der ROM-Modulschacht blieb dort, wo er im mer war. Neben ihm liegen jetzt die beiden MIDI-Buchsen. Maus und Joystick wollen an der Unterseite des Geräts angeschlossen werden eine elegante Lösung, die in lästige Fummelei ausartet, wenn man auf die Schnelle mal den Stick anstöpseln will. Der Ein-/Ausschalter hat erfreulich an Format gewonnen, dem Resetknopf wäre ähnliches zu gönnen gewesen.

Mit größter Spannung erwartet und endlich da: Das Betriebssystem TOS, resident in ROM abgelegt. Wer aber nun glaubt, daß sich unmittelbar nach dem Einschalten

das Desktop blitzartig zur Stelle meldet, wird um Geduld gebeten. Um beträchtliche, wenn überhaupt keine Diskette eingelegt ist. Dann dauert es glatte 58 Sekunden, bis sich das TOS-Modell 1985 auf dem Monitor präsentiert - natürlich ohne Accessoires wie Druckeran passung, Kontrollfeld, VT 52-Emulator und RS 232-lnstallation. Wesentlich flotter geht die Ladeprozedur vor sich, wenn sich die gewünschte Diskette beim Einschalten (oder nach einem Reset) schon im Laufwerk befindet. Dann steht das residente TOS schon nach sieben Sekunden bei Fuß. Falls noch Accessoires benötigt werden, muß man sie sich anderweitig besorgen, aus der Desktoplnf-Datei, einer entsprechend ausgestatteten Diskette.

Die ersten TOS-Versionen hatten untereinander Probleme mit der Kompatibilität. Davon kann heute keine Rede mehr sein: Das residente TOS entspricht den Ausgaben, die seit geraumer Zeit von Diskette gebootet werden.

Insgesamt gesehen gibt der Atari 1040STF eine erfreuliche Erscheinung ab. Das Facelifting hat allerdings seinen Preis: Ein 520ST+ mit gleichwertiger Ausstattung und gleicher Leistung kostete bei Redaktionsschluß glatte 400 Mark weniger. Ein stolzer Preis für etwas mehr Ordnung auf dem Schreibtisch, denn gerade billig<br>kommt - die - Supermaschine Supermaschine 1040STF nicht : Mit Farbmonitor kostet sie rund 3700 Mark, und in Schwarzweiß immer noch 3300 Mark. *-hs* 

#### **WERTUNG**

#### **Was besonders gefiel**

- + Netzteil und Floppy eingebaut
- + Praxisgerechte Bedienung des Laufwerks
- Betriebssystem resident

#### **Was weniger gefiel**

- Zu kleine Kontrolleuchten Starke Wärmeentwicklung des Netzteils
- Zu große Preisdifferenz zum Modell 520ST +

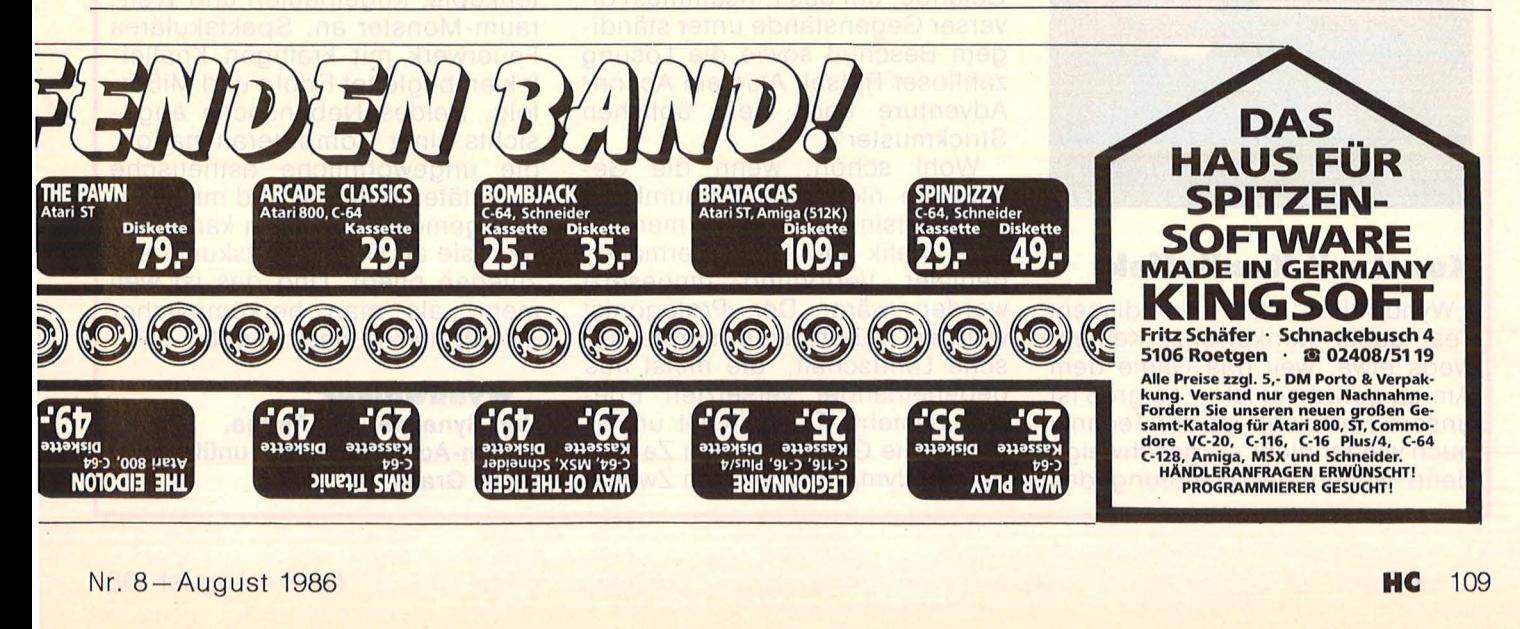

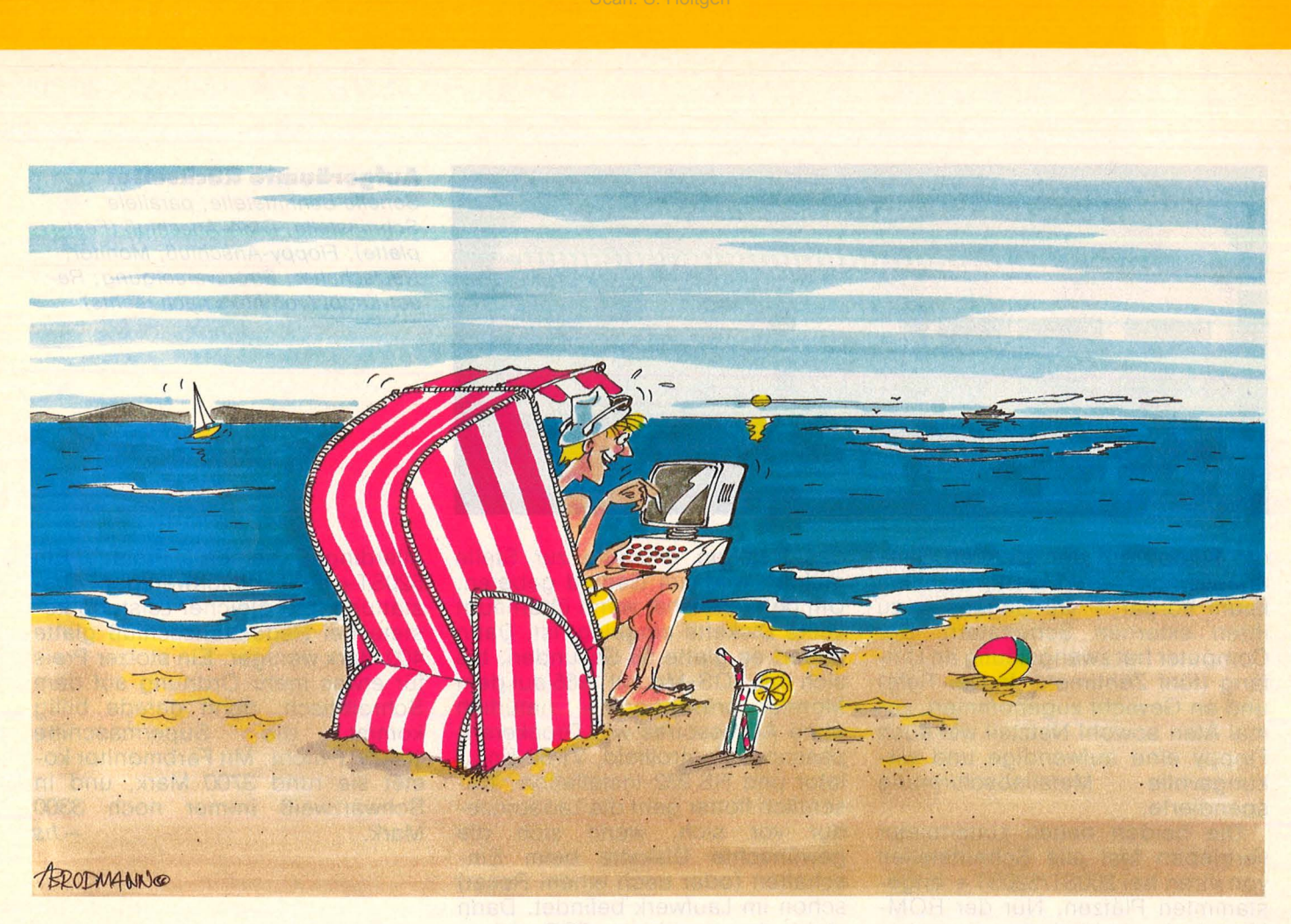

## **HEISSE TAGE, HEISSE SPIELE**

**Ob brütende Hitze oder Dauerregen: Für ein Spielchen am Computer ist alleweil Zeit. Ein Plätzchen in Afrika oder in der kühlen Gruft ist immer frei. Zum Teufel mit dem Wetterbericht** 

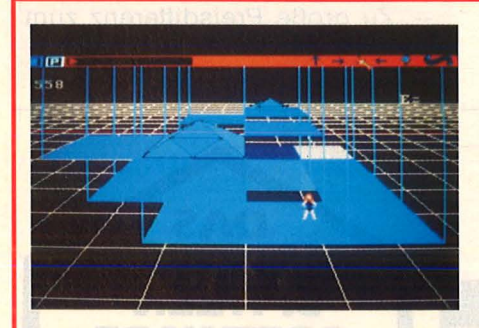

#### **Kunst mit Knalleffekt**

"Wyndwalker" läuft in diesem Test außer Konkurrenz. Keineswegs etwa, weil das Game dem Amiga gewidmet ist - so groß ist unsere Ehrfurcht vor der Technik auch wieder nicht -, geschweige denn wegen der Handlung des

Spiels: Es geht wieder mal um den Marsch durch mystisches Gelände, um das Einsammeln diverser Gegenstände unter ständigem Beschuß sowie die Lösung zahlloser Rätsel. Also ein Action-Adventure nach dem üblichen Strickmuster?

Wohl schon, wenn die Geschichte nicht in so traumhafte (im Wortsinn) und dreidimensionale Grafik sowie gleichermaßen genialer Vertonung umgesetzt worden wäre. Der Protagonist wandert durch eine surrealistische Landschaft, die meist aus gegeneinander versetzten Ebenen besteht. Er wechselt unvermittelt die Gestalt - vom Zauberer zur Nymphe oder zum Zwerg

- und kämpft mit durchaus realistischen Blitzen gegen Totenköpfe, Kugelhaufen und Weltraum -Monster an. Spektakuläres Feuerwerk mit kräftigen Knalleffekten begleitet Erfolg und Mißerfolg. Beides Nebensache angesichts einer Computeranimation, die ungewöhnliche ästhetische Qualitäten aufweist und mit Kriterien gemessen werden kann, wie man sie an Gegenwartskunst an zulegen pflegt. Und das ist weit mehr, als man herkömmlicher "Computer-Kunst" zumutet.

#### ,, **Wyndwalker'' Von Synapse. Für Amiga. Action-Adventure mit unübertroffener Grafik**

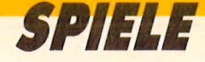

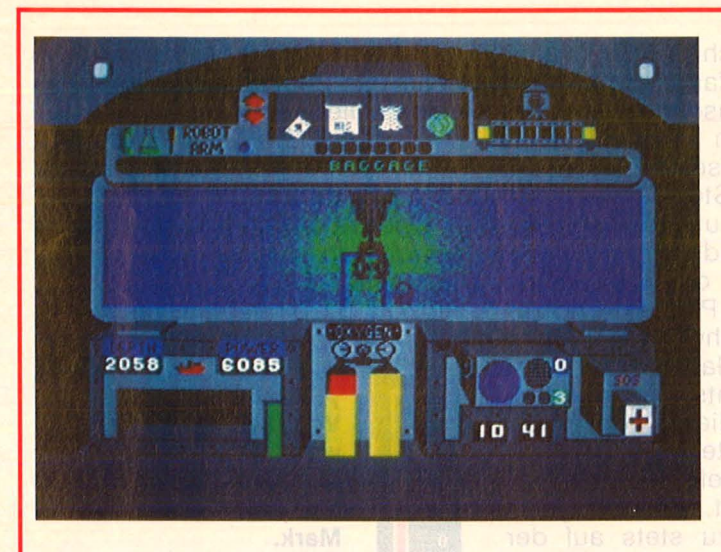

#### **Der Tiefe ein Korsett entrissen**

Es ist zum Krakenwürgen. Da stellt man eine Wahnsinns-Expedition auf die Füße, schnorrt ein halbes Dutzend dubioser Sponsoren erfolgreich an, gibt geduldig dumme Antworten auf idiotische Reporterfragen, taucht in die finstersten Abgründe des Nordatlantik, und was findet man dann im rostigen Wrack der Titanic? Richtig, ein Fischbeinkorsett.

Das Game "R.M.S. Titanic" simuliert lebensnah den ganzen Ärger, der mit einer abenteuerlichen Bergung verbunden ist: Im Presseraum des Mutterschiffes stellt sich der Chef des Unternehmens den penetranten Fragen der News-Hyänen (die richtige Wahl der Antwort kann sich entscheidend auf den weiteren Verlauf des Unternehmens auswirken), im "Finanzraum" hält er Bildfunk-Kontakt zu seinen sinistren Geldgebern - ohne Moos winkt nur die Pleite in der Tiefe, nicht aber der Inhalt des Schiffstresors.

**Schatzsuche** 

**ser:** *Das Grapschen ist des Greifers Lust. Doch : Ein Griff daneben* - *und die Klaue ver-*

unter

*biegt fürchterlich.* 

Derlei diplomatische Aktivitäten wirken jedoch bestenfalls störend bei der Aufgabe, per Mini-U-Boot die Luftsäcke im Wrack aufzublasen und vorher die end losen Gänge, Salons, Umkleideräume, Luftschächte, Kohlebunker, Küchen, Vorratskammern<br>und und und ...zu erforschen, oder Fundgegenstände zu bergen und ans Labor weiterzuschikken.

Unter Wasser steuert der Forscher sein Super-Vehikel von einem Cockpit aus, neben dem das Armaturenbrett eines beliebigen Flugsimulators recht karg wirkt.

Entsprechend kompliziert geht die Fahrt durch die Uberreste der Titanic, die Suche nach Objekten (und sei es ein Korsett) sowie die Bergung mittels Roboterarm vor sich, der allerdings häufig zu Bruch geht. Und so eine Reparatur kostet Zeit und Geld. Der Fundgegenstand wird alsdann fotografiert und zum Labor geschickt. Schwierig, schwierig.

Aber schön: Das ganze Ambiente knistert vor Spannung, vor allem die Fahrt durch die Decks und die ",Unterwasseraufnahmen" gerieten in drastische Realitätsnähe. Der passend schaurige Sound befördert das nasse Vergnügen zum Unterwasser-Krimi der Spitzenklasse, zumal die Grafik an Detailtreue und<br>phantasievoller Ausgestaltung Ausgestaltung nichts zu wünschen übrig läßt.

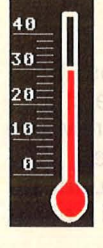

48  $30^{\pm}$  $20^{\pm}$ 10 =  $\mathbf{0}$ 

**"R.M.S. Titanic11 Von Activision. Für Commodore 64. Kassette circa 40 Mark, Diskette circa 60 Mark. Sämtliche Adventure-Features in einem Spiel verpackt.** 

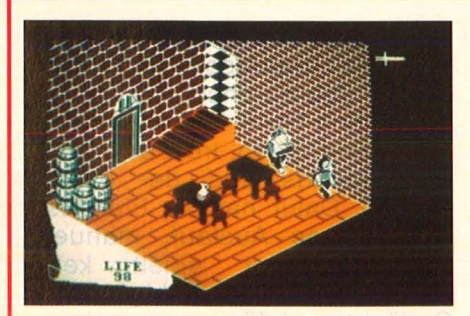

#### **Burgtheater**

Der Nebel wabert und die Mystik auch: Im sagenhaften Land von Fairlight herrscht die große Öd nis, nichts rührt sich, nichts geht mehr. Außer auf der Burg Avars, die in schauerlichen Verließen, endlosen Gängen und düsteren

Gewölben ein verdächtiges Völkchen aus der Geister-Szene beherbergt: Ritter, Räuber, Folterknechte, Trolle, Spuk und Kugelblitze. Vor allem aber einen Zauberer, der ein schlaues Buch mit des Rätsels Lösung besitzt.

Den sucht Held lsvar, mit einem Schwert und 99 Leben ausgestattet. Auf seiner Wanderung durch das alte Gemäuer trifft er unter anderem auf Fässer, Hühner und Goldbeutel, die er in fünf Taschen verstauen und bei Gelegenheit möglichst magisch verwenden soll.

Der Held bewegt sich während seines Horrortrips durch eine faszinierend dreidimensionale Architektur, die überdies phantasievoll möbliert ist. Neben der sehenswerten Animation besticht vor allem das rege Eigenleben, das einige Fundgegenstände unvermittelt entwickeln. Hallender Schritt und Schwertergeklirr verdüstern die dichte Atmosphäre des Spiels noch zusätzlich.

Ein Spiel, das Herz und Hirn fordert, abwechslungsreich und gekonnt gemacht.

#### **"Fairllght11**

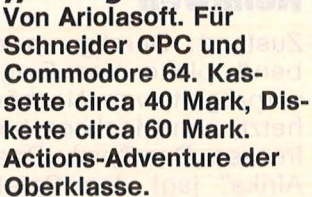

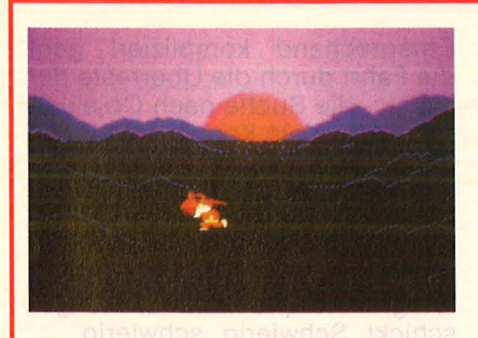

#### **Ein Zwerg schaut in die Röhre**

Das ist wieder mal eines dieser hinterhältigen Spiele, die auf den ersten Blick ganz einfach aussehen, dann aber nur unter erheblichem Kopfzerbrechen bewältigt werden können. Ein kleiner Hekti-

ker - Gnom, Schrat oder Zwerg? - repariert anfangs seine aufwendige Zeitmaschine, um alsbald durch den "Time Tunnel" und die Jahrtausende zu düsen. Er landet in der Steinzeit, dann im Amerika des 17. und 19. Jahrhunderts, zwischendurch - Kultur  $muB$  sein  $-$  in der klassischen Antike, im alten Persien, und zuletzt in einem schwarzen Loch, in der nächsten Galaxis hinten links. Von dort erst gehts zum Endspiel .

Jede Station dieser weiten weiten Reise ist mit teils sehr schwierigen Rätseln, Gefahren und Problemen gespickt. Der Kurzgeratene ist nebenzu stets auf der Suche nach Hilfsmitteln wie Lam pen, Besen, Flaschen und dergleichen - man weiß ja nie, wo man das Zeug einmal brauchen kann. Die originelle Geschichte ist von der Grafik her gelungen, Animation und Sound überzeugen weniger.

Über die schlimmsten Kopfschmerzen hilft dem Spieler die deutsche Gebrauchsanweisung hinweg, die eine Reihe von nützlichen Hinweisen enthält.

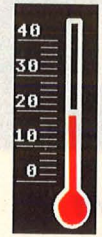

**,,Time Tunnel'' Von U.S. Gold/Rushware. Für Commodore 64. Kassette circa 40 Mark, Diskette circa 60 Mark.** 

**Pauschalreise durch die Weltgeschichte.** 

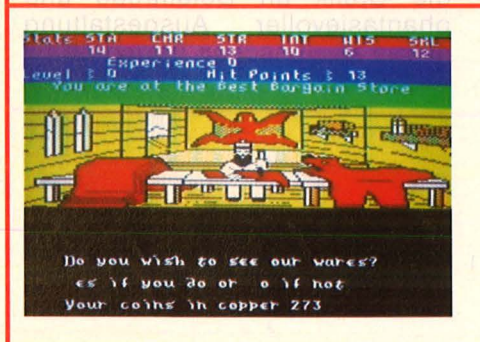

#### **Bewölkt und mörderisch**

, ,Alternate Reality?" : Das Bild-Text-Adventure endet meist damit, daß der bedauernswerte Spieler in einer trostlosen Vorstadtstraße von einem Gauner erstochen wird. Während eines Wolkenbruchs, versteht sich, weil das die Stimmung hebt. Die Stadt von Quebecks beheimatet unter anderm 21 Kneipen, drei Banken, vier Schmieden und 14 Zunfthäu ser. Außerdem jede Menge Gesindel, mit dem der Spieler nur fertig wird, wenn er über genügend Ausdauer, Charme, Kraft und ein gut sortiertes Waffenarsenal verfügt.

Die Unterhaltung mit den Ein heimischen - in Handels- oder Prügelabsicht - erfolgt über den Zugriff auf eine Reihe vorgefertigter Antworten am unteren Bildrand. Die Reaktion hat unmittelbare Auswirkungen auf den weiteren Spielverlauf des weitläufigen Games, das ungeachtet aller Tristesse in den USA schnell eine Spitzenposition erreichte. Etwas lästig, trotz der ausführlichen deutschen Anleitung: Die altertümliche Schriftart, welche die englischen Auswahlmenüs nur kurz auf dem Bildschirm präsen tiert. Die Stärke des Games zeigt sich eher in der gewaltigen Statistenschar und in den verschlungenen Handlungsabläufen.

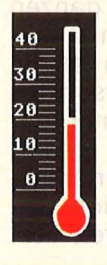

**"Alternate Reallty" Von U.S. Gold/Rushware. Für Atari 800 XL und Commodore 64. Zwei Disketten circa 60 Mark. Adventuretrip in die Trübsal.** 

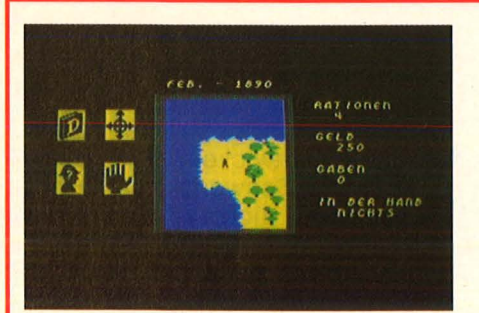

#### **Durst ist schlimmer als Heimweh**

Zustand: Durstig, verletzt, sterbend, pleite. Von Eingeborenen verprügelt, von Nashörnern gehetzt, von Moskitos halb aufgefressen. Das Spiel "Das Herz von Afrika" jagt den Spieler durch sämtliche Höllen des heißen Kontinents, auf der strapaziösen Suche nach einem verschollenen Grabmal.

Das Abenteuer, das geographisch korrekt auf dem ganzen Kontinent stattfindet, macht dennoch süchtig - zu spannend und abwechslungsreich läuft das Geschehen auf dem kleinen Bildschirmausschnitt ab, auf dem der winzige Forscher joystickgesteuert durch Krals, Wüsten, Urwälder und Sümpfe irrt. Allein schon die Suche nach der richtigen Ausrüstung erfordert ein hohes Maß an (übler) Erfahrung, noch mehr der Umgang mit den Eingeborenen und das Lesen der eingeblendeten Karten.

Die deutsche Fassung des Adventures überrascht vor allem durch überdurchschnittlich gut gelungene Texte. Ein schier endloses Vergnügen, trotz des dürftigen Sounds und der groben Sprites. Dafür hat die Phantasie jede Menge Auslauf, manuelle Geschicklichkeit spielt keine Rolle, Kombinationsfähigkeit und Gedächtnis dafür um so mehr.

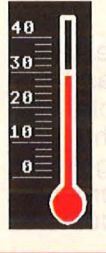

**"Das Herz von Afrika" Von Arlolasoft. Für Commodore 64. Diskette circa 70 Mark. Erstklassiges Strategiespiel** 

# **cÖinPUterbücher**

Senftleben, Dietrich Start mit Logo auf dem CPC 464 und 664 Das kleine Logo-Einmaleins Grafik · Text · Musik 196 S., zahlr. Abb., 30. - DM ISBN 3-8023-0867-0

Bradbury, A.J. Abenteuerspiele programmieren auf dem CPC 464 Alle Tricks und Techniken für eigene Programme 256 Seiten, 49 Abb., 33,— DM ISBN 3-8023-0871 -9

Aschoff, Martin

Was der CPC 464 alles kann Das Buch, das nach dem Handbuch kommt 160 Seiten, 25 Abb., 28, - DM ISBN 3-8023-0841 -7

Vine, Jeremy Start in die künstliche Intelligenz mit dem Schneider CPC 464

Eine Einführung in BASIC mit Dialogprogrammen<br>104 Seiten, 41 Abb., 23,— DM<br>ISBN 3-8023-0863-8

Tatzl, Gerfried Die besten Anwendungen für Home-Computer Probleme und ihre Lösungsmöglichkeiten 192 Seiten, 32 Abb., 30,— DM ISBN 3-8023-0787-9

Wagenknecht, Fred Start in die Computergrafik Grundlagen und Programme für TRS-80, Video Genie und Colour Genie 296 S., zahlr. Abb., 38, - DM ISBN 3-8023-0771 -2

Czerwinski, Manfred Testen Sie Ihr Mikrowissen Band 1: Hardware 144 Seiten, 28, - DM ISBN 3-8023-0812-3 Band 2: Software 168 Seiten, 30, - DM ISBN 3-8023-0825-5

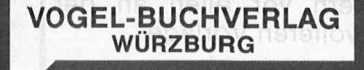

**VOGEL-Computerbücher** helfen lernen, verstehen, anwenden

Sie erhalten bei Ihrem Buch- und Computerfachhändler kostenlos das neue Verzeichnis "VOGEL-<br>Computerbücher '85/86" mit rund 100 aktuellen Titeln unserer Reihen **CHIP WISSEN und HC** Mein Home-Computer.

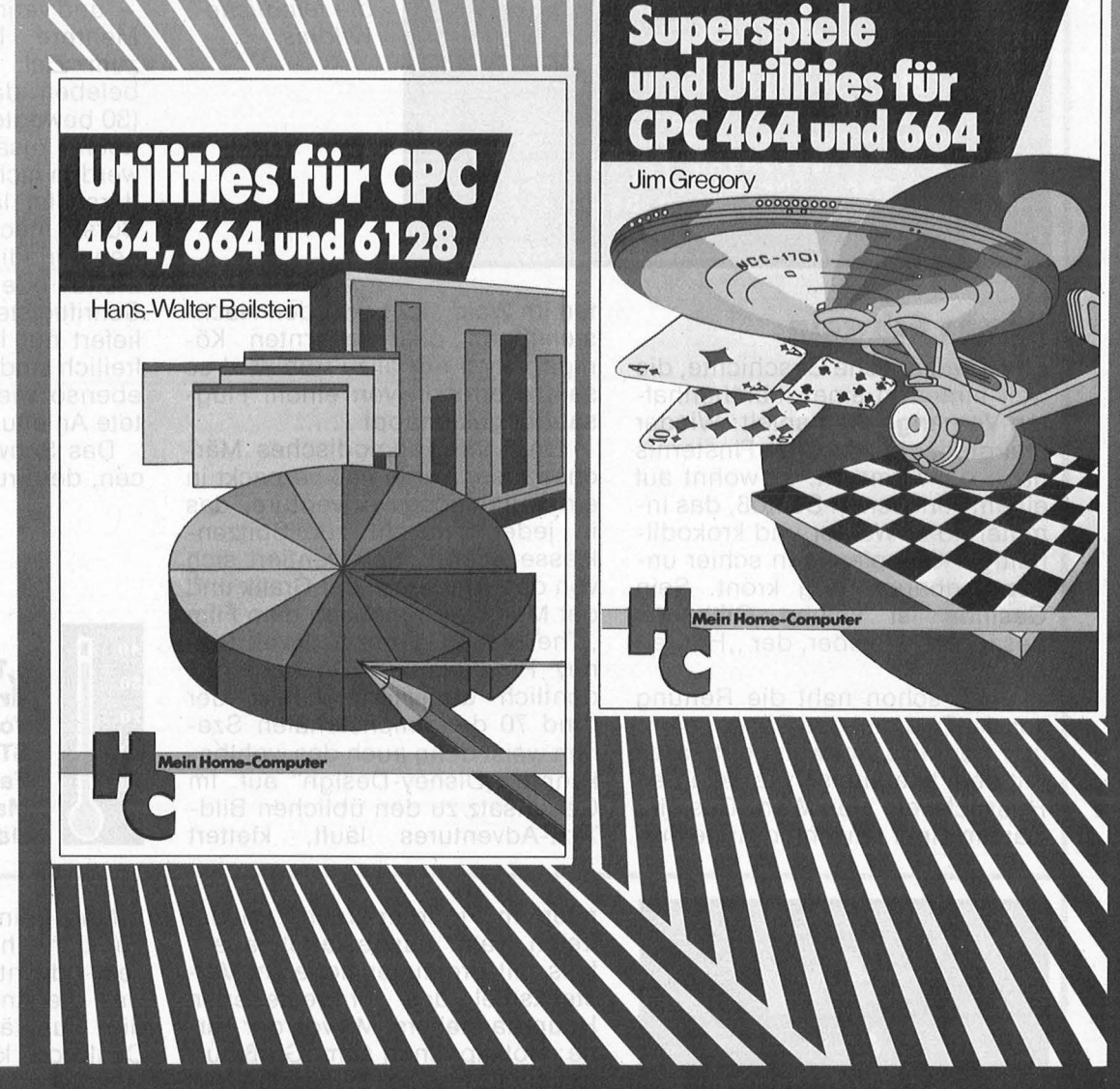

#### Beilstein, Hans-Walter Utilities für CPC 464, 664 und 6128

Mehr Rechnerleistung und Bedienungskomfort durch ausgefeilte Dienstprogramme

124 Seiten, 26 Abbildungen

Die hier beschriebenen Dienstprogramme helfen Ihnen die Möglichkeiten des Schneider CPC optimal zu nutzen. Die Utilities sind gut aufbereitet, formatiert und ausführlich dokumentiert.

ISBN 3-8023-0844-0 28, - DM

Gregory, Jim Superspiele und Utillties für CPC

464 und 664 Eine Fundgrube für BASIC und Spielfreaks

224 Seiten, 25 Abbildungen

24 aufregende qualitativ hochwertigen Spiele ausschließlich in BASIC werden hier vorgestellt.

Der Programmaufbau eröffnet Möglichkeiten, die Unterprogramme für eigene Entwicklungen einzusetzen. Sie finden hier Utilities zur leichten Handhabung von Maschinensprache und Grafik.

```
ISBN 3-8023-0870-0 33, - DM
```
aktiv computern

### SPIEL DES MONATS

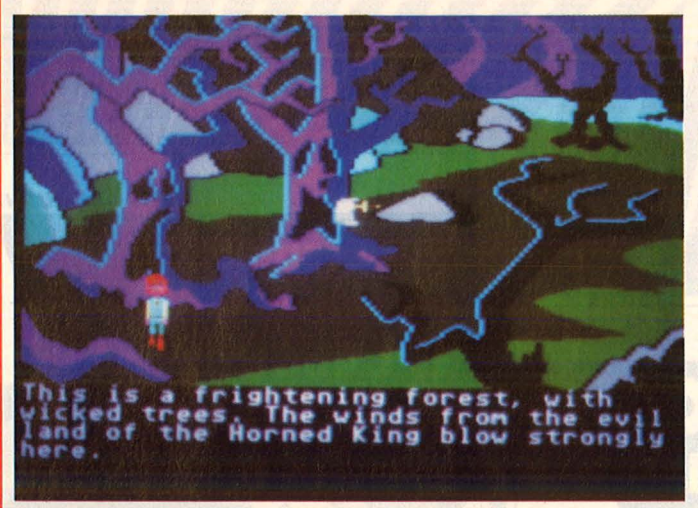

#### **Armes Schwein**

Eine dramatische Geschichte, die weit hinten in einer märchenhaften Vergangenheit spielt: Wieder mal greift ein Fürst der Finsternis nach der Allmacht. Er wohnt auf einem verfallenen Schloß, das in mitten toter Wälder und krokodilhaltiger Sümpfe einen schier unbezwingbaren Berg krönt. Sein Gesinde ist keinen Gifthauch besser als er selber, der "Horned King".

Doch schon naht die Rettung vor der Tyrannei des Bösen, nämlich der Hilfs-Schweinehirt Taran mit dem telepathisch veranlagten Hausschwein Hen Wen. Das Tier wäre in einer einsamen Hütte mitten im Wald sicher vor den Nachstellungen des gehörnten Königs. Doch nur allzu früh wird es samt Herrchen von einem Flugsaurier gekidnappt...

Ein richtig altmodisches Märchen also, zeitgemäß verpackt in ein voluminöses Adventure, das in jeder Hinsicht zur Spitzenklasse gehört. Es orientiert sich von der Handlung, der Grafik und der Musik sehr stark an dem Film "The Black Cauldron" (Walt Disney Productions). Die außerordentlich detaillierte Grafik der rund 70 dreidimensionalen Szenen weist denn auch das wohlbekannte "Disney-Design" auf. Im Gegensatz zu den üblichen Bild-<br>Text-Adventures läuft, klettert **Text-Adventures** 

#### **Je finster, desto Wald:**

*Klein Taran kämpft sich mit seinem schweinischen Gefährten durch die feindliche Wildnis.* 

oder schwimmt der rothaarige Miniheld vom Spieler gesteuert durch den zauberhaften Mikrokosmos, entschwindet auf seiner Wanderschaft oft den Blicken seines Steuermanns - wenn Bäume oder Felsen die Sicht versperren - und verirrt sich deshalb häufig. Mehrere Lösungswege führen zum Ziel, sechs Action-Partien beleben das bestens animierte (30 bewegte Objekte) Geschehen noch zusätzlich. Texteingaben werden nicht verlangt, der Hauptdarsteller läuft immer brav dem Cursor nach, allfällige Handlungen erledigt man einfach via Menü oder Sondertasten. Die Schriftleiste auf dem Bildschirm liefert nur Informationen ab. Die freilich sind in Englisch gehalten, ebenso wie die liebevoll gestaltete Anleitung.

Das Schwein hat wenig Chancen, der Frust überhaupt keine.

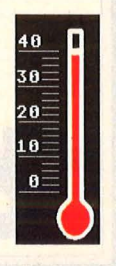

**"The Black Caul· dron" Von Activision. Für Atari ST, Monochrom- oder Farbmonitor. Circa 100 Mark.** 

**Das absolute Adventure.** 

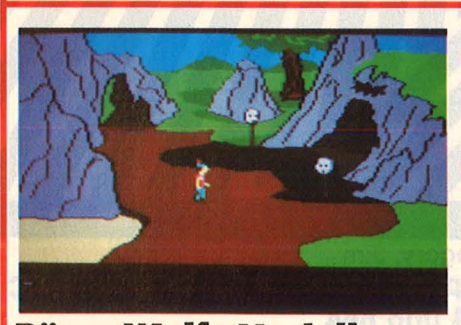

#### **Böser Wolf, Modell Standard**

Alles schon mal dagewesen, in ähnlicher, aber wesentlich schlichterer Form: "Kings Quest II" bringt zwar auch Märchenhaftes auf den Monitor - vom bösen Wolf bis zum fliegenden Teppich -, ebenfalls mit reichlich ani-

miertem Figurenpersonal in der freien Natur ausgestattet, ebenfalls mit dreidimensionalem Versteckspiel des ferngesteuerten Hauptdarstellers. Mit von der Partie: Rotkäppchen samt Großmutter, ein Lampengeist, Neptun und Seepferdchen, ein Fisch und diverse Geister.

Nur eben alles eine Schuhnummer kleiner: Mit gröberer Grafik, einfacherer Handlung und vor allem deutlich geringerem Spielkomfort: Das Game verlangt nach Eingabe aller Befehle über die Tastatur (mit Ausnahme der Himmelsrichtungen, die man mit Maus oder Joystick anpeilt.) Eng lische Zweiwort-Anweisungen steuern den Spielablauf.

Mag "Kings Quest" in einigen Punkten herkömmlichen Bild-Text-Adventures überlegen sein, was die Animation betrifft - an die Qualitäten von "The Black Cauldron" kommt es nicht heran. Das liegt nicht nur an der Technik, sondern vor allen an der phantasievolleren Vorlage.

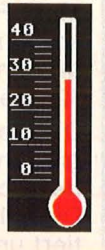

**"Kings Quest II" Von Sierra/ Activision. Für Atarl ST, Monochrom- oder Farbmonltor. Circa 100 Mark. Eines der zweitbesten Abenteuer.** 

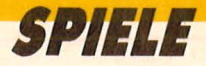

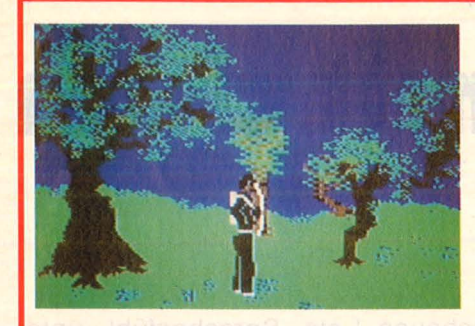

#### **Mahlzeit**

Der grobgerasterte Held eilt durch eine vergammelte Waldlandschaft, mal im Vordergrund,  $mal$  weiter hinten - wie es der Joystick will. Dieser erteilt dem einsamen Waldläufer auch Schießbefehle, die er vermittels Pfeil und Bogen brav in alle Richtungen ausführt. Aber nicht allzu lange. Es treten nämlich auf: Die widerlichsten Viecher, die jemals einen Monitor verschandelt haben - ein potthäßlicher Skorpion, eine Kreuzung aus Mehlwurm und Müllschlucker, eine blutsaugende Libelle und ein bescheuert umherhüpfendes Riesenfaultier. Das unappetitliche Völkchen verzehrt den Naturfreund langsam, aber mit Genuß und auf bestialische Weise (detailfreudig und mit der passenden Vertonung - "knirsch, rülps" ins Bild gesetzt).

Nach den ersten Gängen des blutrünstigen Menüs verzichteten wir gerne auf den Nachtisch, der von Fledermäusen, einer Hydra und einer umgebauten Gottesanbeterin verschlungen wird. Was Nettes für Perverslinge, die eine unterdurchschnittliche nicht weiter stört, die aber schon immer mal selber in einem Horrorvideo mitspielen wollten.

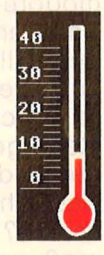

**"Beyond the For· bidden Forest'' Von Arlolasoft. Diskette für Commodore 64. Preis circa 40 Mark. Action - einfach, aber geschmacklos.** 

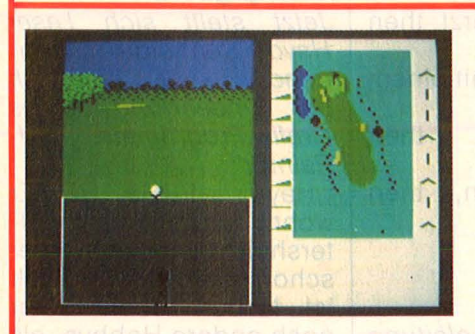

#### **Nicht nur für Snobs**

Prestigeträchtige und gemessene Bewegung an frischer Luft - auf<br>derlei angenehme Begleitangenehme erscheinungen muß verzichten, wer den edlen Golfsport nur auf dem Home-Computer betreibt. Es bleibt aber immer noch eine

Menge (Denk-)Arbeit übrig, vor allem, wenn sich das Programm so aufwendig gibt wie das Golf-Construction -Set von Ariolasoft. Der Spieler kann sich auf vier berühmten vorgefertigten Courses austoben oder seinen eigenen Golfplatz basteln. Beachtenwert sind neben den vielen verschiedenen Einflußgrößen (Wind, Temperatur, Spielstärke, Club, Stellung, Schlagstärke und -winkel, Schlägerauswahl und dergleichen) die saubere Screen -Aufteilung sowie die Animation des Golfers.

Die rechte Hälfte des Bildschirms nimmt der Platz aus der Vogelperspektive gesehen ein, links unten präsentiert sich das zuständige Menü und der Spieler beim Abschlag. Darüber in 3D-Perspektive der aktuelle Platzausschnitt und der Ball in allen Flugphasen. Der Sound klingt gepflegt und authentisch.

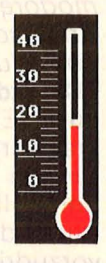

#### **,,Golf Constructlon Set''**

**Von Ariolasoft. Für C 64. Kassette circa 50 Mark, Diskette circa 60 Mark. Die Simulation gibt sich ebenso anspruchsvoll wie der Sport selber.** 

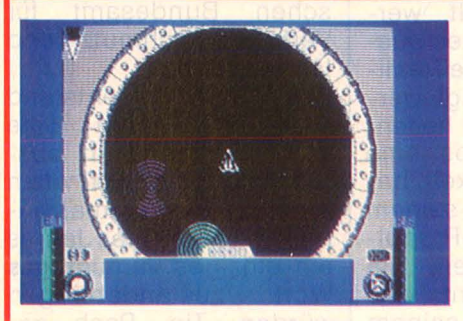

#### **Noch 'ne Oper**

Eine Weltraumoper nämlich, die einige Ähnlichkeiten zu Elite aufweist, ohne jedoch das Format dieses Supergames zu erreichen. Es geht um Handel mit fernen, manchmal verpesteten Planeten, um Dutzende von Abenteuern

(wie die Wiederbeschaffung einer gekidnappten Missionskapsel), um Schießereien mit anderen Raumschiffen und galaktisches Geschäftsleben. Der Handel mit radioaktiv verseuchten Kapseln blüht. Zwar kein Spinat, aber trotzdem gefährlich.

Der Spielmodus wechselt je nach Umgebung: Im Weltall sieht der kühne Astronaut sein Schiff von oben (wie es gerade von einem halben Dutzend Aliens zersiebt wird), die Landung auf einem Planeten führt durch ein hübsches Kastenlabyrinth. Auf dem Planeten werden Angreifer per Bordkanone in naturgetreuen Wüstensand gejagt, nach dem Anklinken an eine Sternenbasis

meldet sich eine mittelhübsche Kommandeuse mit Befehlen und Vorschlägen. Das Imperium ist gewaltig, die Grafik durchschnittlich und die Musik fürchterlich. Dennoch: Vor dem Erscheinen von "Elite" hätte sich das eingedeutschte "Empire" mühelos in der Weltraum-Hitparade breitmachen können. - *hs* 

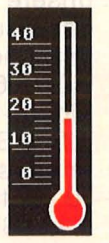

**,,Empire'' Von Firebird/Rushware. Für Commodore 64. Kassette circa 40 Mark, Diskette circa 50 Mark. Business as usual - Alles beim alten im All.** 

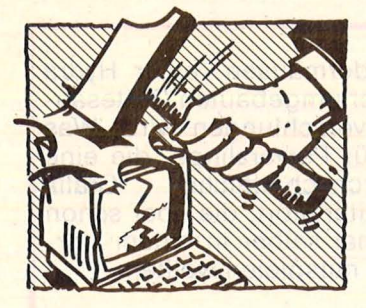

**THREE** 

## **Der letzte Hammer Die Seite mit dem**

#### **Nicht normal**

**Freak** *[frik] der;* -s, -s (amerik.) (jmd., der sich nicht in das normale bürgerliche Leben einfügt) Meint die neueste Ausgabe des Duden (Rechtschreibung, 19. Auflage) . So, werte Freaks, jetzt wißt ihr endlich, was der normale bürgerliche Duden-Benutzer von Euch  $zu$  halten hat  $-$  nämlich nur das allerletzte. Der heiße HC-Tip für alle, die Wert auf ein besseres Image legen : Nennt Euch doch einfach "Fans"! Denn was spricht der Duden da?

**Fan** *[fän] der;* -s, -s (engl.) (begeisterter Anhänger)

Und da freut sich doch wohl jeder Lastwagen drüber, von all den ordentlichen Menschen ganz zu schweigen.

#### **Roter Hacker**

Die Zeitung *Le Parisien libere* brachte es an den Tag: Schon *vor* zwei Jahren hat ein sowjetischer Freak (siehe oben) den Computer des französi-<br>schen Stromkonzerns Stromkonzerns EDF geknackt. Daraufhin bediente sich der KGB lange und ausgiebig der streng geheimen Datenvorräte und entlockte dem angebohrten Rechner ausgerechnet, Daten über Sicherheit der Kernkraftwerke in Frankreich" und "Geheimnisse über den Bau der Atomaniagen".

Besonders viel können die Russen aus ihrem geklauten Wissen nicht gelernt haben - wie die

aber jedem Atari-, Commodore- oder Spectrum-Besitzer zu denken geben sollte: Warum haben ausgerechnet die bekanntlich technisch rückständigen Genossen einen der modernsten westlichen Rechner geknackt? Und *vor* allem wie?

Der betroffene Stromkonzern hat nach der Entdeckung ",die Programme geändert" eine echte Herausforderung für jeden Hacker mit Ehrgefühl. Wer schafft's?

#### **Da capo al fine**

*Ankündigung eines neuen Games fur Commodore 64. Aus dem Ariolasoft-Prospekt Ausgabe Juni 1986:* 

**,Countdown To Meltdown: Explosion im Kern**kraftwerk. Große Zerstörungen machen es fast unmöglich, bis zum Zentrum der Steueranlage vorzudringen. Da naht die zweite Gefahr. Es muß gelingen, die Brennkammer abzuschalten. Über 2000 Räume auf 8 Level sind zu bestehen." *Alles Geschmackssache* 

#### **Seitensprung gefällig?**

Wo gibt's denn sowas? Da wollen die Jungs aus der Knatterbranche glatt unsere braven User auf  $den$  Feuerstuhl hieven  $$ mit einer Anzeige in der HC 7/86 und in flockigem Pidgin-BASIC:

"If es Sie juckt, statt des Printers mal den Anlasser zu starten ...

Geschichte zeigt. Was auf die Screen (!) mal lf es Sie anmacht, statt

durchs Visier zu schauen ... Read Monat für Monat, was voll auf Motorrad programmierte Journalisten an farbiger Hardund Software auf die pages bringen."

Wir sehen das - mit Verlaub - anders, etwa so: , If Commodore abstürzt, then Frust.

lf Kawasaki abstürzt, then Krankenhaus." Oder wie wär's mit einem Kompromiß? ., If Sauwetter, then Schneider, if Sonnenschein, then Suzuki".

#### **Kopierschutz**

*Auszug aus der Anleitung zu dem Computer-Game*  , , *The fifth Axis":*  "Diese Verschiebung kann nur rückgängig gemacht werden, indem alle Antiquitäten von Chro-

nons' Laboratorium gesammelt und in ihre korrekte Zeit zurückgebracht werden und die Anachronos zurückgeholt werden. Erst wenn dies ausgeführt ist, wird die Realität wieder gefestigt werden. Um Ihnen zu helfen, hat Prof. Chronos eine zweite Zeit entwickelt, basierend auf seinem neuen Vectoriai-Propulsionsystem. Seien Sie außerdem gewarnt, daß die Instabilität in seinem Laboratorium verstärkt ist, wodurch die Cyborgs des Professors wild geworden sind und Sie angreifen werden, sobald sie Sie sehen."

Nichts gegen galoppierenden Schwachsinn richtig ärgerlich wird es erst, wenn das schlichteste Sprachgefühl unter die Hufe wildgewordener Manual-Literaten gerät. Solche Leute eignen sich<br>bestenfalls – noch – als bestenfalls Ghostwriter und für Sonntagsredner.

#### **We are the Champignons**

*Jetzt stellt sich Leser Hayo Schneider (Deggendorf) vor, anläßtich der Einsendung seines Grafik-Programms "U-Painter":* 

,, Hayo ...! (Hä, Hä) Er wohnt noch nicht im Al-<br>tersheim. obwohl er tersheim, obwohl er schon neunzehn Jahre alt ist. Neben Leben hat er noch andere Hobbys, als da sind: Joggen, Radfahren, kleinere Unsittlichkeitsdelikte, er ist semiprofessioneller Seuchenexperte (Züchter der<br>einzigen Coca-Colera-Coca-Colera-Kultur Europas) und nebenher männschlich. Sein Traumjob ist Klowiderwärter im Sadistischen Bundesamt für Verfassungschmutz und Umwälzfragen. Das Programm entstand

eigentlich durch eine Wette. Wir wollten ausprobieren, ob 5000 Affen auf 5000 Schreibmaschinen im Laufe eines Jahres ein einziges **vernünftiges**  Wort zustandebringen würden. Tja, Pech gehabt.

Aus purer Gier und beabsichtigten Computerkaufgründen unsererseits wollen wir Sie Ihrerseits weiterhin bitten, das Programm (sofern überhaupt) nur als Listing des Monats abzudrucken ." *Mal sehen. Die Affen. ns* 

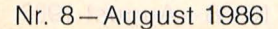

#### **Inserentenverzeichnis**

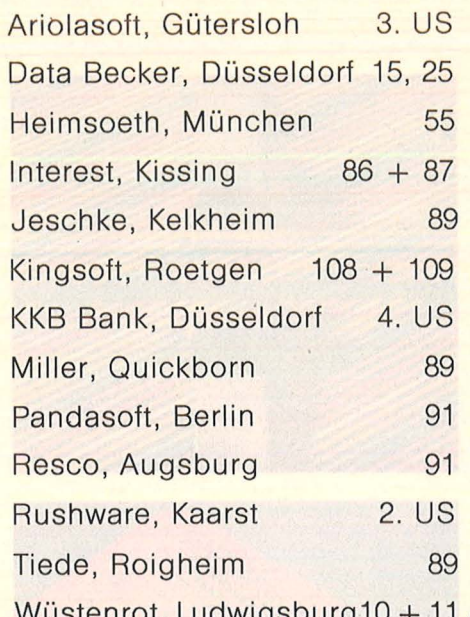

**Für Programm-**

die sich eine eigene Softwaremodul-Bibliothek für Turbo-Pascal aufbauen wollen, bieten wir pro Quartal ein **TURBO-SPE-CIAL** mit Diskette an. Sie finden

\* Utilities \* Tools \* Updates \* Entwickler-Module \* und viele Tips und Tricks

Ausdruckprogramm

Assembler der Weit

im TURBO-SPECIAL **1:** Mit dem Programmierwerk P-List, dem besten uns bekannten

im TURBO-SPECIAL **2:** Mit dem ersten lnline-Makro-

TURBO-SPECIAL **3:** Ist in Vorbereitung. Lieferbar: 3. Quartal

Weitere Informationen und unser TP-Infoblatt für Turbo-Pascal-Programmentwickler for-

**Entwickler** 

dort:

Der Hammer

Der Hammer

dern Sie an bei:

Stichwort: TP

Vogel-Verlag, Frau Rath, Schillerstraße 23a, 8000 München 2,

Telefon (0 89) 5 14 93-59,

'86

#### **Impressum**

Redaktionsdirektor: Richard Kerler

#### Chefredakteur: Wolfgang Taschner (verantwortlich für den Inhalt) Art Direction: Hans Kuh Chef vom Dienst: Marianne Weißbach

**Mein Home-Computer** 

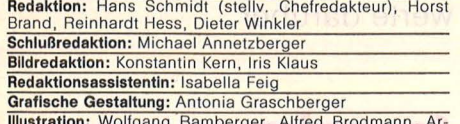

Illustration: Wolfgang Bamberger, Alfred Brodmann, Arnold Metzinger **Fotografie:** Ezio Geneletti, Franz-K. Hummel, Studio eins<br>**Autoren dieser Ausgabe:** Dr. Siegfried Bagdonat, Götz<br>Bonk, Wolfgang Börner, Wolfgang Heider, Alfred Görgens,

Joachim Graf

**Redaktion:** Vogel-Verlag KG Würzburg, Redaktion HC,<br>Schillerstr. 23a, 8000 München 2, Telefon (0.89) 51 49 30,<br>Teletex 89 71 90, Telex 17-897 190, Telefax (0.89) 53 50 00<br>Verlag: Vogel-Verlag KG, Postfach 67 40, D-8700 Wü

Anzelgenleiter: Harald Kempf, Würzburg (verantwortlich für Anzeigen)

Anzelgenservlce: HG, Postfach 67 40, 8700 Würzburg, Tel.

(09 31) 41 02-1, Telex 6 8 883.<br>Michael Belgrad, Durchwahl 41 02-4 33.<br>USA: Jay Eisenberg, 6855 Santa Monica Blvd. Suite 202,<br>Los Angeles, CA 90038, Tel. (2 13) 4 67-22 66, TWX 91032 –

1314<br>
Anzeigenpreise: z.Z. gültig Anzeigenpreisliste Nr. 2 v.<br>
1.1.85<br>
Vertriebs Henreschieb, Würzburg<br>
Vertriebs Henreschieb, Würzburg<br>
Vertriebs Henreschieb, Würzburg<br>
Vertriebs Henreschieb, Inland (Groß-, Einzel- u. Bah

Würzburg<br>Für eingesandte Manuskripte wird keine Haftung über-<br>Für eingesandte Manuskripte wird keine Haftung über-<br>nommen. Für die mit Namen oder Signatur des Verfassers<br>gekennzeichneten Beiträge übernimmt die Redaktion<br>le benutzte Kopie dient gewerblichen Zwecken gem. § 54 (2)<br>UrhG und verpflichtet zur Gebührenzahlung an die VG-<br>Wort, Abteilung Wissenschaft, Goethestraße 49, 8000 München 2, von der die Zahlungsmodalitäten zu erfragen sind.<br>

stung einer freien Verwendung benützt.

**VOGELWürzburg** 

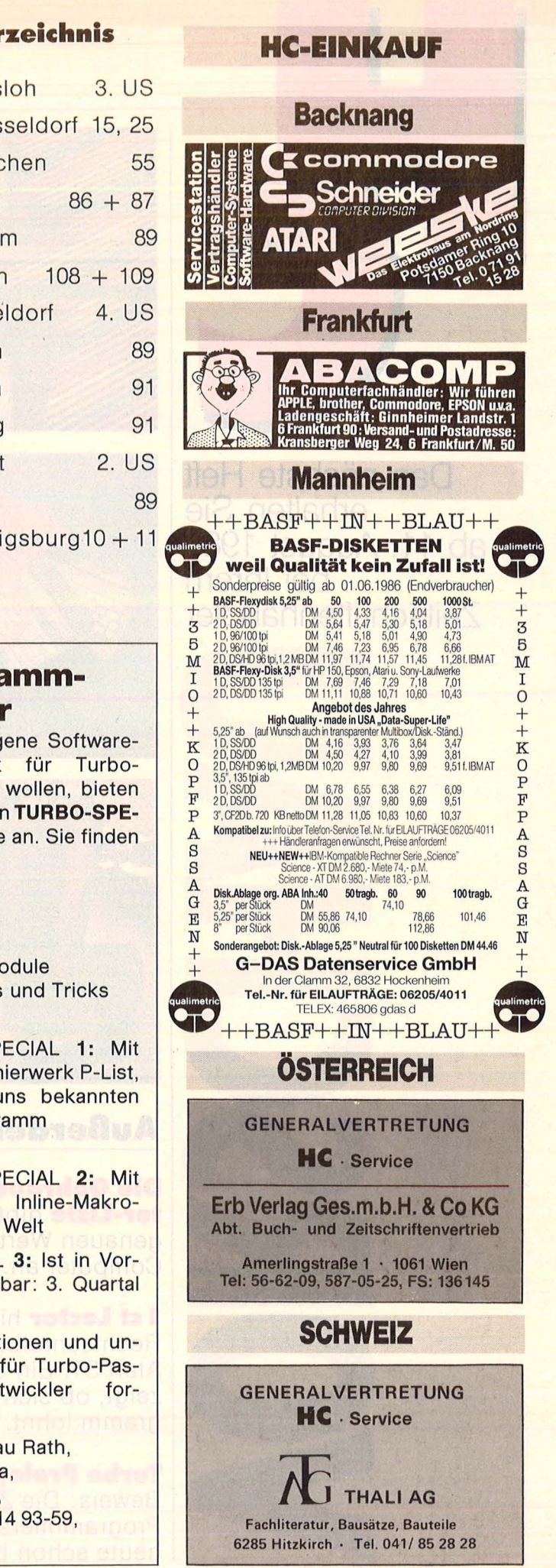

#### **HC** 117

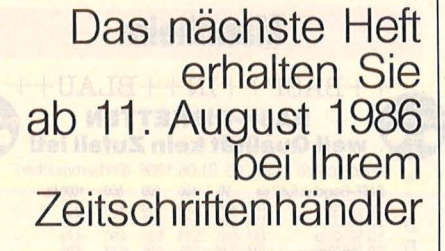

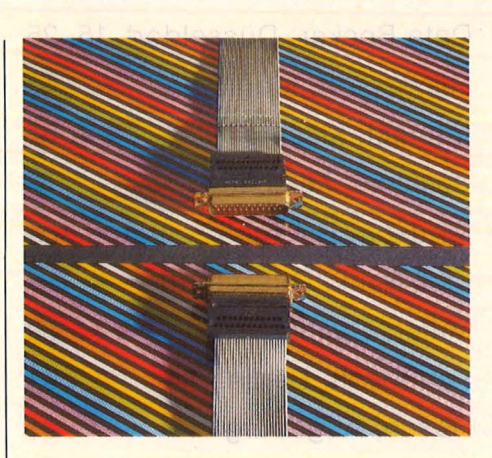

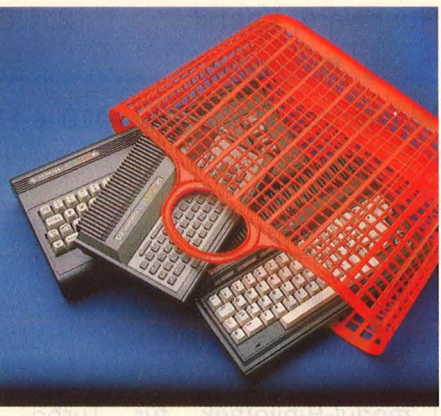

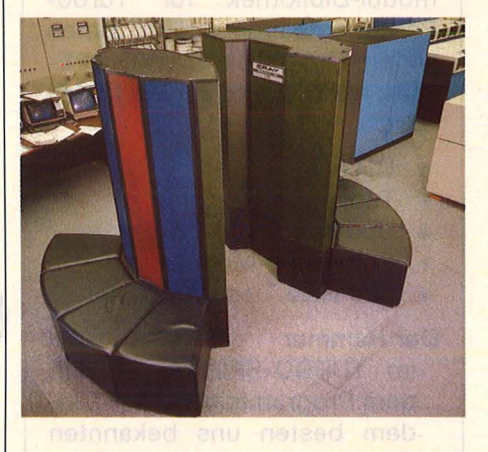

**Außerdem lesen Sie:** 

**Die Gebraucht·Compu· ter-Liste** gibt Ihnen den genauen Wert Ihres Home-Computer an.

**1st Leetor** hilft bei der Rechtschreibung auf dem Atari ST. Ein Software-Test zeigt, ob sich das Programm lohnt.

**Turbo Prolog** stellt unter Beweis: Die Zukunft der Programmiersprachen hat heute schon begonnen.

**Schnittstellen** sind der Kontakt des Computers zur Außenwelt. Doch leider konnten sich bisher die Hersteller auf keine einheitliche Form des Datenaustauschs einigen. Wir haben uns die Schnittstellen der bekanntesten Rechner angesehen und bringen alles Wissenswerte darüber.

**Commodore** hat in letzter Zeit über 100 000 Rechner über Billigläden abgesetzt. Dort erhalten die User dieser Geräte aber weder Un terstützung noch Zubehör. Wir zeigen den Besitzern von C16 und Plus/4, was in Ihrem Rechner steckt.

**Computerschach** stellt die Intelligenz von Rechnern auf eine harte Probe. Auf der C'86 in Köln trat auch der Superrechner Cray an. Warum auch Home-Computer eine Chance hatten, welches Programm schließlich gewann und welche Merkmale den Sieger auszeich nen, erfahren Sie in der nächsten HC.

**Farbdrucker** stellen in einem Vergleichstest Ihre Lei stungsfähigkeit gegenüber.

**Die Amstrad·Messe** in London verbirgt nicht, was für Schneider morgen auf den Markt kommt.

**Die Superchips** des Amiga könnten bald in einem neuen Rechner auftauchen. Wir zeigen, was diese Bausteine zu leisten in der Lage sind.

# n Nervenkitzel Loch und Löcher.

Regungslos liegt der kleine weiße Ball auf dem satten Grün. Zwischen ihm und dem letzten Loch liegen sechs Meter. Sechs Meter, die an die Nerven gehen. Welcher Schläger? Woher weht der Wind? Und wie stark? Wie wächst das Gras? Wie muß der Ball laufen? Dann ist es soweit. Konzentration, ein gefühlvoller Kick und . . . . . den Rest lesen Sie im Sportteil Ihrer Zeitung. i

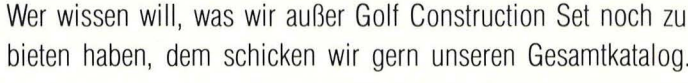

Name Straße

PLZ

ariolasoft

An: ariolasoft, Carl-Bertelsmann-Str. 161, 4830 Gütersloh.

Ort.

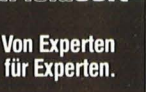

**HC 8/86** 

"Eigenes Geld ohne eigene Bankverbindung? Willste vielleicht auf Papis

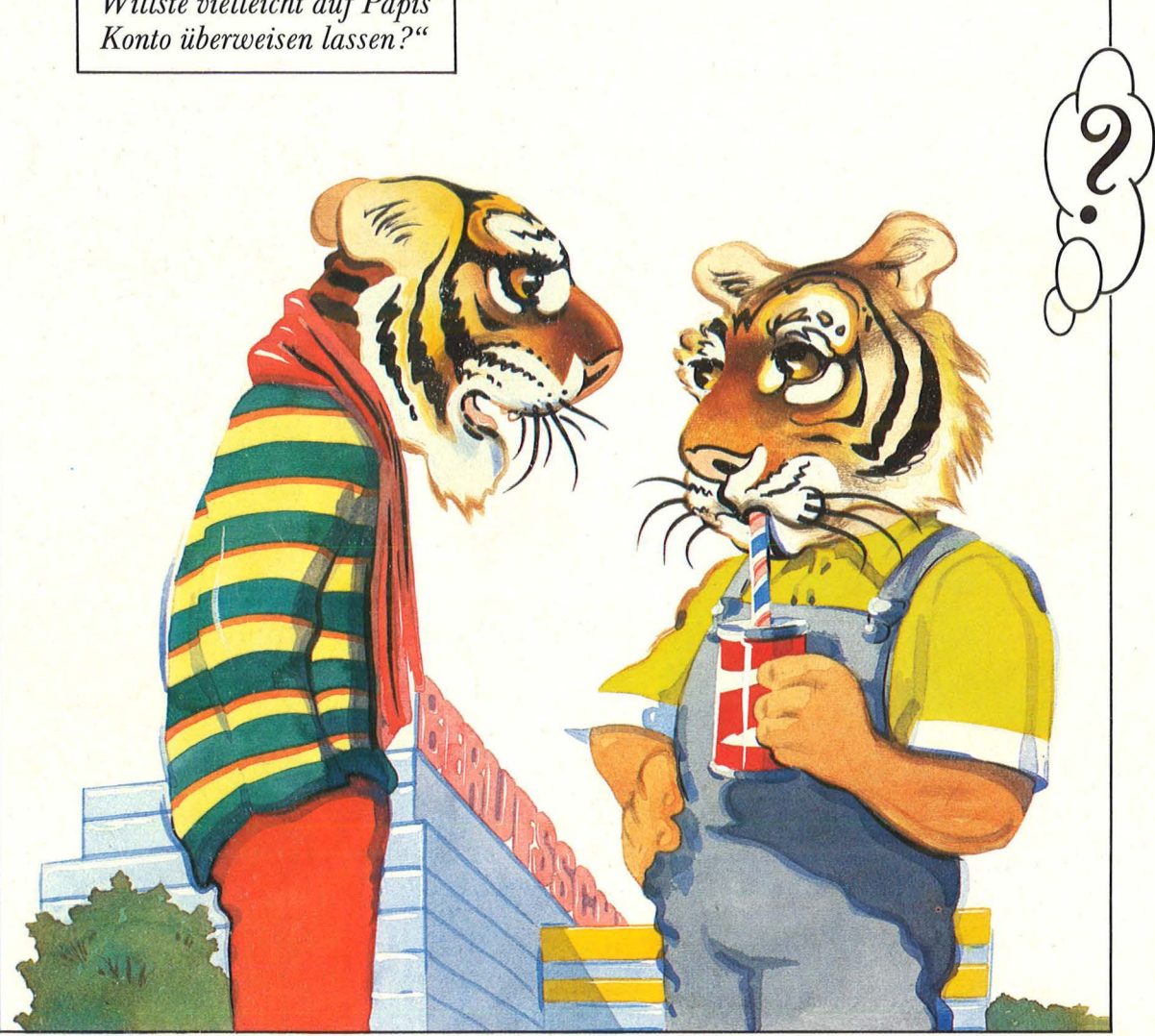

An den Kontogebühren jedenfalls soll es nicht liegen, wenn sich Berufsanfänger kein eigenes Konto leisten: Für Azubis ist das KKB-Berufsstartkonto drei Jahre lang gebührenfrei. Das macht sich bezahlt. Und jeder, der 18 ist, kriegt normalerweise auch sofort seine Euroschecks und die Scheckkarte. Das macht unabhängig. Rund um die Uhr.

Sehen wir uns?

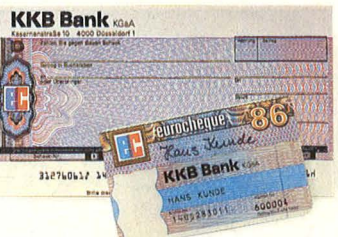

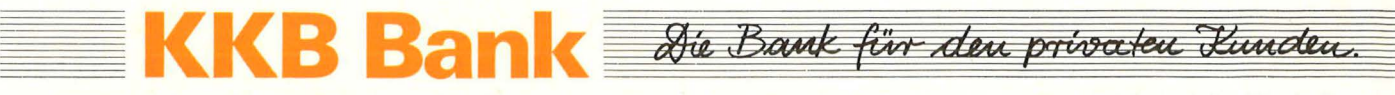

Hauptverwaltung: Kasernenstraße 10, 4000 Düsseldorf 1. Die Adresse einer der rund 280 Zweigstellen finden Sie in Ihrem Telefonbuch. Btx \* 203040 #.